# **SIEMENS**

# [Table of contents](#page-6-0) [Description](#page-12-0) **1** [Brief instructions](#page-24-0) **2** [Installation](#page-38-0) **3** [Commissioning](#page-52-0)  and diagnostics **4** [General technical](#page-70-0)  specifications **5** [Rear wall bus modules](#page-72-0) **6** [Special modules](#page-74-0) **7** [Motor starters](#page-90-0) **8** [Connection](#page-124-0) **9** [Device functions](#page-134-0) **10 Appendix** [Order numbers](#page-190-0) **A** [Dimensioned drawings](#page-194-0) **B SIMATIC ET 200pro Manual Motor starters**

[Preface,](#page-2-0) 

[Applications](#page-200-0) **C**

[Data formats and data records](#page-214-0) **D** 

[Glossary,](#page-250-0) [Index](#page-252-0)

#### **Safety guidelines**

This manual contains notices which you should observe to ensure your own personal safety, as well as to protect the product and connected equipment. The information regarding your personal safety is indicated by a warning triangle, while information regarding only property damage does not have a warning triangle. According to the warning level, the warnings are shown in decreasing order as follows:

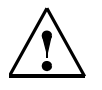

#### **Safety note**

Contains important information for the acceptance test and the safety-related use of the product.

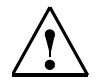

### **Danger**

Indicates that death or severe personal injury **will** result if proper precautions are not taken.

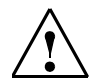

# **Warning**

Indicates that death or severe personal injury **can** result if proper precautions are not taken.

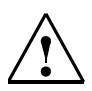

## **Caution**

With a warning triangle, this indicates that minor personal injury can result if proper precautions are not taken.

#### **Caution**

Without a safety alert symbol, indicates that property damage can result if proper precautions are not taken.

#### **Attention**

Indicates that an undesired result or state can occur if the corresponding notice is not observed.

#### **Qualified personnel**

The corresponding device / system must only be set up and operated in connection with this documentation. Commissioning and operating of a device / system may only be carried out by **qualified personnel**. Qualified personnel within the scope of the safety-related notices of this documentation are persons who have the authorization to commission, earth, and label devices, systems, and power circuits according to the standards of safety technology.

#### **Correct usage**

Note the following:

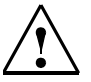

## **Warning**

This device may only be used for the applications described in the catalog or the technical descriptions and only in connection with devices or components from other manufacturers which have been approved or recommended by Siemens.

This product can only function correctly and safely if it is transported, stored, set up, and installed correctly, and operated and maintained as recommended.

#### **Brands**

All designations labelled with a trademark symbol ® are registered trademarks of Siemens AG. Some other designations used in these documents are also brands; the owner's rights may be violated if they are used by third parties for their own purposes.

#### **Copyright Siemens AG 2006 All rights reserved**

The reproduction, transmission or use of this document or its contents is not permitted without express written authority. Offenders will be liable for damages. All rights, including rights created by patent grant or registration of a utility model or design, are reserved.

#### **Disclaimer of liability**

We have checked this manual to ensure that its contents are correct and applicable in relation to the hardware and software it describes. Despite our best efforts, however, discrepancies cannot be wholly excluded and so we cannot guarantee complete correctness and applicability. However, the data in this manual are reviewed regularly and any necessary corrections included in subsequent editions.

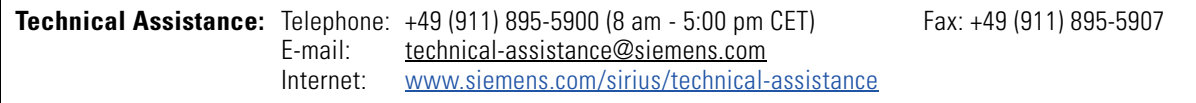

Siemens AG Automation and Drives

Postfach 4848, 90327 Nürnberg, Germany

© Siemens AG 2005 Technical data subject to change without notice.

# <span id="page-2-0"></span>**Preface**

## **Purpose of the manual**

This manual is an addition to the manual *'ET 200pro distributed I/O device'*.

The manual describes all functions of the ET 200pro motor starters. The manual does not cover general ET 200S functions. Descriptions of these can be found in the *'SIMATIC ET 200pro distributed I/O device'* manual.

## **Target group**

This manual describes the ET 200pro motor starter hardware. It is aimed at configuration engineers, commissioning engineers and maintenance personnel.

## **Scope of validity**

This manual is valid for the ET 200pro motor starters. It contains a description of the components that were valid at the time the manual was published. We reserve the right to enclose a product information document containing up-to-date information about new components and new versions of components.

## **Guide**

You can find specific information in the manual quickly by using the following aids:

- At the start of the manual is a table of contents as well as lists of figures and tables included in the manual.
- A glossary explaining the key terms, and an index, can be found at the end of the manual.

## **Recycling and disposal**

The ET 200pro can be recycled thanks to its low-pollutant equipment. To ensure the environmentally friendly recycling and disposal of your old equipment, please contact a certified disposal company for electronics waste.

## **Certification**

The ET 200pro motor starter distributed I/O device product range conforms to the following regulations:

- EC Directive 73/23/EEC on low voltage
- EC Directive (89/336/EEC) on electromagnetic compatibility
- Underwriters Laboratories, Inc.: UL 508 registered (Industrial Control Equipment) • Canadian Standards Association: CSA C22.2 Number 142, tested (Process Control
- Equipment)

## **Standards, certificates and approvals**

Detailled information on the relevant standards and approvals can be found in the SIMATIC *'ET 200pro distributed I/O device'* manual and on the internet: *[www.siemens.de/industrial-controls/approvals](http://www.siemens.de/industrial-controls/approvals)*

# **Disclaimer of liability**

The products described in this manual were developed to discharge safetyoriented functions as part of a higher-order system or machine. A complete safety system generally comprises sensors, analyzers, signalling devices and concepts for safe shutdowns. The manufacturer of the system or machine is responsible for ensuring correct overall functioning. Siemens AG, its subsidiaries and its affiliated companies (hereinafter referred to as "Siemens") are not in a position to guarantee all features of a higher-order system or machine not designed by Siemens.

Siemens also refuses to accept liability for recommendations, express or implicit, in the subsequent description. No warranty, guarantee or liability claims above and beyond the General Terms and Conditions of Supply and Sale of Siemens can be derived from the subsequent description.

## **Note**

This is a product for environment A. This equipment may cause undesirable radio interference in household environments.

In this case, you are required to complete appropriate measures.

## **Position in the information landscape**

As well as this manual, you will need the manual for the DP master you are using.

## **Note**

A list of the contents of the SIMATIC ET 200pro manuals can be found in [chapter 1.5](#page-21-0) of this manual.

We recommend that you begin by reading this section so as to find out which parts of which manuals are most relevant to you in helping you to do what you want to do.

### **Aids to accessing information**

You can find specific information in the manual quickly by using the following aids:

- There is a list of contents at the front of the manual.
- Each chapter contains subheadings that provide you with an overview of the contents of the relevant sections.
- Following the appendices you will find a glossary, in which important technical terms used in the manual are defined.
- At the end of the manual you will find a detailed index, which makes it easy for you to find the information you are looking for.

## **Constantly updated information**

Should you have any queries regarding motor starters, please get in touch with the point of contact in your region responsible for low-voltage switchgear/controlgear with communication capability. You can obtain a list of the points of contact, along with the latest release of the manual, at the following Internet address:

*[www.siemens.de/sirius-motorstarter](www.siemens.de/sirius-starten)*

## **Abbreviated designations**

The following abbreviated designations are used for motor starters and special modules:

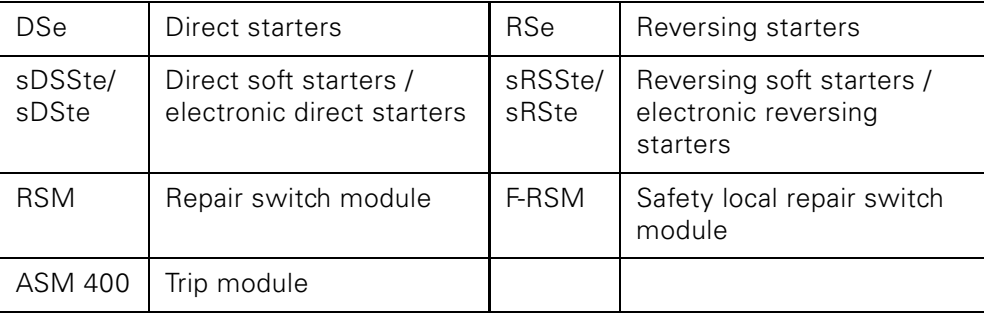

SIMATIC - ET 200pro motor starters iv NEB950566102000/RS-AA/007

# <span id="page-6-0"></span>**Table of contents**

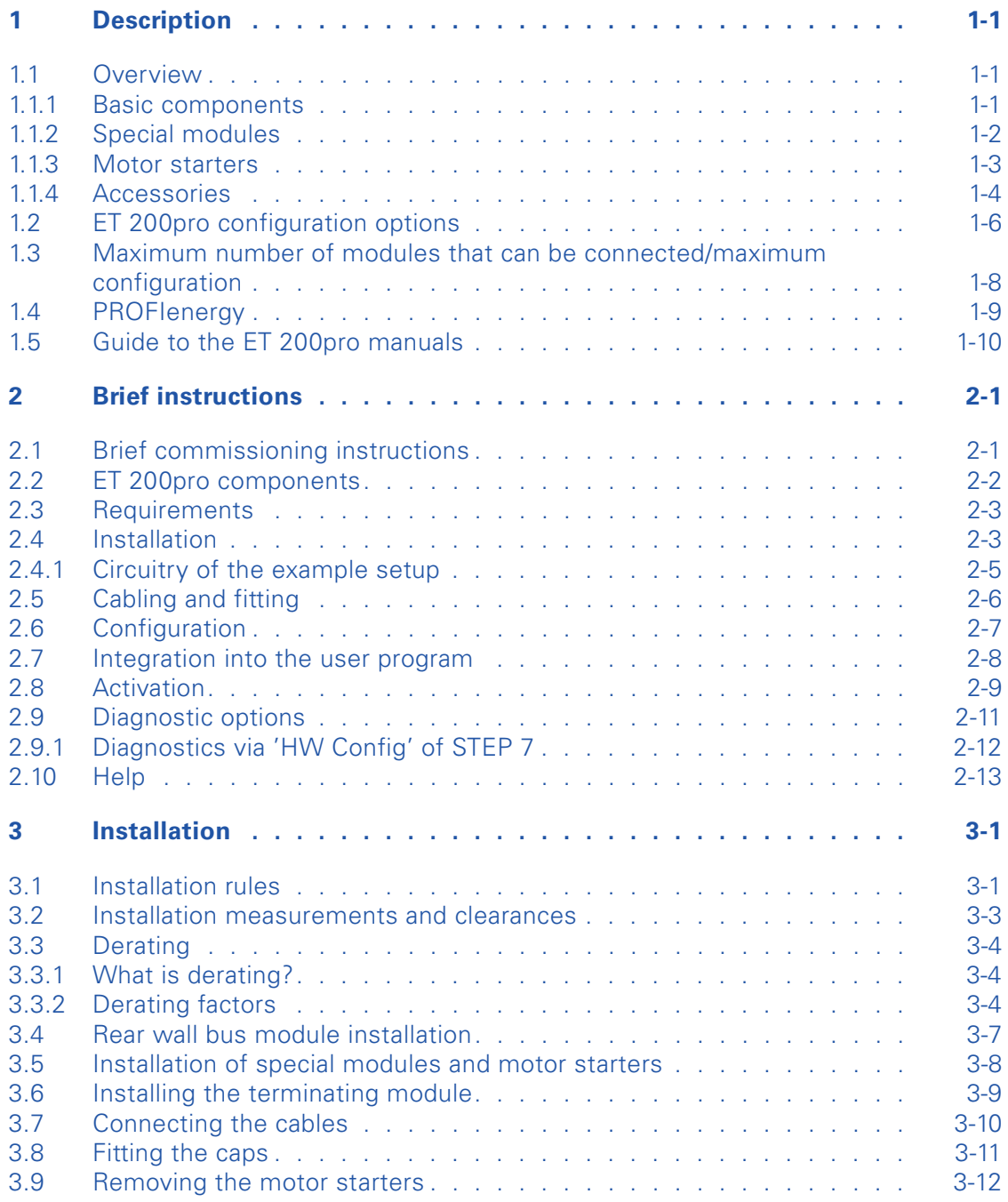

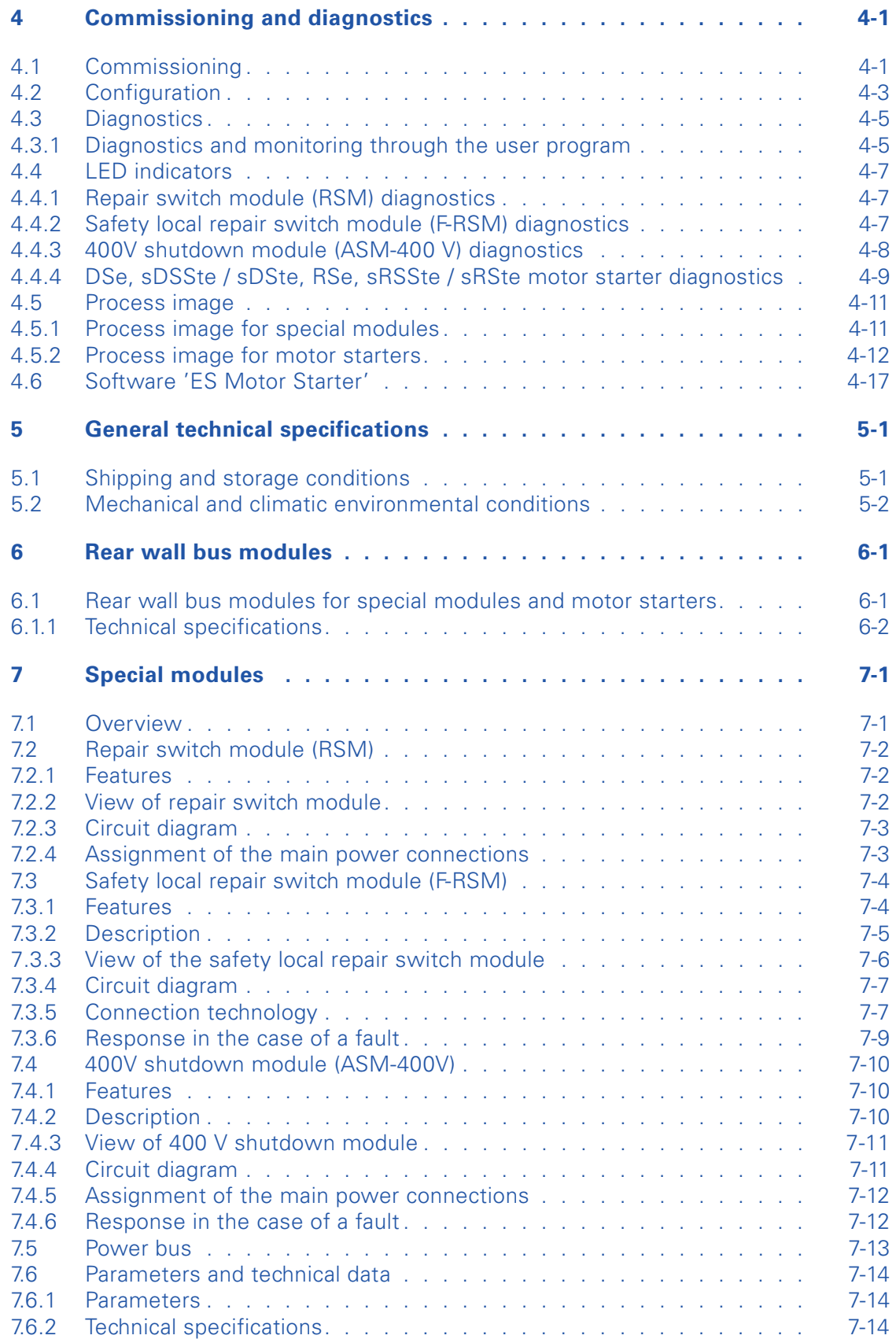

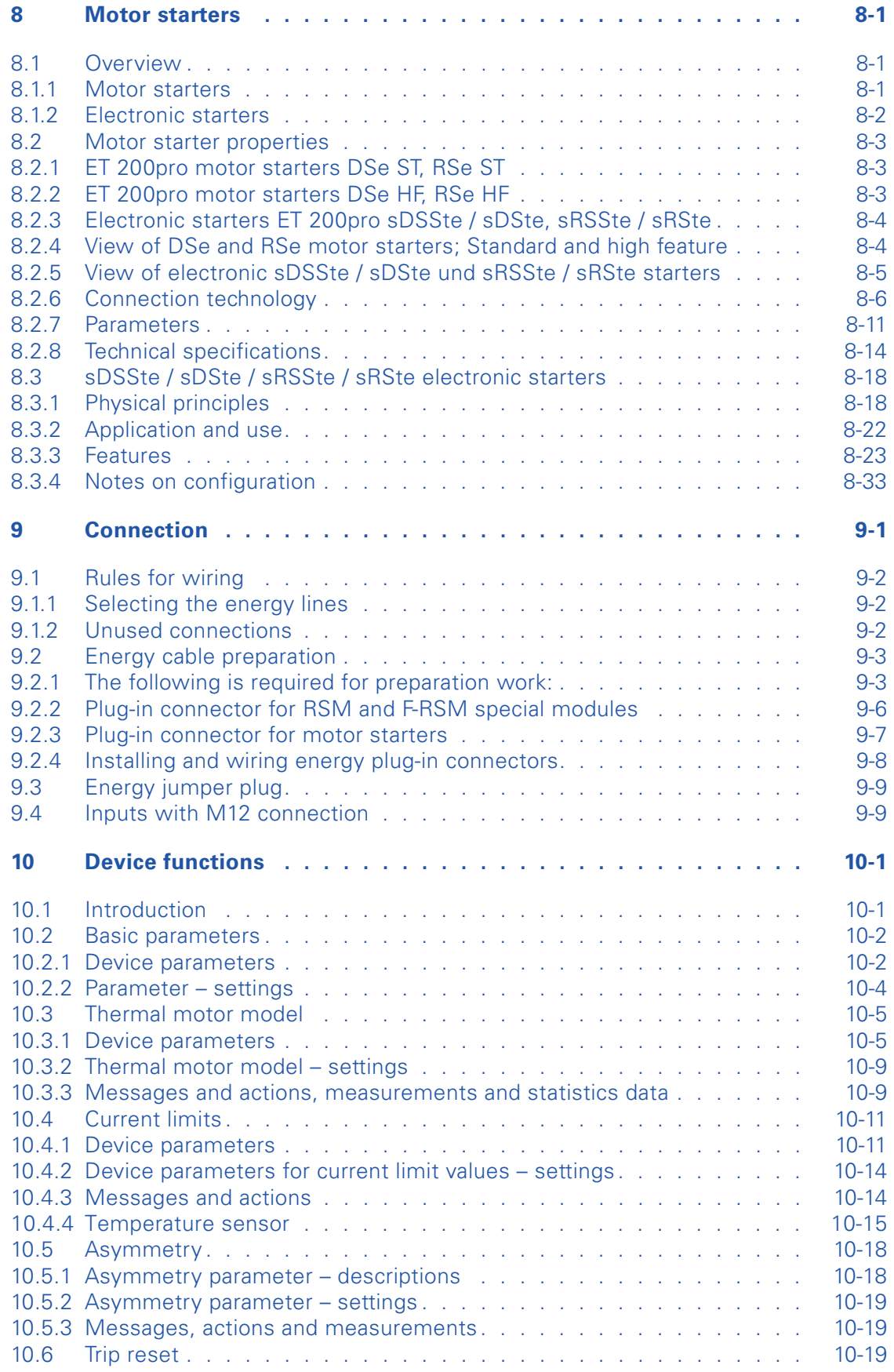

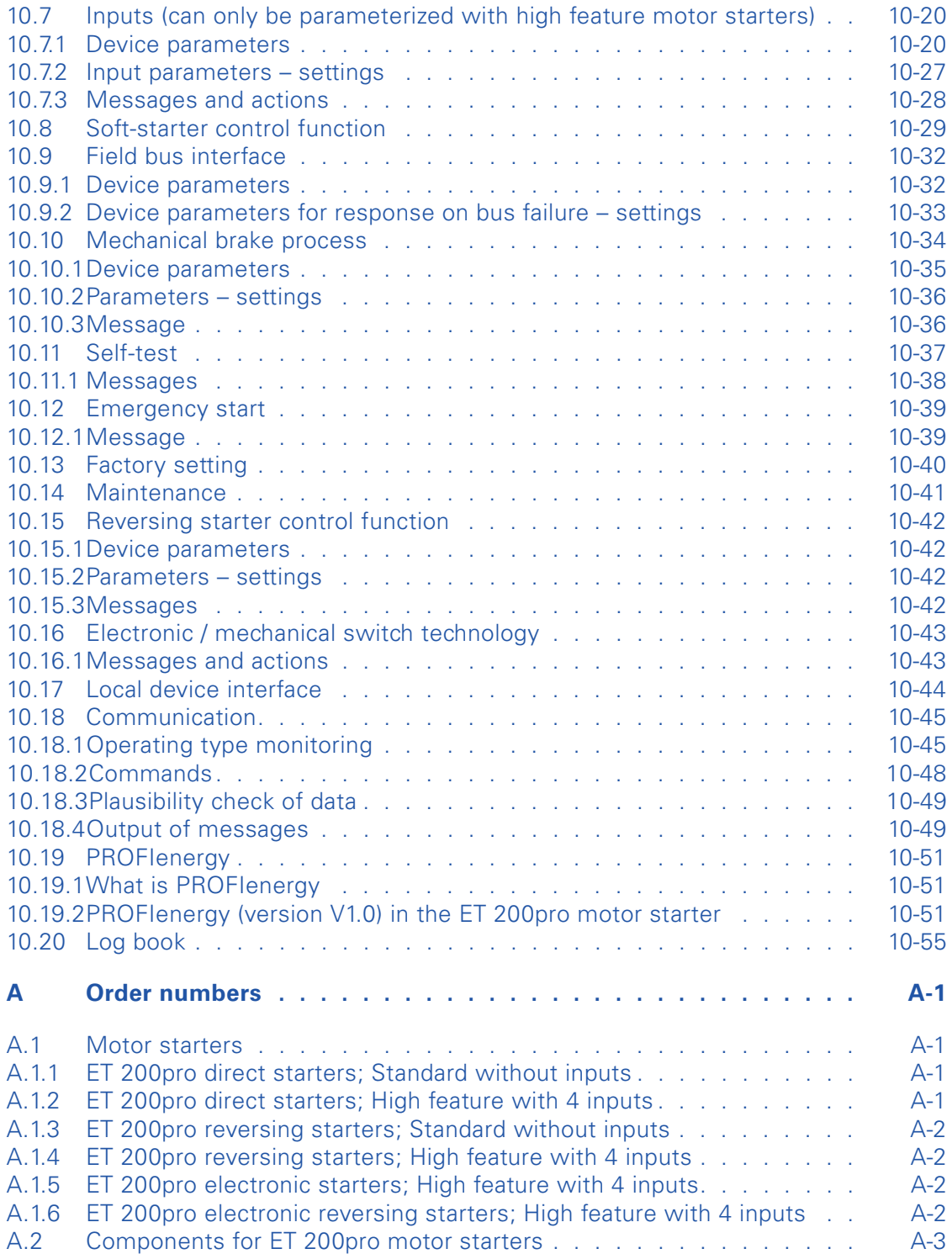

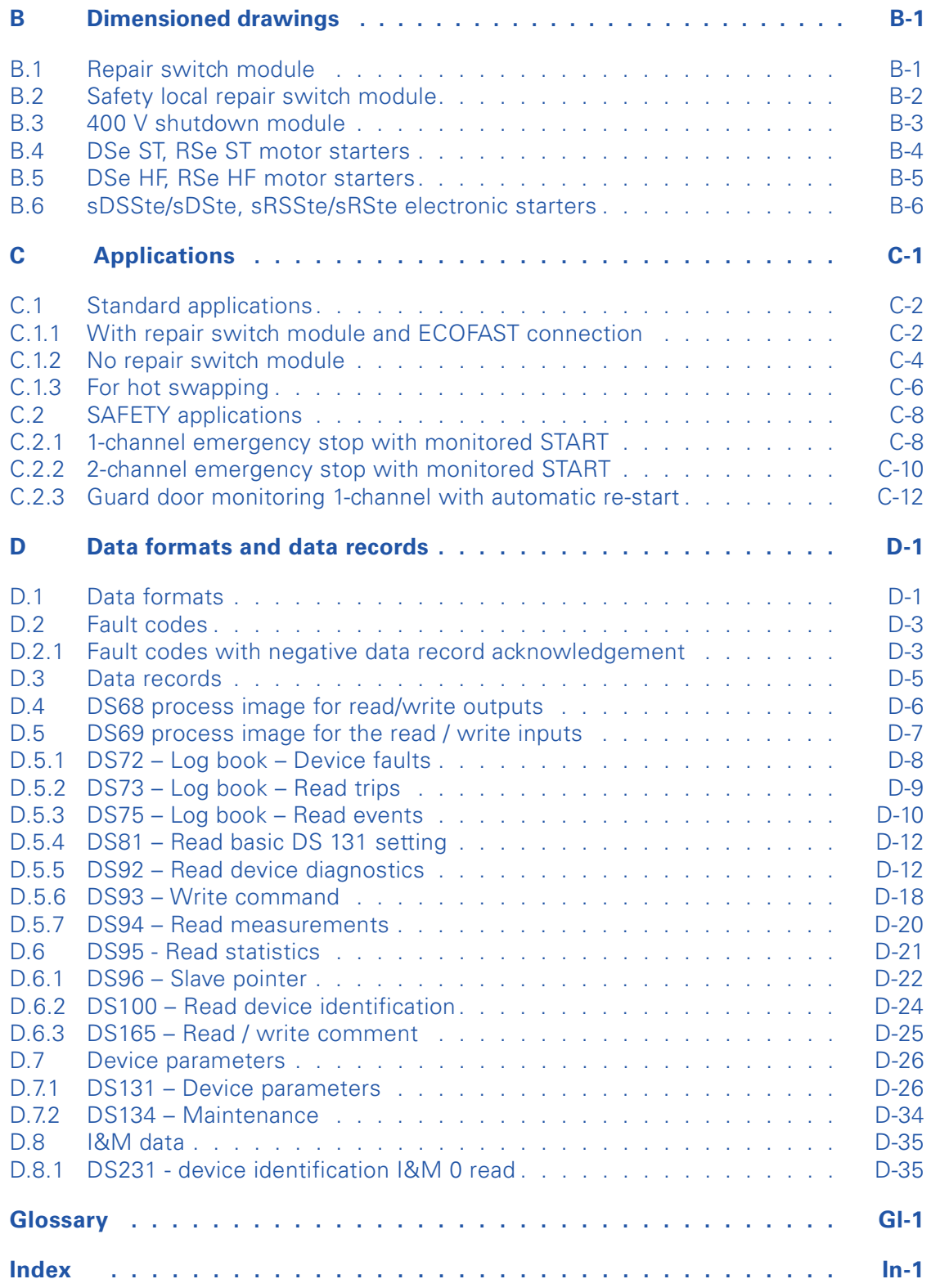

SIMATIC - ET 200pro motor starters x NEB950566102000/RS-AA/007

# <span id="page-12-1"></span><span id="page-12-0"></span>**Description 1**

# <span id="page-12-2"></span>**1.1 Overview**

# <span id="page-12-3"></span>**1.1.1 Basic components**

The following table shows the essential components required to construct motor starters.

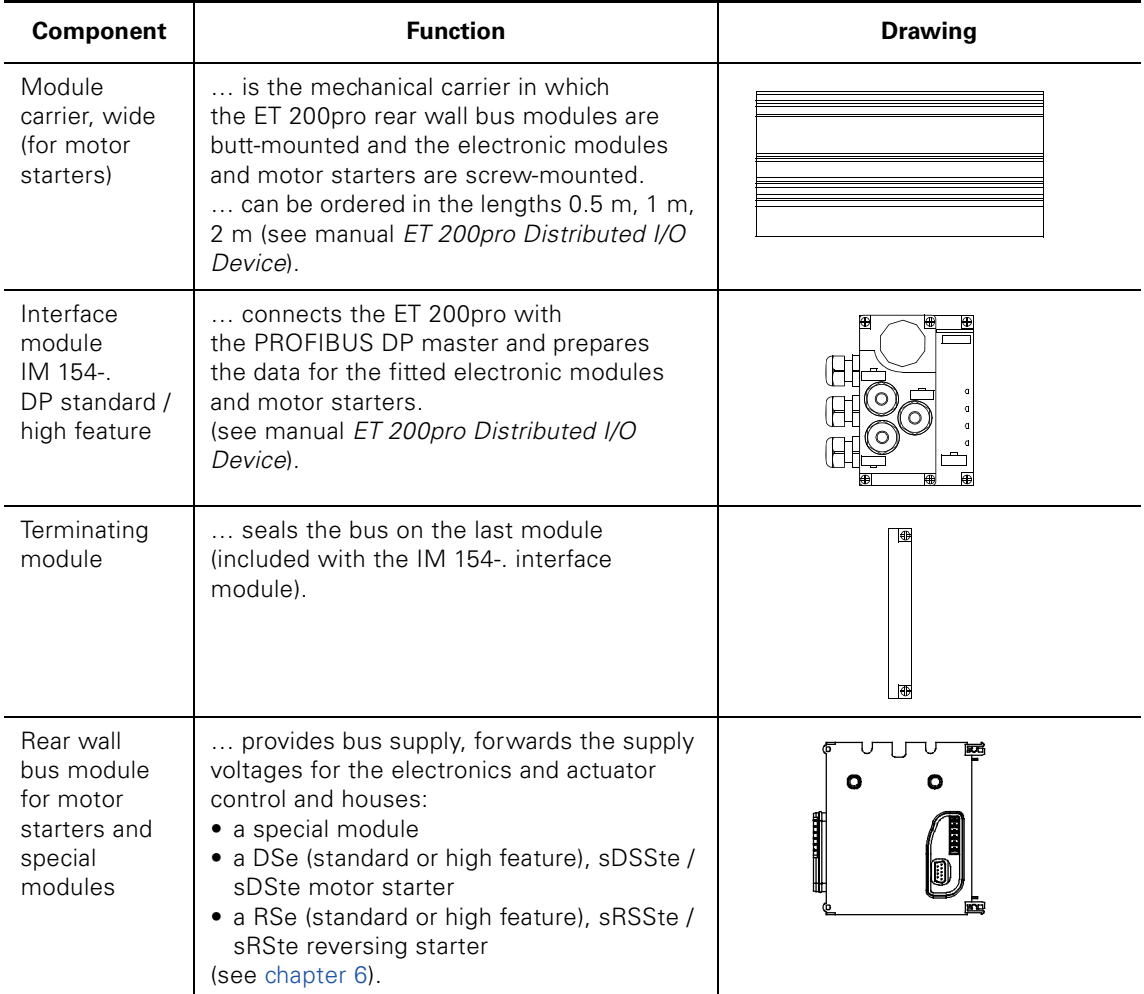

Table 1-1: Basic components

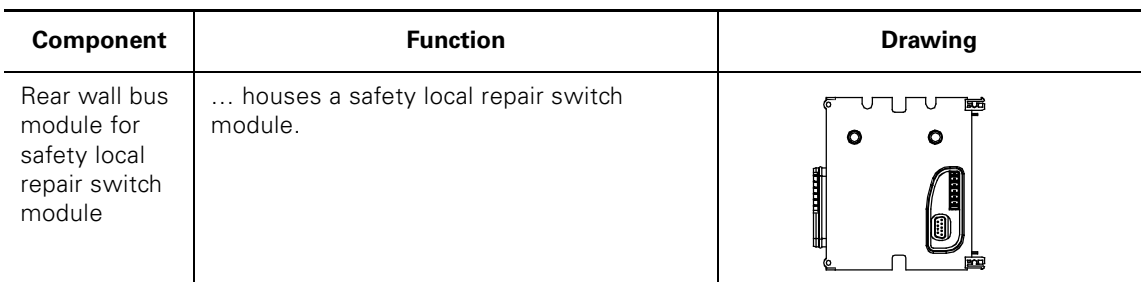

Table 1-1: Basic components (Contd.)

# <span id="page-13-0"></span>**1.1.2 Special modules**

Special modules are used if you

- … require a shutdown of the series-connected motor starters.
- … require safety up to category 4.

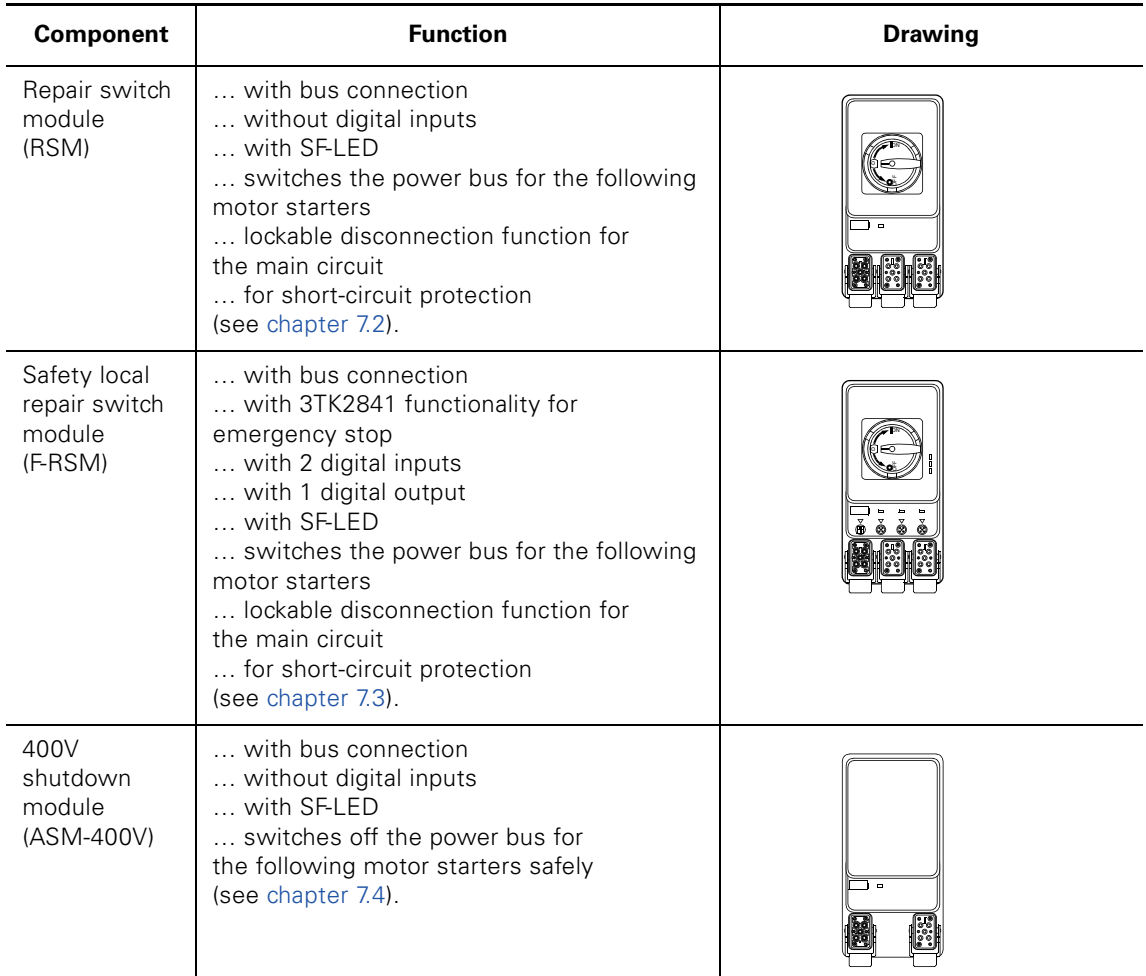

Table 1-2: Special modules

# <span id="page-14-0"></span>**1.1.3 Motor starters**

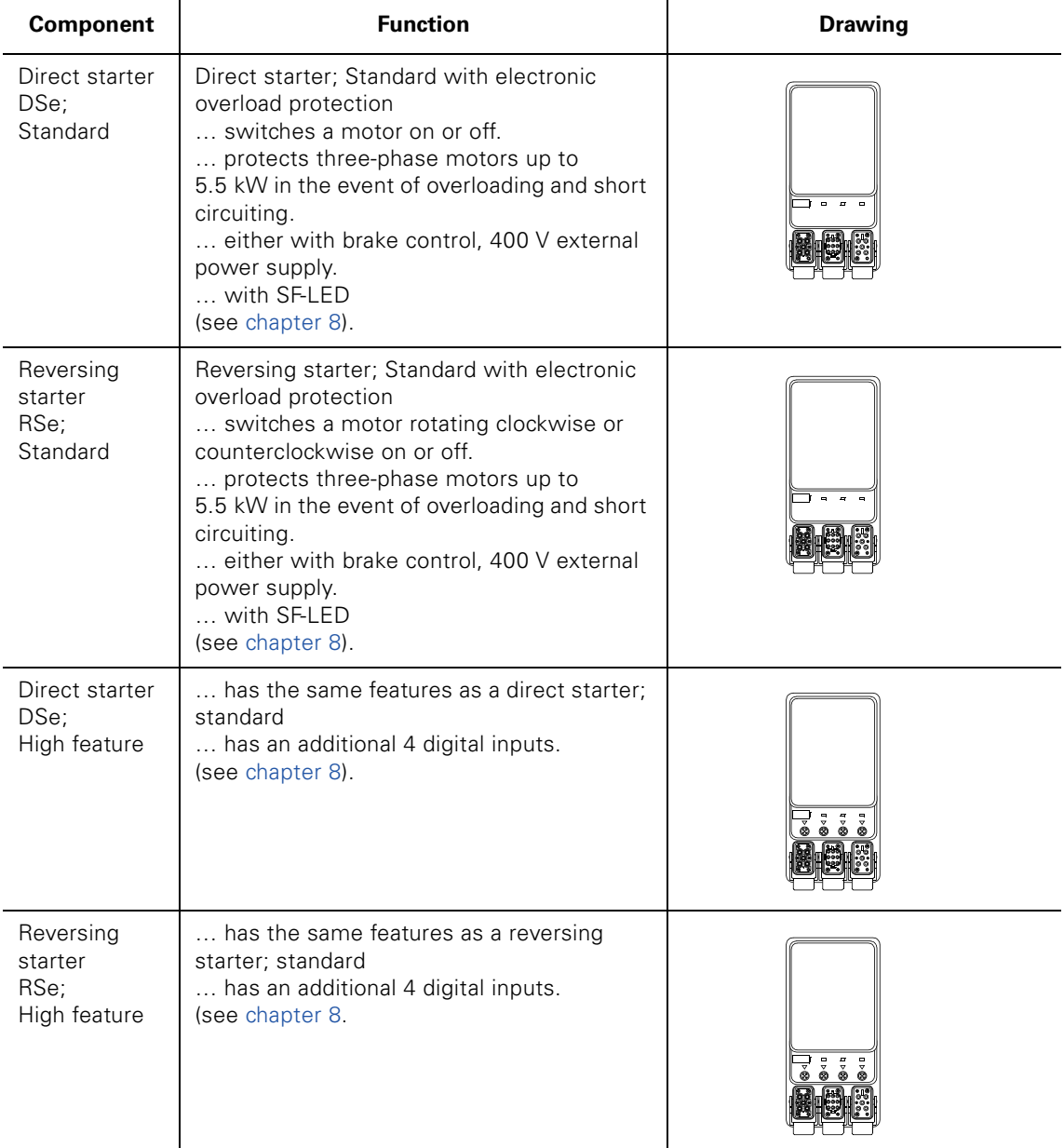

The table below shows the motor starter versions:

Table 1-3: Motor starters

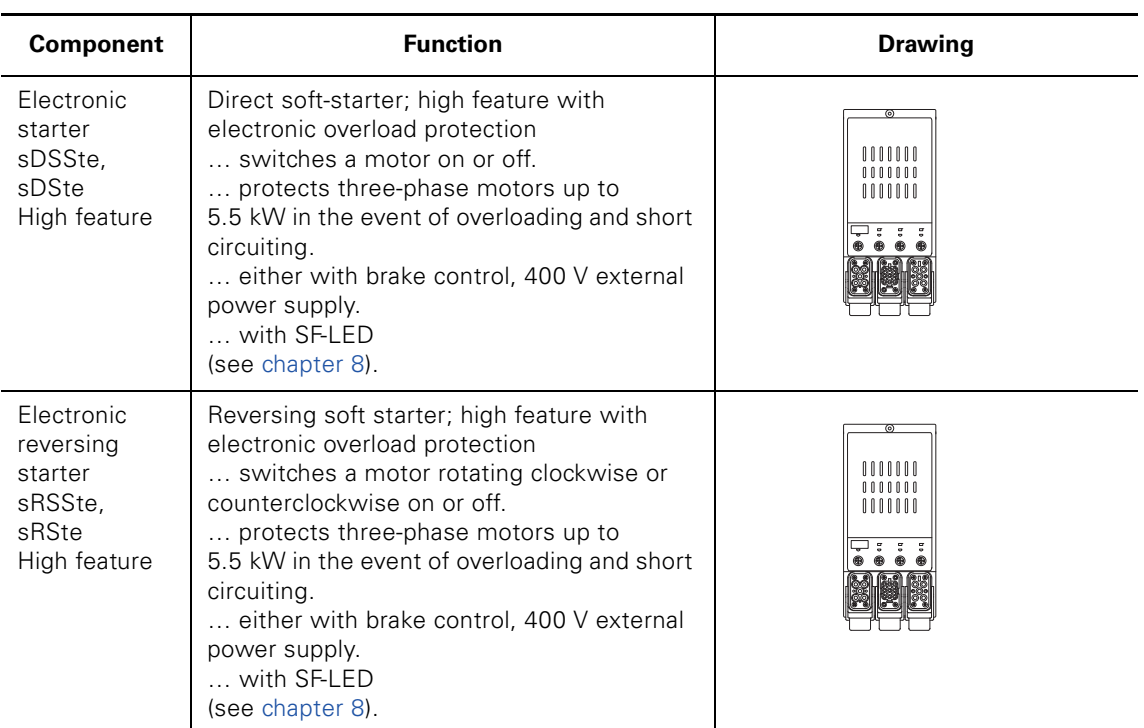

Table 1-3: Motor starters (Contd.)

# <span id="page-15-0"></span>**1.1.4 Accessories**

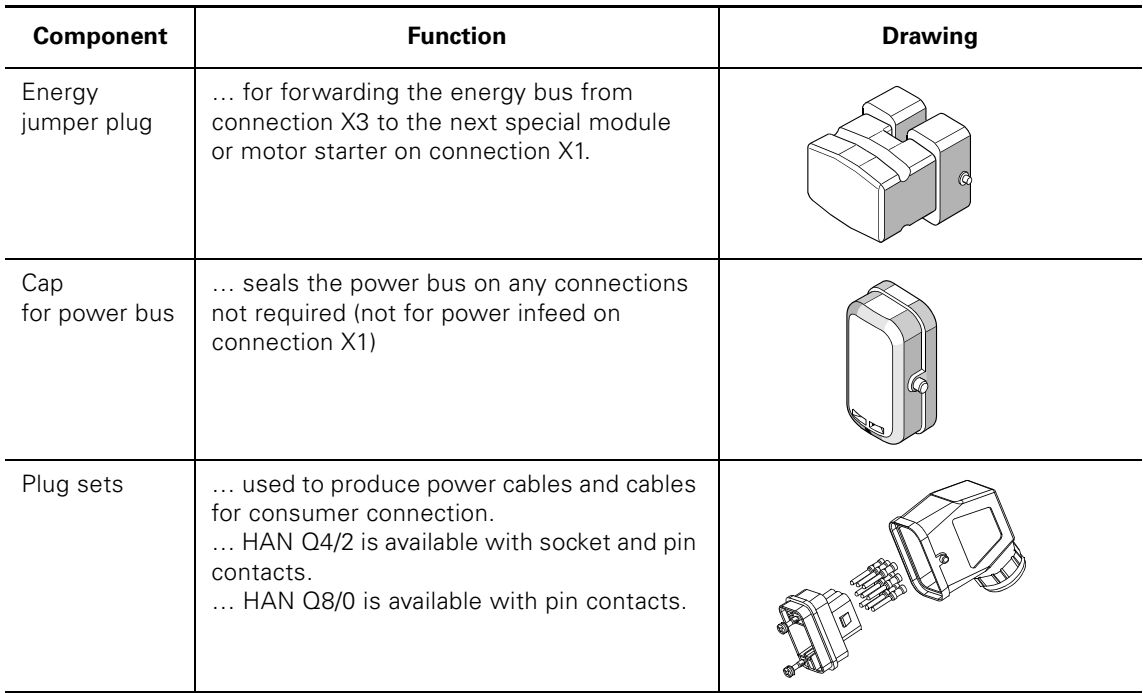

Table 1-4: Accessories

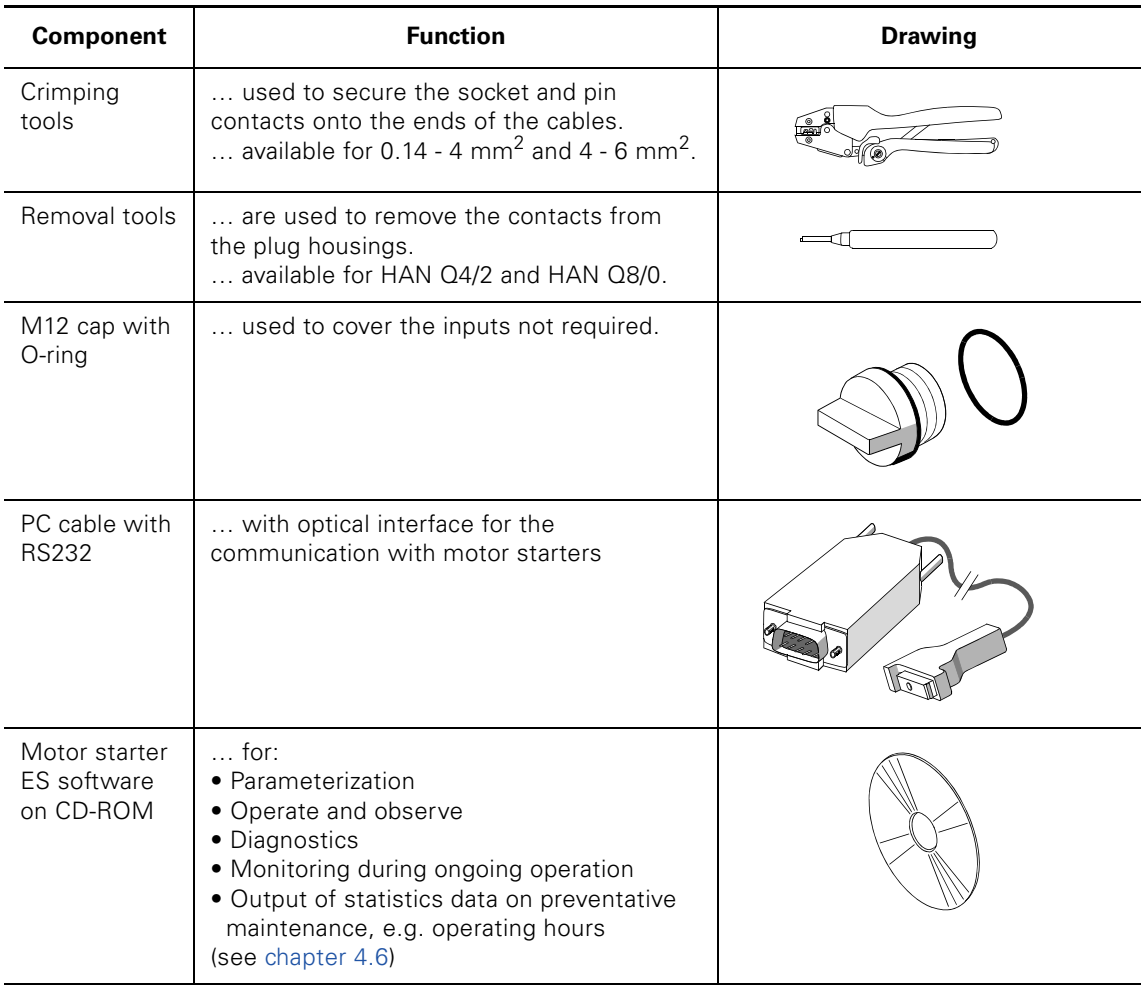

Table 1-4: Accessories (Contd.)

# <span id="page-17-0"></span>**1.2 ET 200pro configuration options**

Motor starters with the following features can be combined as follows:

• Motor starter; Standard and motor starter; High feature can be combined together in any way.

# **ET 200pro with motor starters**

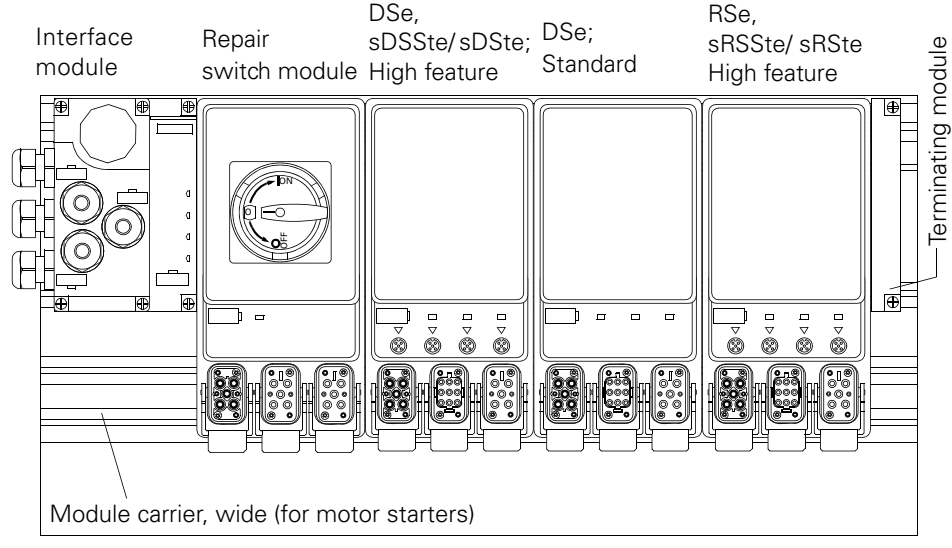

Figure 1-1: ET 200pro with motor starters

# **ET 200pro with motor starters and electronic modules**

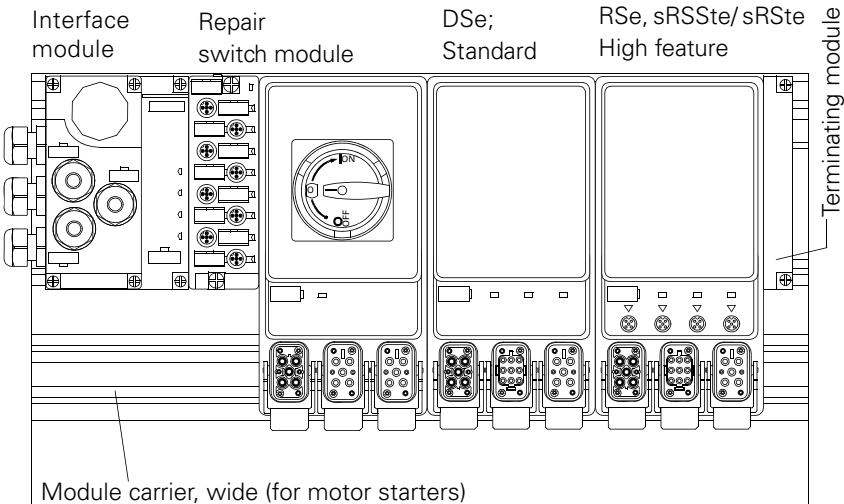

Figure 1-2: ET 200pro with motor starters and electronic modules

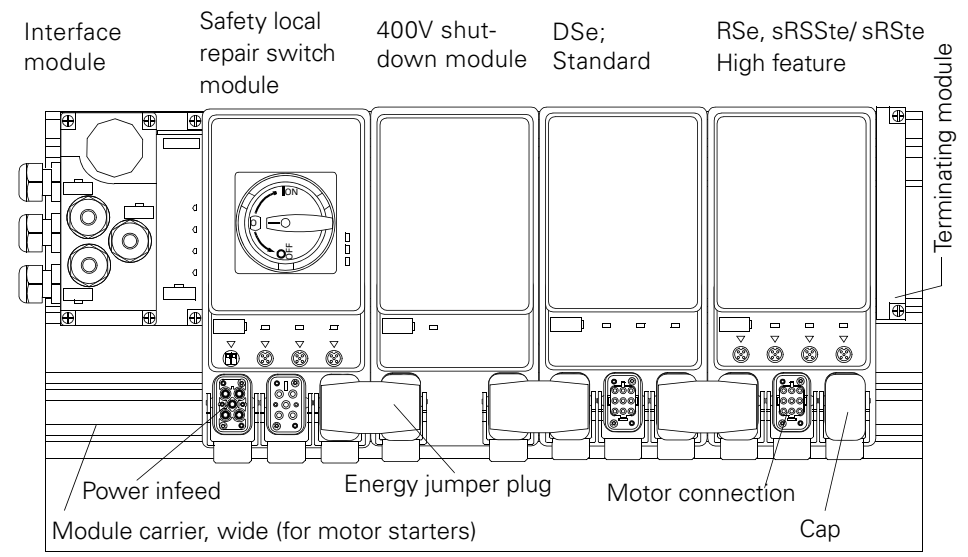

# **ET 200pro with motor starters up to category 4**

Figure 1-3: ET 200pro with motor starters up to category 4

## **Parts list**

The parts list below gives a list of all components required for an ET 200pro sample configuration with motor starters (see figure 1-3).

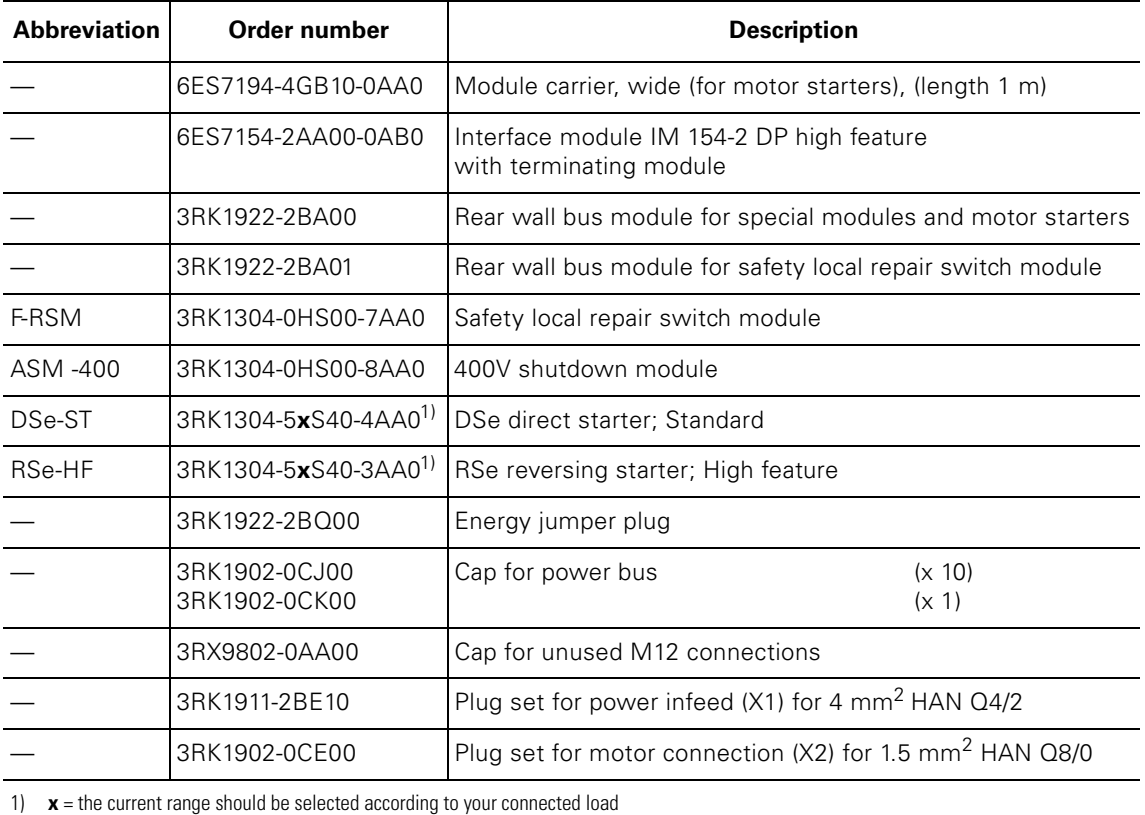

# <span id="page-19-0"></span>**1.3 Maximum number of modules that can be connected/maximum configuration**

Please note the following rules when configuring your ET 200pro station:

- The maximum number of modules totals 16.
	- This includes:
	- Interface modules
	- Electronic modules
	- Modules for reserve
	- Max. 8 special modules / motor starters permitted
- The maximum width is 1 m.
- The maximum current-carrying capacity of the power infeed is 25 A (4 mm<sup>2</sup>)

The table below shows the number of parameters of the individual modules in bytes:

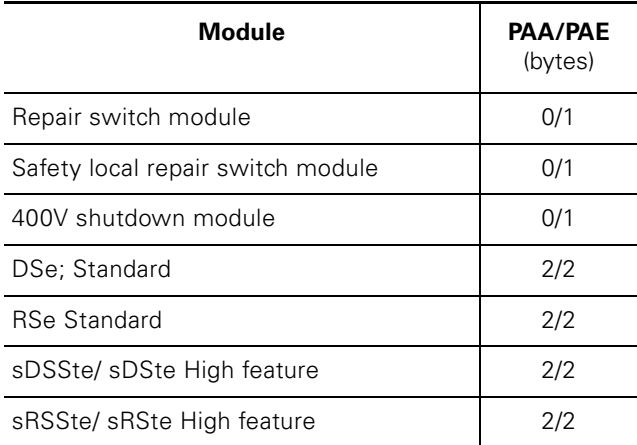

Table 1-5: Number of parameters of the modules

• The following table shows you the maximum current-carrying capacity of the modules to take into consideration:

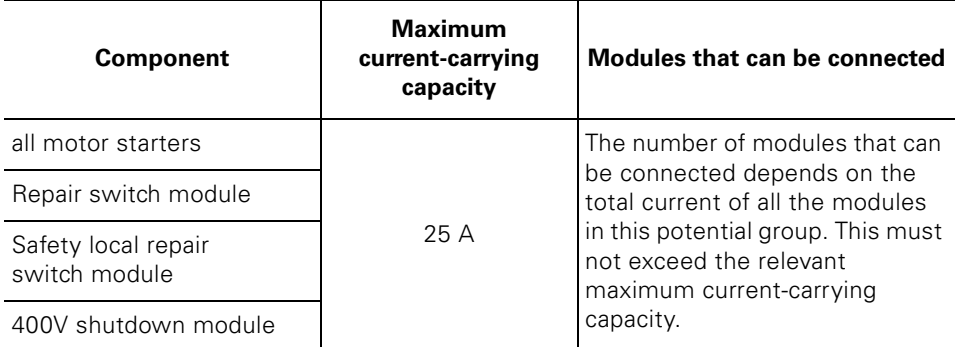

Table 1-6: Maximum current-carrying capacity

# <span id="page-20-0"></span>**1.4 PROFIenergy**

# **What is PROFIenergy**

PROFIenergy is a manufacturer-independent profile on PROFINET. The profile supports the shutdown in idle times (energy-saving function), measurement of the energy flow (measurement function) and the status function that is used to export the current status conditions and other information on PROFIenergy. PROFIenergy uses field-tested PROFINET mechanisms ensuring rapid and simple implementation

# **Origination**

Both standards and regulations are increasingly focussing on environmental protection and energy management as well as the desire to save energy costs in a production plant and thus secure a sustainable competitive advantage. As a result, the aim of industry is to save energy and to actively reduce CO2 emissions. The careful use of valuable resources means that the manufacturernonspecific PROFIenergy profile defined on PROFINET makes an active contribution to environmental protection.

# **PROFIenergy (Version1.0) in ET200pro motor starter**

PROFIenergy allows consumption data from the equipment to be read in a standardized format. This data is recorded during operation and displayed on control device, for example, or transferred to higher level energy management software packages. This ensures that these measurements, as currently present in motor starters, are available to the user for onward processing in a standardized, manufacturer-nonspecific defined format and structure. These PROFIenergy functions therefore form the basis for an active load and energy management system in ongoing operations. The system and device manufacturers provide the user with function blocks for PROFIenergy and implement the relevant commands and status functions in the field devices. The plant and machinery engineer and the plant operator coordinate the switch-on and switch-off sequences as before, as well as the enabling signals for the process. The control stores which components are switched off with which pause type. The system operator does not need to get involved with the technology in detail.

# <span id="page-21-1"></span>**1.5 Guide to the ET 200pro manuals**

<span id="page-21-0"></span>The ET 200pro components are described in two manuals. The examples below show the possible configurations of ET 200pro and the required manuals.

# **You use the following components …**

**ET 200pro consists of the following components:**

**You need the information from the following manuals:**

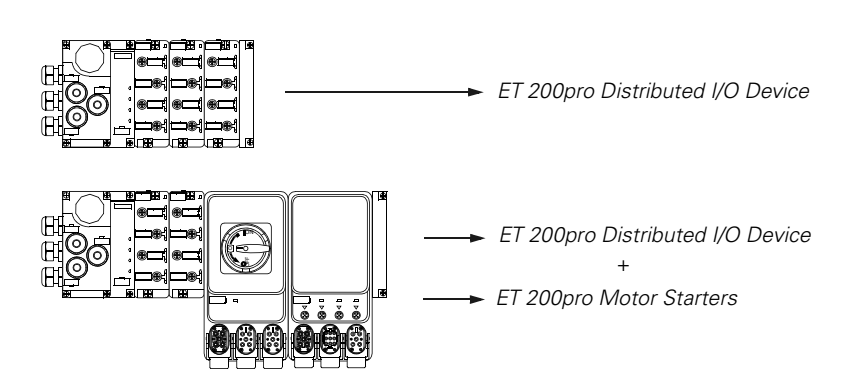

The manuals are available in other languages on the internet.

# **Where do you find information?**

The following table is designed to help you quickly find the information you need. It tells you which manual you need to refer to and which section deals with the topic you are interested in.

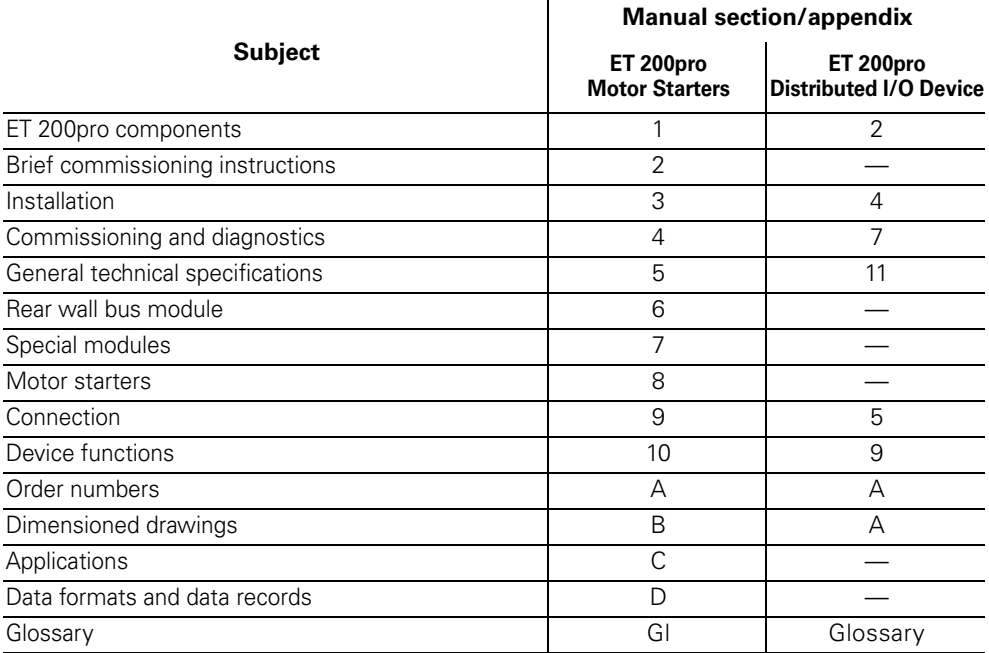

# <span id="page-24-1"></span><span id="page-24-0"></span>**Brief instructions 2**

# <span id="page-24-2"></span>**2.1 Brief commissioning instructions**

# **Introduction**

The example below illustrates how to commission the ET 200S with motor starters step by step.

DSe direct starter; By default is controlled by an ON button and an OFF button, connected to an 8 DI 24V DC ST module.

The *'HW Config'* software in *'STEP 7'* is used for configuration.

# **Objective of the example**

This example shall

- 1. show you how to commission a basic DSe direct starter; using ET 200pro by default in just a few steps
- 2. let you modify this example for your application.
- 3. help you easily realize other applications.

# **Essential steps**

The essential steps with ET 200pro are always:

- Mounting of ET 200S components and the external wiring of control elements (buttons) and actuators (e.g. motors)
- Configuration with STEP 7
- Integration into the user program
- Activation of the ET 200pro
- Evaluation of the diagnostics

# <span id="page-25-0"></span>**2.2 ET 200pro components**

# **Required components**

The following table contains the components you need for this example:

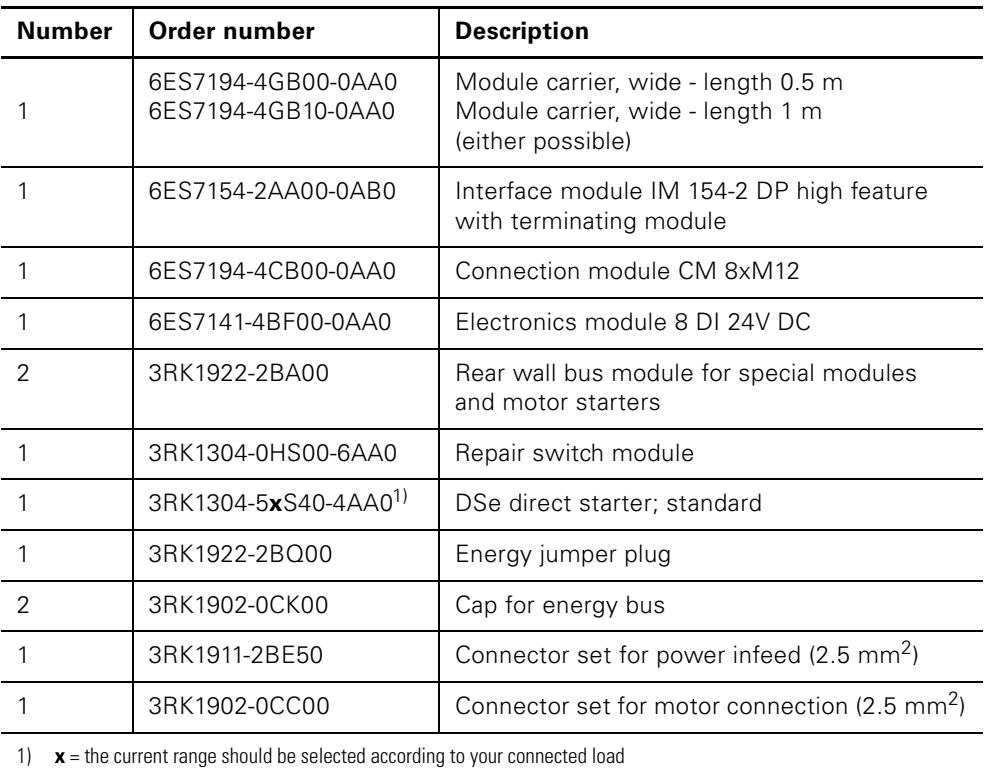

Table 2-1: Components for the example

# <span id="page-26-0"></span>**2.3 Requirements**

The requirements for the example are as follows:

- You have set up an S7 station, consisting of a power supply module and a DPV1 compatible master (e.g. CPU 315-2 DP(1), order number: 6ES7315-2AG10-0AB0). For this example, a CPU 315-2 DP(1) was used as the DP master. Every other DPV1 master (IEC 61784-1:2002 Ed1 CP 3/1 standard) can also be used, of course.
- On your PG, STEP 7 (from V 5.3 with SP2) is fully installed. You have STEP 7 knowledge.
- The PG is connected to the DP master.

## **Note**

Information regarding the operation of STEP 7 can be found in the online help.

# <span id="page-26-1"></span>**2.4 Installation**

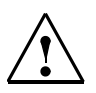

# **Warning**

Dangerous electrical voltage! This can lead to electrical shock and burns. Before starting work, de-energize the plant and device. Unused connections must be sealed using standard accessory components.

The following image shows you in which order you should mount the ET 200pro components onto the module carrier.

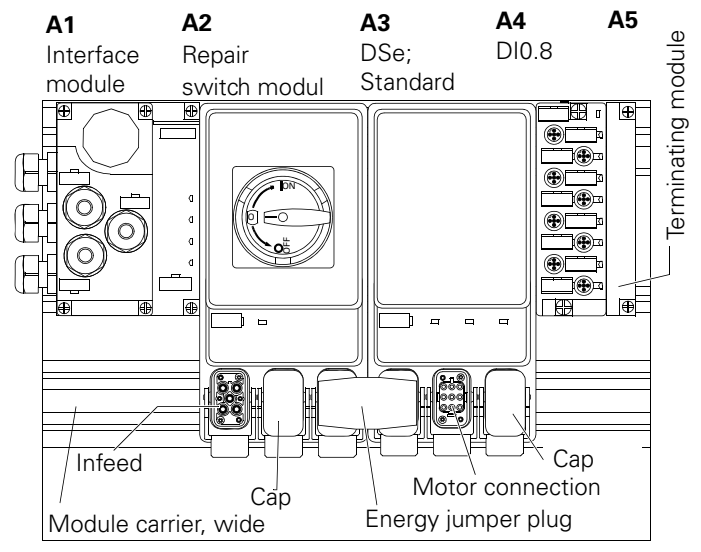

Figure 2-1: Components and setup for the example

# **Mounting order**

A precise mounting description can be found for the following:

- IM 154 Installation of DP High Feature and digital modules in the manual *'ET 200pro Distributed I/O Device'*
- Installation of rear wall bus modules in [chapter 3.4](#page-44-1)
- Installation of repair switch modules and motor starters in [chapter 3.5](#page-45-1)

For mounting, proceed as follows:

- 1. Install the module carrier on a solid base.
- 2. Start installing the individual modules onto the module carrier from the left. Observe the following order:
	- IM 154-. interface module DP High Feature
	- 8 DI 24V DC electronics module
	- Rear wall bus module for repair switch module
	- Rear wall bus module for DSe direct starters; Standard
	- Terminating module
- 3. Place the relevant function module onto the rear wall bus module and secure using bolts.
- 4. On the IM 154-. DP High Feature interface module, set the PROFIBUS address 6.

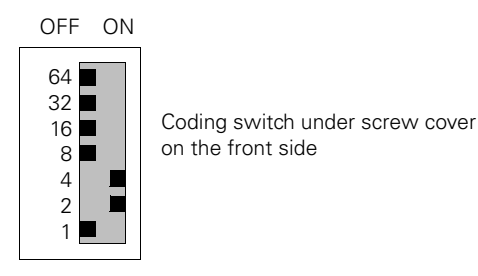

PROFIBUS address 6

Figure 2-2: Set PROFIBUS address 6

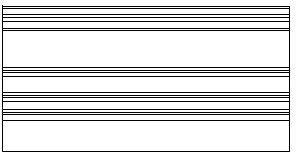

# <span id="page-28-0"></span>**2.4.1 Circuitry of the example setup**

The following image shows the circuitry of the main circuit and the control circuit for the example.

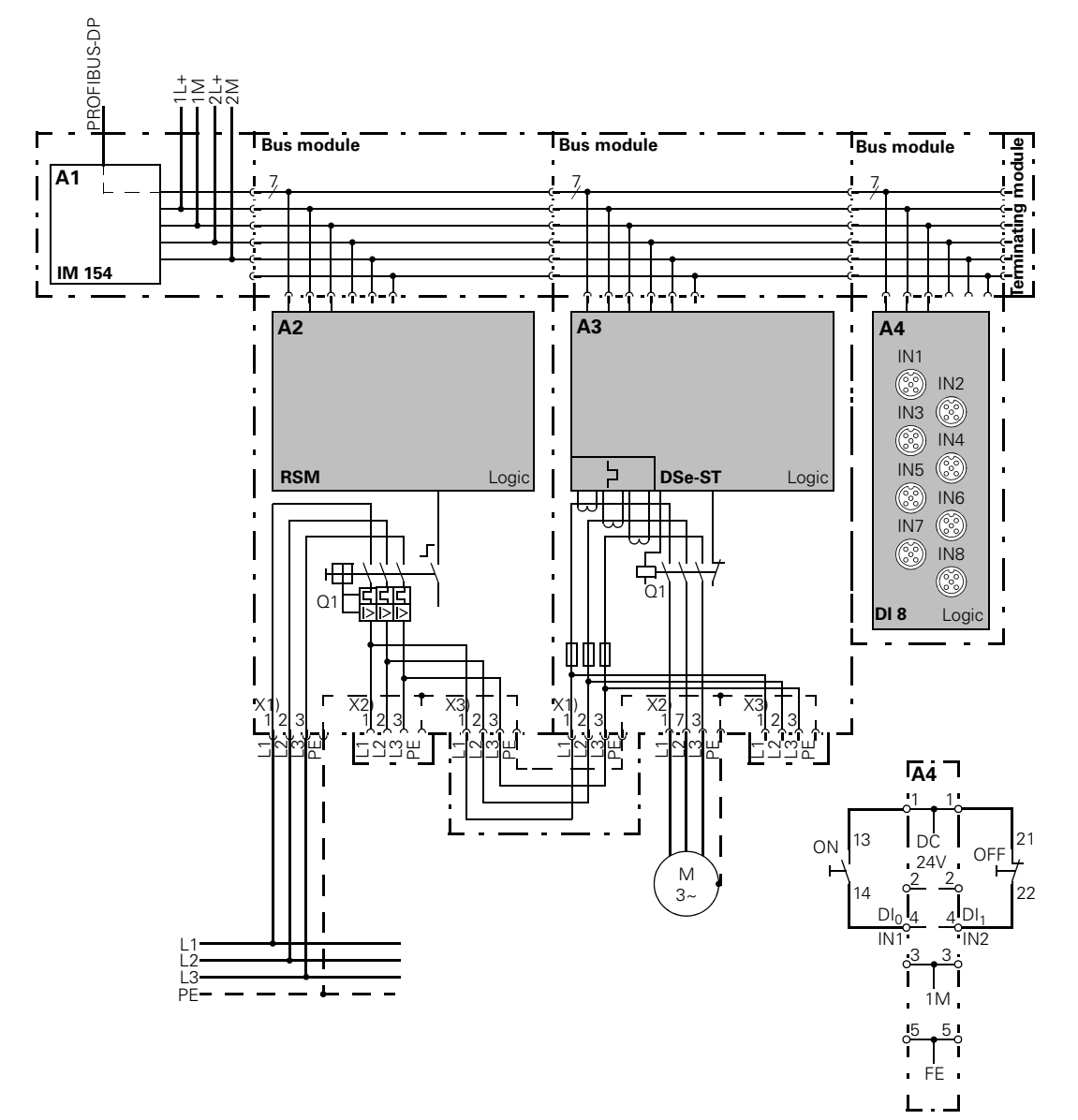

<span id="page-28-1"></span>Figure 2-3: Circuitry for the example

# <span id="page-29-0"></span>**2.5 Cabling and fitting**

Perform the following steps:

1.

# **Caution**

Provide sufficient short circuit and overload protection for the entire setup.

- 2. Cable the ET 200pro as shown in [figure 2-3.](#page-28-1) Only the external lines shown in bold should be connected. The functions are:
	- 400 V AC and PE (power supply) on connection X1 of the repair switch module
	- Consumer (motor) on connection X2 of the motor starter
	- Energy jumper plug between connection X3 of the repair switch and connection X1 of the motor starter
	- both switches for ON (NO contact) and OFF (NC contact) on electronics module 8 DI 24V DC
- 3. Seal the connection X2 of the repair switch module with a cap
- 4. Seal the connection X3 on the motor starter using a cap
- 5. Connect the DP Master to the ET 200pro using the PROFIBUS bus connection cable. The PROFIBUS DP interface is on the IM 154-. DP High Feature.
- 6. Switch on the voltage supply for the DP master.
- 7. Observe the status LEDs on the DP master. CPU 315-2 DP:
	- 5 V DC green
	- SF DP off
	- BUSF flashes red

# <span id="page-30-0"></span>**2.6 Configuration**

- 1. Start the SIMATIC Manager and create a new project with a DP master (e.g. CPU315-2 DP) (see figure 2-4).
- 2. Generate the PROFIBUS subnet.
- 3. Insert the ET 200pro on the PROFIBUS from the hardware catalog.
- 4. Set the PROFIBUS address 6 for ET 200pro.
- 5. If not already carried out, update your software (see [chapter 4.2](#page-54-1) *'Updating the software'*), so that the ET 200pro modules are visible. Drag the individual ET 200pro modules from the hardware catalog into the configuration table (see figure 2-4).
- 6. For complete display of the parameter set for motor starters, in the screen for the module IM 154-. under *'Operating parameters'*, set the DP Alarm Mode of *'DPV0'* (=preset) on *'DPV1'.* If this is not possible, the CPU used is not suitable for DPV1.
- 7. Parameterize the *'Response to residual current detection'* for the motor starter for this example to "warning".

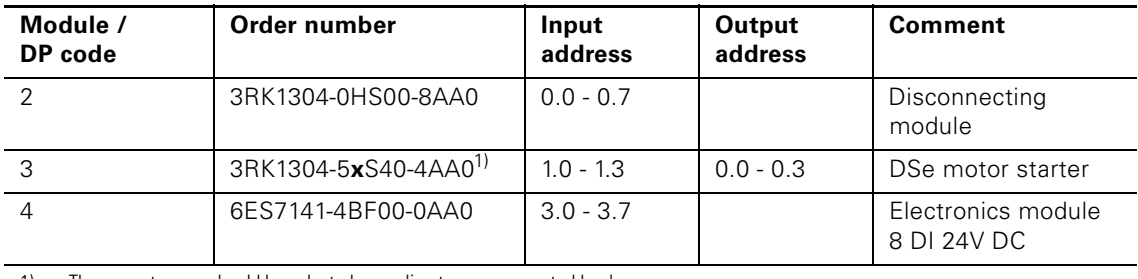

1) **x** = The current range should be selected according to your connected load

Table 2-2: Configuration table in *'HW Config'*quot;

This should produce the following image.

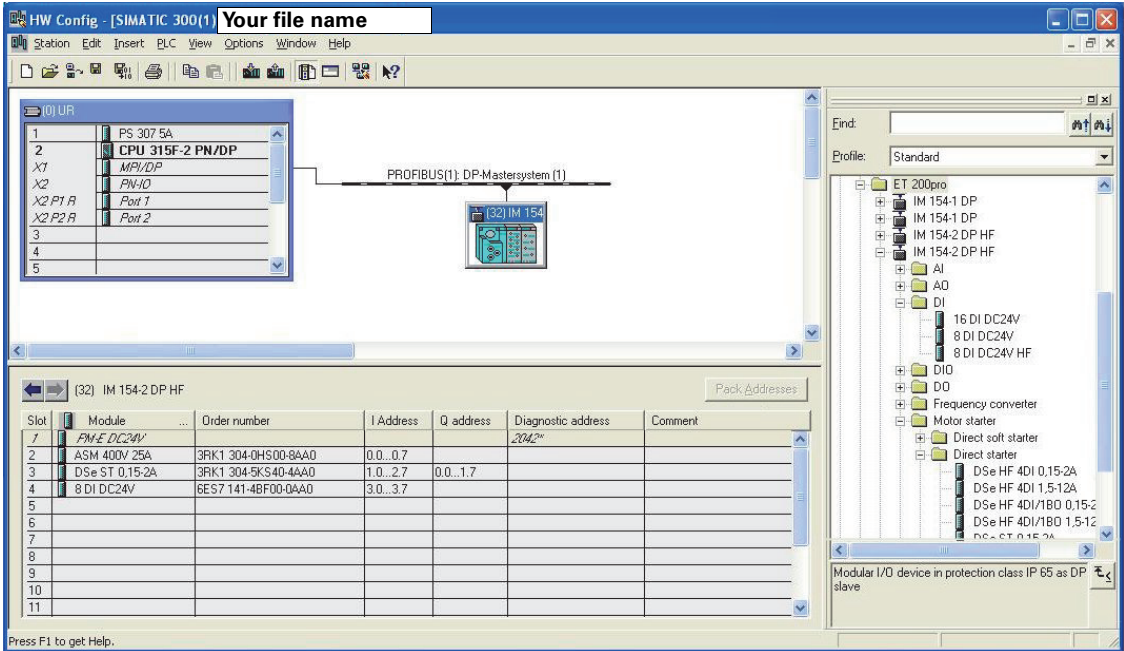

Figure 2-4: Modules in *'HW Config'*

# **Setting the parameters for DP slave**

- 8. To obtain diagnoses of the modules, set the following parameters for the individual modules:
	- In the properties of DP slave for ET 200pro dialog box Start at setpoint <> actual setup: enable, module change in operation: Enable
	- in the dialog box Properties DP Slave for DSe, module / DP code 4 (in the configuration table), diagnostics: Enable group diagnosis
	- for the motor starter, set the basic parameter for the rated operating current
- 9. Save the configuration.

# **Setting the parameters for motor starters**

10. As a minimum, set the rated operating current in the basic parameters of the motor being operated on the motor starter. Other parameters can be set as an option.

# <span id="page-31-0"></span>**2.7 Integration into the user program**

1. Create the user program using the KOP / AWL / FUP-Editor in the OB1. AWL

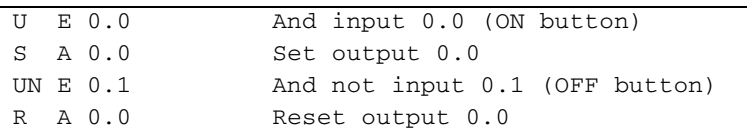

2. Save the project in the SIMATIC Manager.

3. Load the configuration in the DP master.

# <span id="page-32-0"></span>**2.8 Activation**

- 1. Switch on the following voltage supplies on ET 200pro. - 1L+ and 2L+ via the IM 154-. module
	- Do **not** switch on the 400 V AC power supply!
- 2. Observe the status LEDs on the DP master and ET 200pro
	- CPU 315-2 DP:
		- 5V DC: Lights up
		- SF DP: off
		- BF: Off
- 3. Observe the status LEDs on the IM 154-. DP high feature.
	- SF off
	- BF off
	- ON green
	- 24 V DC green
- 4. Observe the status LEDs on the 8 DI 24V DC
	- $-DI_0$  off
	- $DI<sub>1</sub>$  green
	- $-DI<sub>2</sub>$  off
	- $-DI_3$  off
- 5. Observe the status LEDs on the DSe motor starter
	- SF off
	- STATE off
	- DEVICE green

# **Checking the wiring**

Check the correct wiring of the ON and OFF buttons.

- 6. Press the ON switch
	- Observe the LEDs
	- 8 DI 24V DC,  $DI<sub>0</sub>$  green
	- DSe motor starter, STATE green.
	- DSe motor starter, DEVICE flashing in yellow.
	- If on the motor starter DSe, SF is red, the parameter for *'Response to residual current detection'* should be set to "shut down". Remove the ON command and to reset the fault, switch the 1L+ voltage off for a brief time.

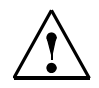

# **Danger**

Make sure that no dangerous live parts can be touched.

7. Switch on the supply voltage 400 V AC for the motor starter.

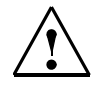

# **Warning**

Make sure that the actuators connected to the motor starters do not present a danger (e.g. uncontrolled rotary movements of the motor).

- 8. Repeat step 6 and observe the response of the connected consumer.
- 9. Press the OFF switch
	- Observe the LEDs
	- $-8$  DI 24V DC, DI $1$  off
	- DSe motor starter, STATE off.
	- DSe motor starter, DEVICE green

# <span id="page-34-0"></span>**2.9 Diagnostic options**

There are several options for accessing the diagnostics of the ET 200pro modules:

- Via the DP diagnostics modules for SIMATIC S7 "FB125" or "FC125". You can download both modules or a description in \*.pdf format on the Internet under: **<http://support.automation.siemens.com/WW/view/de/387257>**
- Via *'HW Config'* S7. See the following [chapter 2.9.1](#page-35-0)
- Via the easy-to-use parameterization and diagnostics software *'ES Motor Starter'*. Using this software, which can be integrated into the S7, the ET 200pro motor starters; parameterization, operation and monitoring (diagnostics) can be carried out quickly and easily.

The software can be ordered online:

**<http://www.siemens.de/sirius/software>**

# <span id="page-35-0"></span>**2.9.1 Diagnostics via** *'HW Config'* **of STEP 7**

- 1. Open the *'HW Config'* window in the SIMATIC Manager on your computer or programming device.
- 2. Open the "Online" station.
- 3. Simulate various windows and observe the messages in the *'DP Slave Diagnostics'* status window, for example:
	- Shut down the voltages 1L+ and / or 2L+

In the image below, for example, a motor starter is diagnosed on slot 2 and 3.

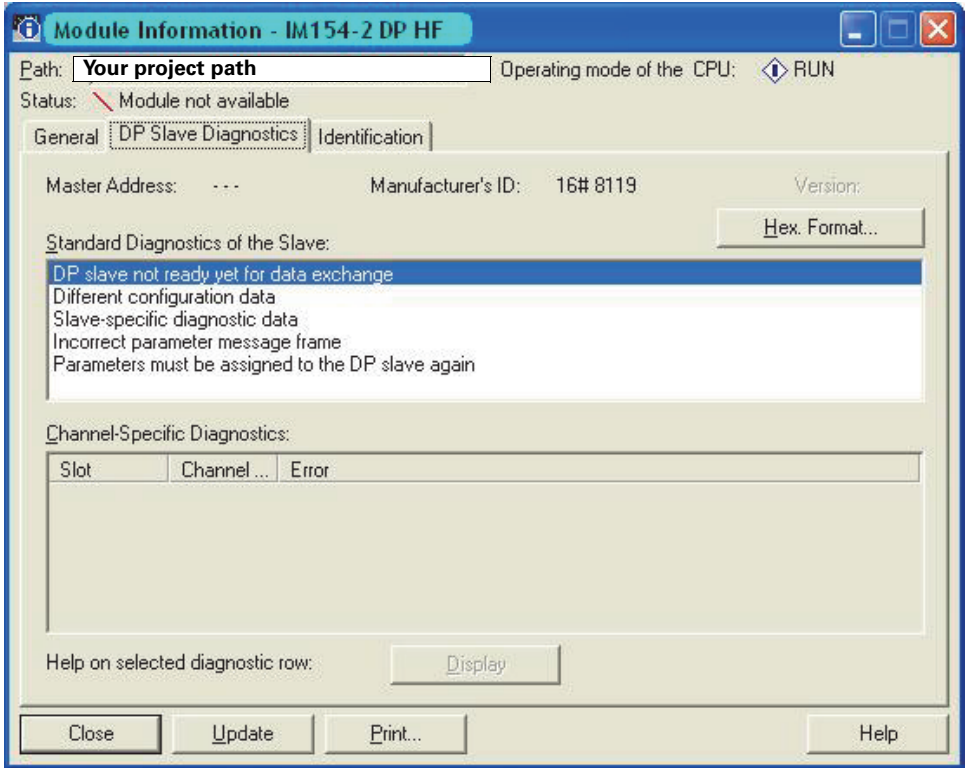

Figure 2-5: View of the *'DP-Slave Diagnostics'* status window

- 4. After every performed action, press the F5 on the computer/programming device to update the status window. The IM 154-. module is identified in a fault message via a red dot with a white cross.
- 5. Double-clicking on the faulty station will display the module status of the IM 154-. (*'General'* tab). For precise fault diagnosis, select *'DP Slave Diagnostics'*. The individual diagnoses of the malfunctioning slave are shown in text form.
### **2.10 Help**

If you have problems or questions, please contact:

**Technical Assistance:** Telephone: +49 (911) 895-5900 (8 am - 5:00 pm CET) Fax: +49 (911) 895-5907 E-mail: technical-assistance@siemens.com Internet: <www.siemens.com/sirius/technical-assistance>

# **Installation**

### **3.1 Installation rules**

#### **Install module carrier, wide**

<span id="page-38-0"></span>Information on the installation of the module carrier, wide, can be found in the manual *'ET 200pro' Distributed I/O Device*.

Note the following during the installation process:

- Maximum permissible device length: 1 m
- A maximum of 8 motor starter modules can be operated on an ET 200pro interface module

#### **Easy installation**

The ET 200pro distributed I/O device is designed for simple installation.

ET 200pro motor starters are designed as a complete device together with a rear wall bus module (110 mm) on a module carrier, wide (press-drawn section).

First fit the ET 200pro interface module IM 154-. onto the module carrier. Then fit required rear wall bus modules in succession onto the right-hand side of interface module IM 154-.

The function modules are fitted onto the rear wall bus modules in stages by fitting them onto the right-hand side of the interface module IM 154-. or the preceding module by fitting them on and then screwing them on using 3 Phillips bolts.

#### **Installation rules for the configuration of an ET 200pro with motor starters**

Observe the following rules for installation (see also figures in [chapter 1.2](#page-17-0)  ["ET 200pro configuration options"](#page-17-0)):

- The components are arranged in a single line on a module carrier, wide.
- Each line begins on the left with an IM 154-. interface module
- The ET 200pro distributed I/O device ends with the terminating module, motor starter in addition with a cap for the X3 connection.

#### **Installation position**

The distributed I/O device is suitable for the following installations on a vertical wall:

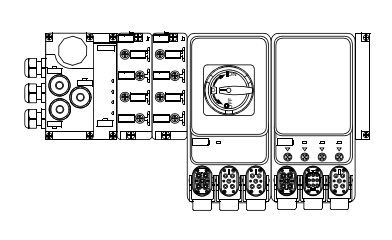

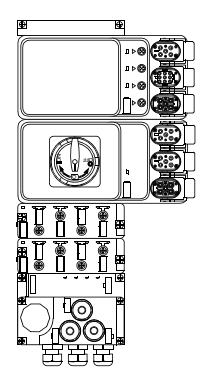

Figure 3-1: Installation position vertical horizontal horizontal

#### **Please note:**

During configuration, please observe the following points:

From an ambient temperature of  $T_u$  40 °C, a derating may be required for motor starters (see [chapter 3.3\)](#page-41-0).

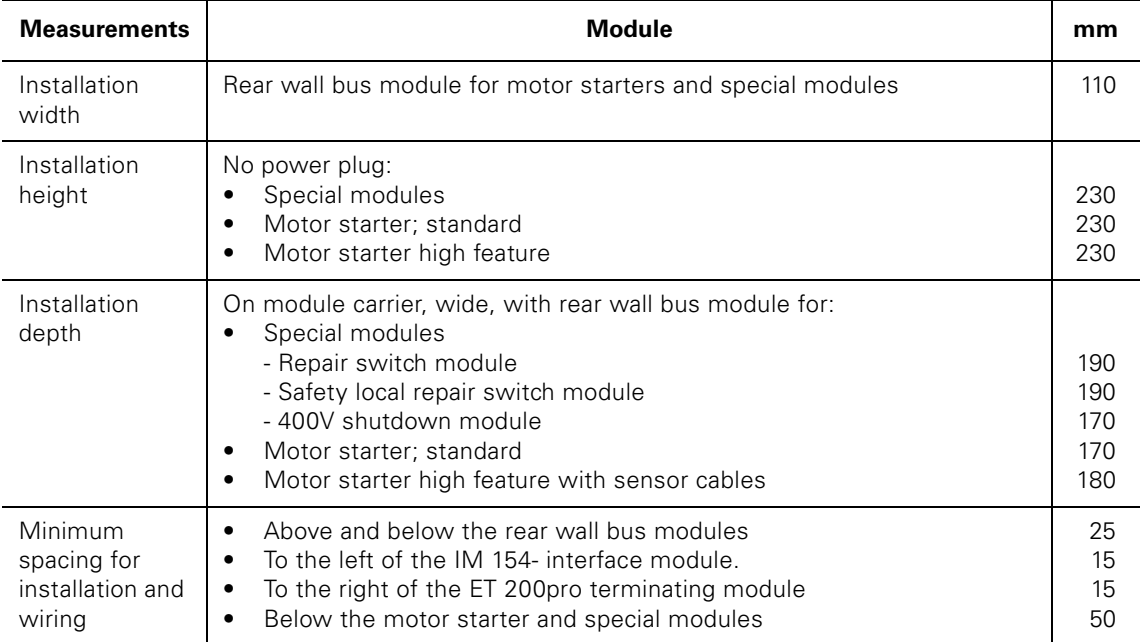

## **3.2 Installation measurements and clearances**

Table 3-1:Installation measurements and clearances

### <span id="page-41-1"></span><span id="page-41-0"></span>**3.3 Derating**

#### **3.3.1 What is derating?**

Derating refers to the use of devices in difficult operating conditions by selectively limiting their performance. With special modules and motor starters, these are operated at high ambient temperatures (>40 °C).

#### **3.3.2 Derating factors**

In the case of the ET 200pro special modules and motor starters, the following factors must be taken into account and balanced against one another when used in challenging ambient conditions:

• Ambient temperature  $T_u$ :

The ambient temperature  $T_u$  is the temperature surrounding the housing of a special module and motor starter.

The lower the maximum ambient temperature  $T_{u}$ , the higher the current load in the special modules and motor starters can be.

• Absolute current load  $I_{e}$ :

The lower the current through a special module and motor starter, the lower the heat loss (= heat) within the device. If the device does not generate much heat, the ambient temperature  $T_u$  can be higher.

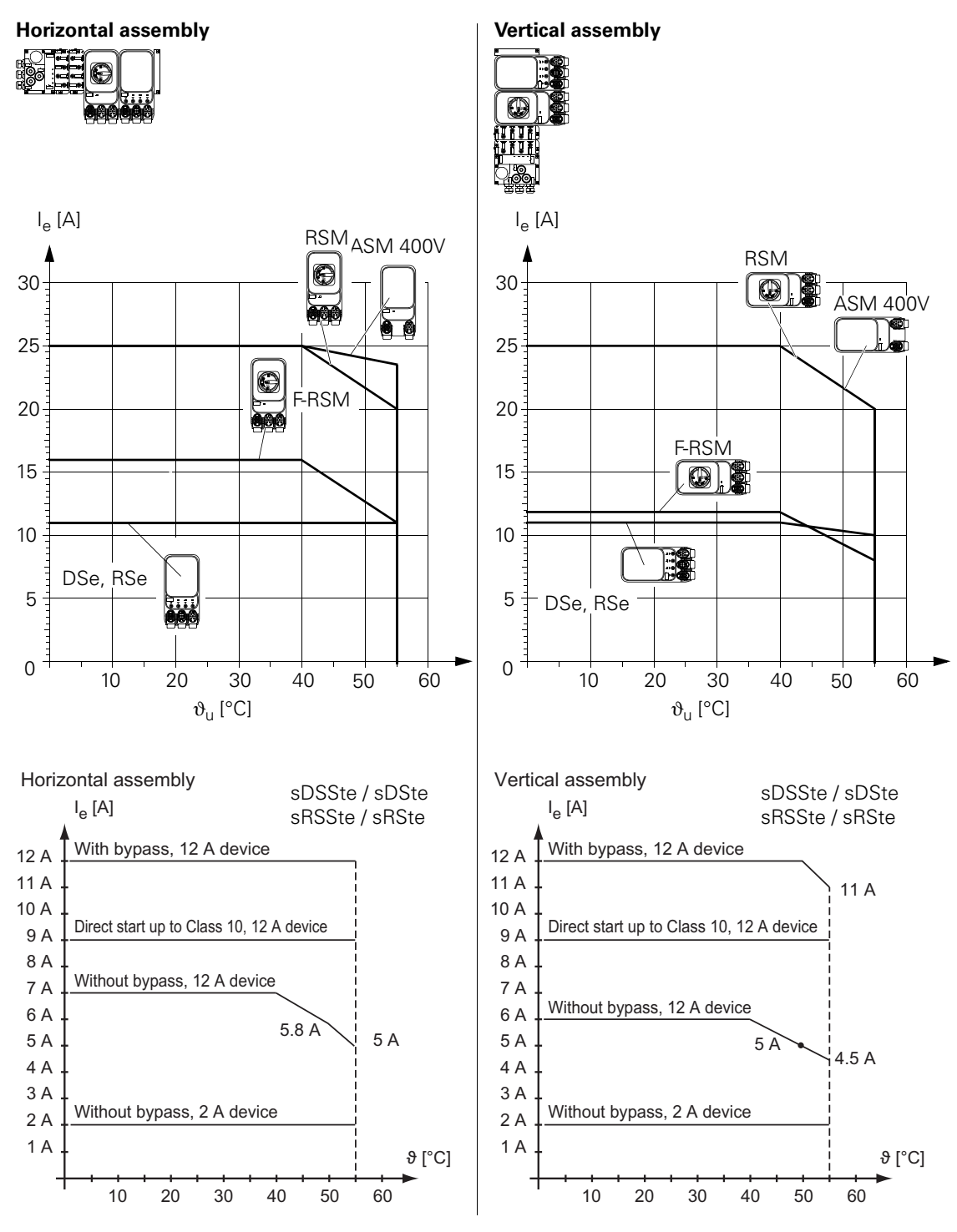

Figure 3-2: Derating diagrams

#### **Motors with a high efficiency and high motor starting currents**

High starting currents may have to be taken into consideration when using motor starters on high-efficiency motors. Motor starters are designed for motors with a maximum 8-fold starting current in accordance with IEC 60947-4-2. If motors are operated that have a higher starting current, refer to the following table for the maximum adjustable motor current:

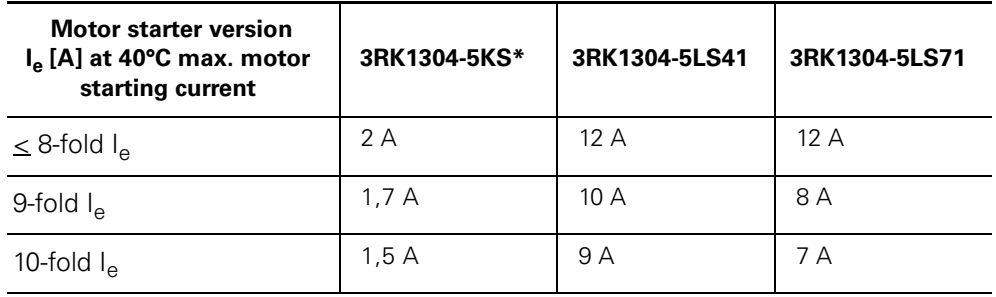

#### **Site altitude**

If site altitude is above 1000 m, the following are necessary:

- A reduction in the rated current for thermal reasons
- A reduction in rated voltage on account of the diminished dielectric strength

The diagram below plots the reductions in rated current and rated operating voltage as a function of site altitude:

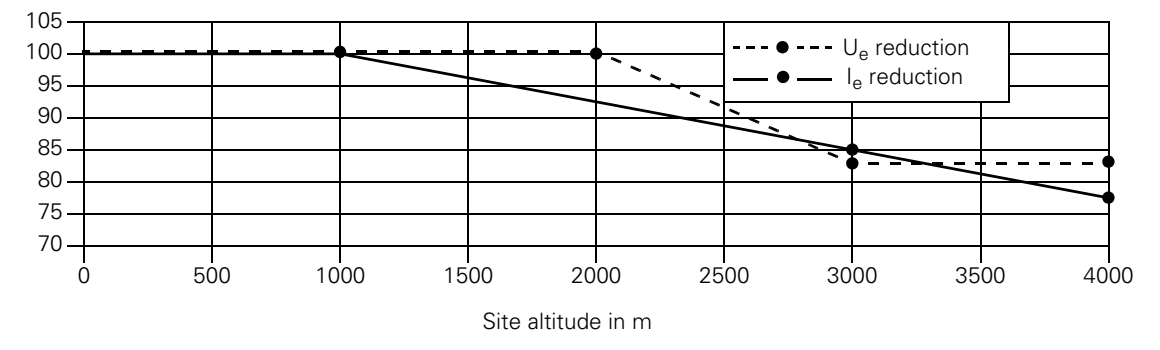

Figure 3-3: Reductions as a function of site altitude

### **3.4 Rear wall bus module installation**

#### **Features**

Rear wall bus modules are used for the electrical connection of the special modules and motor starters to the top module.

#### **Requirements**

Space is left for the IM 154 interface module.

#### **Installing rear wall bus module for special modules and motor starters**

The example below shows the installation of a rear wall bus module.

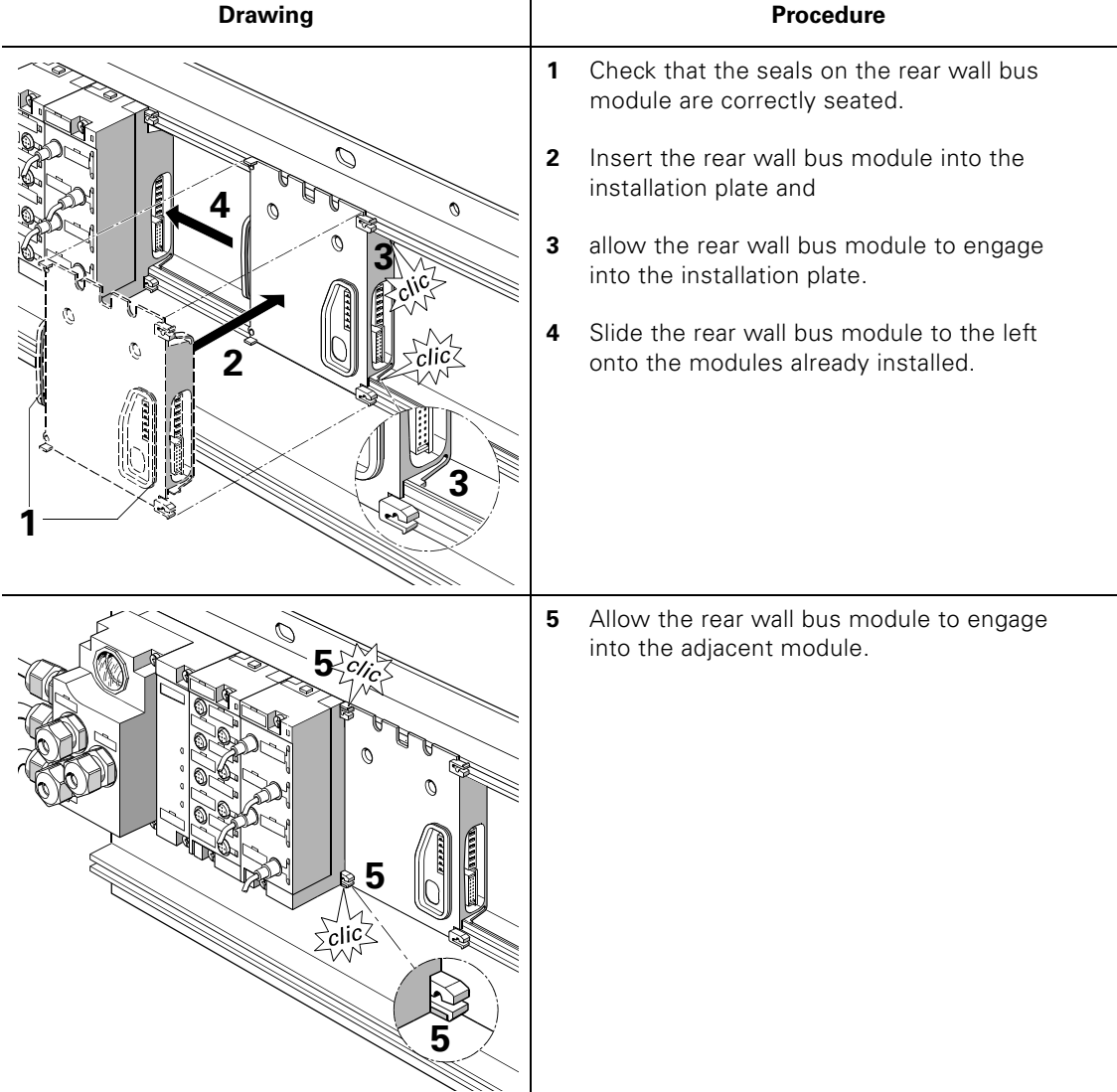

Table 3-2: Rear wall bus module installation

### **3.5 Installation of special modules and motor starters**

#### **Requirements**

All rear wall bus modules for electronics modules, special modules and motor starters are installed.

#### **Installation of special modules and motor starters**

The special modules and motor starters are inserted onto the installed rear wall bus modules and screwed onto the module carrier using 3 Phillips bolts. The Phillips bolts are pre-fitted onto the special modules and motor starters to avoid loss. A maximum of 3 ASM modules are permitted to be driven by one F-RSM module.

#### **Caution**

Ensure that the seal is securely seated and observe the tightening torque of the Phillips bolts of 1.5 Nm to ensure that the construction is fully sealed.

**Drawing Procedure / description 1** Set the repair switch with the trunnion into both retainers C on the rear wall bus module. **2** Use a size 2 screwdriver to screw Ø, the repair switch module using **1** the 3 Phillips bolts with a tightening torque of 1.5 Nm. **2 2 2** 3 x 1.5 Nm

The table below uses an example of installing a repair switch module.

Table 3-3: Repair switch module installation

### **3.6 Installing the terminating module**

The last module to be installed with the ET 200pro distributed I/O device must be the terminating module. The ET 200pro is ready for operation only when the terminating module is inserted. The terminating module is included in the delivery of the IM 154-.interface module. More information can be found in the *SIMATIC ET 200pro Distributed I/O Device* manual.

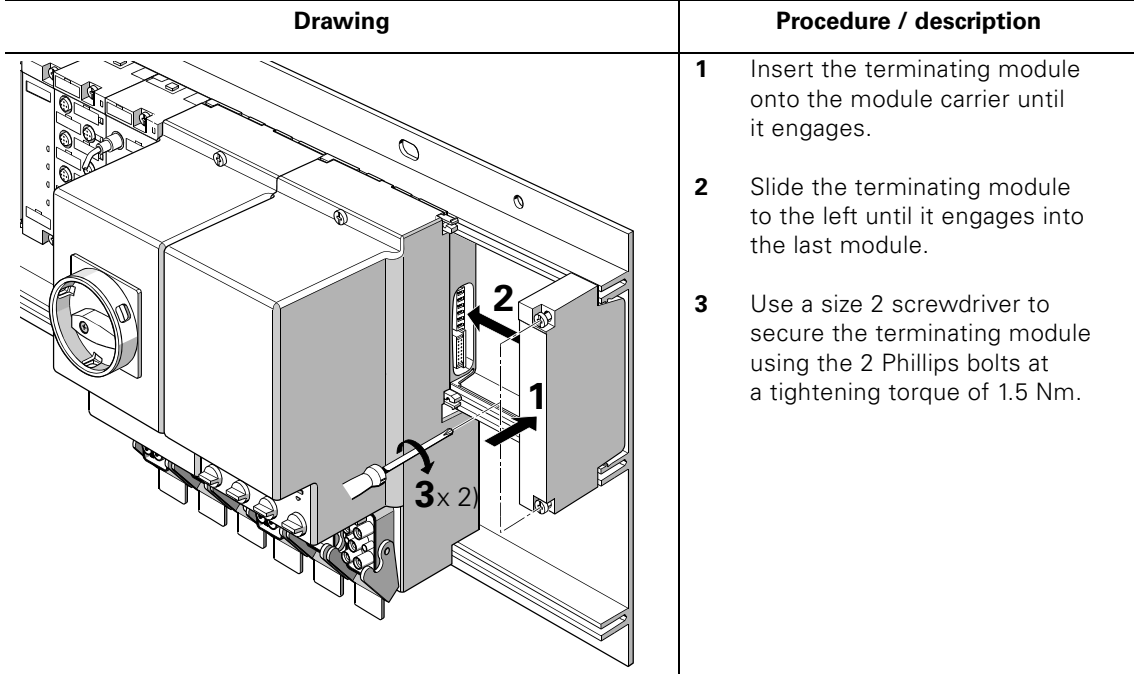

Table 3-4:Installing the terminating module

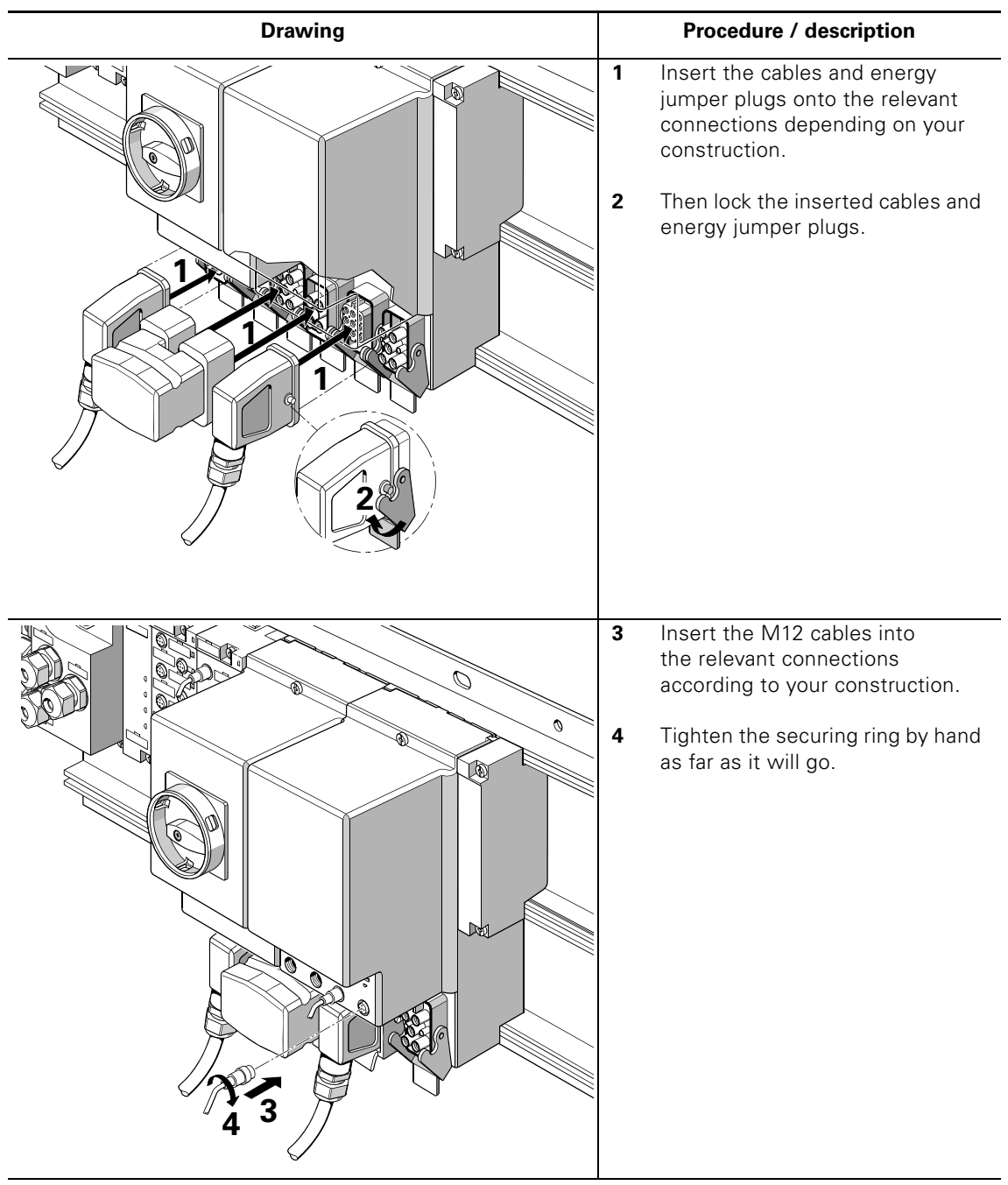

### **3.7 Connecting the cables**

Table 3-5:Connecting the cables

#### **Caution**

The plug insert on the X1 connection of the repair switch is installed rotated 180° against the plug insert on the X1 connection of a motor starter. This prevents an X1 connection cable for the repair switch being inserted onto a motor starter.

### **3.8 Fitting the caps**

With special modules and with motor starters, unused connections with caps do not need to be sealed to protect open contacts against dirt and to seal the ET 200pro securely in line with IP65.

The caps should be ordered separately.

Unused M12 connections must also be sealed using caps.

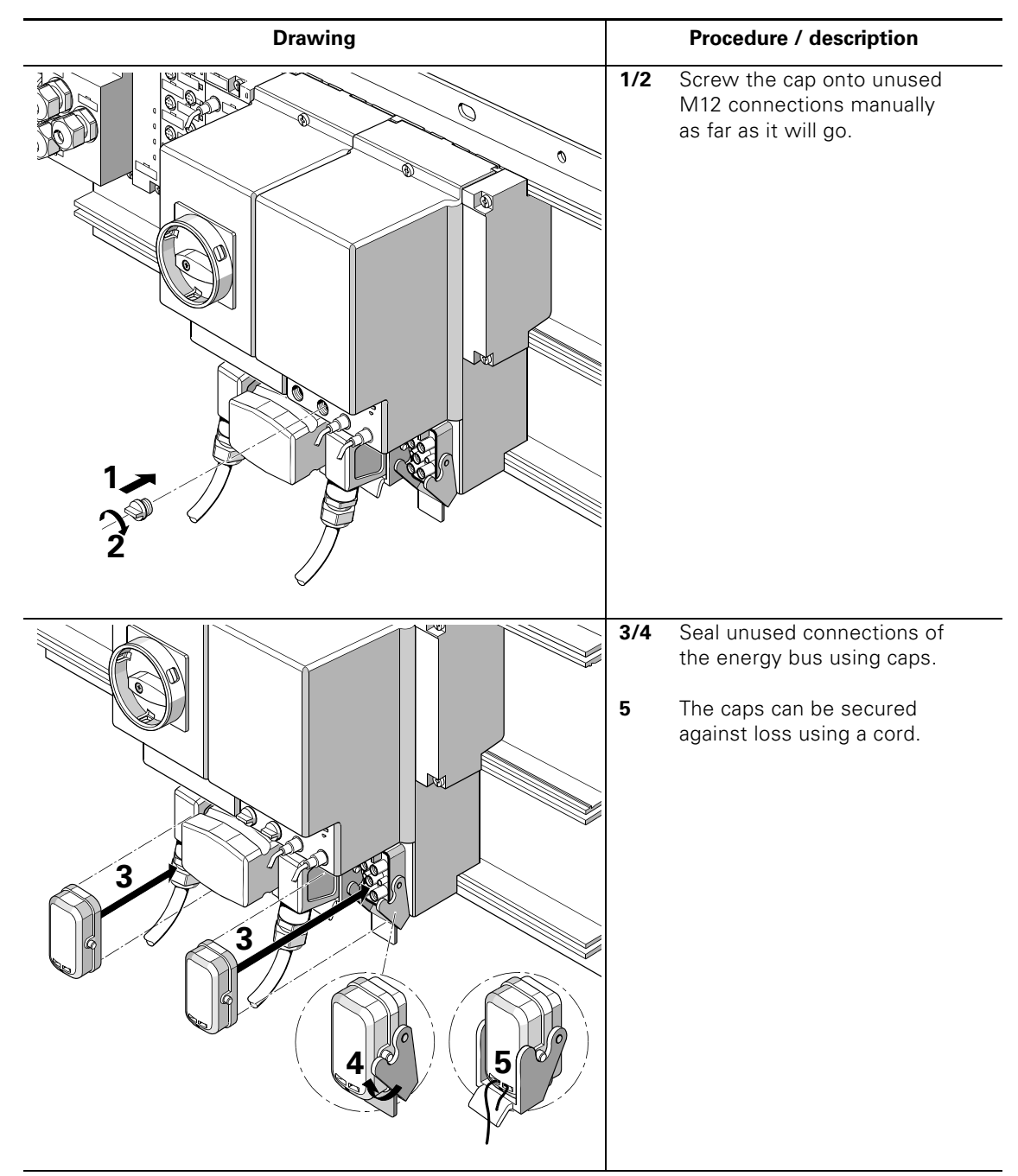

Table 3-6:Fitting the caps

### **3.9 Removing the motor starters**

A motor starter can be removed from the rear wall bus module during operation. The feeder must be de-energized, e.g. repair switch switched off. Remove the cable to the motor and both energy jumper plugs on the left and right from the motor starter to be replaced. Press the relevant locking lever on the plugs downwards. Unfasten the 3 Phillips bolts as shown in the figure below and remove the motor starter from the rear wall bus module.

#### **Caution**

If you remove more than one module from the ET 200pro, the station switches to STOP.

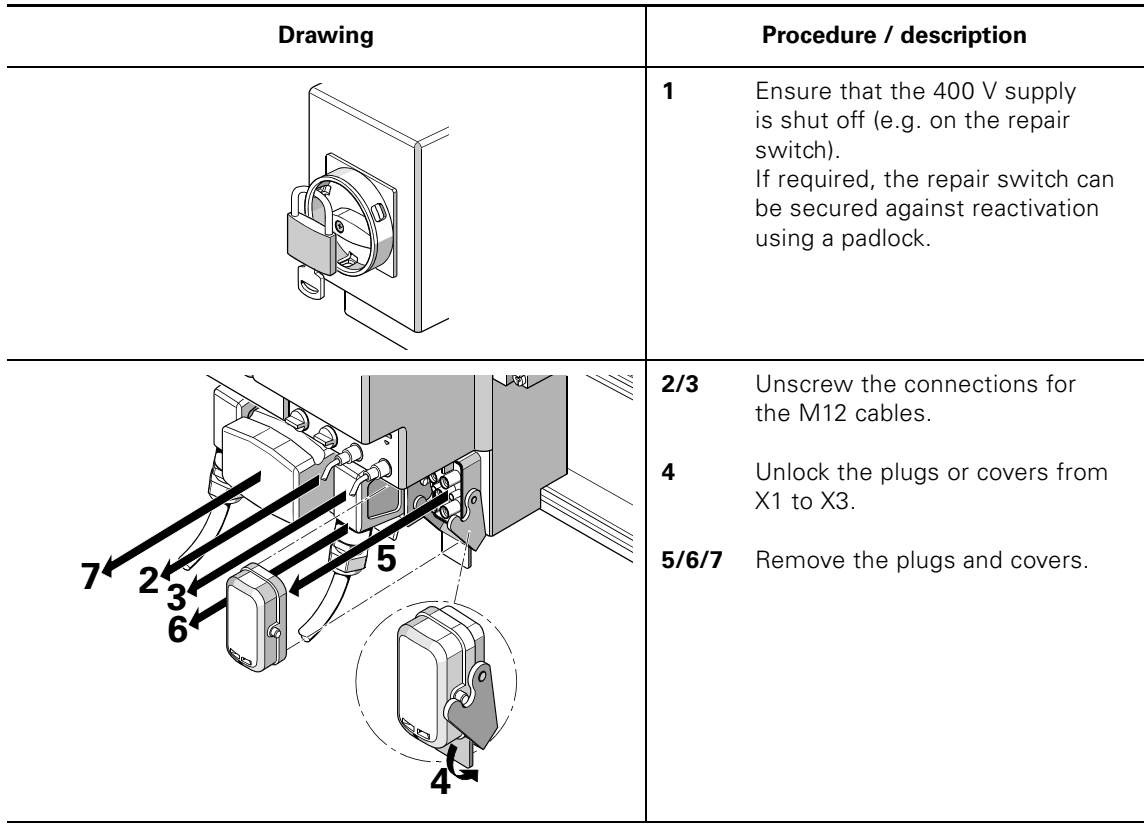

The table below describes how to remove motor starters using the example of a direct starter.

Table 3-7:Removing motor starters

| <b>Drawing</b>      |                  | Procedure / description                                |
|---------------------|------------------|--------------------------------------------------------|
| $\checkmark$<br>Ø   | 8                | Unfasten the 3 Phillips bolts<br>on the motor starter. |
| 9<br>LS.<br>8c<br>0 | $\boldsymbol{9}$ | Remove the motor starter<br>forwards.                  |

Table 3-7:Removing motor starters (Contd.)

#### **Note**

It is advisable to inform maintenance and service personnel in detail about correct handling of the motor starters before the system is handed over to ensure that the advantages of ET 200pro can be deployed from the start.

# **Commissioning and diagnostics 4**

### **4.1 Commissioning**

The motor starter modules are parameterized via the field bus standard procedure during startup. A change of parameters and B&B (operation and monitoring) can also be carried out during ongoing operation alternatively via bus and the DP V1 mechanism or via the optical device interface on-site.

The group diagnostics parameter can be parameterized to disable or enable. With disable, no fault messages are issued. In this case, the SF-LED when a device diagnostics message occurs is no longer driven by the IM 154-. interface module.

A device fault can only be acknowledged via Power Off / On (1L+). If a faulty response occurs repeatedly, the motor starter is faulty. All other faults can be acknowledged via trip reset.

#### **Attention**

It is essential that the voltage tolerance for the 2L+ load power supply (contactor and power electronics) is observed up to 55 °C: 20.4 V to 28.8 V.

#### **Current set**

With all motor starters you parameterize the current set via the relevant configuration and parameterization tool (e.g. GSD file, HW config, motor starter ES, TIA portal, etc.).

#### **External short-circuit protection**

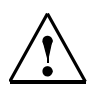

#### **Safety note**

External short-circuit protection If the short-circuit current at the installation position of the motor starter, can exceed the rated short-circuit breaking capacity (100 kA/400 V) of the integrated fuses, you must provide additional external short-circuit protection (fuse or circuit breaker), see also [chapter 7.4](#page-83-0).

#### **After overload or short-circuit tripping**

- After a **short-circuit**, the internal fuses and the switching elements may be faulty in motor starters.
- After an **overload trip** fuses OK you have the option to reset the overload trip via a reset.

Reset options are:

- Remote reset (via bus interface)
	- cyclical process image (trip reset)
	- via command *'trip reset'*
- Local reset (via command)
- Trip reset via a parameterized input action on inputs 1-4 (only with motor starters, high feature)

#### **Caution**

A reset is only accepted if the parameterized recovery time previously set is not reached.

• Repair switch module or local safety module with integrated power switch of size  $I_e$  25 A.

Actuation value of the short-circuit protection at 13  $\times$   $I_{e}$ . Reset by pressing the rotary switch.

#### **Disconnecting a load from the power supply**

Pressing the rotary switch on the repair switch module in the OFF position gives you the option to disconnect downstream consumers from the power supply.

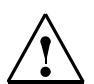

#### **Caution**

Unplugging or plugging in a consumer during ongoing operation (i.e. under load) is not permitted.

#### **Reversing starters**

Use the user program to ensure before a change of direction that the drive is switched to "STOP" mode and remains in stop until the motor has stopped turning.

### **4.2 Configuration**

Configuring means configuring and parameterizing the ET 200pro.

More information can be found in chapter 5 of the manual *'SIMATIC ET 200pro Distributed I/O Device'.*

The table below shows which STEP 7 version is required for operating the modules.

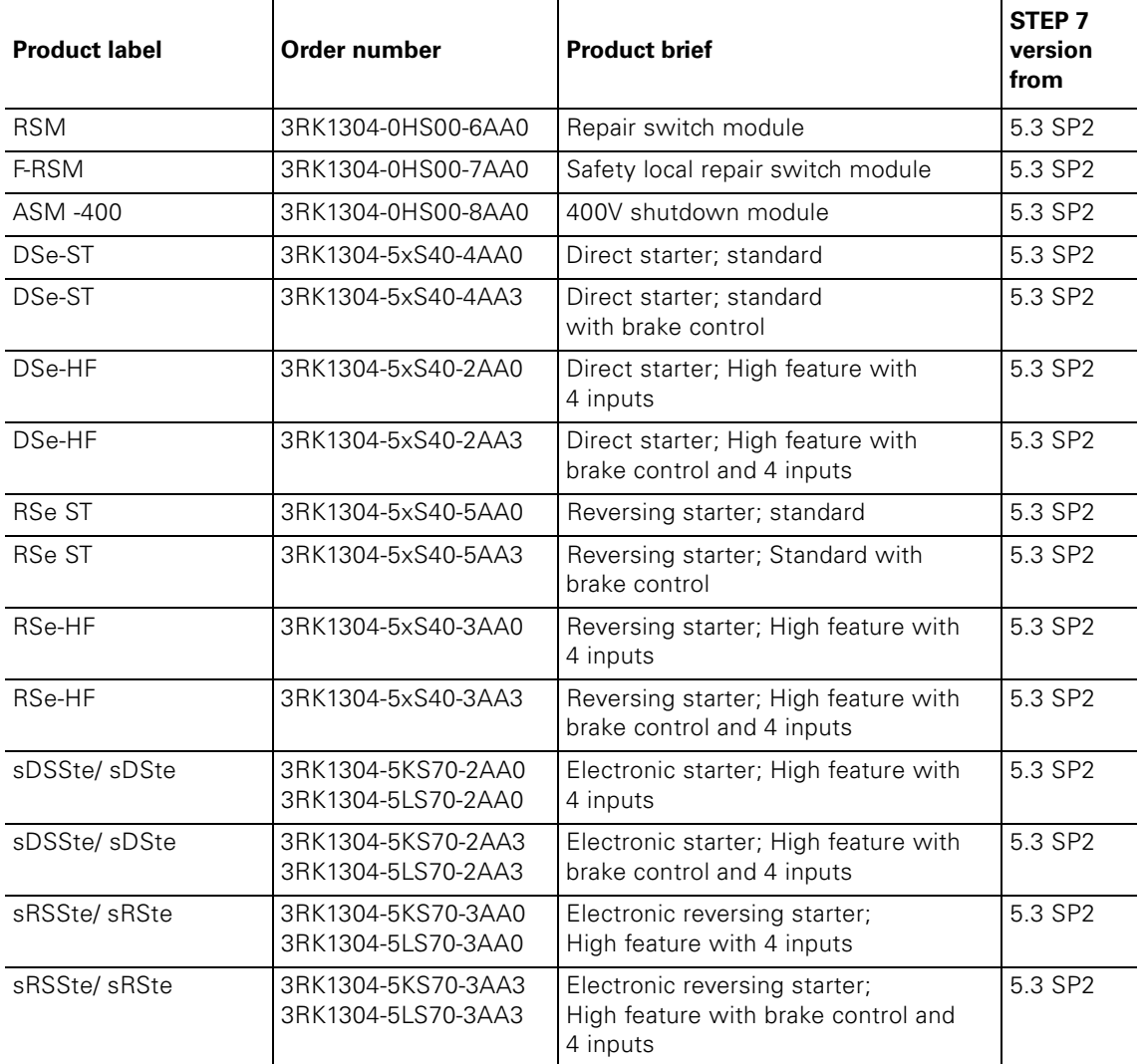

Table 4-1: Configuring motor starters

#### **Caution**

If during the configuration process, the interface module IM 154-. and the ET 200pro motor starters are not visible, a software update is required.

Observe the following sequence during installation: [1] Hardware updates for ET 200pro IM 154-. - install. [2] Hardware updates ET 200pro motor starter 3RK1304… - install.

#### **Software update**

To update your software via the internet, proceed as follows:

- 1. Open the STEP 7 software *'HW config'*
- 2. Open the menu option *'Tools'* > *'Install HW Updates'*
- 3. In the screen that is opened, activate the *'Download from the internet'* option (ensure that there is an active connection to the internet)
- 4. In the table, select the required updates or click the *'Select all'* button
- 5. Click *'Run'*
- 6. The updates will be installed

### **4.3 Diagnostics**

#### **4.3.1 Diagnostics and monitoring through the user program**

Diagnostics and monitoring for ET 200pro take place via the user program and/ or the diagnostics channel of the PROFIBUS DP.

Any group faults (DI 0.2=1) and group warnings (DI 0.3=1) are sent to the input process image.

For comprehensive diagnostic analysis and demo programs using *STEP 5* and *STEP 7* see manual *'SIMATIC ET 200pro Distributed I/O Device'*.

The S7 blocks FB125 and FC125 are available for diagnostic analysis in the user program. The S7 blocks and the accompanying descriptions are available as free downloads from the following addresses:

**<http://support.automation.siemens.com/WW/view/de/387257> <http://support.automation.siemens.com/WW/view/de/5362473>**

In the following tables you will find the respective fault types and their meanings as a supplement to the channel-based diagnostics.

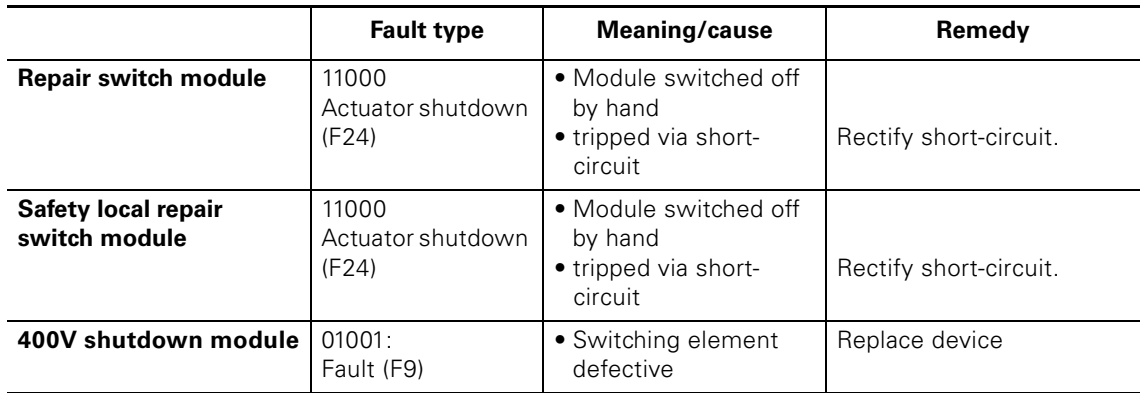

#### **Fault types for special modules**

Table 4-2: Fault types for special modules

#### **Fault types for motor starters**

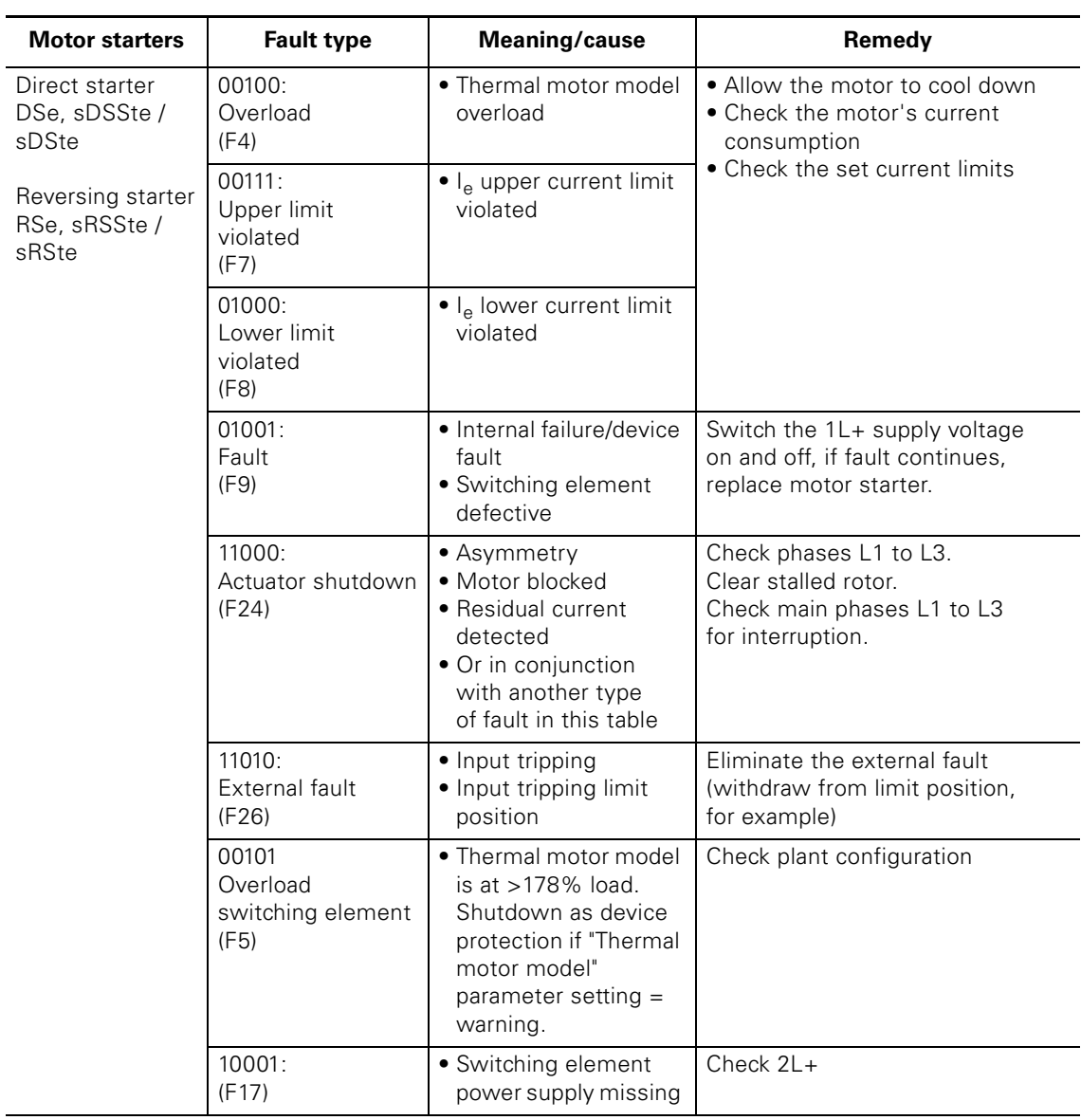

Table 4-3: Fault types for motor starters

### **4.4 LED indicators**

#### **4.4.1 Repair switch module (RSM) diagnostics**

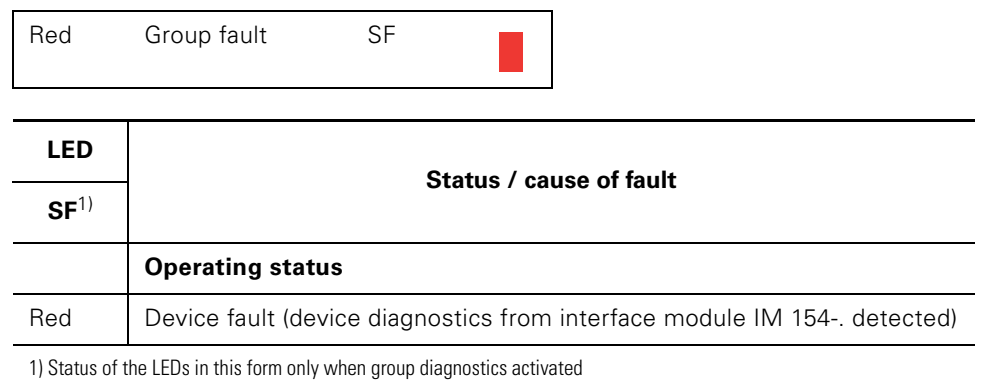

#### **4.4.2 Safety local repair switch module (F-RSM) diagnostics**

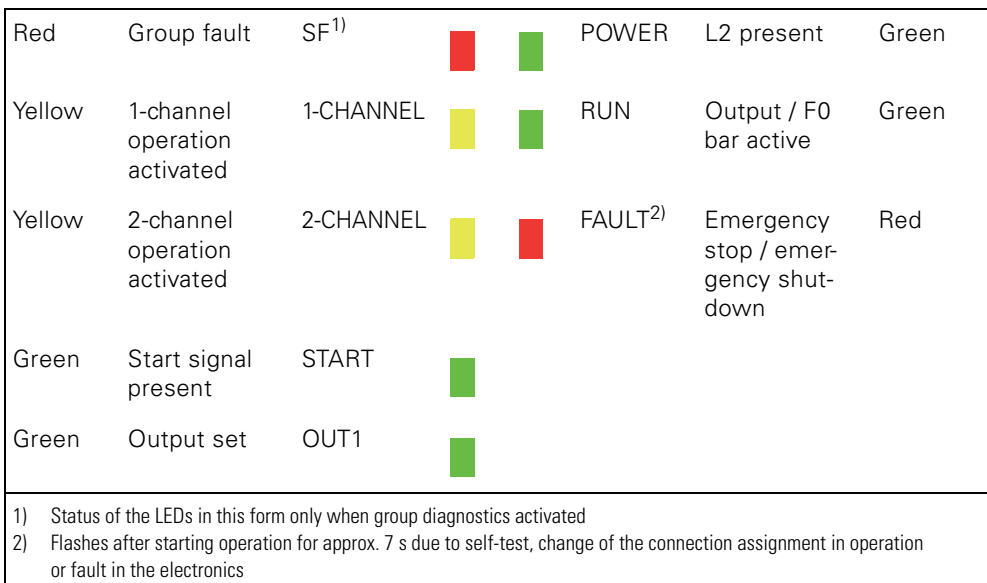

#### **4.4.3 400V shutdown module (ASM-400 V) diagnostics**

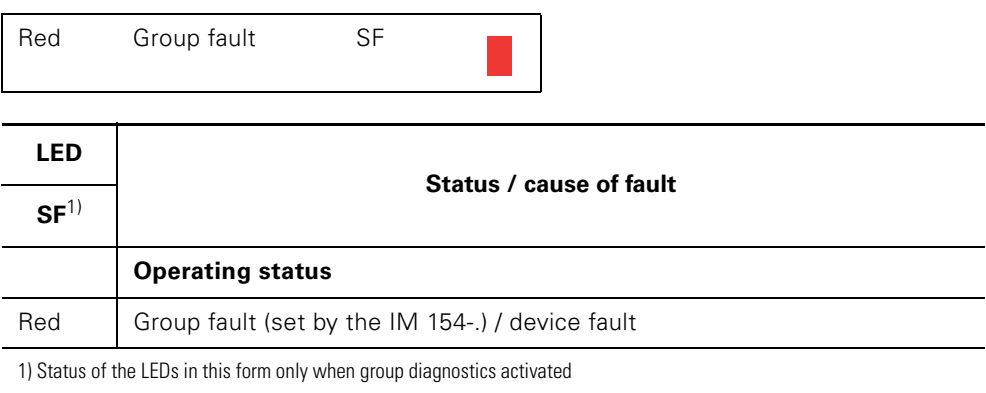

#### **4.4.4 DSe, sDSSte / sDSte, RSe, sRSSte / sRSte motor starter diagnostics**

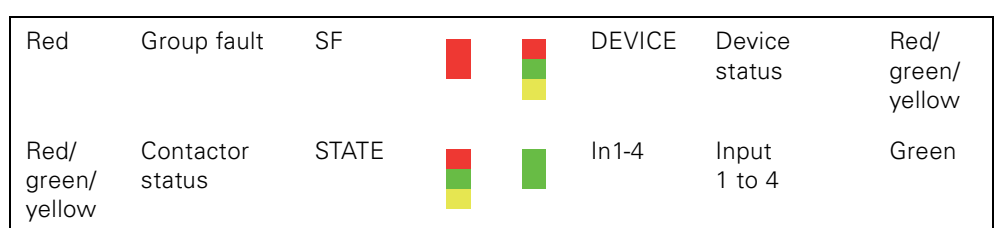

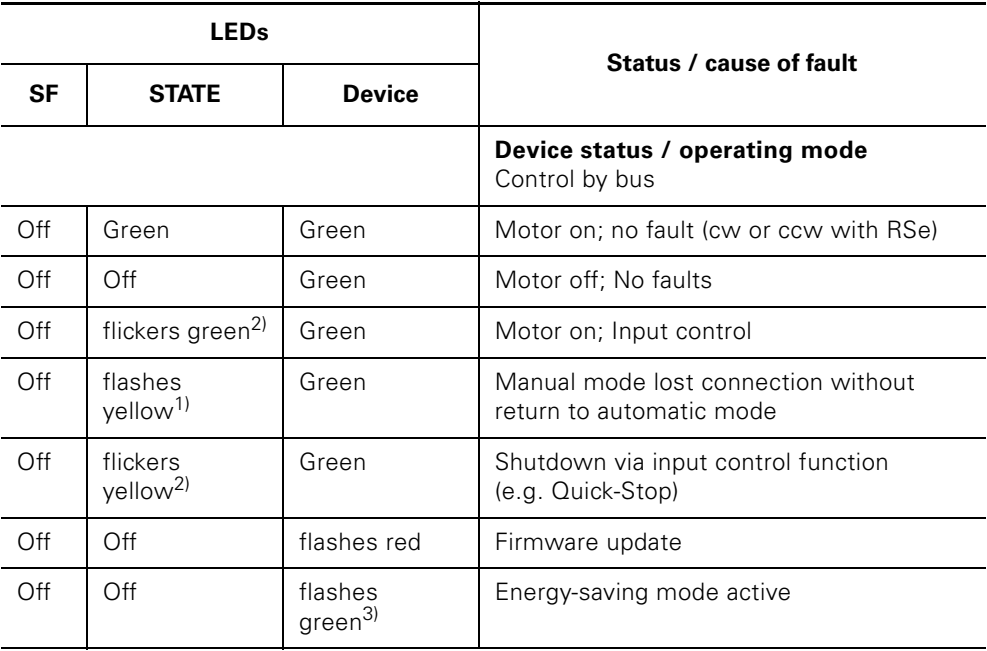

1) Flash frequency: 0.5 Hz

2) Flicker frequency: 8 to 10 Hz

3) Flashing sequence: 0.25 s on / 1.75 s off => unique flashing rhythm for energy-saving mode

Table 4-4: Status and fault displays via LEDs for DSe, sDSSte / sDSte, RSe, sRSSte / sRSte

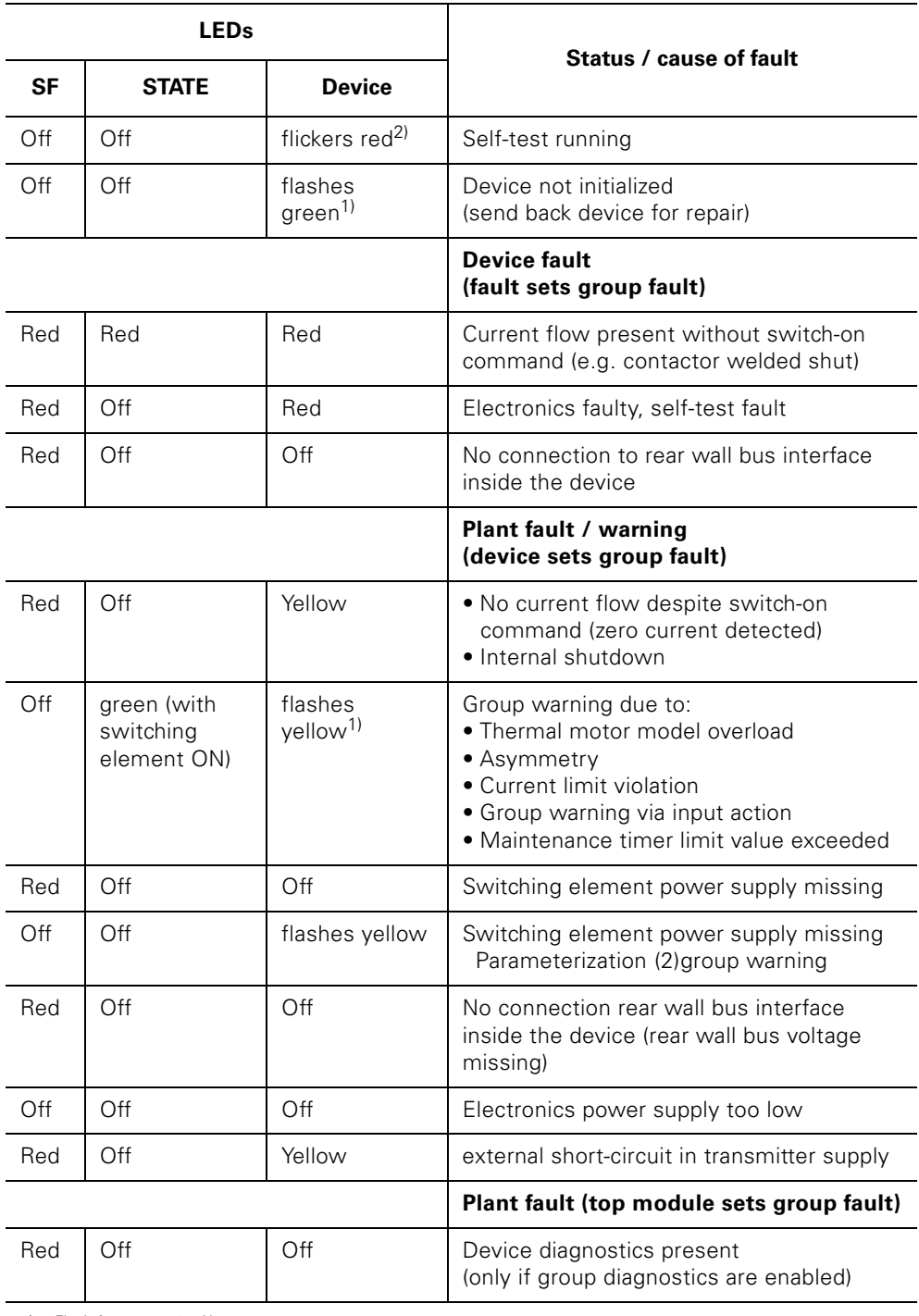

1) Flash frequency: 0.5 Hz

2) Flicker frequency: 8 to 10 Hz

Table 4-4: Status and fault displays via LEDs for DSe, sDSSte / sDSte, RSe, sRSSte / sRSte (Contd.)

## **4.5 Process image**

### **4.5.1 Process image for special modules**

### **Input signals**

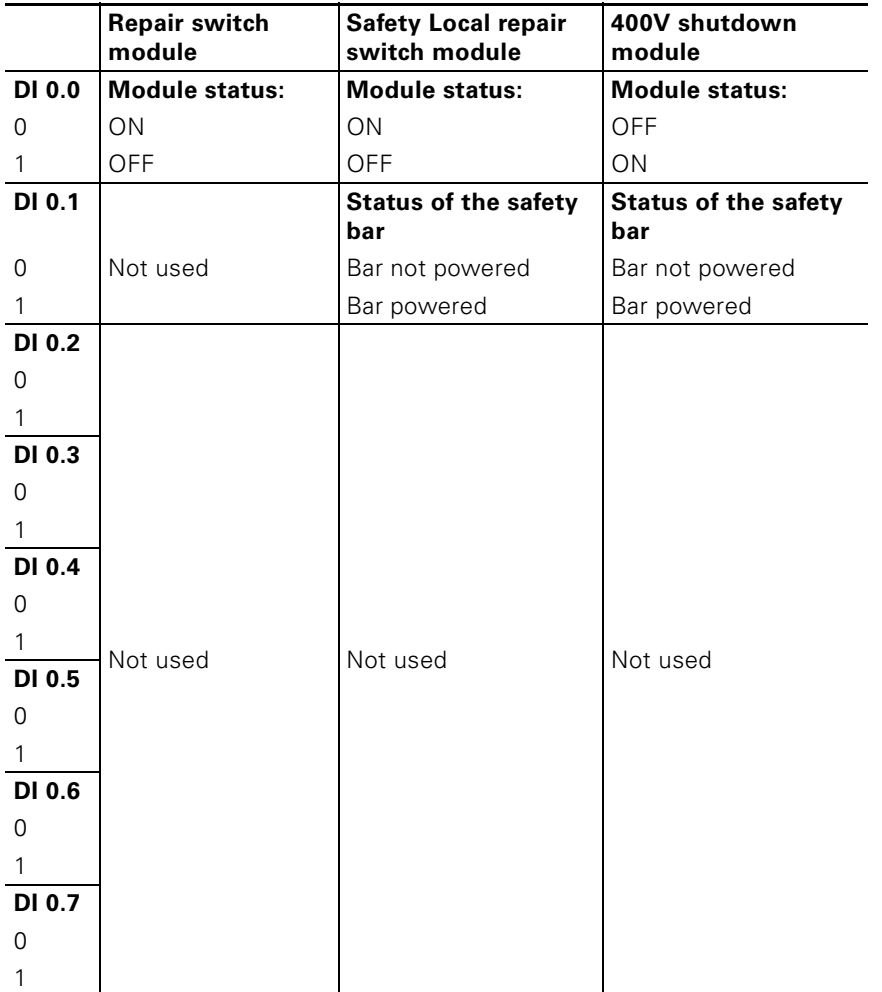

#### **4.5.2 Process image for motor starters**

### **Input signals**

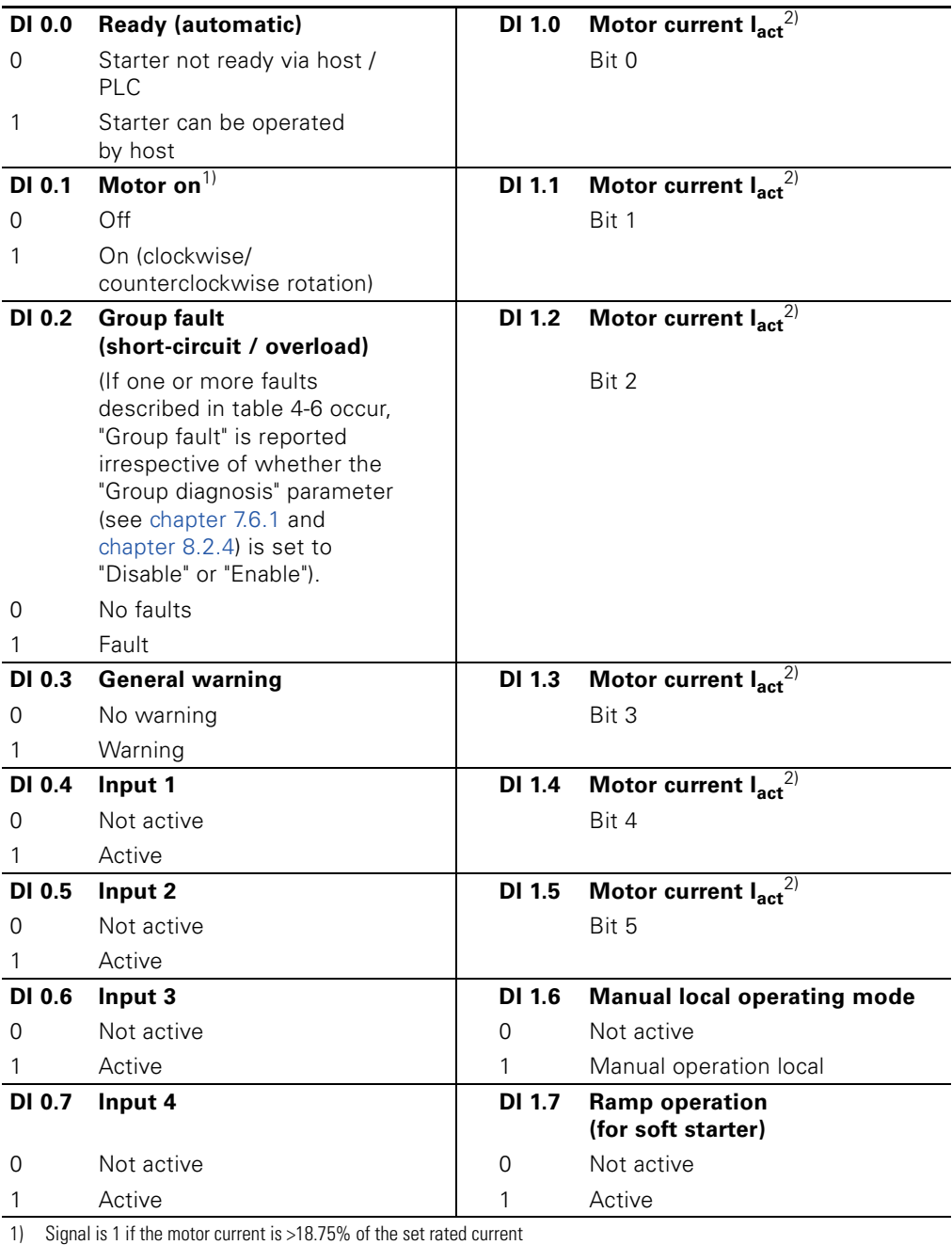

2) See [chapter 10.3.1](#page-138-0)

For a description of the parameters, see [chapter 10.3](#page-138-1)

### **Output signals**

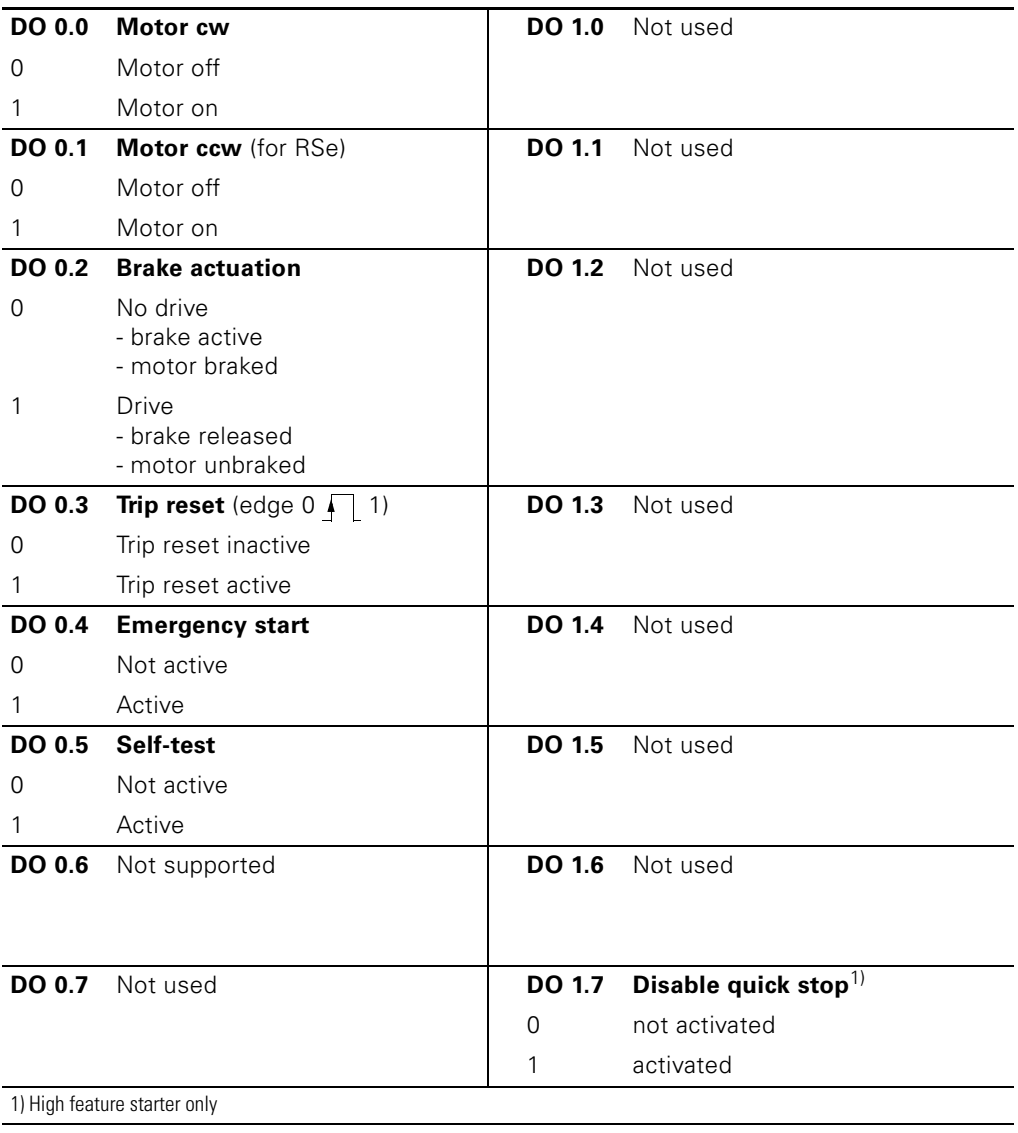

#### **Log book entries**

The following log book entries are stored in the starter and can be exported via *'ES Motor Starter'* from version 2006:

- DS 72 device fault
- DS 73 trips
- DS 75 events

The 3 log books are organized as a ring buffer each of 126 bytes. The entries are made together with the corresponding current operating hours of the device. For each entry, 6 bytes are required, meaning that the last 20 entries remain legible.

Format of the entries:

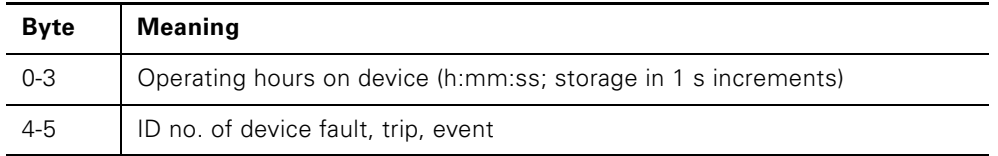

Table 4-5: Log book entries

#### **Measurements** (DS 94)

The measurements give the current operating status of the motor. Measurements are transient values.

The following data are saved in data record 94 on the motor starter:

- Remaining cool-down time of the motor<sup>1)</sup>
- Motor heating
- Asymmetry<sup>1)</sup>
- Phase current  $I_{L1}$  (eff)
- Phase current  $I_{1,2}$  (eff)
- Phase current  $I_{L3}$  (eff)
- Phase current  $I_{L1}$  (%)
- Phase current  $I_{12}$  (%)
- Phase current  $I_{L3}^{-1}$  (%)
- Time-based triggering of the thermal motor model

<sup>1)</sup> only with HF starters

#### **Statistics data** (DS 95)

The following data are stored in the DS 95 of the starter:

- Operating hours device
- Operating hours motor
- Operating hours motor current =  $18$  ... 49.9 % of  $I_{e \text{ max}}^{11}$
- Operating hours motor current = 50 ... 89.9 % x  $I_{e \text{ max}}$
- Operating hours motor current = 90 ... 119.9 %  $x \mid_{\text{e max}}^{1}$
- Operating hours motor current = 120 ... 1000 % of  $I_{\text{max}}$ <sup>1</sup>
- No. of starts, motor cw
- No. of starts, motor ccw
- Number of motor overload trips
- Number of switching element overload trips
- Last trip current  $I_A$  (%)
- Last trip current  $I_A$  (eff)
- Motor current  $I_{\text{max}}$  (%)
- Motor current  $I_{\text{max}}$  (eff)
- Number of starts output  $BO<sup>1</sup>$
- Maintenance timer<sup>1)</sup>

With all ET 200pro motor starters, the operating hours are secured if the voltage fails (a maximum of 6 minutes is lost). Statistics data can be exported via *'ES Motor Starter'* or via PLC DPV-1 with SFC59 or SFB 53.

#### **Slave pointer** (DS 96)

The slave pointers store the extreme values of individual measurements in the time sequence. Slave pointers can be cleared or reset to "0" by the user using the *'Clear slave pointer'* command.

The following data are stored in the DS 96:

- Number of motor overload trips
- Operating hours motor current = 18 ... 49.9 % of  $I_e^{1}$
- Operating hours motor current =  $50...89.9$  % of  $I_{\text{e}}$ 1)
- Operating hours motor current = 90 ... 119.9 % of  $I_e^{1}$
- Operating hours motor current = 120 ... 1000 % of  $I_e^{-1}$
- Maximum trip current  $I_{A max}(%)$
- Maximum trip current  $I_{A max}$ (eff)
- Phase current  $I_{L1 \text{ max}}(eff)$
- Phase current  $I_{L2 \text{ max}}$  (eff)
- Phase current  $I_{L3 max}$  (eff)
- Phase current  $I_{L1 min}(eff)$
- Phase current  $I_{L2 \text{ min}}$  (eff)
- Phase current  $I_{1,3, min}$  (eff)
- Phase current  $I_{L1 max}$  (%)
- Phase current  $I_{L2 \text{ max}}$  (%)
- Phase current  $I_{L3 \text{ max}}$  (%)
- Phase current  $I_{L1 min}$  (%)
- Phase current  $I_{L2 \text{ min}}$  (%)
- Phase current  $I_{1,3, \text{min}}$  (%)

1) only with HF starters

#### <span id="page-67-0"></span>**System diagnostics** (see also manual *'ET 200pro Distributed I/O Device'*)

In diagnostics-compatible ET 200pro devices, device-specific diagnostics are recorded via assigned PROFIBUS fault numbers. The relevant fault number is issued to the ET 200pro interface module IM 154-. .

The system diagnostics show if there is a channel fault. Information on whether or not channel-related information is present is also provided.

In the diagnostics data record (see manual "ET 200pro Distributed I/O Device"), the channel-related diagnostics start from byte 19.

For each channel-related diagnostics, 3 bytes are always inserted. The associated DP fault number (= fault type) is binary-coded, inserted in each case in the third byte on bit positions 0 … 4.

The stored values are extracted by the starter from the diagnostics recorded in data record 92. As there are insufficient uniquely defined DP fault numbers for the starters, different DS92 diagnostics must be mapped to one and the same number  $(=$  multiple assignment; see table).

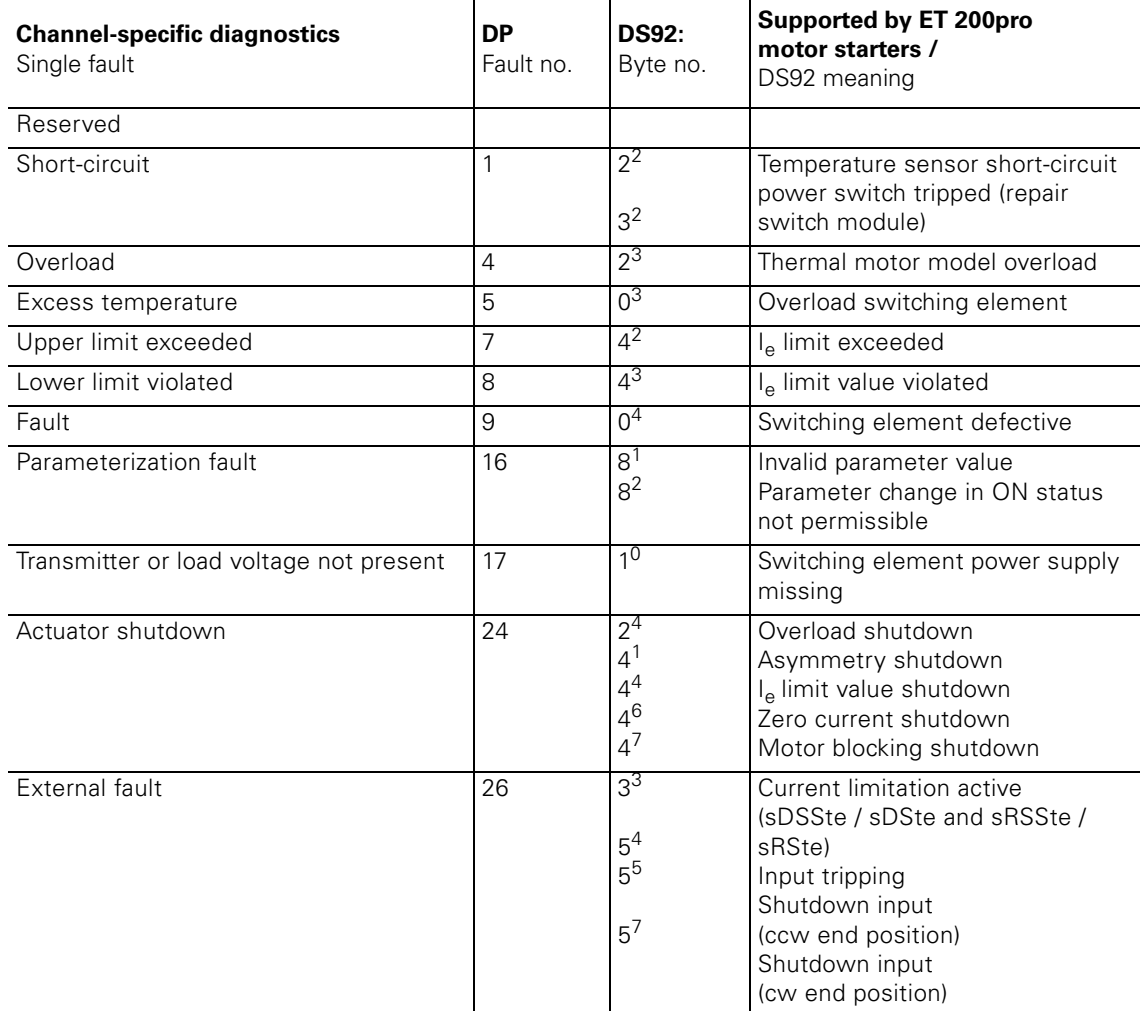

Table 4-6: System diagnostics

#### **Device diagnostics**

In the input process image for the starters, the current group fault (DI 0.2) and group warning messages (DI 0.3) are sent cyclically where necessary. More in-depth information on the fault type are accessible where necessary via a diagnostics call (V1-system diagnostics).

All device-specific diagnostics are summarized in the data record 92 (29 bytes). The content of DS 92 can be exported using *'ES Motor Starter* via the device interface or online via DP V1 using the 'Read data record' function.

### **4.6 Software** *'ES Motor Starter'*

#### **Features**

The *'ES Motor Starter'* software (from version 2006) offers you:

- Structured and tool-supported configuration of low-voltage switching devices
- Quick diagnostics

Local commissioning and monitoring on site such as:

- Parameter assignment during operation of the programmable controller and control system
- Observation
- Diagnostics and testing
- Factory setting
- Read individual phase currents as direct values
- Residual current detection
- A parameterization block can be set
- Integrated online help
- Read statistics and measured values

#### **Application**

The *'ES Motor Starter'* diagnostic and commissioning tool is suitable for the following motor starters:

- DSe, RSe
- High feature DSe, sDSSte / sDSte, RSe, sRSSte / sRSte

The connection between the PC or programming device and the motor starter is set up using an infrared RS232 PC cable.

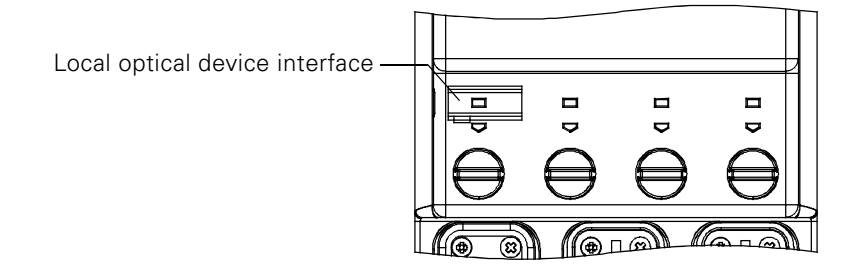

#### **Caution**

To ensure fault-free data transfer, ensure that the infrared interface is clean.

You can find additional information on the software in the online help.

#### **Order Numbers**

The order numbers for the RS232 interface cable, USB cable, the ES Motor Starter software can be found in the appendix under [Components for ET 200pro](#page-192-0)  [motor starters.](#page-192-0)

# **General technical specifications 5**

### **5.1 Shipping and storage conditions**

#### **Shipping and storage conditions**

The motor starters fulfil the requirements according to IEC 61131, Part 2, in regard to shipping and storage conditions. The following information applies to modules that are shipped or stored in the original packaging.

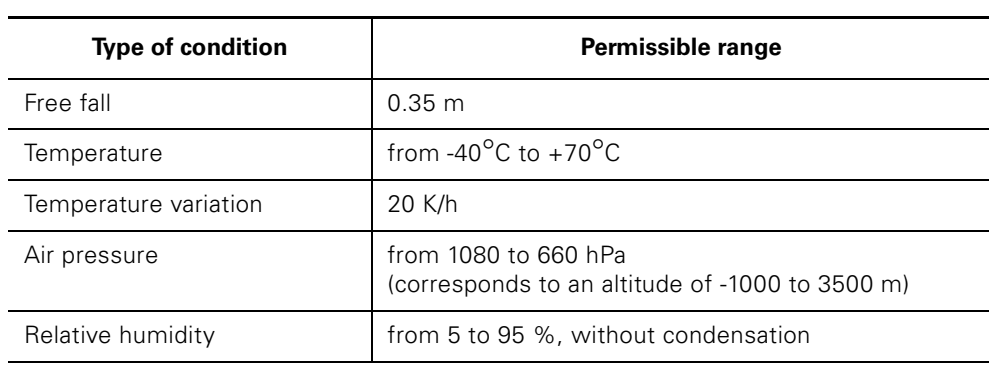

### **5.2 Mechanical and climatic environmental conditions**

#### **Installation position**

Horizontal installation on a vertical wall at a maximum inclination angle of 22.5°.

#### **Mechanical environmental conditions**

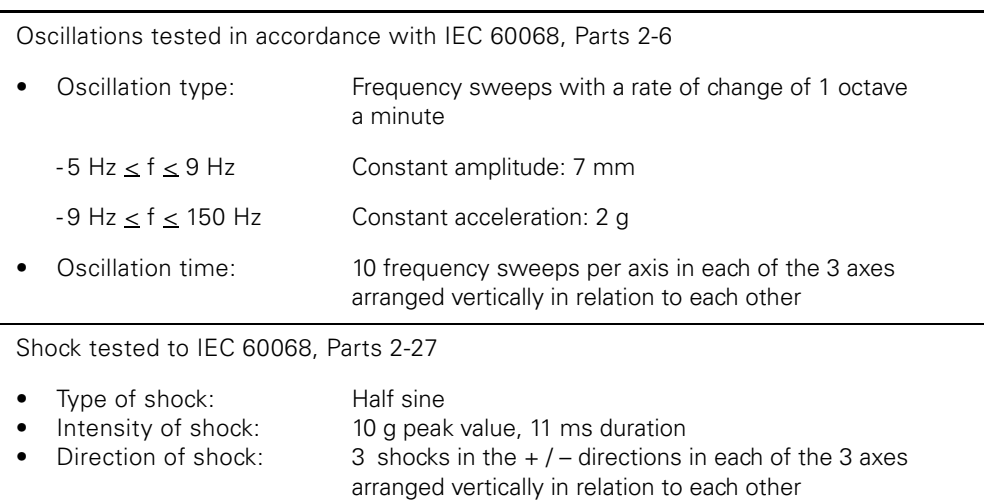

#### **Climatic environmental conditions**

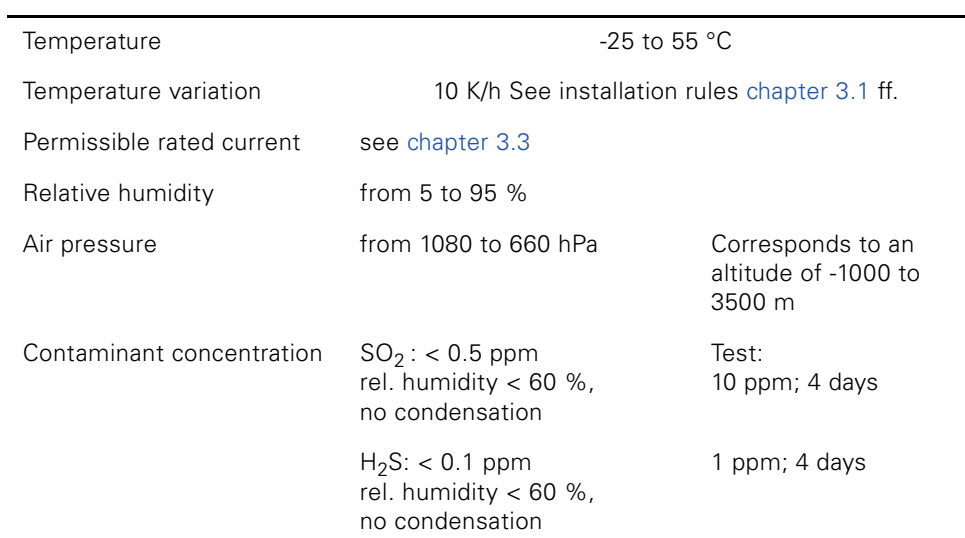
# **Rear wall bus modules 6**

# **6.1 Rear wall bus modules for special modules and motor starters**

#### **Features**

- The 3RK1922-2BA00 rear wall bus module is suitable for housing a special module or motor starter
- The 3RK1922-2BA01 rear wall bus module is suitable for housing a safety local repair switch module
- Connection via plug
- Transfers the voltage for electronics / transmitter supply (1L+)
- Transfers the voltage for load power supply (2L+)
- Transfers the voltage for actuating the 400V shutdown module (ASM-400V)
- Transfers the data bus

#### **Rear wall bus module layout**

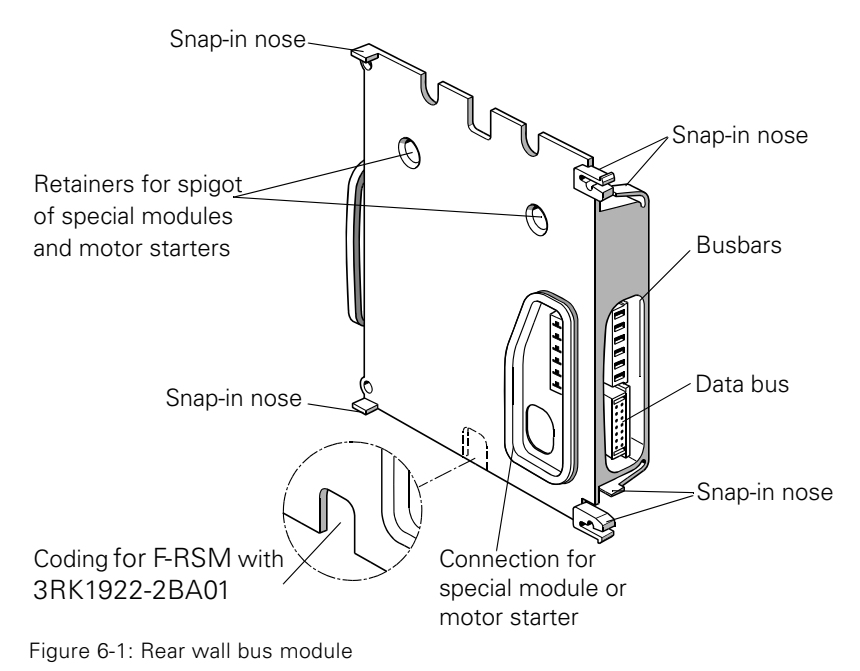

## **6.1.1 Technical specifications**

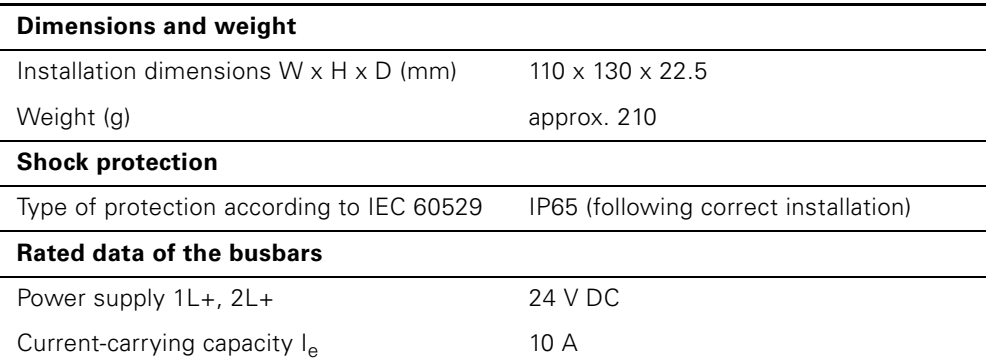

Table 6-1: Technical specifications for rear wall bus module

# **Special modules** 7

Special modules are intended for power infeed, short-circuit protection and shutdown for a series of downstream motor starters.

With the special modules *'Safety Local repair switch module'* and *'400V shutdown'*, the safety level of category 4 can be achieved with the relevant wiring.

# **7.1 Overview**

The following special modules are available:

- Repair switch module (RSM) (see [chapter 7.2\)](#page-75-0)
- Safety local repair switch module (F-RSM) (see [chapter 7.3](#page-77-0))
- 400V shutdown module (ASM-400V) (see [chapter 7.4\)](#page-83-0)

Parameters and technical specifications for the special modules, see [chapter 7.6.](#page-87-0)

# <span id="page-75-0"></span>**7.2 Repair switch module (RSM)**

#### **7.2.1 Features**

The repair switch module is designed for the following individual functions:

- Disconnect the downstream starters from the power supply
- Start lockout via a padlock on the rotary element
- Shortcircuit protection for series-connected consumers with 25 A power switch

**7.2.2 View of repair switch module**

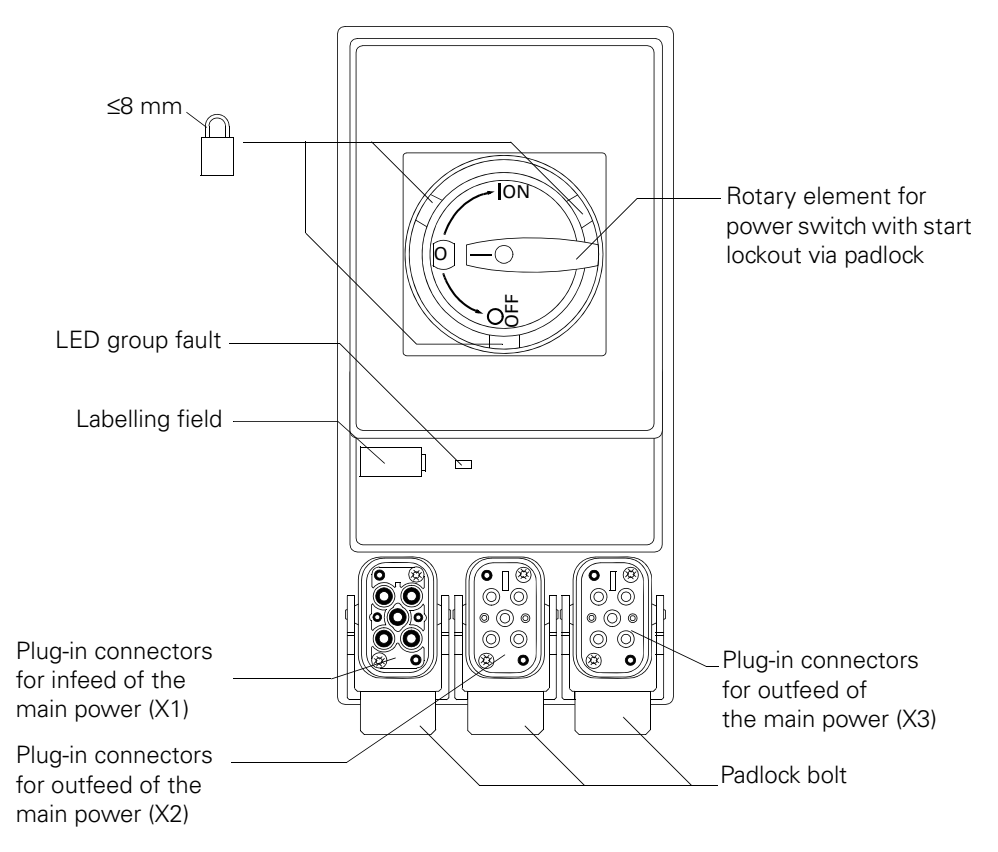

Figure 7-1: View of repair switch module

### **7.2.3 Circuit diagram**

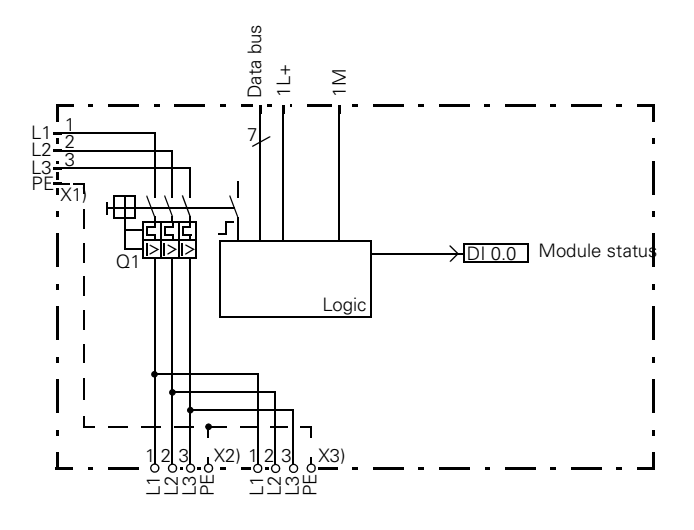

Figure 7-2: Circuit diagram for repair switch module

#### **7.2.4 Assignment of the main power connections**

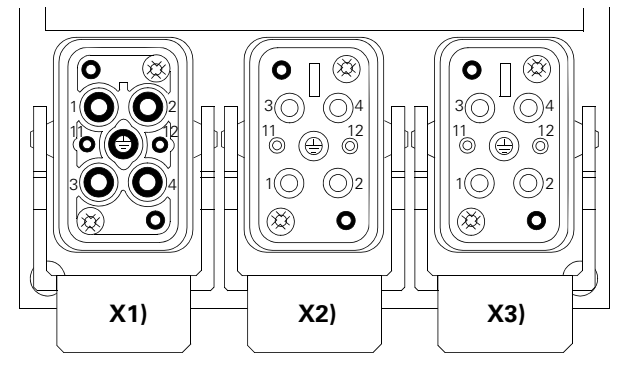

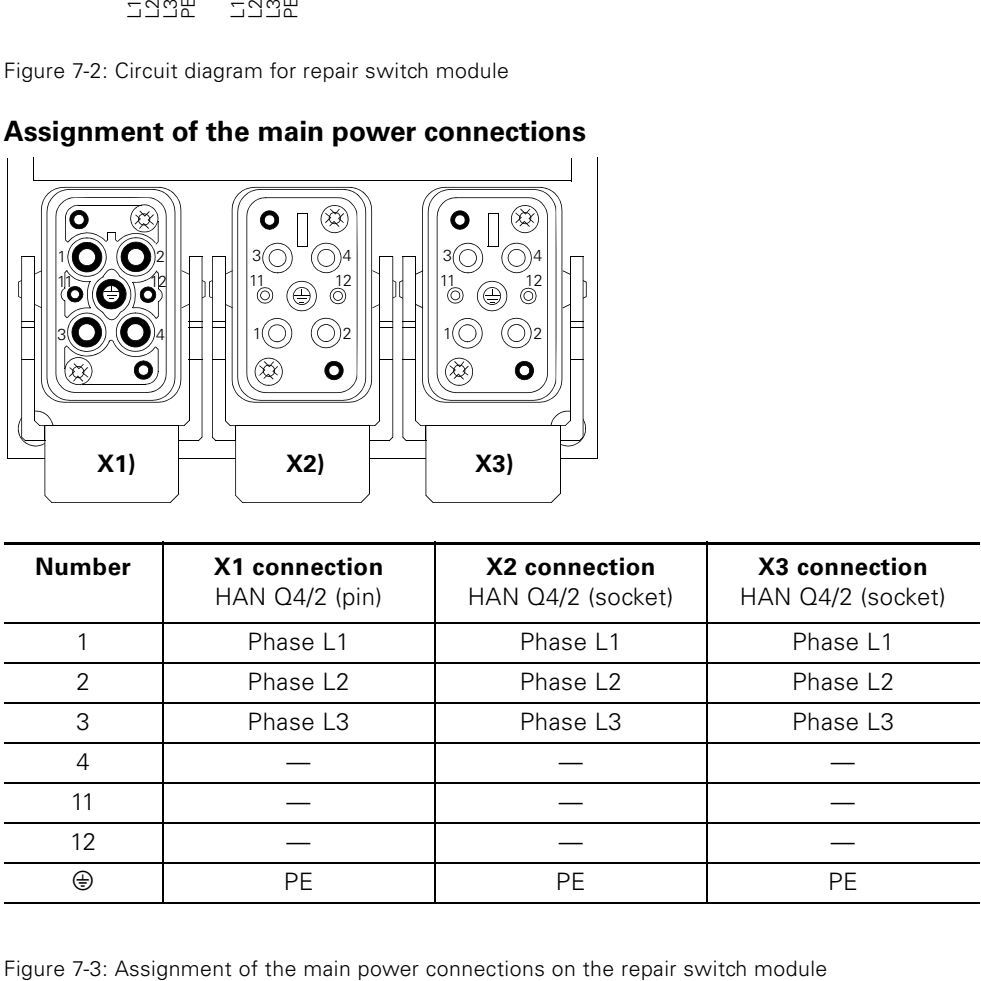

# <span id="page-77-0"></span>**7.3 Safety local repair switch module (F-RSM)**

#### **7.3.1 Features**

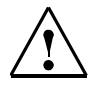

#### **Safety note**

The module should be tested during commissioning and then every 12 months. For the test, proceed as follows:

- Press the emergency stop switch
- Check that the OUT output has been switched off
- Check that the 400 V AC has been switched off
- Release the emergency stop switch
- With a monitored start, check that the OUT output and the 400 V are still switched off; then press the START button

Repeat the test with the next emergency stop switch until all emergency stop switches have been pressed.

The module with local safety function is designed for the following individual functions:

- Has the same functions as a repair switch module
- 2 safe inputs for:
	- Emergency stop / emergency off or safety door contacts, 2-channel
	- Monitored start-up
- 2 safe outputs, incl.:
	- 1 output on the front
	- 1 output on the back with power infeed on 1 safety RW channel
- 2 sliding switches for setting the basic functions
	- 1-channel / 2-channel
	- Autostart / monitored start
- Low-demand and high-demand operating mode
- Use up to safety category 4 conforming to EN 954-1 or SIL 3 conforming to IEC 61508

#### **Caution**

The safety local repair switch module can only be installed on the rear wall bus module 3RK1922-2BA01.

#### **7.3.2 Description**

The safety local repair switch module includes a 3TK2841 module and is equipped with M12 connections for connecting external safety components.

Either 1-channel or 2-channel emergency stop / emergency shutdown circuits or safety door circuits can be connected to connection 1 (IN 1 / IN 2).

Both mechanical switches and electronic sensors can be connected. Electronic sensors must be operated in the "1-channel mode" operating mode.

An external switch (NO contact) for monitored START can be connected (START) on connection 2. The connected switch must not be pressed when switching on or enabling the emergency stop / emergency shutdown function. The OUT output or F0 bar is activated when the switch is released. The length of pressing the switch should be in the range 200 ms … 5 s, otherwise this start command is not accepted.

There is a safe output for connecting a door tumbler available (OUT) on connection 3.

The required safety function can be set via 2 sliding switches located underneath the left-hand M12 opening.

The safe inputs are assigned to connection numbers 2 and 4.

The safe outputs are supplied with voltage via the rear wall bus module. An output is looped through on the front and can be used to actuate a door tumbler, for example (OUT).

The 2nd output switches the supply to the contactor coils  $(2L+)$  for the downstream motor starters via the rear wall bus module (F0).

#### **Caution**

The door tumbler above is only a simple mechanical lock, in other words this door tumbler does not conform to the safety applications of category 4 conforming to EN 954-1, as a feedback of the mechanical lock bolts is not possible.

When connecting an electronic sensor with two outputs, ensure that the crosscircuit detection is realized in the sensor.

The electronic sensor and the ET 200pro station must be supplied from the same power supply unit.

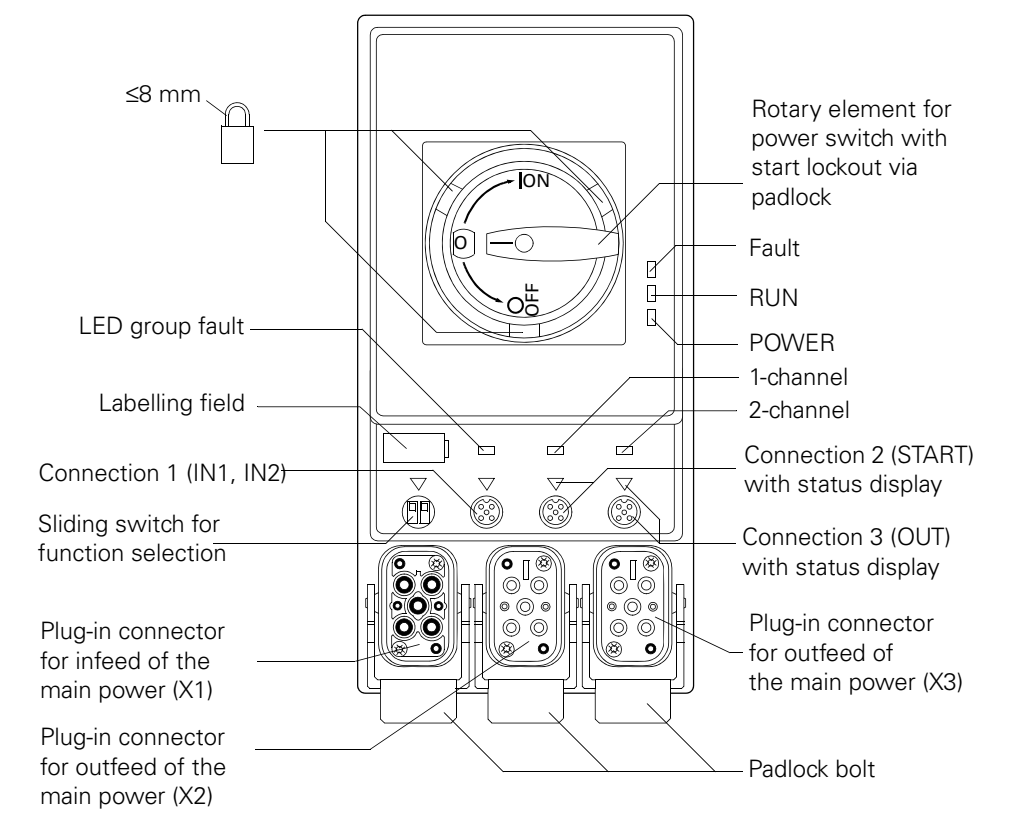

#### **7.3.3 View of the safety local repair switch module**

Figure 7-4: View of the safety local repair switch module

#### **7.3.4 Circuit diagram**

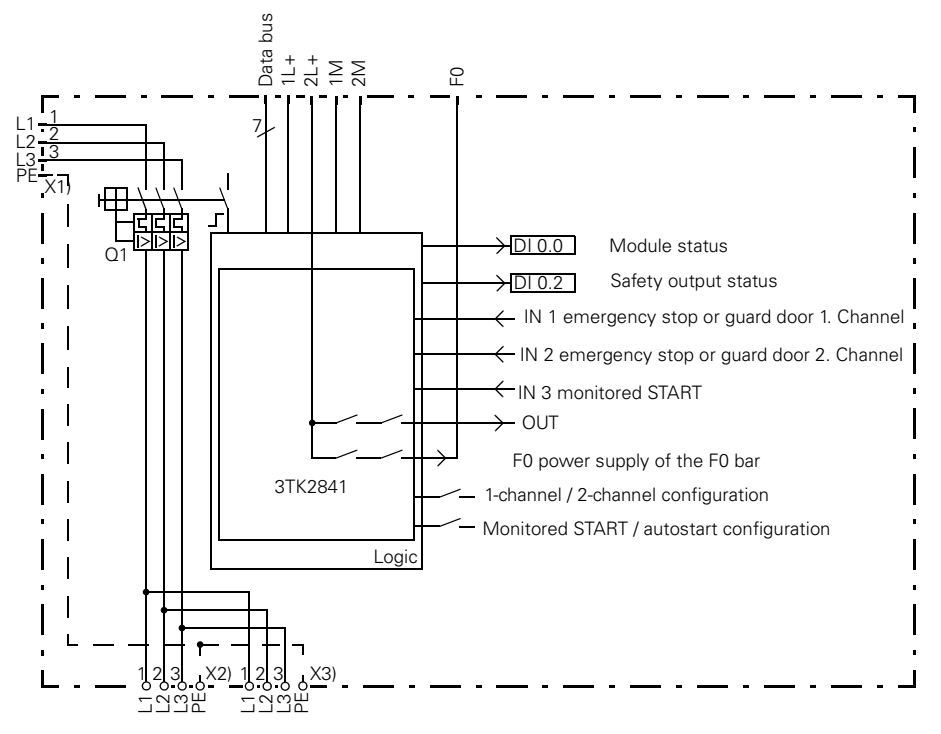

Figure 7-5: Circuit diagram for safety local repair switch module

#### **7.3.5 Connection technology**

#### **Assignment of the main power connections**

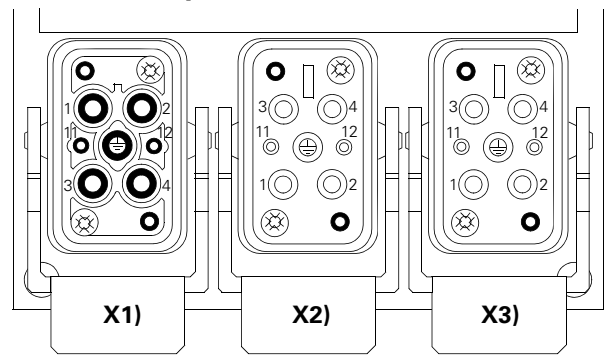

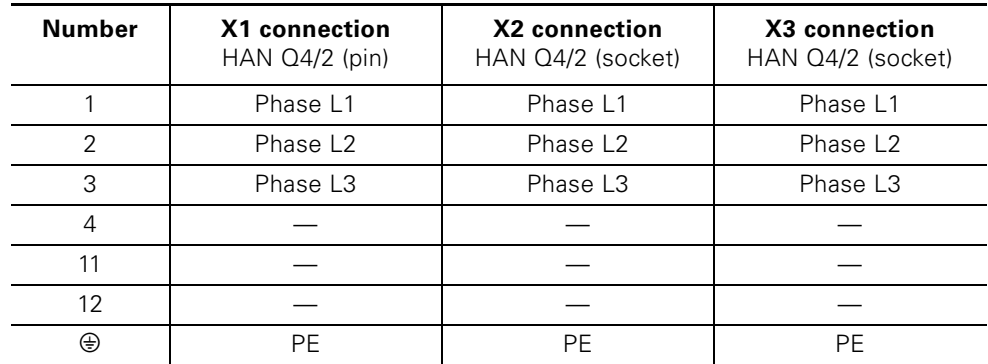

Figure 7-6: Assignment of the main power connections on the safety local repair switch module

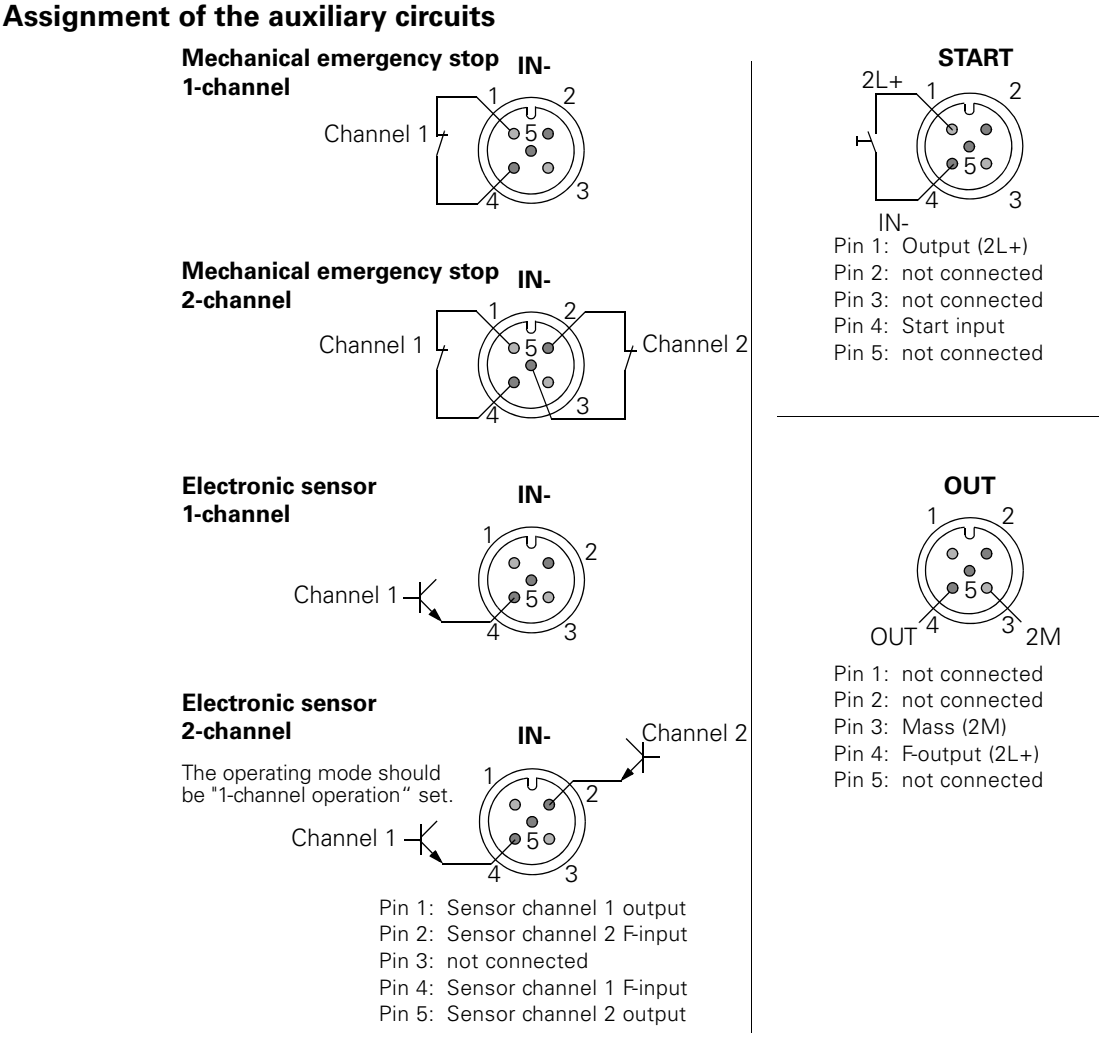

Figure 7-7: Assignment of the auxiliary circuits on the safety local repair switch module

#### **Configuration**

Sliding switch

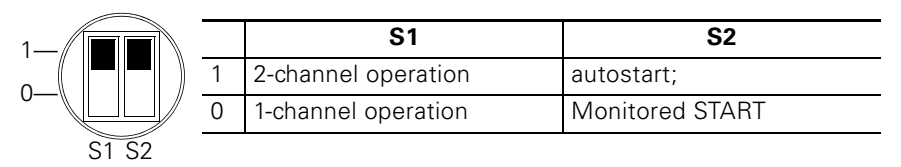

Figure 7-8: Configuration of the safety local repair switch module

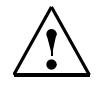

#### **Safety note**

The set configuration should be checked with the '1-channel' and '2-channel' displays. One of these two displays should always be lit. If both are lit at the same time or are off at the same time, the device is no longer ready for operation and should be replaced immediately.

#### **Caution**

Configuration changes must be carried out with the 2L+ power supply switched off.

Changes with 2L+ power supply present result in a fault message and to shut down the outputs. To reset the fault message and to transfer the changed configuration, the 2L+ power supply must be switched off and back on again. Electronic sensors must be operated in the "1-channel mode" operating mode.

#### **7.3.6 Response in the case of a fault**

With an internal or external fault (e.g. cross-circuit of the emergency stop lines), the outputs are shut down and the fault is signalled via the *'FAULT'* LED.

With an external fault, the *'FAULT'* LED is on continuously. After the fault has been corrected (e.g. enable emergency stop), the module can be operated again.

With an internal fault, the *'FAULT'* LED flashes. If the fault cannot be resolved by switching on and off, e.g. when changing the configuration in operation, the module must be replaced.

# <span id="page-83-0"></span>**7.4 400V shutdown module (ASM-400V)**

#### **7.4.1 Features**

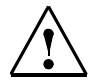

#### **Safety note**

The module should be tested on commissioning and after that, every 12 months.

For the test, proceed as follows:

- The safety module supplying the F0 bar should be shut down.
- Check that the 400 V has been shut off.
- The safety module supplying the F0 bar should be switched on.

The 400V shutdown module is designed for the following individual functions:

- 2-way shutdown of the main circuit supply (category 4)
- Return message of the module functional status via bus
- Return message of the switching status of the contactor via bus

#### **7.4.2 Description**

The 400V shutdown module must only be used in combination with the safety local repair switch module for local safety applications. It includes 2 seriesconnected contactors for the safety-oriented shutdown of the main supply circuit. The operational switching of the connected consumer must be carried out via a downstream motor starter. The auxiliary circuit supply of the device is provided via a safety bar in the rear wall bus module.

The 400V shutdown module can be used in combination with the safety local repair switch module for safety applications up to category 4 conforming to EN 954-1 or SIL 3 conforming to IEC 61508.

The operating mode is low-demand and high-demand.

#### **Caution**

The aggregate current via the 400V shutdown module must be max. 25 A.

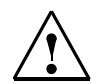

#### **Warning**

With a load-side short-circuit (power switch on the F-RSM has tripped), there is a risk of both contactors being welded in the ASM.

After a short-circuit shutdown, the ASM must therefore be checked for correct functioning.

In switched off status, there must be no electrically conductive connection between pins 1, 2 and 3 on the X1 connection and sockets 1, 2 and 3 on X2 connection.

Welding the contactors in the event of a short-circuit must be avoided via an additional protection in the energy infeed with fuses (max. 16 A gL/gG NH type 3NA, DIAZED type 5SB or NEOZED type 5SE).

#### **7.4.3 View of 400 V shutdown module**

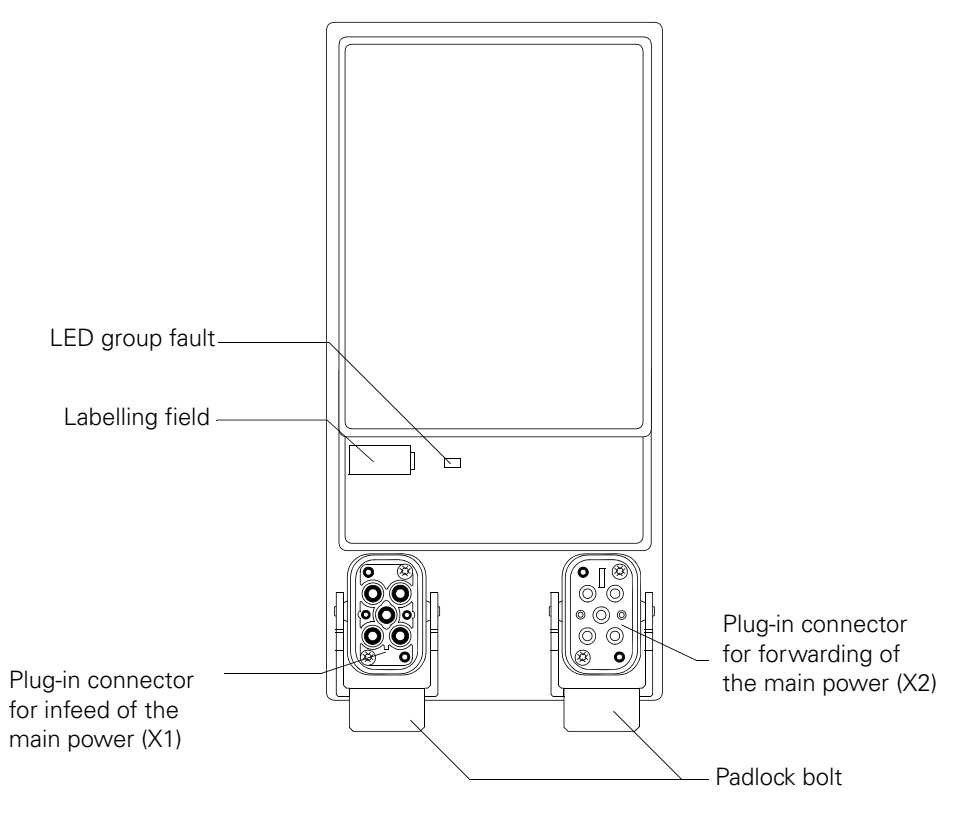

Figure 7-9: View of 400 V shutdown module

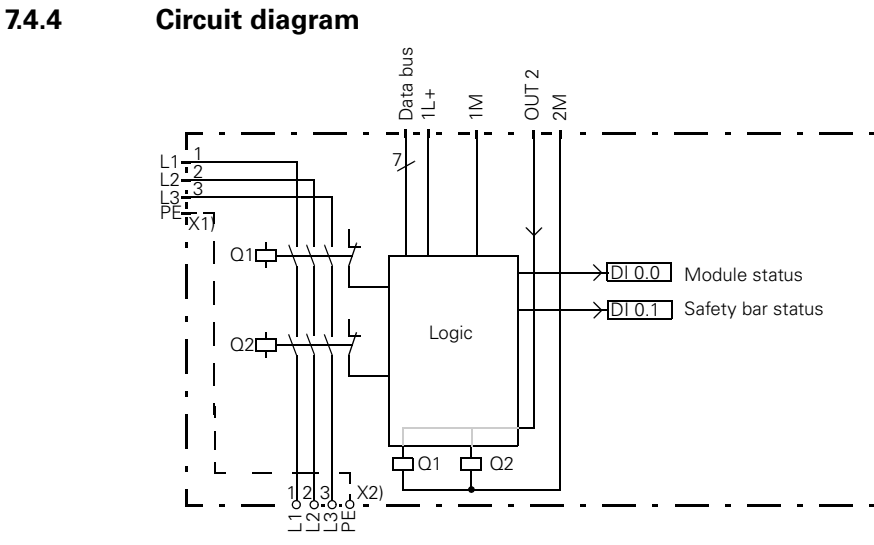

Figure 7-10: 400V shutdown module circuit diagram

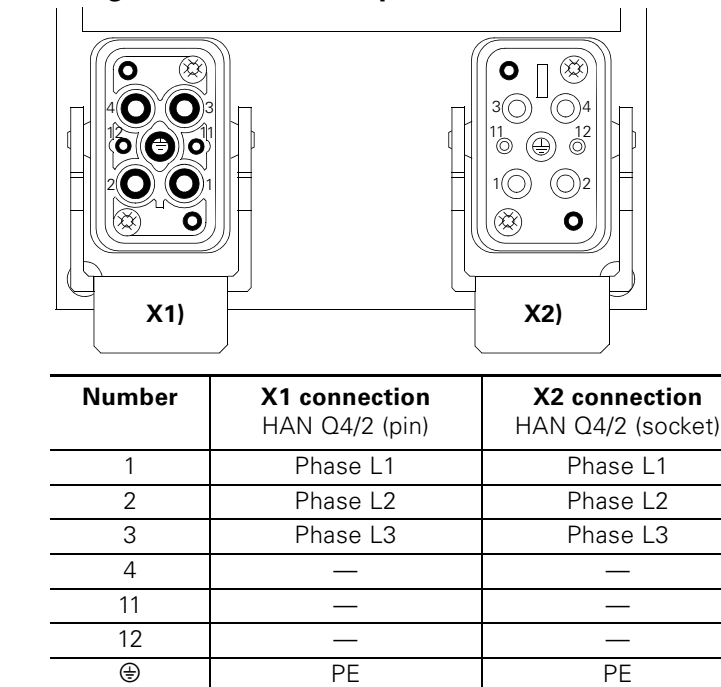

# **7.4.5 Assignment of the main power connections**

Figure 7-11: Assignment of the plugs on the 400V shutdown module

#### **7.4.6 Response in the case of a fault**

If an internal fault occurs, the outputs remain without power and the fault is signalled with the *'SF'* LED and notified via bus as diagnostics alarm. In this case, the faulty module must be replaced.

# **7.5 Power bus**

#### **Load group**

All motor starters supplied via **one** power bus infeed are referred to as a "load group". Within a group of motor starters, another power bus infeed may be required, for example to ensure that the rated operating current (aggregate current) does not exceed the internal power bus.

The aggregate current of the power bus via the special modules and motor starters must be max. 25 A.

#### **Current flow via the power bus**

The graphic below shows the current flow via the power bus using the example of a repair switch module and a motor starter:

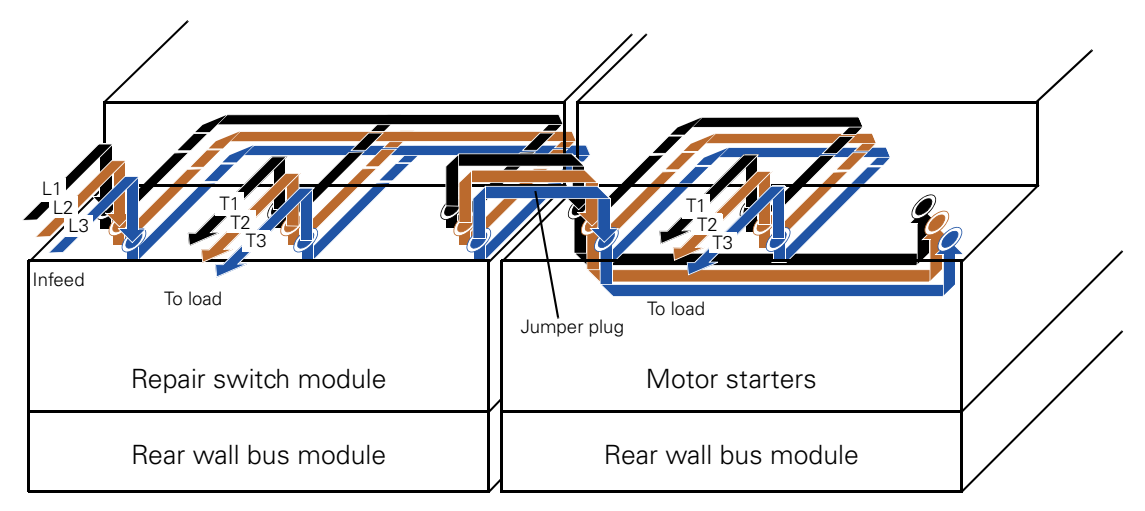

Figure 7-12: Current flow in the power bus

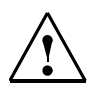

#### **Warning**

With special modules and with motor starters, unused connections with caps do not need to be sealed to protect open contacts against dirt and to seal the ET 200pro securely in line with IP65.

# <span id="page-87-0"></span>**7.6 Parameters and technical data**

#### **7.6.1 Parameters**

A description of the parameters can be found in [chapter 10](#page-134-0).

The following table indicates the parameters that can be set for the special modules.

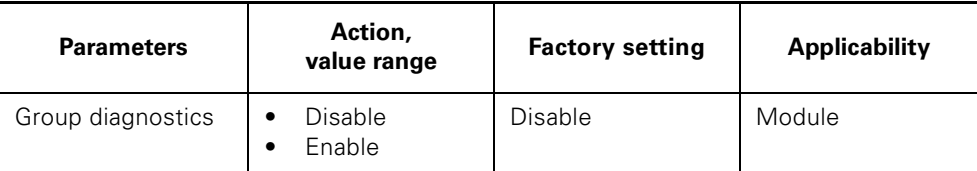

Table 7-1: Parameters of the special modules

#### **7.6.2 Technical specifications**

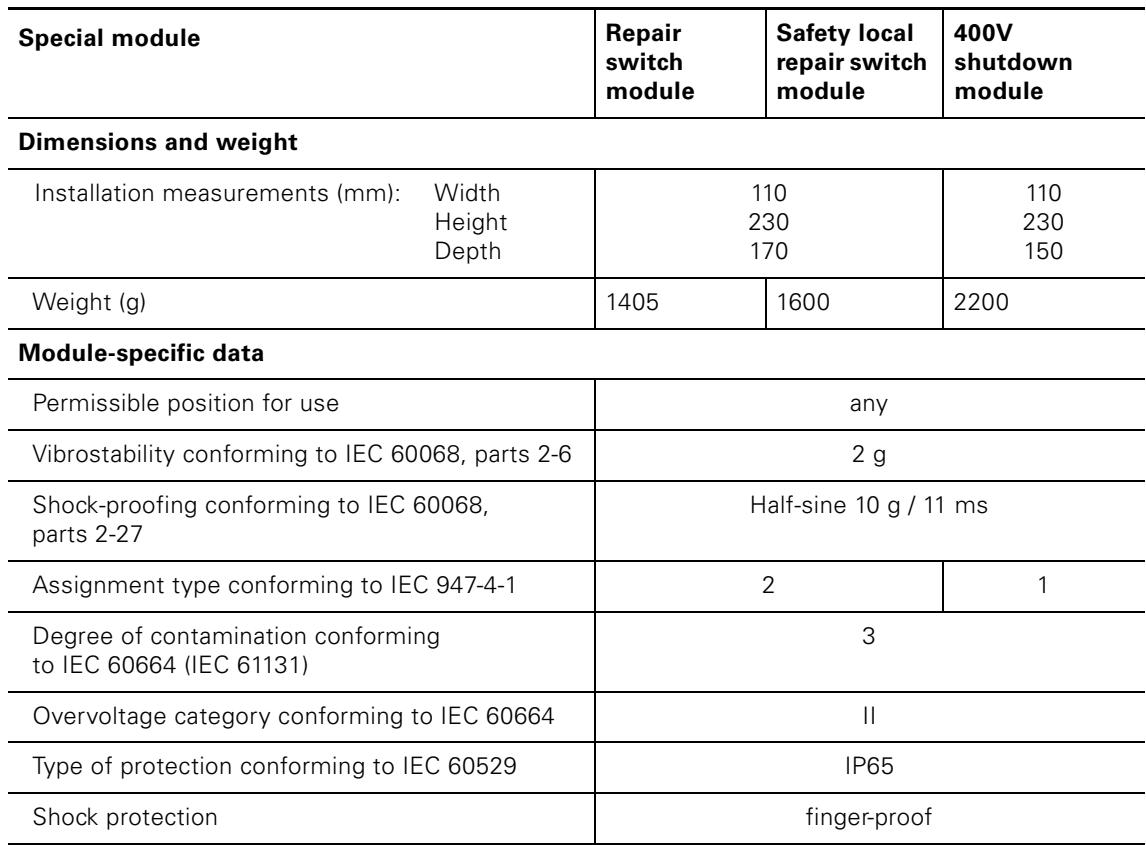

Table 7-2: Technical specifications for the special modules

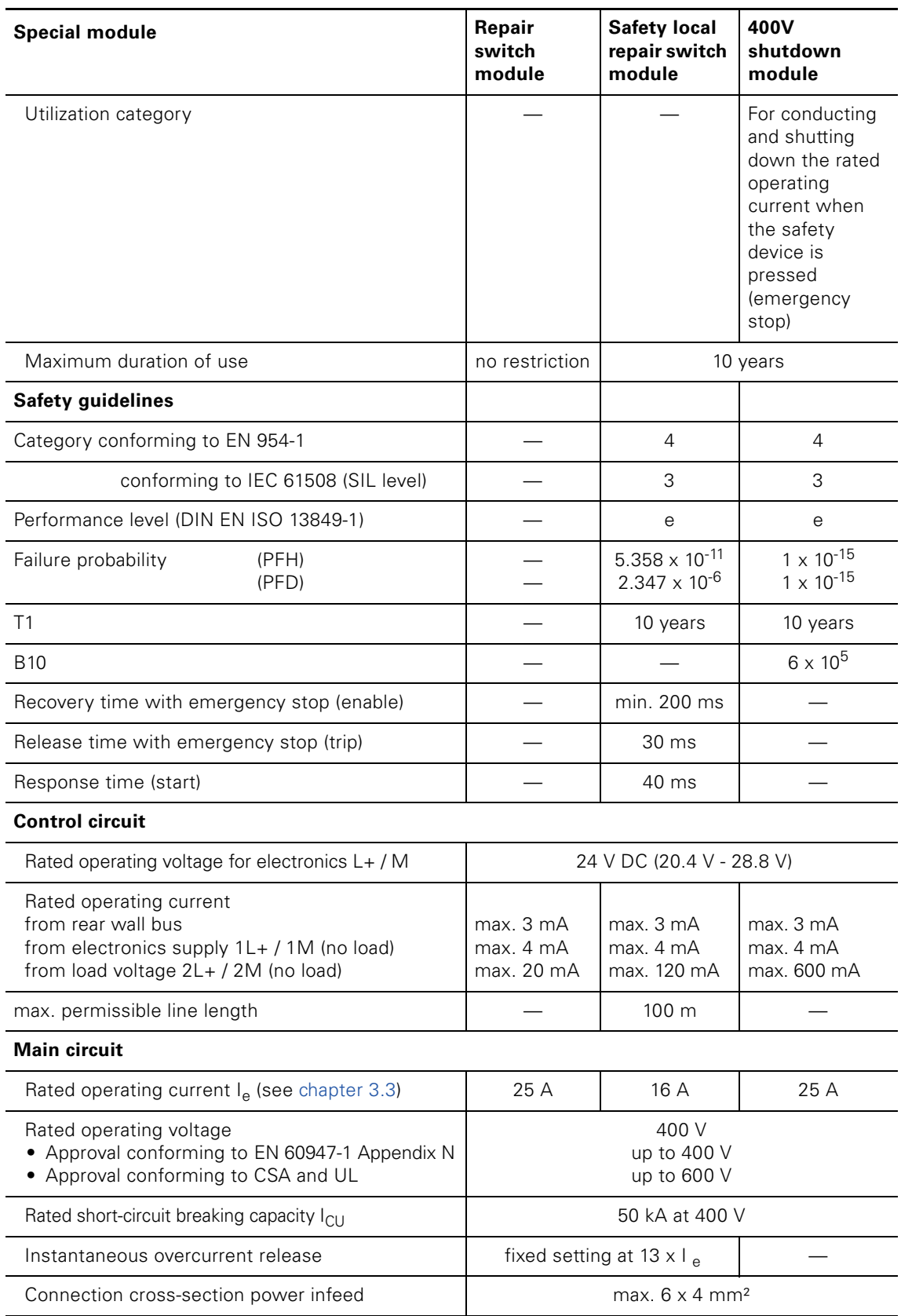

Table 7-2: Technical specifications for the special modules (Contd.)

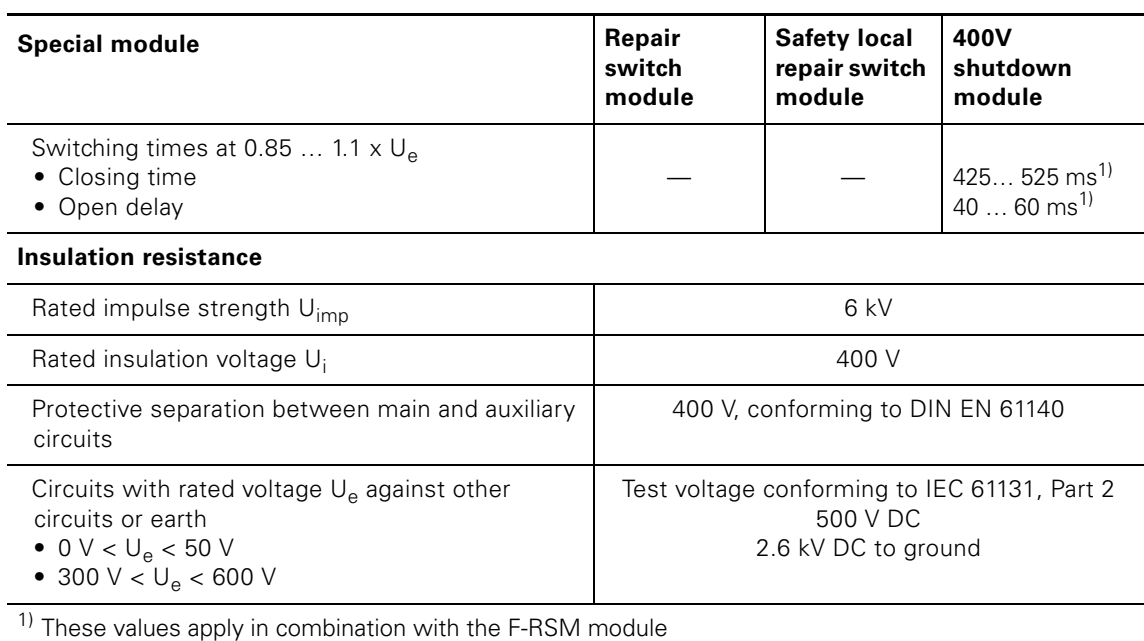

Table 7-2: Technical specifications for the special modules (Contd.)

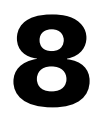

# **Motor starters 8**

# **8.1 Overview**

Due to the integrated electronic overload protection, a cover of the power range up to 12 A with only two device versions is possible. The ET 200pro motor starters can be parameterized and permit access to comprehensive diagnostic and statistics data. The PC configuration tool *'ES motor starters'* is available for this purpose from version 2006.

A connection to the motor starters can be established in two ways:

- 1. Locally on-site via the optical device interface of the motor starter
- 2. Remote on PROFIBUS DP via DPV1

#### **Caution**

Due to the operation of star-connected three-phase motors, high EMC interference may occur. Interference above the IEC limit values can lead to an impairment of functions or failure of the electronics. In case of high EMC interference, we recommend the use of motors with EMC protection circuits. (Exception: electronic starters may not be operated with a EMC protection circuit).

The best filtering effect is achieved with three-phase RC interference inversion modules.

Varistor interference inversion modules should not be used since they only insufficiently filter out fast transients.

#### **8.1.1 Motor starters**

The ET 200pro motor starters are offered as direct (DSe) and reversing starters (RSe) each in two versions:

- Standard series (code: DSe, RSe
	- either with control for externally supplied brake with 400 V
	- without digital inputs
- High feature range (short name for direct starters: DSe, RSe
	- either with control for externally supplied brake with 400 V
	- with 4 digital inputs
	- with advanced parameterization options

### **8.1.2 Electronic starters**

The ET 200pro electronics starters are available as direct (sDSSte / sDSte) and reversing starters (sRSSte / sRSte) in the high feature version with the following equipment.

- 4 digital inputs
- with soft start and soft coasting-down function
- with deactivated soft start function as electronic starter for applications with high switching frequency
- either with control for externally supplied brake with 400 V
- with advanced parameterization options

The table below provides an overview of the various properties of the motor starters.

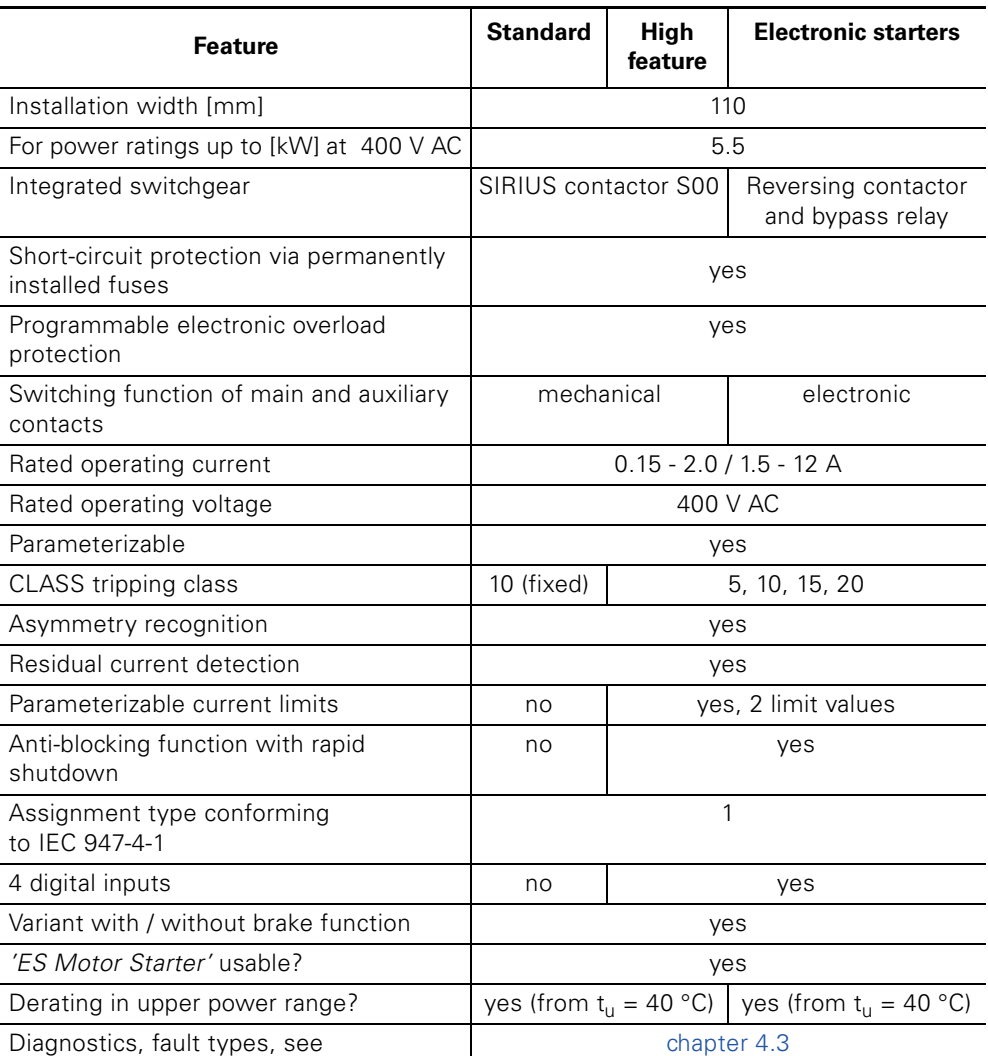

Table 8-1: Motor starter overview

# **8.2 Motor starter properties**

### **8.2.1 ET 200pro motor starters DSe ST, RSe ST**

- **DSe ST** are motor starters for a direction of rotation that can be used in the ET 200pro distributed I/O device
- **RSe ST** are motor starters for two directions of rotation with mechanical lock on cw and ccw motion that can be used in the ET 200pro distributed I/O device
- Are suitable for switching and protecting three-phase loads up to 5.5 kW at 400 V AC
- Are available in setting ranges of 0.15 2 A and 1.5 12 A
- are equipped with SIRIUS contactors
- Have parameterizable electronic overload protection
- Integrated residual current detection
- Asymmetry detection integrated (fixed limit value 30 %  $I<sub>e</sub>$ )
- The as-is current is measured and the information transmitted to analyzers
- Detection of the switching status of the contactor
- Available diagnostic information of the motor starter (see [chapter](#page-56-0) 4.3)
- Integrated log book functions with 3 device log books
- Integrated statistics data memory
- Circuit state and motor-starter status are indicated by LEDs
- Available either with control for externally supplied brake with 400 V AC
- Short-circuit protection via 3 fuses, meaning they can only be operated without repair switch module / external short-circuit protection
- Separate supply voltage for
	- Bus interface, electronics
	- Contactor coils
- Manual control and local parameterization possible via optical device interface
- The power infeed, energy forwarding via a loop and load branch is provided via power plug-in connector with padlock
- Firmware update via the optical device interface possible via specialist personnel

### **8.2.2 ET 200pro motor starters DSe HF, RSe HF**

- Have the same basic properties as the DSe ST and RSe ST motor starters
- Also have 4 digital inputs for 2-wire and 3-wire sensors with LED display. The inputs can also be used for parameterized local control functions
- Have advanced parameterization options
- Upper and lower current limits can be defined and monitored for system and process supervision

#### **8.2.3 Electronic starters ET 200pro sDSSte / sDSte, sRSSte / sRSte**

- Have the same basic properties as the DSe HF and RSe HF motor starters
- Also have soft start and coasting down functions
- With the soft start function deactivated, the motor starter can be used as an electronic direct and reversing starter
- Current limitation function
- Thermistor motor protection

#### **8.2.4 View of DSe and RSe motor starters; Standard and high feature**

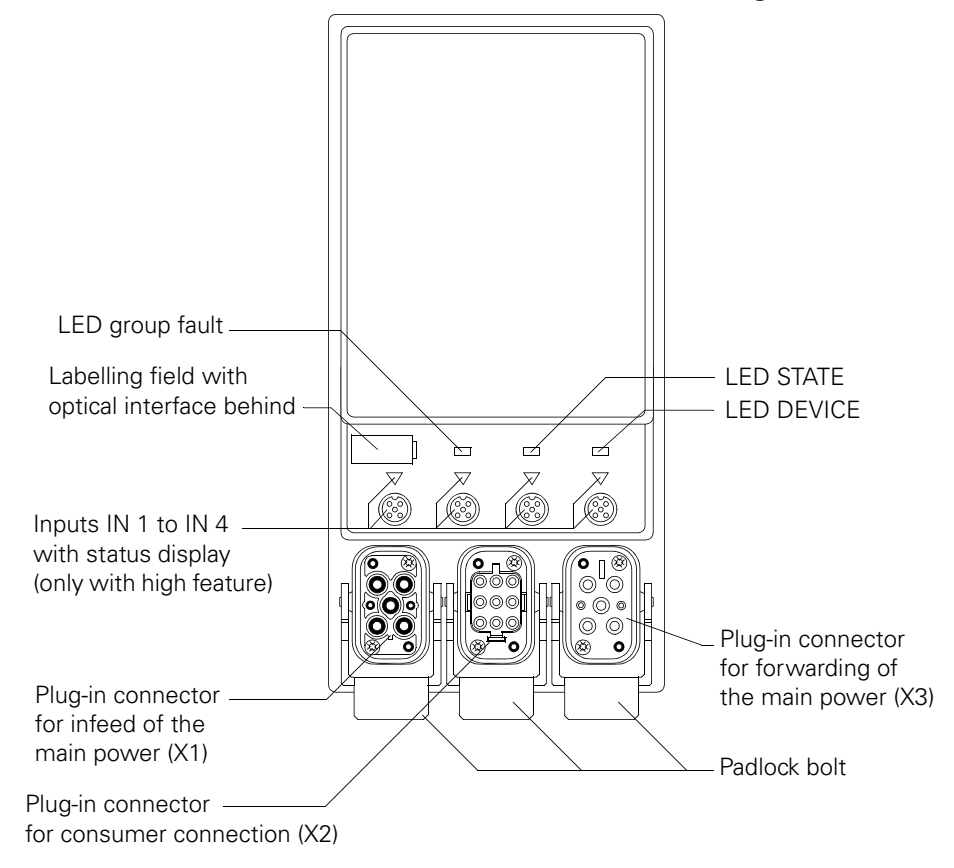

Figure 8-1: View of DSe and RSe motor starters; Standard and high feature

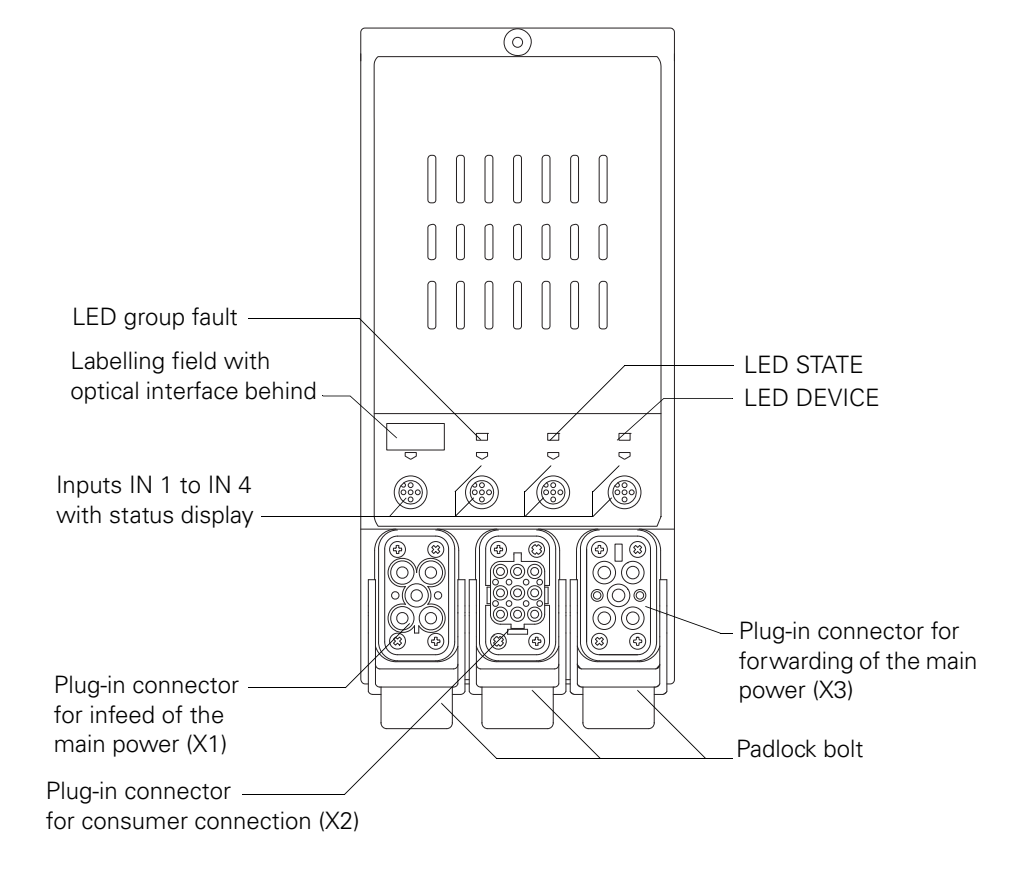

#### **8.2.5 View of electronic sDSSte / sDSte und sRSSte / sRSte starters**

Figure 8-2: View of electronic sDSSte / sDSte und sRSSte / sRSte starters

## **8.2.6 Connection technology**

## **Assignment of the main power connections**

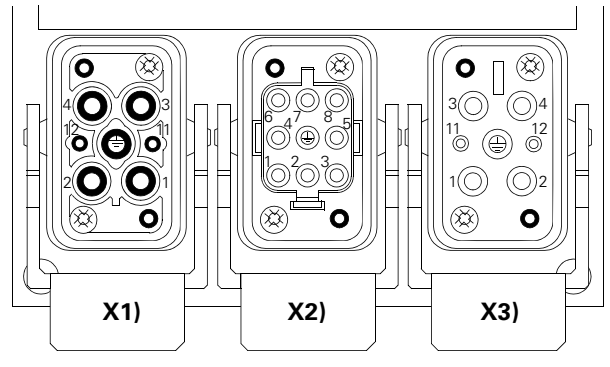

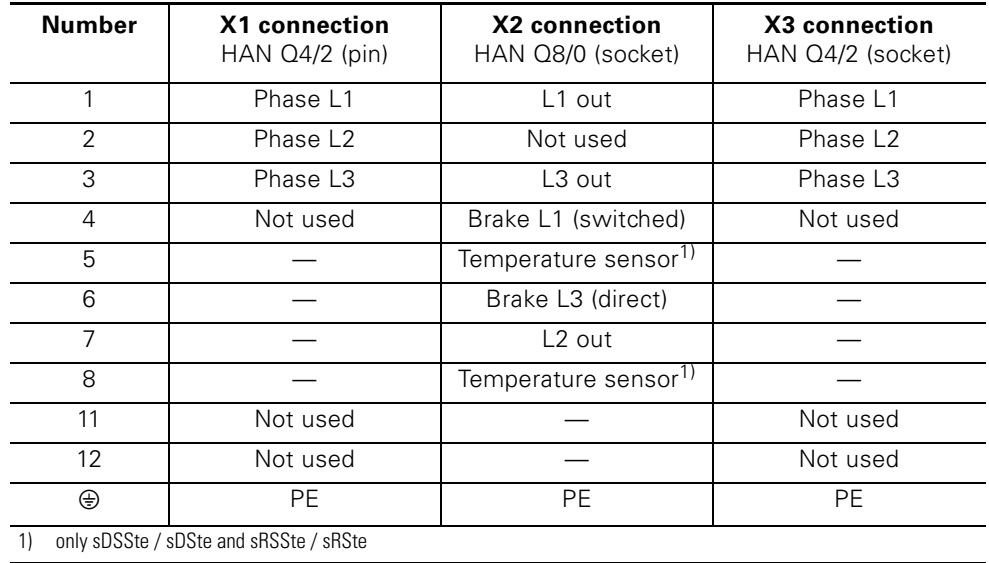

Figure 8-3: Assignment of the main power connections on the motor starter

#### **Auxiliary circuits**

There are the following auxiliary circuits on a ET 200pro motor starter:

- 1L+ Electronic voltage supply via the rear wall bus module to supply electronics and connected sensors on inputs IN 1 to IN 4.
- 2L+ Load power supply ( 24 V DC) via the rear wall bus module for actuation of the contactor.
- Sensor supply via M12 plug-in connector. Connections 2 and 4 are bridged. Connection 5 is inside the device connection to functional earth. The image below shows the assignment

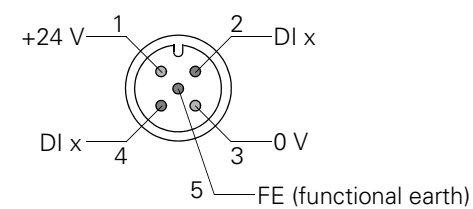

Figure 8-4: Assignment of the M12 plug-in connector on the motor starter

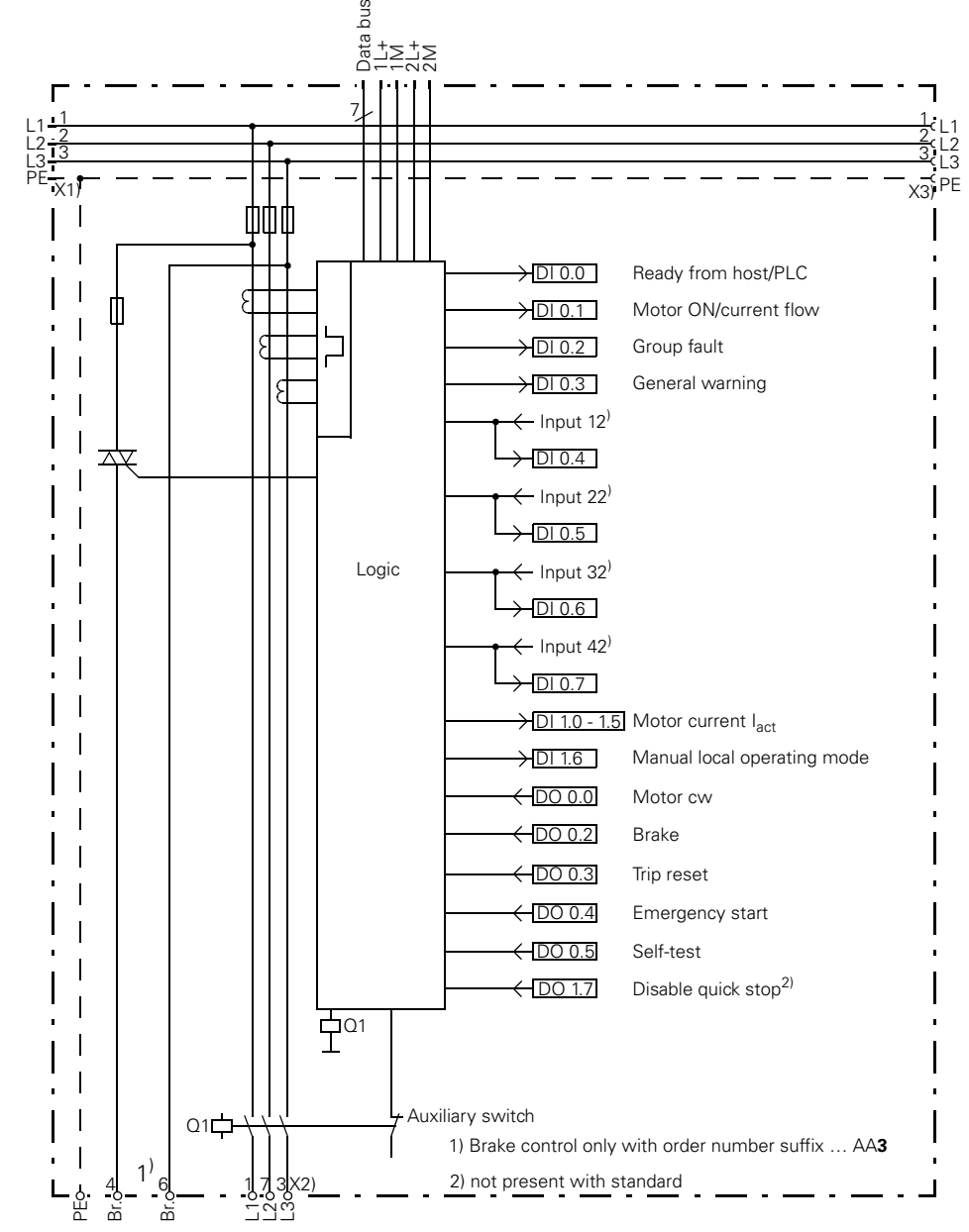

#### **Diagram for DSe (ST and HF) direct starters and electron. sDSSte / sDSte starters**

Figure 8-5: Circuit diagram - DSe direct starter; Standard and high feature

More detailed descriptions:

- Motor current I<sub>act</sub> in ['Actual motor current', page 10-3](#page-136-0)
- Inputs / actions in [chapter 10.7](#page-153-0)
- Emergency start in [chapter 10.12](#page-172-0)

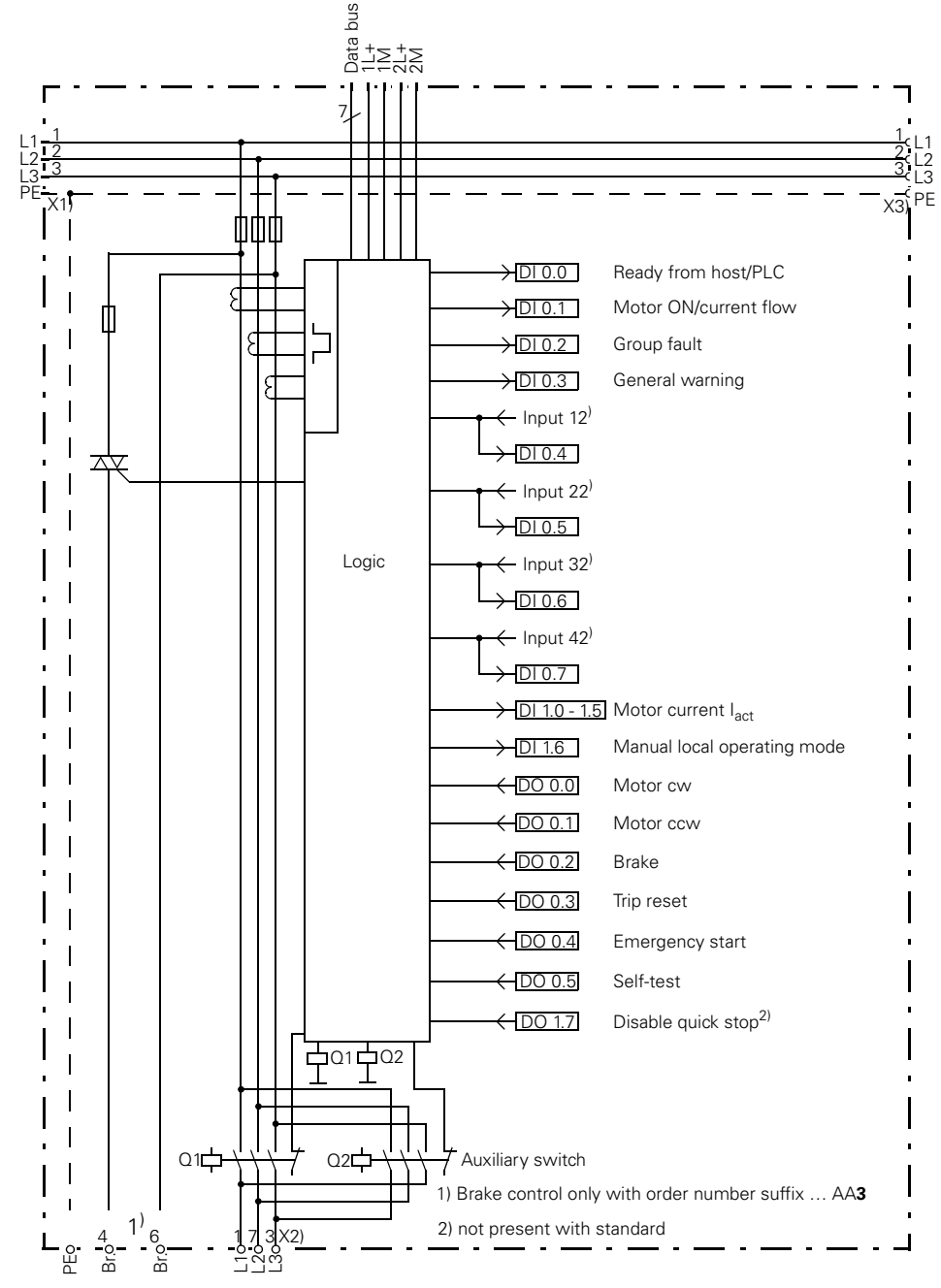

#### **Diagram for rev.-starter RSe (ST and HF) and electron. rev.-starter sRSSte / sRSte**

Figure 8-6: Circuit diagram - RSe reversing starter; Standard and high feature

More detailed descriptions:

- Motor current I<sub>act</sub> in ['Actual motor current', page 10-3](#page-136-0)
- Inputs / actions in [chapter 10.7](#page-153-0)
- Emergency start in [chapter 10.12](#page-172-0)

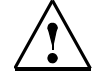

#### **Danger Hazardous voltage. Danger of death or risk of serious injury.**

Before starting work, de-energize the plant and device. Phase L1 is not run via the semiconductor in the sDSSte / sDSte and sRSSte / sRSte.

#### **8.2.7 Parameters**

A description of the parameters can be found in [chapter 10](#page-134-0).

The table below shows which actions or value ranges can be set for the relevant parameters for motor starters DSe / sDSSte / sDSte and RSe / sRSSte /sRSte.

| <b>Parameters</b>                                    | Action, value range                                | <b>Factory setting</b> |
|------------------------------------------------------|----------------------------------------------------|------------------------|
| Rated operating current                              | Increment 10 mA                                    | GSD/device             |
| Range 1                                              | 0.15 to 2 A (0.07 to 0.9 kW)<br>$\bullet$          | $\bullet$ 0.15/2 A     |
| Range 2                                              | 1.5 to 12 A (0.7 to 5.5 kW)<br>$\bullet$           | 1.5 / 12 A             |
| Behavior with supply voltage                         | Group fault<br>$\bullet$                           | Group fault            |
| switching element missing                            | Group fault for ON command<br>$\bullet$            |                        |
|                                                      | General warning<br>3 - phase motor<br>$\bullet$    | 3 - phase motor        |
| Load type                                            | 1-phase motor<br>$\bullet$                         |                        |
|                                                      | (not with electronic starters)                     |                        |
| Response on overload -                               | Shutdown without restart<br>$\bullet$              | Shutdown without       |
| thermal motor model <sup>1)</sup>                    | Shutdown with restart<br>$\bullet$                 | restart                |
|                                                      | Warning<br>٠                                       |                        |
| Warning limit value <sup>1)</sup>                    |                                                    |                        |
| Motor heating                                        | 0%  95%                                            | 0%                     |
| time-based trigger                                   | 0s500s                                             | 0 s                    |
| reserve                                              |                                                    |                        |
| Recovery time                                        | 1.5 min. (ST)<br>$\bullet$<br>1 min.  30 min. (HF) | $1.5$ min.             |
|                                                      | $\bullet$<br>increment 0.5 min.                    |                        |
| Non-resetting on voltage                             | $\bullet$                                          |                        |
| failure <sup>)</sup>                                 | yes<br>no<br>$\bullet$                             | yes                    |
| Interlock time with reversing                        | 150 ms fixed<br>$\bullet$                          |                        |
| starter                                              | $0 s  60 s^{1}$<br>$\bullet$                       |                        |
| Tripping class                                       | CLASS 10<br>$\bullet$                              | CLASS 10               |
|                                                      | CLASS 5, 10, 15, 20 <sup>1)</sup>                  |                        |
| Idle time                                            | Increment 1 s                                      | $\overline{0}$         |
| Deletion of the thermal over-                        | 0 to 255 s                                         |                        |
| load model during switching                          | $0 =$ deactivated                                  |                        |
| while in operation                                   |                                                    |                        |
| Response on current value<br>violation <sup>1)</sup> | Warning<br>$\bullet$<br>Disconnect<br>$\bullet$    | Warning                |
| Temperature sensor <sup>4)</sup>                     | Deactivated<br>$\bullet$                           | Deactivated            |
|                                                      | Thermoclick<br>٠                                   |                        |
|                                                      | PTC type A                                         |                        |
| Lower current limit <sup>11</sup>                    | Increment 3.125 %                                  | 18.75%                 |
|                                                      | 18.75 to 100 % <sup>2)</sup>                       |                        |
| Upper current limit <sup>11</sup>                    | Increment 3.125 %                                  | 112.5%                 |
|                                                      | 50 to 150 % <sup>2)</sup>                          |                        |
| Response to residual current                         | Warning<br>$\bullet$                               | Disconnect             |
| detection                                            | Disconnect<br>$\bullet$                            |                        |
| Current asymmetry limit                              | 30 % $I_{\rm e}$<br>$\bullet$                      | 30%                    |
| value                                                | 30 %  60 % $I_e$ <sup>1)</sup><br>٠                |                        |
| Response to asymmetry                                | Warning<br>$\bullet$                               | Disconnect             |
|                                                      | Disconnect<br>٠                                    |                        |
| Blocking current limit value <sup>1)</sup>           | 150 %  1000 % le, with soft                        | 800 %                  |
| Blocking time limit value <sup>11</sup>              | starter only 800 %                                 |                        |
|                                                      | 1s5s                                               | 1 <sub>s</sub>         |

Table 8-2: Parameters for DSe, RSe motor starters (standard and high feature); sDSSte/sDSte, sRSSte/sRSte

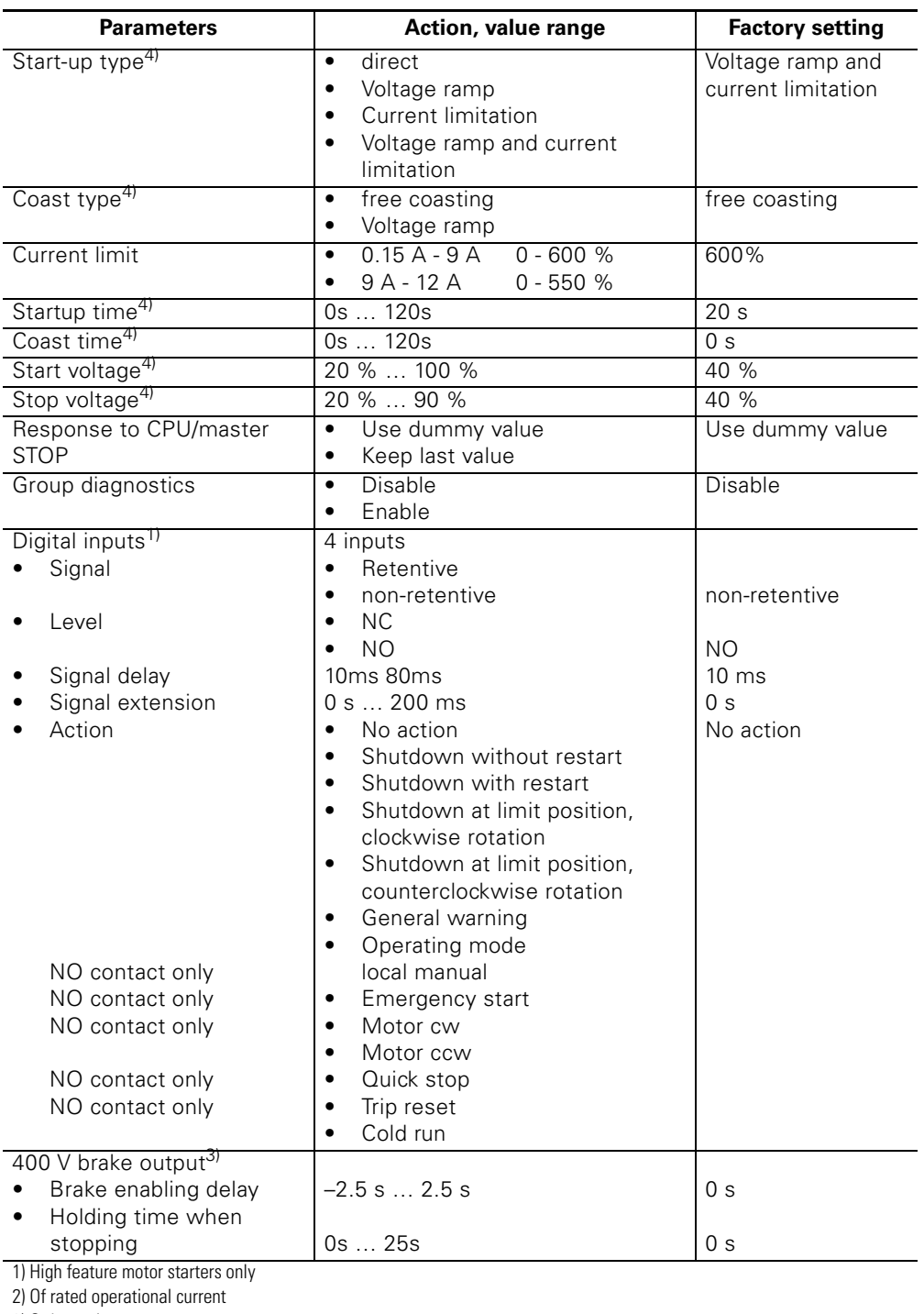

3) Order option

4) Only with soft starters

Table 8-2: Parameters for DSe, RSe motor starters (standard and high feature); sDSSte/sDSte, sRSSte/sRSte

Group diagnosis: This parameter enables diagnosis messaging (fault types are listed in [chapter 4.3](#page-56-0)).

#### **Note**

The "Disable group diagnostics" parameter is also used to suppress the SF-LED displays of faults set by the header. The changed fault detection and display via SF-LED remains active.

#### **Note**

For electronic starters sDSSte / sDSte, sRSSte / sRSte, the following applies: With the brake delay activated, the brake delay must be greater than the coasting time when the coasting time is set.

# **8.2.8 Technical specifications**

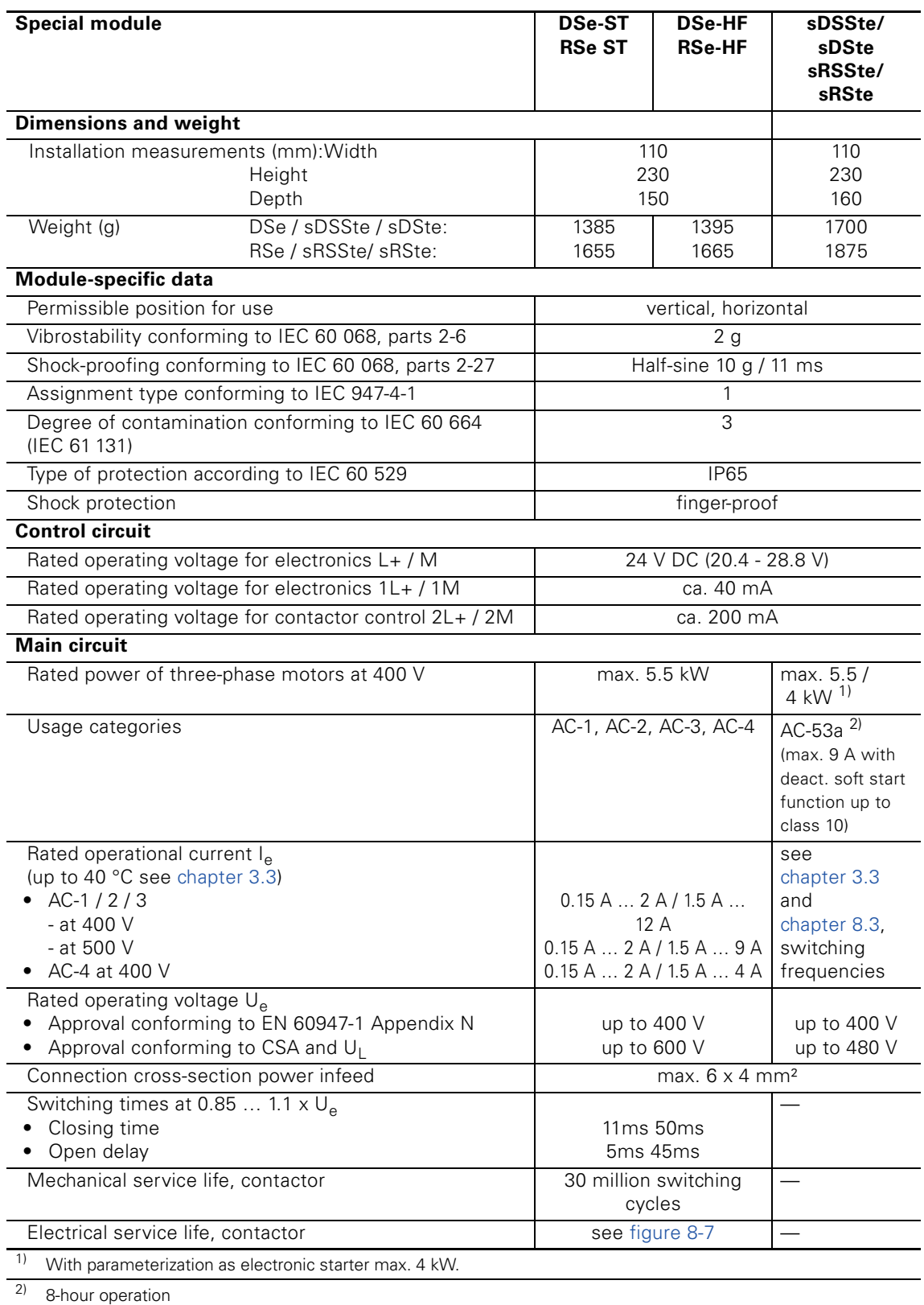

Table 8-3: Technical specifications for the motor starters

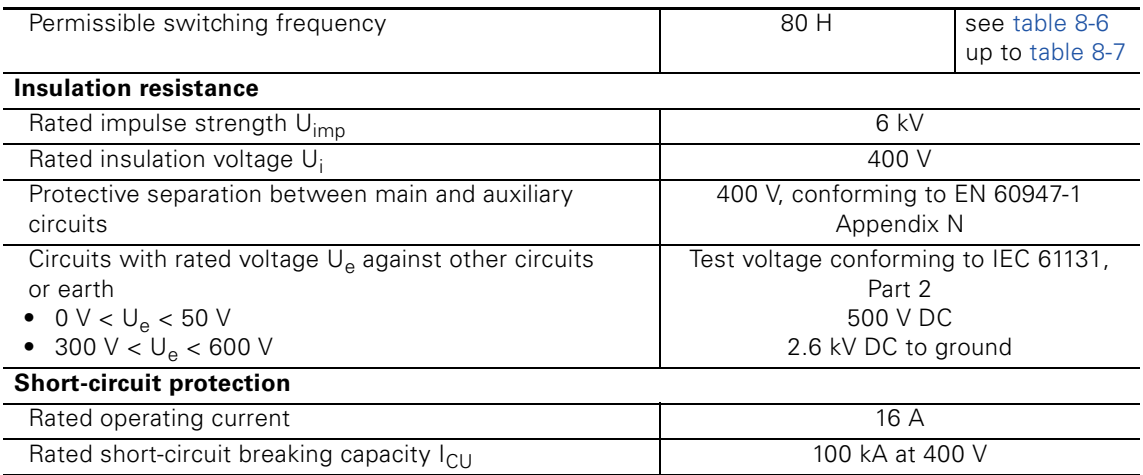

Table 8-3: Technical specifications for the motor starters (Contd.)

#### **Note**

This is a product for environment A (industrial area). This equipment may cause undesirable radio interference in household environments. In this case, the user may be required to complete appropriate measures.

#### **Technical specifications for brake actuation**

(only with order number suffix …AA**3**)

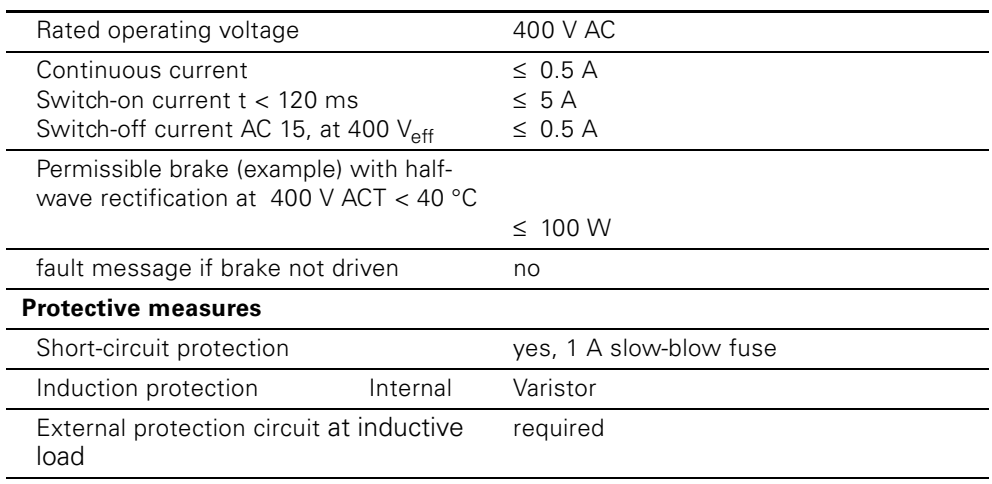

Table 8-4: Technical specifications for brake actuation

#### **Caution**

The brake actuation and the motor control are laid in the same cable. Nonpermissibly high levels of induction voltages can arise when the motor is switched off, and these are coupled to the brake actuation in the motor cable and in this way can result in electrical component faults in the starter. Brake motors controlled via starter …AA**3**, should therefore always be fitted with suppressors (e.g. RC combinations) for the main circuit (exception: Electronic starters must not be operated with an EMC protective circuit).

#### **Technical specifications for inputs**

(only with high feature motor starters)

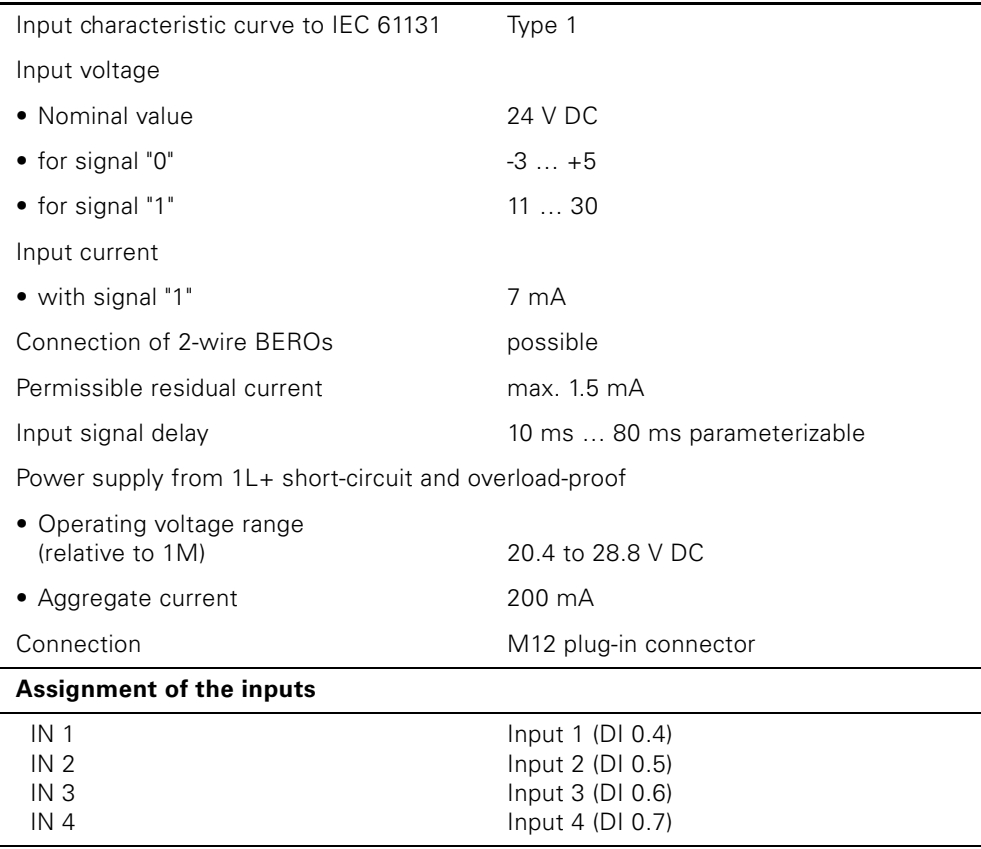

Table 8-5: Technical specifications for inputs

#### **Electrical service life, contactor**

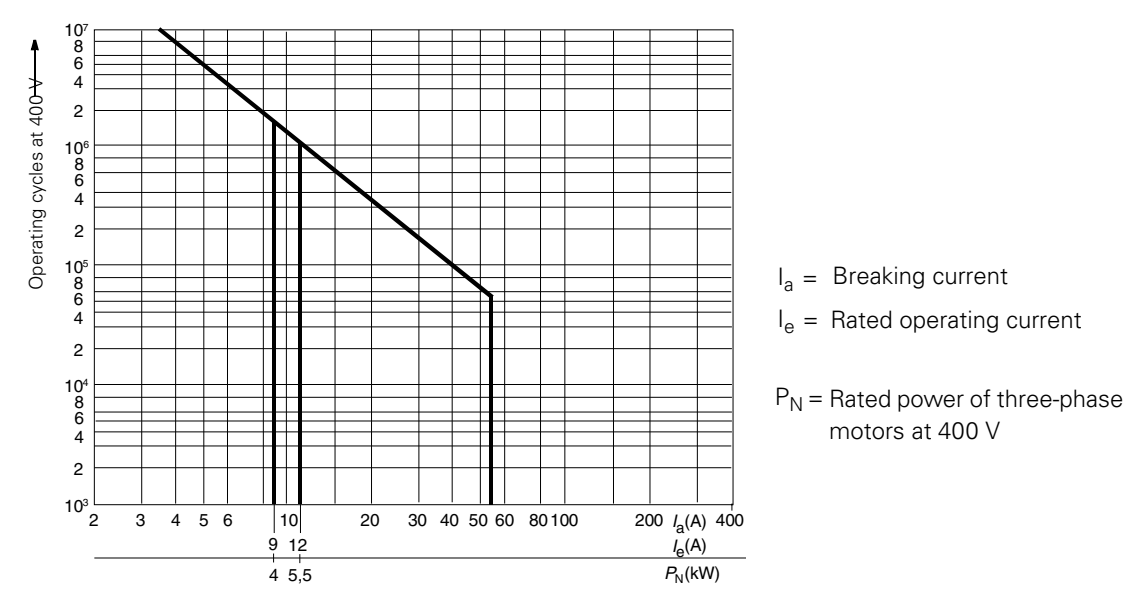

<span id="page-106-0"></span>Figure 8-7: Electrical service life, contactor

# <span id="page-107-0"></span>**8.3 sDSSte / sDSte / sRSSte / sRSte electronic starters**

The electrical properties of the DSSe direct soft starters are comparable to those of the 2-phase SIRIUS soft starters.

From type 1, the following device variants are available:

- 2 A without bypass
- 12 A with bypass

#### **8.3.1 Physical principles**

#### **Starting current**

Rotary current asynchronous motors have a high switch-on current  $I_{(Anlaut)}$ . This inrush current can be between three and fifteen times as high as the rated operating current, depending on the type of motor. A figure between seven and eight times the rated operating current can be postulated as typical.

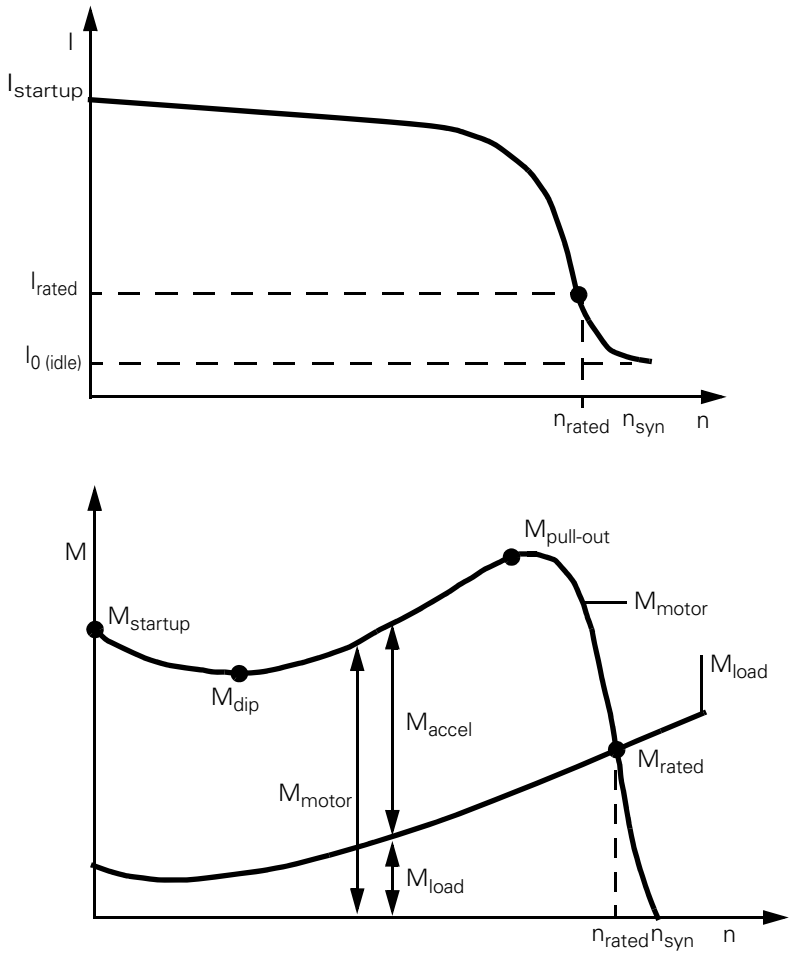

Figure 8-8: Typical current and torque curve of a three-phase asynchronous motor
#### **Reducing the starting current**

There are various ways of reducing the starting current:

- by star delta starter
- by frequency converter
- by soft starter

#### **Star delta starter**

After a certain delay, the motor windings are switched from a star to a delta configuration. Motor current for star starting is only about 1/3 of that required for delta starting (motor torque is also reduced to approximately 1/3 of the delta torque).

#### **Disadvantages:**

- 6 motor cables are necessary
- Occurrence of switching surges (in the current and torque transients)
- Startup cannot be matched to the system environment
- Installation is relatively complicated and time-consuming
- Contactor switching calls for an extra time relay or PLC programming
- More space needed in the control cabinet

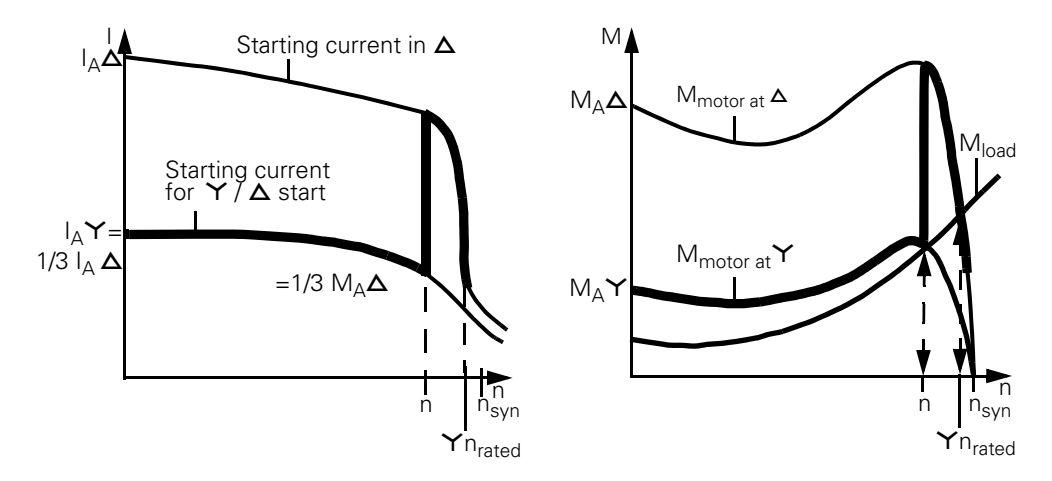

Figure 8-9: Current and torque curves for star-delta starting

#### **sDSSte / sRSSte soft starters (soft start function activated)**

With a soft starter, motor voltage is increased from a selectable starting voltage to the rated voltage by phase firing within a defined starting time. Motor current is proportional to the motor voltage, so the starting current is reduced by the factor of the defined starting voltage.

The illustration below shows how the sDSSte / sRSSte soft starter works:

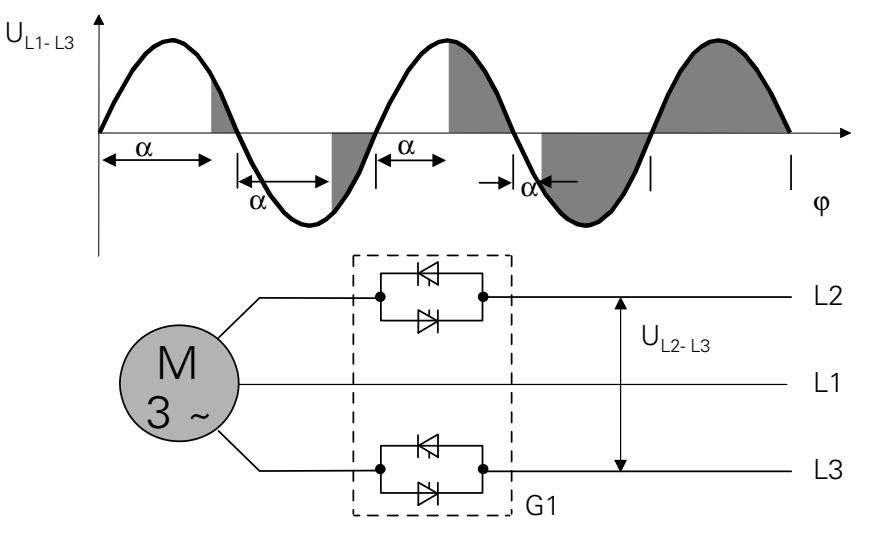

Figure 8-10: Phase firing of the supply voltage by semiconductor elements in the sDSSte / sRSSte soft starters

#### **Example:**

Starting voltage 50 % of  $U_e$  => starting current equals 50 % of the motor starting current for direct-on-line starting.

A soft starter also reduces motor torque. This is the reason why a soft-started motor does not jerk into action.

The relationship is as follows: motor torque is proportional to the square of motor voltage.

#### **Example:**

Starting voltage 50 % of  $U_e$  => starting torque 25 % of the starting torque for direct-on-line starting.

#### **Advantages:**

- Less space needed in the control cabinet
- No protective circuitry (e.g. filter elements) needed for compliance with radio interference suppression requirements
- Lower installation costs
- Straightforward system startup
- Only 3 motor feeder cables, half as many as are needed for a star delta starter
- Local adjustments make the unit easy to configure in accordance with system requirements.

#### **Disadvantages:**

- Long-term speed settings not possible.
- Lower torque at reduced voltage

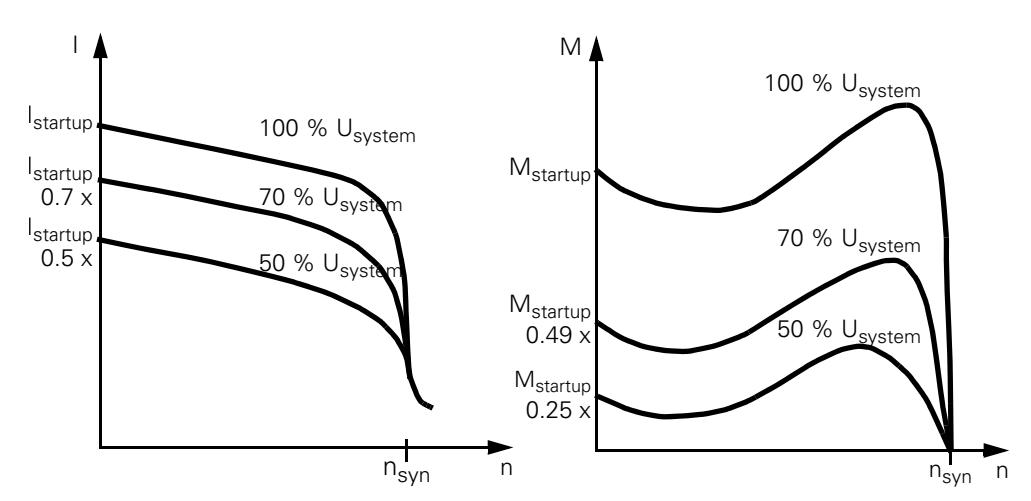

Figure 8-11: Current and torque curves for a soft starter

#### **sDSte / sRSte direct starters (soft start function deactivated)**

Via direct switching (instantaneous switching), the motor is placed onto the network without delay and reaches its maximum torque in a short time. Advantage: Very high switching frequency

Disadvantage: High loading of the connection lines and the mechanical motor bearing

#### **8.3.2 Application and use**

#### **Areas of application and criteria for selection**

The ET 200pro sDSSte / sDSte and sRSSte / sRSte electronic starters provide an alternative to star-delta starters, frequency converters and to mechanical switchgear (comparison and advantages, see [chapter 8.3.1\)](#page-107-0).

The most important advantages with activated soft start function are soft starting and coasting, interruption-free changeover without current spikes that could interfere with the supply system and small dimensions.

Many drives that needed frequency converters in the past, can be changed to soft-start operation with the sDSSte / sRSSte, if the applications do not call for variations in speed.

#### **Applications**

Typical applications include, for example:

Conveyor belts, conveyor systems:

- smooth starting
- smooth slowing,
- high switching frequency

Rotary pumps, piston-type pumps:

- avoidance of pressure surges
- service life of the piping system is extended

Agitators, mixers:

• reduced starting current

Fans:

• less strain on gearing and drive belts

The most important advantages with deactivated sDSte / sRSte soft-start function are direct switching on and off (instantaneous switching) and high switching frequency.

#### **8.3.3 Features**

Electronic starters ET 200pro **sDSSte / sDSte and sRSSte / sRSte**

- Are suitable for switching and protecting three-phase loads up to 5.5 kW at 400 V AC
- Are available in setting ranges of 0.15 2 A and 1.5 12 A
- The power electronics have a 2-phase design (L2 and L3 are controlled, L1 is bridged)
- After the motor startup, the soft starter power thyristors are bridged via integrated relay from  $I_e > 7$  A
- Have parameterizable electronic overload protection
- Upper and lower current limits for system and process monitoring can be set and monitored
- The motor starter can be parameterized for warning or shutdown as the response to an overload event or if a current limit is violated
- The integral protective mechanism recognizes a blocked motor and triggers a rapid shutdown
- Integrated residual current detection
- Integrated asymmetry detection
- The as-is current is measured and the information transmitted to analyzers
- Available diagnostic information of the soft starter (see [chapter 4\)](#page-52-0)
- Circuit state and motor-starter status are indicated by LEDs
- Have different starting and coasting types (soft start and coasting, and mixtures of the two)
- Have direct switching on and off (instantaneous switching) of motors for applications with high switching frequency

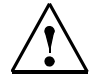

**Danger**

#### **Hazardous voltage. Danger of death or risk of serious injury.**

Before starting work, de-energize the plant and device. Phase L1 is not run via the semiconductor in the sDSSte / sDSte and sRSSte / sRSte.

#### **Soft start function with automatic startup detection**

Torque-reduced start for three-phase asynchronous motors:

Triggering is two-phase, which means that the current is kept low throughout the run-up phase. Current peaks such as those that occur in a star-delta start at the changeover from star to delta are prevented by continuous voltage management.

Transient current peaks (inrush peaks) are automatically avoided in each switchon procedure by a special control function of the power semiconductors. **Automatic startup detection:**

With a motor current of 1.5 x  $I<sub>e</sub>$  or after 4 s startup, the startup detection is activated and switches at 1.2  $\times$  I<sub>e</sub> to the bypass or fully controls the semiconductor with devices without bypass.

#### **Soft coasting-down function**

The integrated soft rundown function prevents the drive coming to an abrupt halt when the motor is switched off.

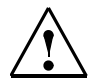

#### **Warning**

Following a shutdown function with a motor brake, the soft coasting down and time delay work against the halted motor.

#### **Direct start function**

Direct start for rotary current asynchronous motors without torque reduction with the goal of higher switching frequency.

#### **time ramp**

The graphic below shows the time ramp of sDSSte / sDSte, sRSSte / sRSte with parameterized ramp operation (DI  $1.7 = 1$ ):

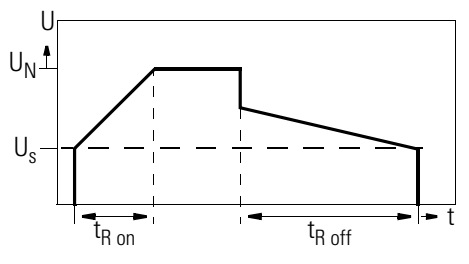

Figure 8-12: Time ramp / time diagram, sDSSte / sDSte, sRSSte / sRSte

#### **Starting voltage**

The start voltage should be parameterized so that the motor starts running rapidly.

#### **Ramp time (start time)**

The ramp time should be parameterized so that the motor can run up to speed within this time.

If the star time for star-delta starting is known, the ramp time can be set to this value.

#### **Coasting-down time (stop time)**

The "Coasting-down time" parameter is used to set the duration of the voltage ramp on coasting down. This parameter can be used to make motor run-down longer than it would be if the motor were merely to coast to a stop.

If the value 0 is set, there is a free coasting down process.

#### **Stop voltage**

The "Stop voltage" parameter is used to set the voltage value where this is cancelled with the "voltage ramp" coasting down type, i.e. switched off.

#### **Current limiting value**

The "Current limitation value" parameter is used to limit the startup current to the set value.

#### **Cyclic duration factor CD**

The cyclic duration factor CD in % is the ratio between load duration and freewheeling duration for loads that are switched frequently on and off.

This factor can be calculated with the aid of the formula below:

$$
ED = \frac{t_s + t_b}{t_s + t_b + t_p}
$$

In this formula:

- CD cyclic duration factor [%]<br>• t<sub>s</sub> starting time [s]
- 
- $t_s$  starting time [s]<br>•  $t_h$  operating time [s •  $t_b$  operating time [s]<br>•  $t_b$  idle time [s]
- idle time [s]

The illustration below shows the procedure.

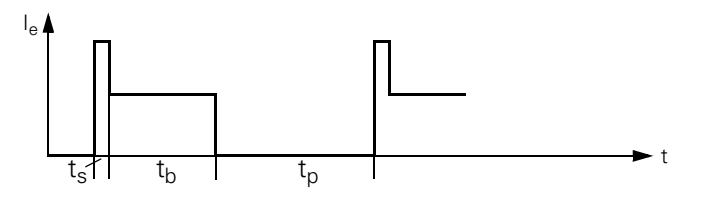

Figure 8-13: Cyclic duration factor CD

#### **Switching frequency**

It is essential to comply with the maximum permissible switching frequency in order to avoid exposing the devices to thermal overload. To do this, the "Response to overload - thermal motor model" parameter must be deactivated (shutdown without restart). It is also necessary to deactivate the idle time for cooling in the thermal motor model by selecting the default  $= 0 =$  deactivated (see [chapter 8.2.7,](#page-100-0) "Idle time parameters").

The tables below provide an overview of the switching frequencies/hour according to the influencing factors.

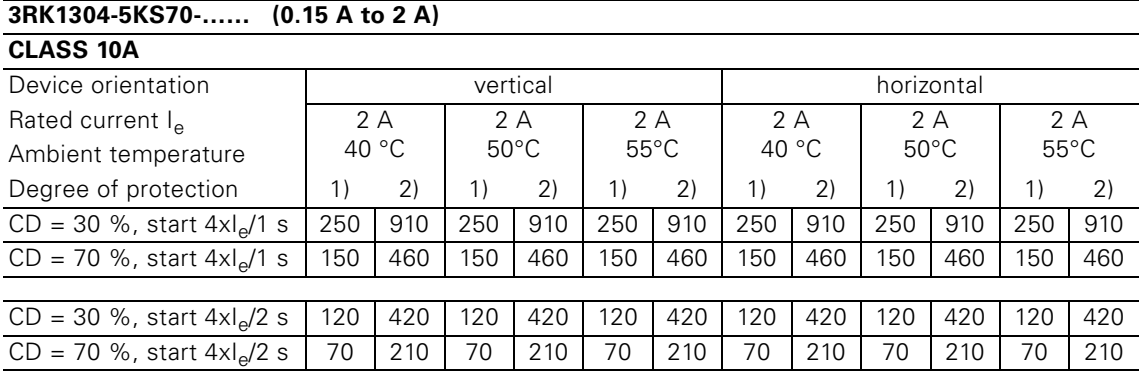

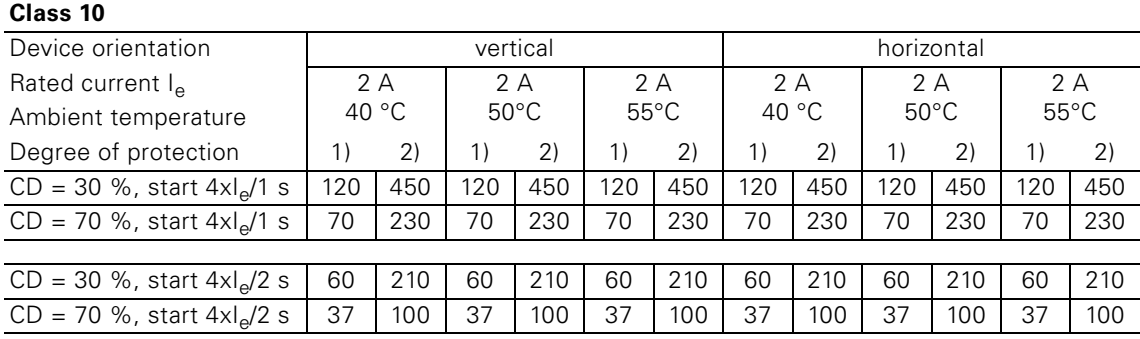

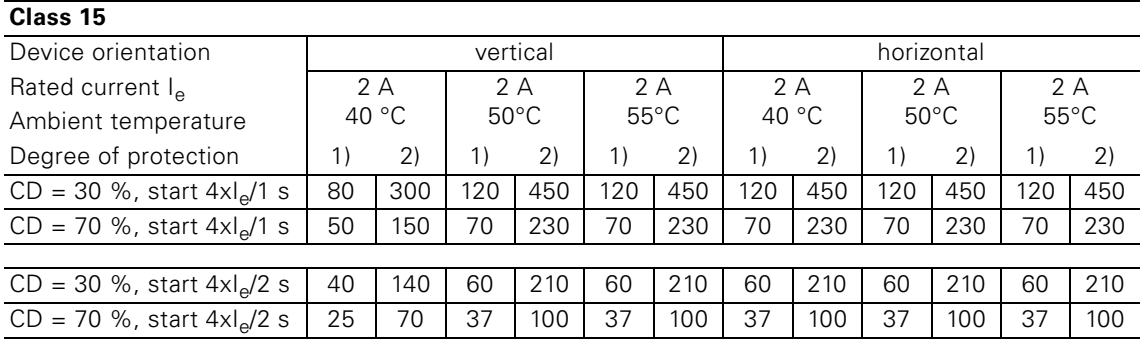

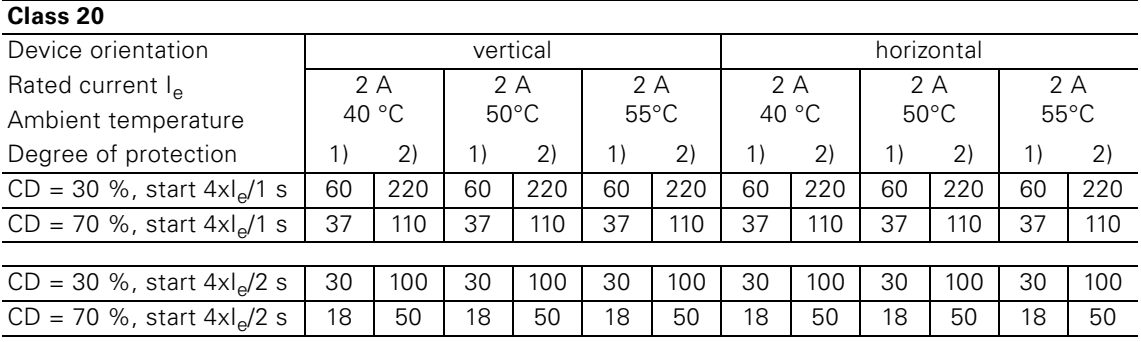

1) Load cycle current effective value corresponds to 1.15 x  $I_e$  => motor protection

2) Load cycle limit for motor starter. The motor should be protected against overload here using thermistors

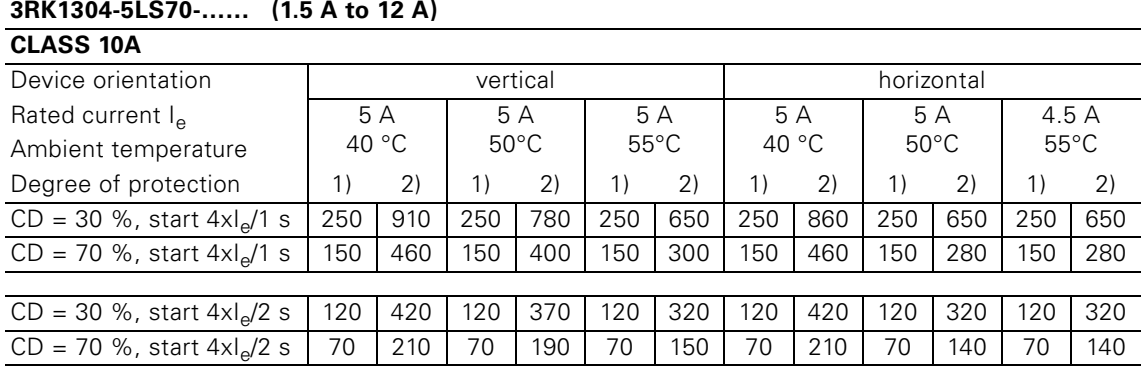

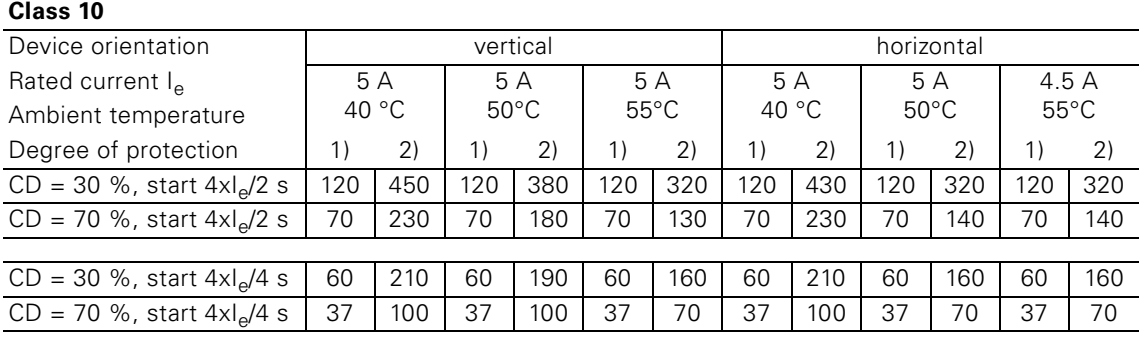

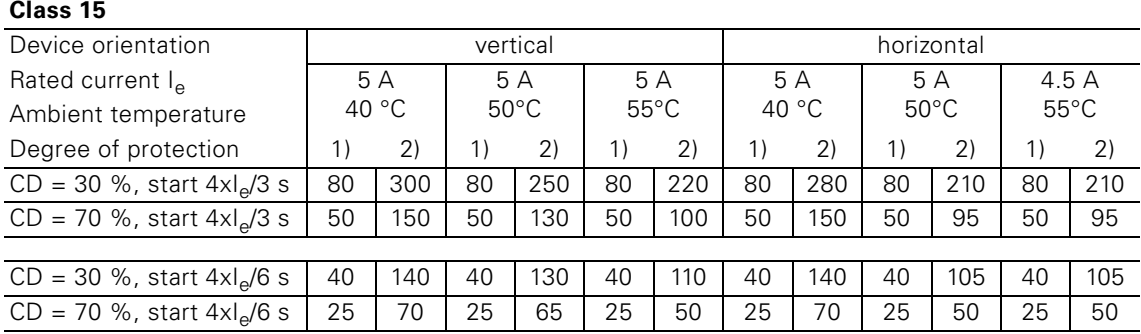

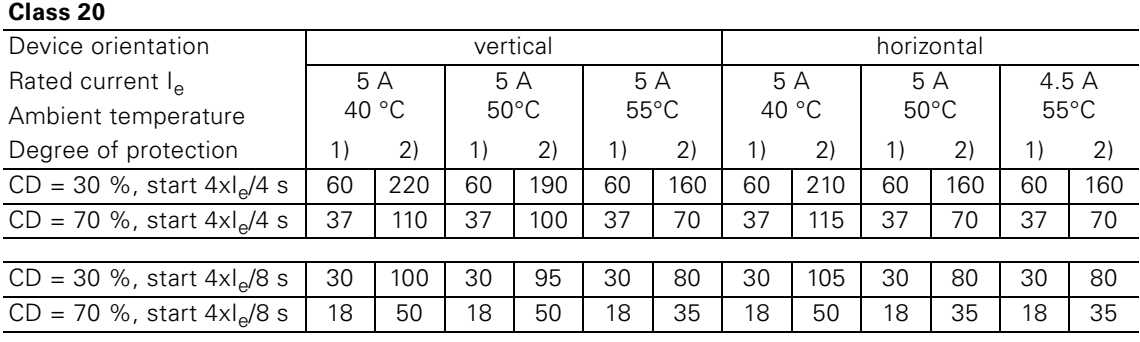

1) Load cycle current effective value corresponds to 1.15 x  $I_e$  => motor protection

2) Load cycle limit for motor starter. The motor should be protected against overload here using thermistors.

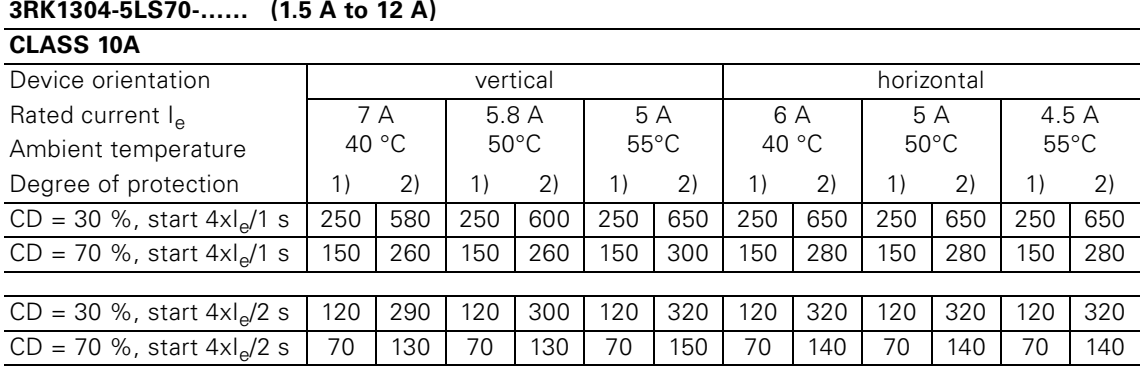

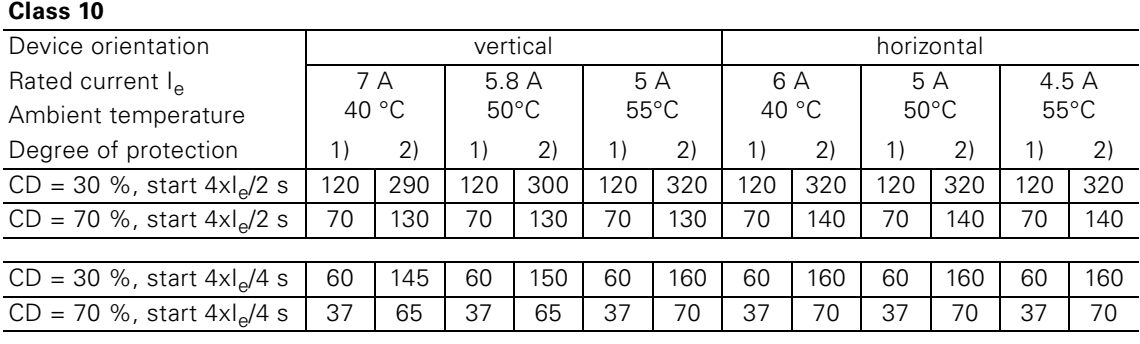

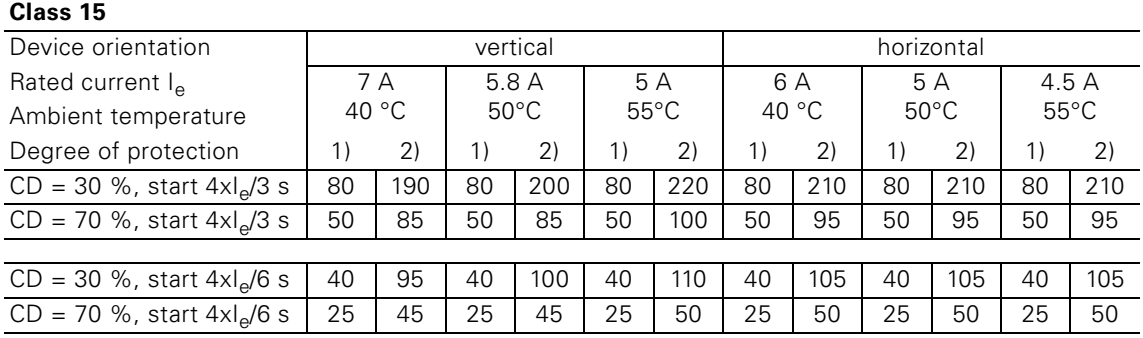

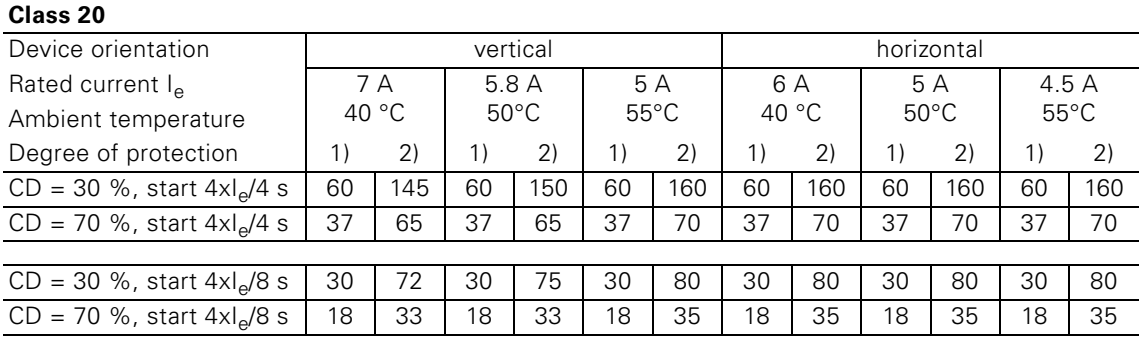

1) Load cycle current effective value corresponds to 1.15 x  $I_e$  => motor protection

2) Load cycle limit for motor starter. The motor should be protected against overload here using thermistors.

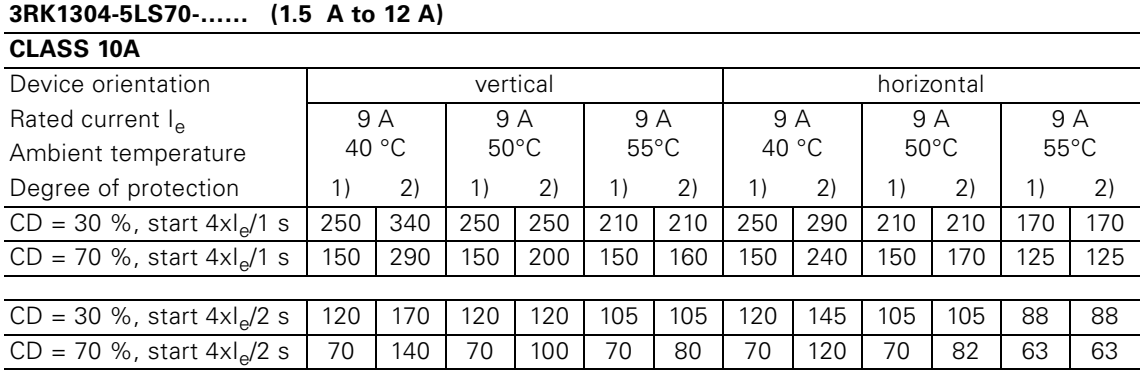

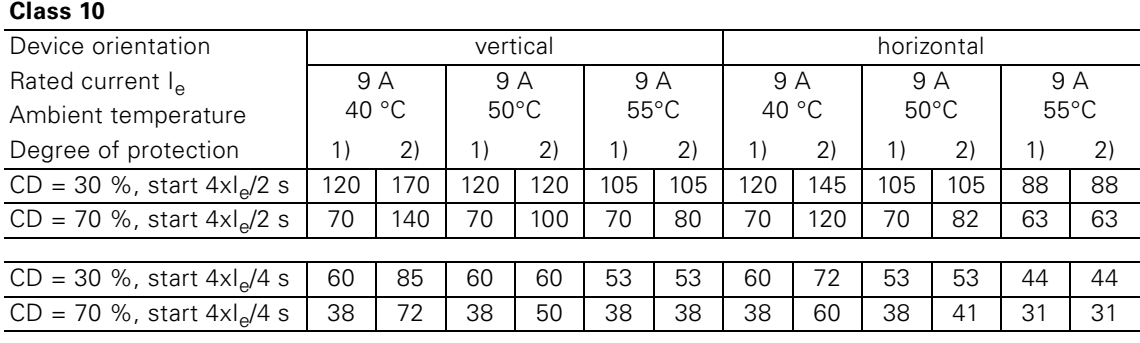

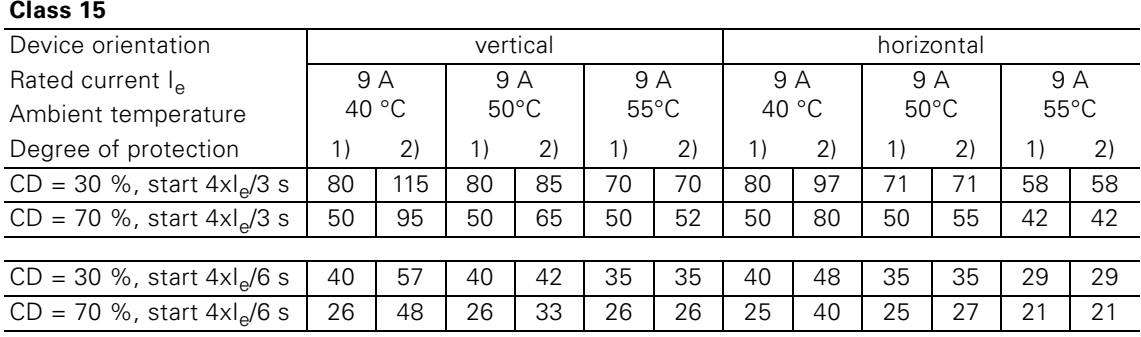

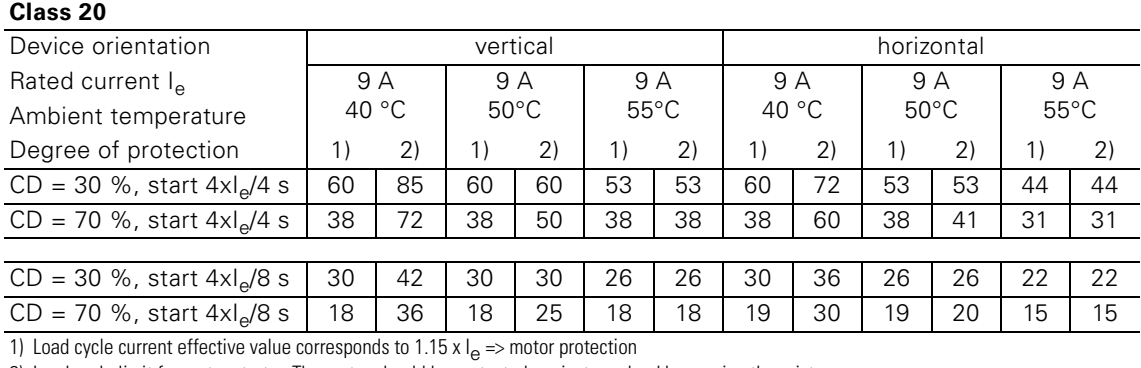

2) Load cycle limit for motor starter. The motor should be protected against overload here using thermistors.

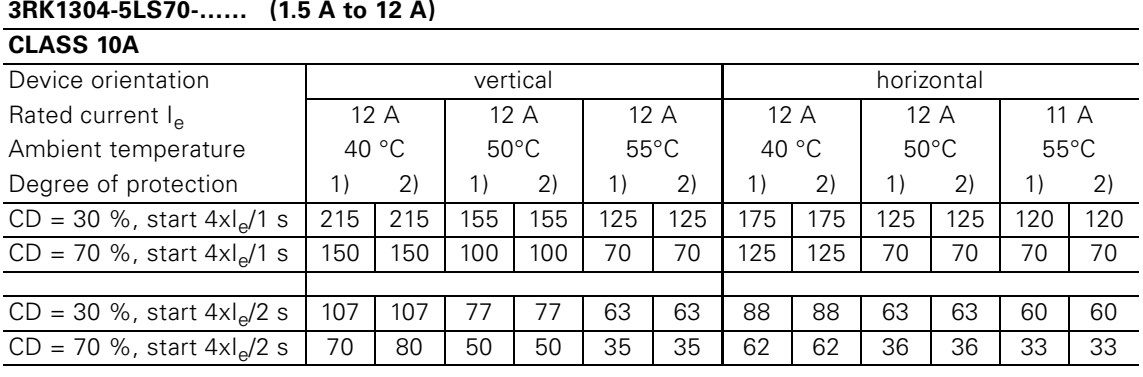

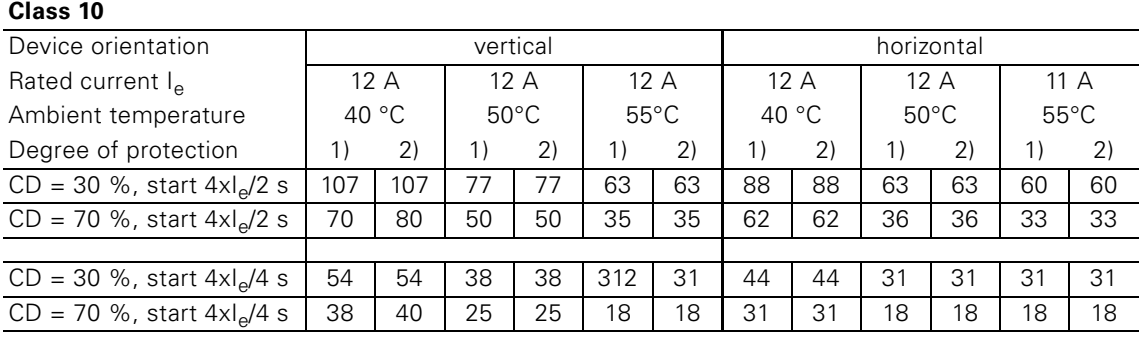

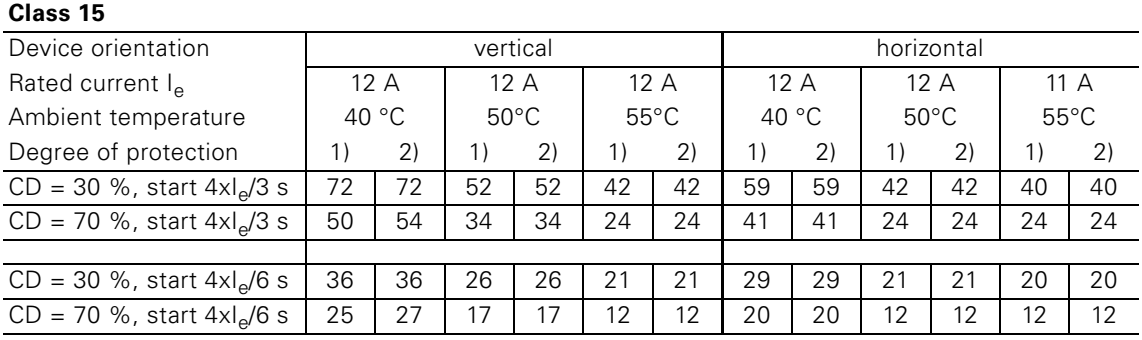

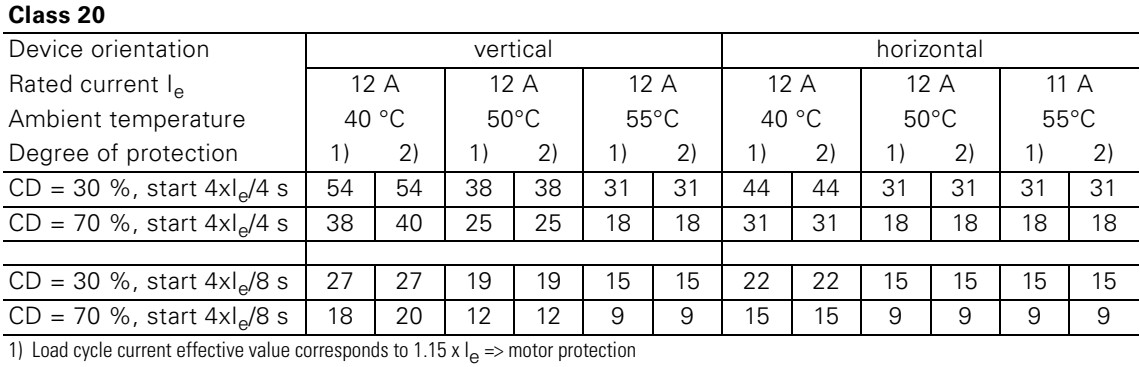

2) Load cycle limit for motor starter. The motor should be protected against overload here using thermistors.

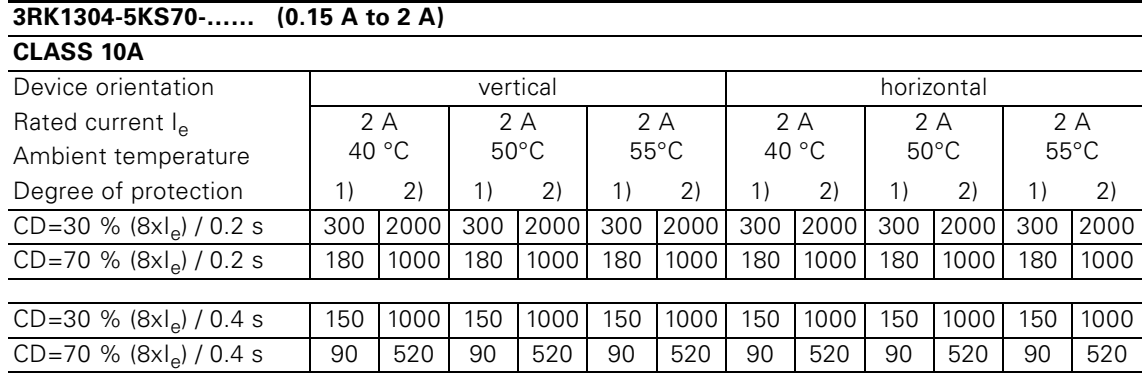

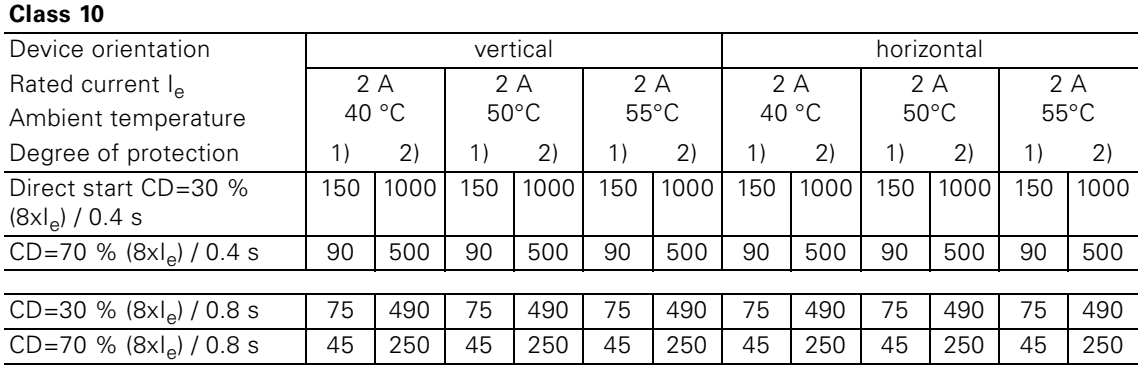

#### **3RK1304-5LS70-…… (1.5 A to 12 A)**

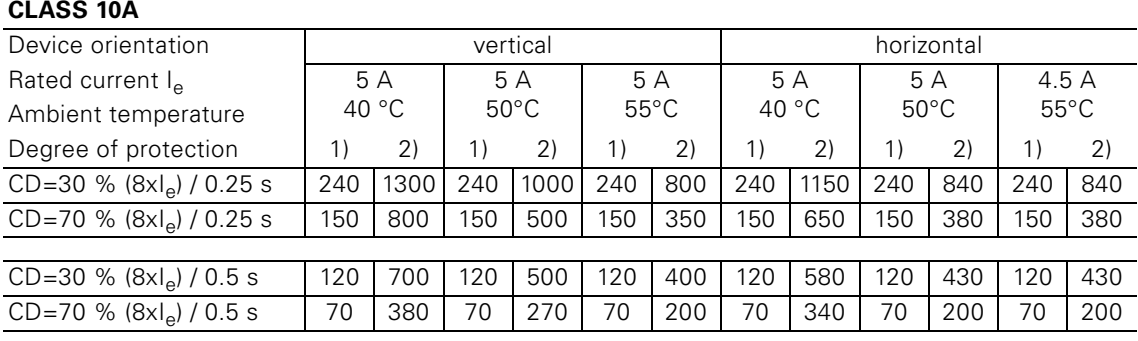

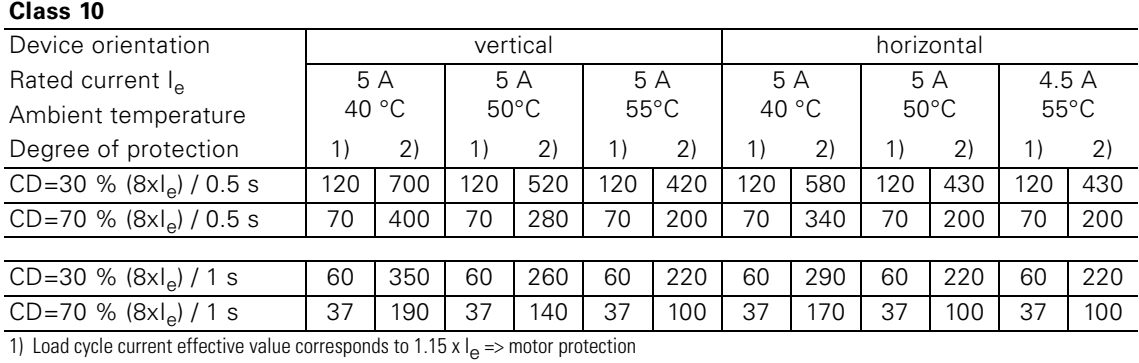

2) Load cycle limit for motor starter. The motor should be protected against overload here using thermistors.

Table 8-7: Switching frequencies with deactivated soft start function (direct start)

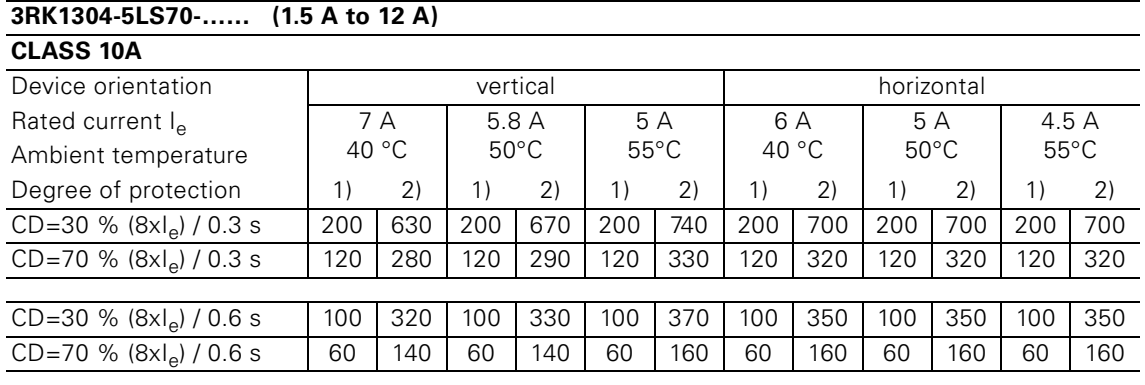

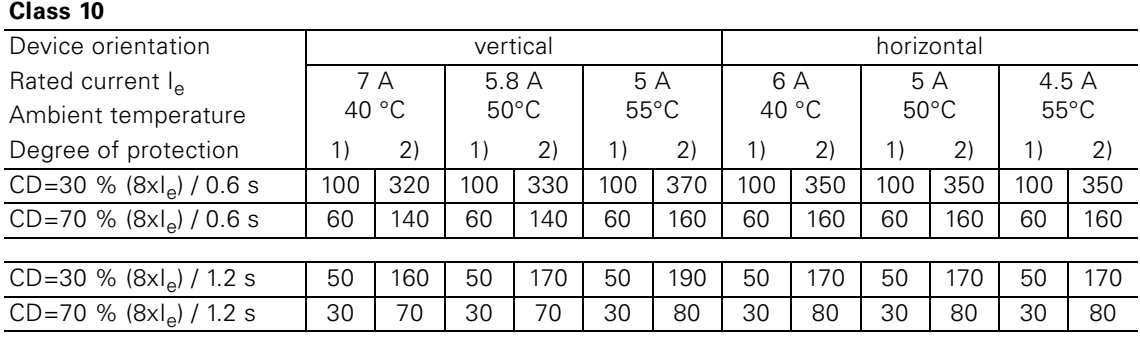

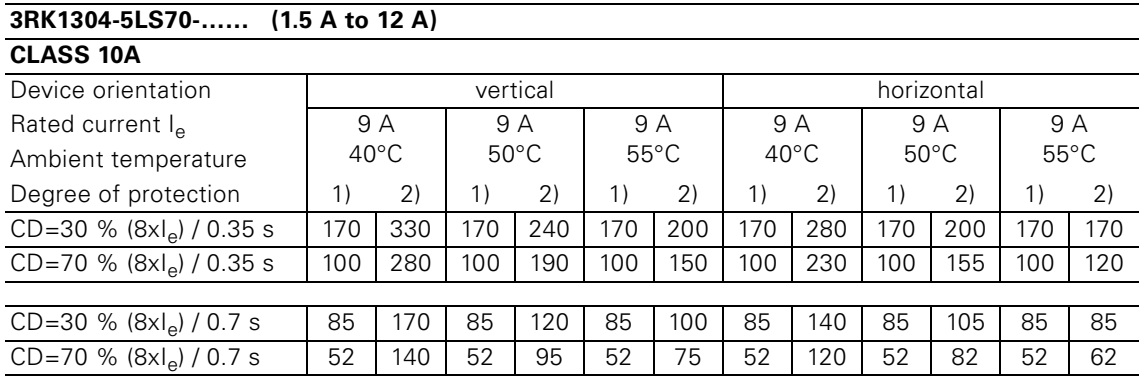

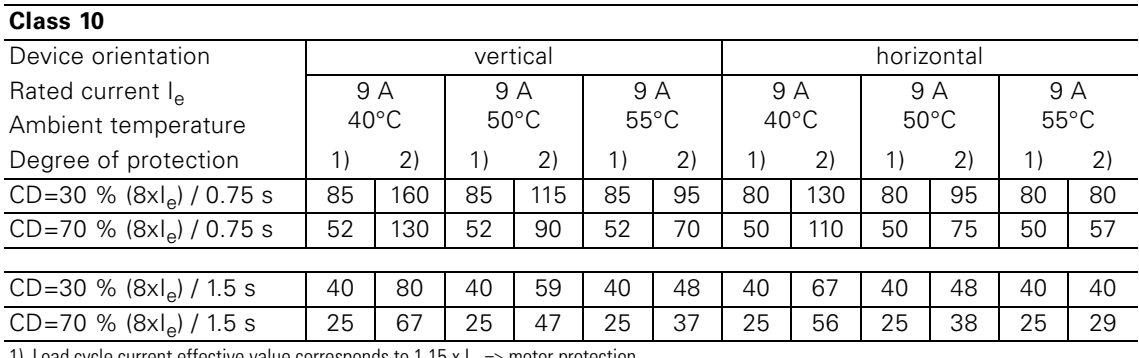

1) Load cycle current effective value corresponds to 1.15 x  $I_e$  => motor protection 2) Load cycle limit for motor starter. The motor should be protected against overload here using thermistors.

Table 8-7: Switching frequencies with deactivated soft start function (direct start) (Contd.)

#### **8.3.4 Notes on configuration**

In order for a motor to reach its rated speed, motor torque at any given time during run-up must be greater than the torque needed by the load, as otherwise a stable operating point would be reached before the motor achieved its rated speed (the motor would "drag to a stop"). The difference between motor torque and load torque is the accelerating torque that is responsible for the increase in the speed of the drive. The lower the accelerating torque, the longer is the time the motor needs to run up to its operating speed.

#### **Starting torque**

Reducing the terminal voltage of a three-phase asynchronous motor reduces the motor's starting current and the starting torque.

Current is directly proportional to voltage, whereas voltage is proportional to the square root of motor torque.

#### **Example:**

Motor =  $5.5$  kW, rated current =  $11.4$  A, starting current =  $6.3$  x rated current, motor torque = 36 Nm, starting torque =  $2.4$  x rated torque Settings for the soft starter: Start voltage 50 % of rated voltage for motor The reductions are thus as follows:

- Starting current is reduced to half the starting current for a direct start: 50 % of  $(6.3 \times 11.4 \text{ A}) = 36 \text{ A}$
- Starting torque is reduced to  $0.5 \times 0.5 = 25\%$  of the starting torque for a direct start:  $25\%$  of  $2.4 \times 36$  Nm =  $21.6$  Nm

#### **Note**

On account of the ratio between starting voltage and torque, it is important to ensure that starting voltage is not too low. This applies particularly for a pronounced saddle torque, the lowest motor torque that occurs during runup to rated speed.

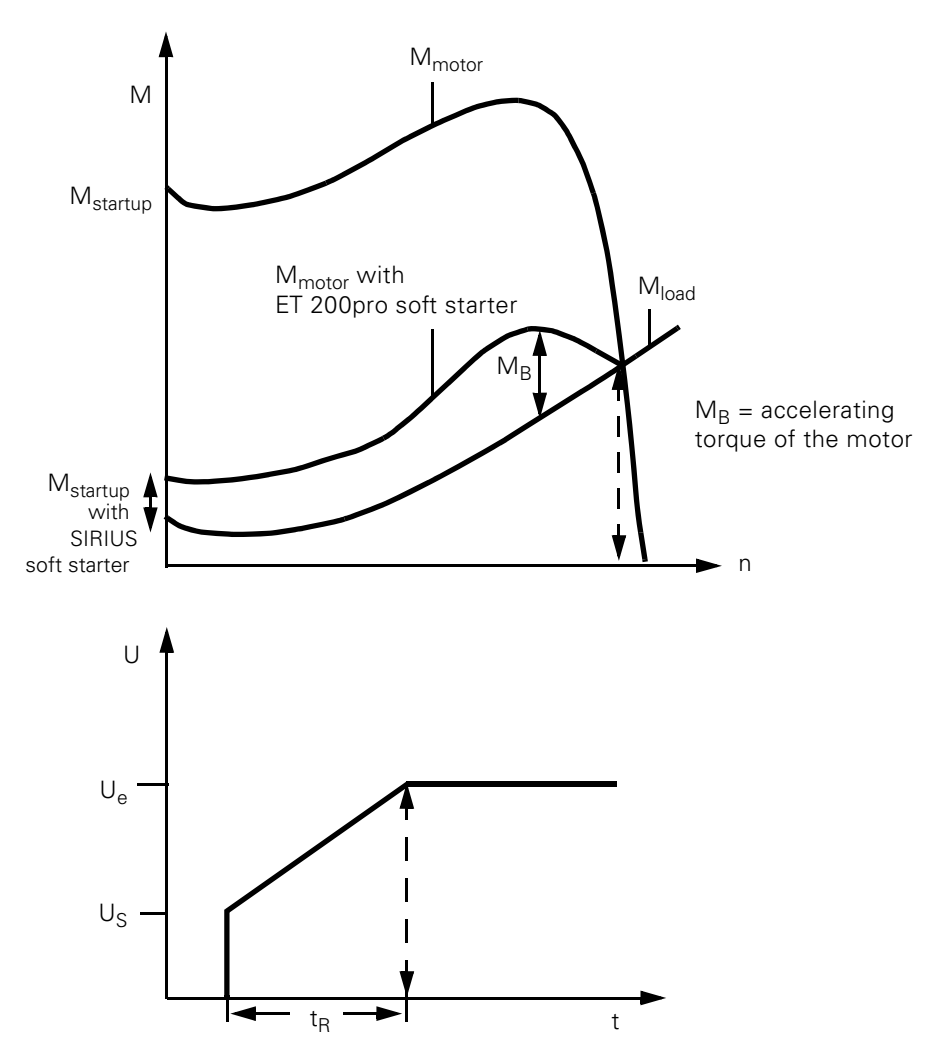

Figure 8-14: Load and motor torques and motor terminal voltage for operation with soft starter

#### **Criteria for selection**

#### **Note**

With the ET 200pro soft starters sDSSte / sDSte and sRSSte / sRSte, the corresponding soft starter must be chosen according to the rated motor current (soft starter rated current must be ≥ rated motor current).

#### **Starting time**

To achieve optimal operating conditions for the sDSSte / sRSSte soft starters, the set startup time should be approx. 1 s longer than the resultant motor startup time. Longer starting times increase the thermal load on the devices and the motor unnecessarily and lead to a reduction in the permissible switching frequency.

# **Connection 9**

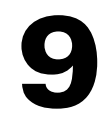

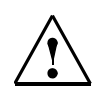

#### **Warning**

Dangerous electrical voltage! This can lead to electrical shock and burns. Before starting work, de-energize the plant and device.

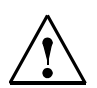

#### **Danger**

Ensure that the wiring is correct and carefully carried out! ET 200pro components may otherwise be destroyed! There is a **danger of death!**

#### **Shock protection**

The HAN Q4/2 plug-in connectors used for power supply and HAN Q8/0 for consumer connection have sufficient shock protection (finger-proof) in accordance with DIN VDE 0106, Part 100.

#### **9.1 Rules for wiring**

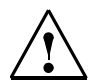

#### **Warning**

Dangerous electrical voltage! This can lead to electrical shock and burns. Before starting work, de-energize the plant and device.

#### **9.1.1 Selecting the energy lines**

The core cross-section of the energy lines must be modified for the relevant ambient conditions. The key factors for the core cross-section are:

- the current set on the device,
- the installation type,
- the ambient temperature,
- the material type (PVC, rubber).

For PVC energy lines, the following maximum current loading capacity applies, e.g. with installation in the cable duct, depending on the ambient temperature:

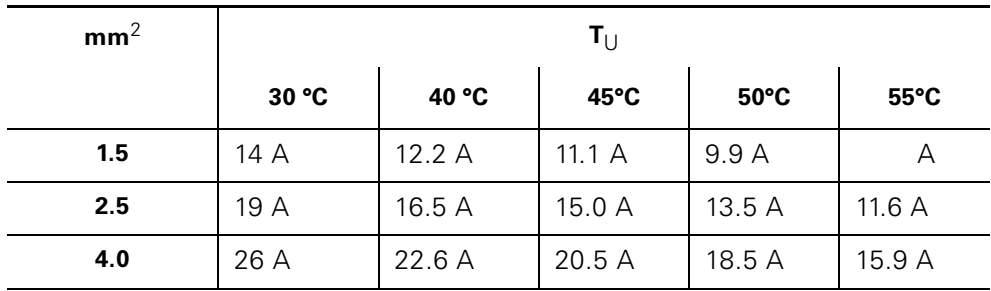

Observe the following rules during installation:

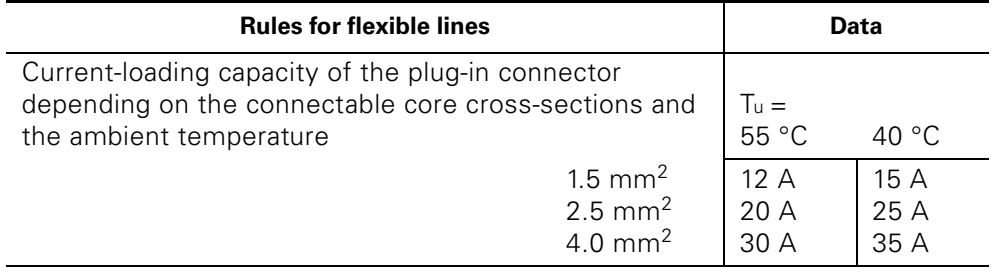

Table 9-1: Rules for wiring

#### **9.1.2 Unused connections**

Connect unused connections with caps; this is the only way to ensure protection rating IP65. order number 3RK1902-0C**J**00 (x 10) or 3RK1902-0C**K**00  $(x 1)$ .

#### **9.2 Energy cable preparation**

#### **9.2.1 The following is required for preparation work:**

• for assembly of the sockets and pins on the individual cores, a crimping tool (see [chapter A.2](#page-192-0)).

As well as the following accessories:

- for supply to special modules (assignment of X1, see [chapter 9.2.2\)](#page-129-0), for supply to motor starters (assignment of X1, see [chapter 9.2.3](#page-130-0)):
	- a flexible Cu cable with  $4 \times 2.5$  mm<sup>2</sup> /  $4$  mm<sup>2</sup> / 6 mm<sup>2</sup> (3-core + PE)
	- an energy plug-in connector HAN Q4/2 socket
		- for 2.5 mm2: 3RK1911-2B**E5**0
		- for 4.0 mm2: 3RK1911-2B**E1**0
		- for 6 mm2: **3RK1911-2BE30**
- for energy forwarding via a loop to the RSM and F-RSM special modules (assignment of X2 see [chapter 9.2.2](#page-129-0)):
	- a flexible Cu cable with  $4 \times 2.5$  mm<sup>2</sup> / 4 mm<sup>2</sup> (3-core + PE)
	- an energy plug-in connector HAN Q4/2 pin
		- for 2.5 mm2: 3RK1911-2B**F5**0
		- for 4.0 mm2: **3RK1911-2BF10**
- for consumer connection on the motor starter (assignment of X2 see [chapter 9.2.3](#page-130-0)):
	- a flexible Cu cable with 1.5 mm<sup>2</sup> or 2.5 mm<sup>2</sup>
		- without brake control: 3-core + PE
		- with brake control: 5-core + PE
	- an energy plug-in connector HAN Q8/0 pin
		- for 1.5 mm2: 3RK1902-0C**E**00
		- for 2.5 mm2: **3RK1902-0CC00**

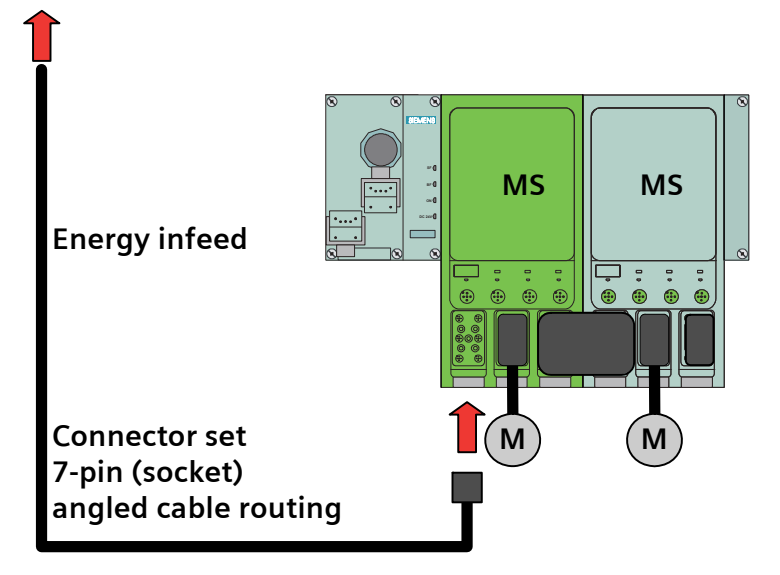

Figure 9-1: Example: Power infeed

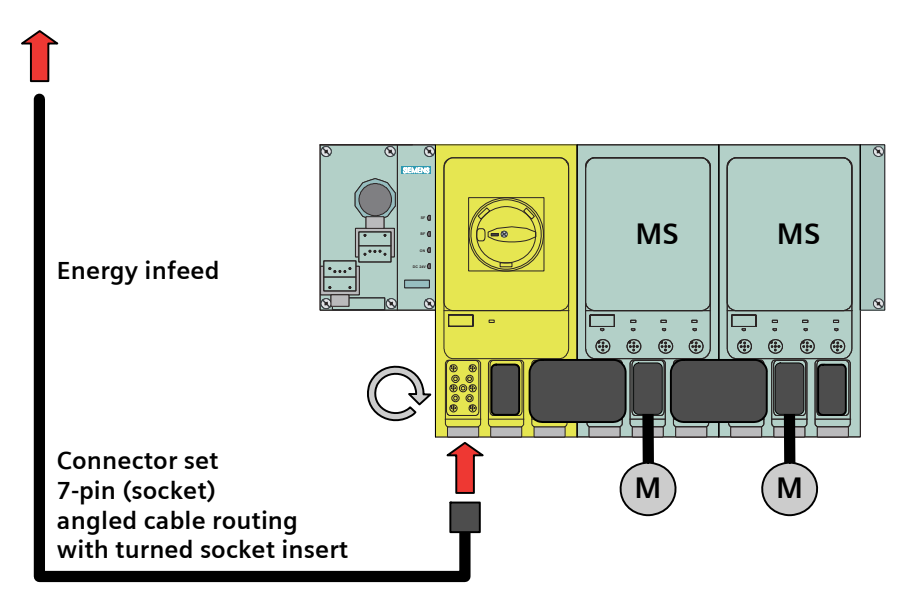

Figure 9-2: Example: Power infeed with rotated socket insert

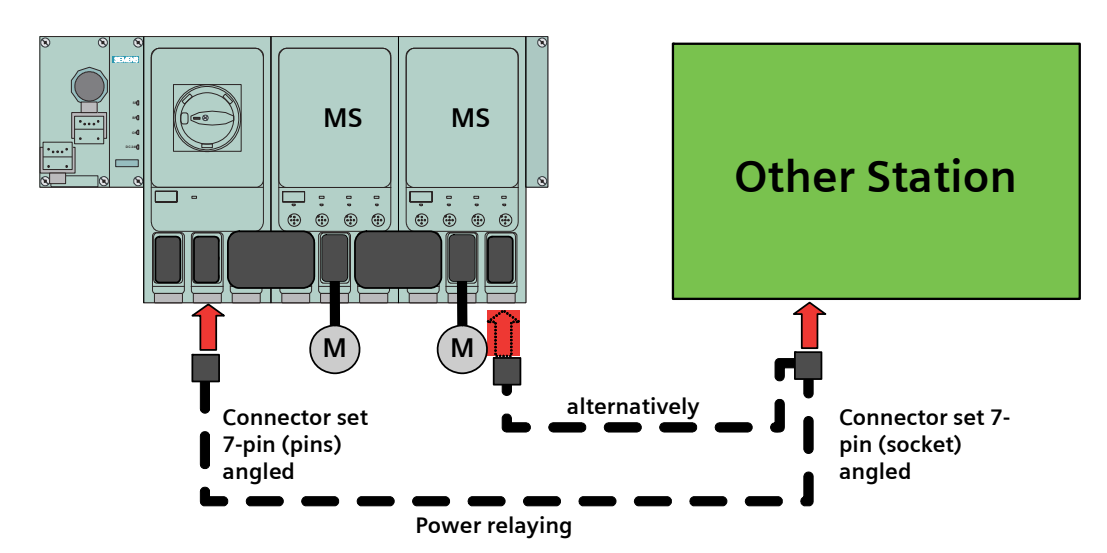

Figure 9-3: Example: Power forwarding

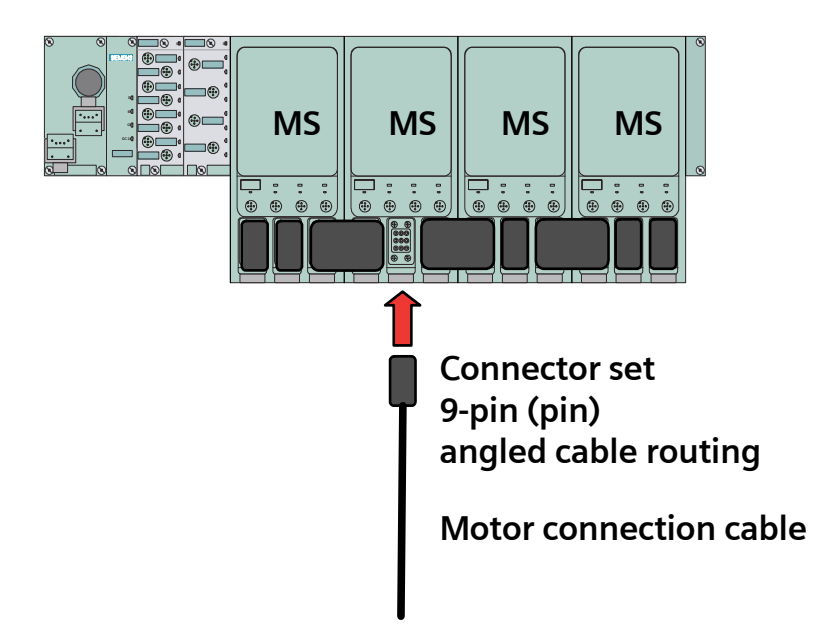

Figure 9-4: Example: Motor connection cable

#### <span id="page-129-0"></span>**9.2.2 Plug-in connector for RSM and F-RSM special modules**

The X1 energy plug-in connector for infeed or X2 for forwarding via a loop to special modules RSM and F-RSM consist of the following components:

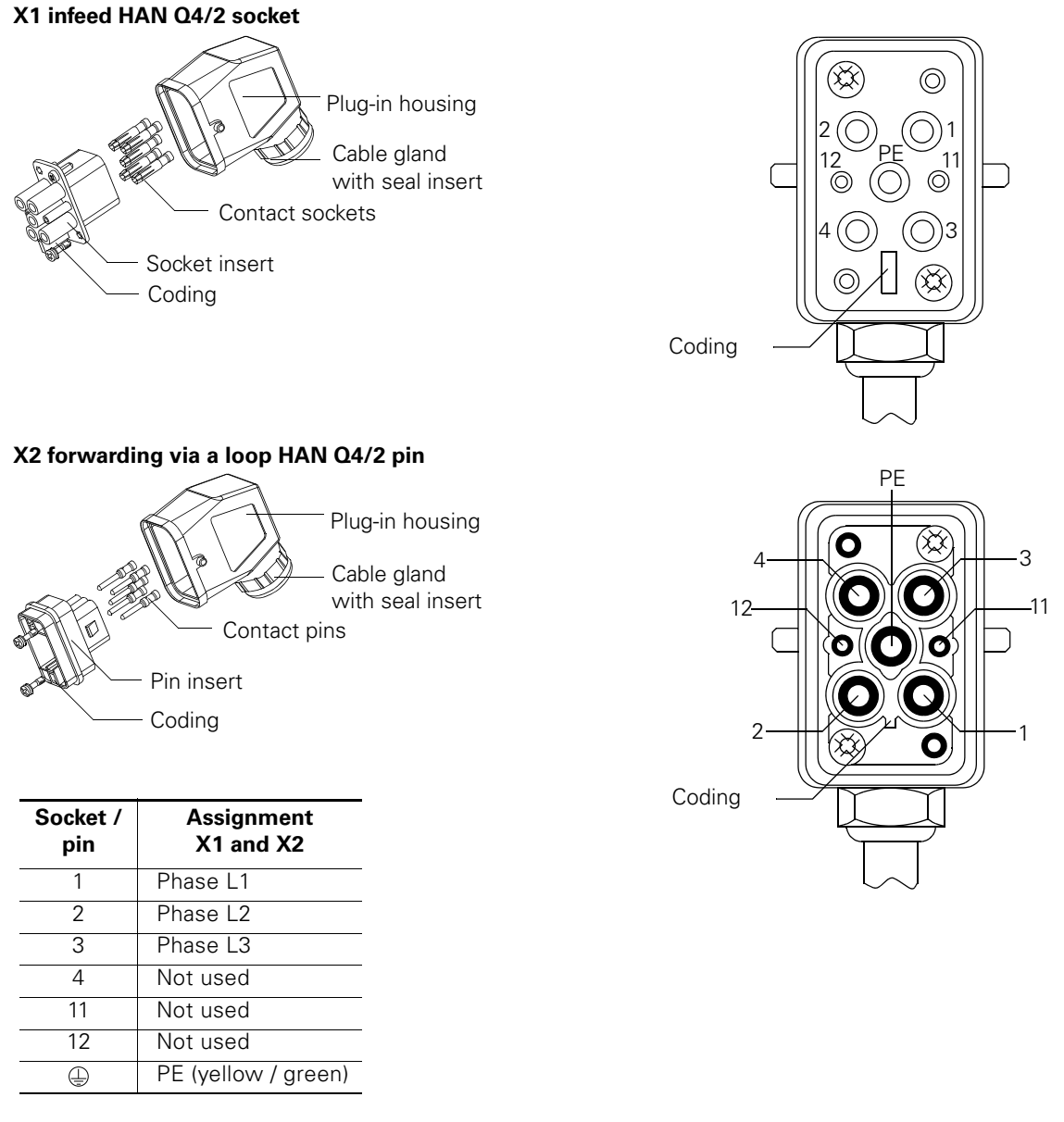

Figure 9-5: Plug-in connector for RSM and F-RSM special modules

#### **Caution**

Ensure that the coding position when inserting the pin insert or socket insert into the plug-in housing.

#### <span id="page-130-0"></span>**9.2.3 Plug-in connector for motor starters**

The X1 energy plug-in connector for X2 infeed for consumer connection to the motor starters consist of the following components:

#### **X1 infeed HAN Q4/2 socket**

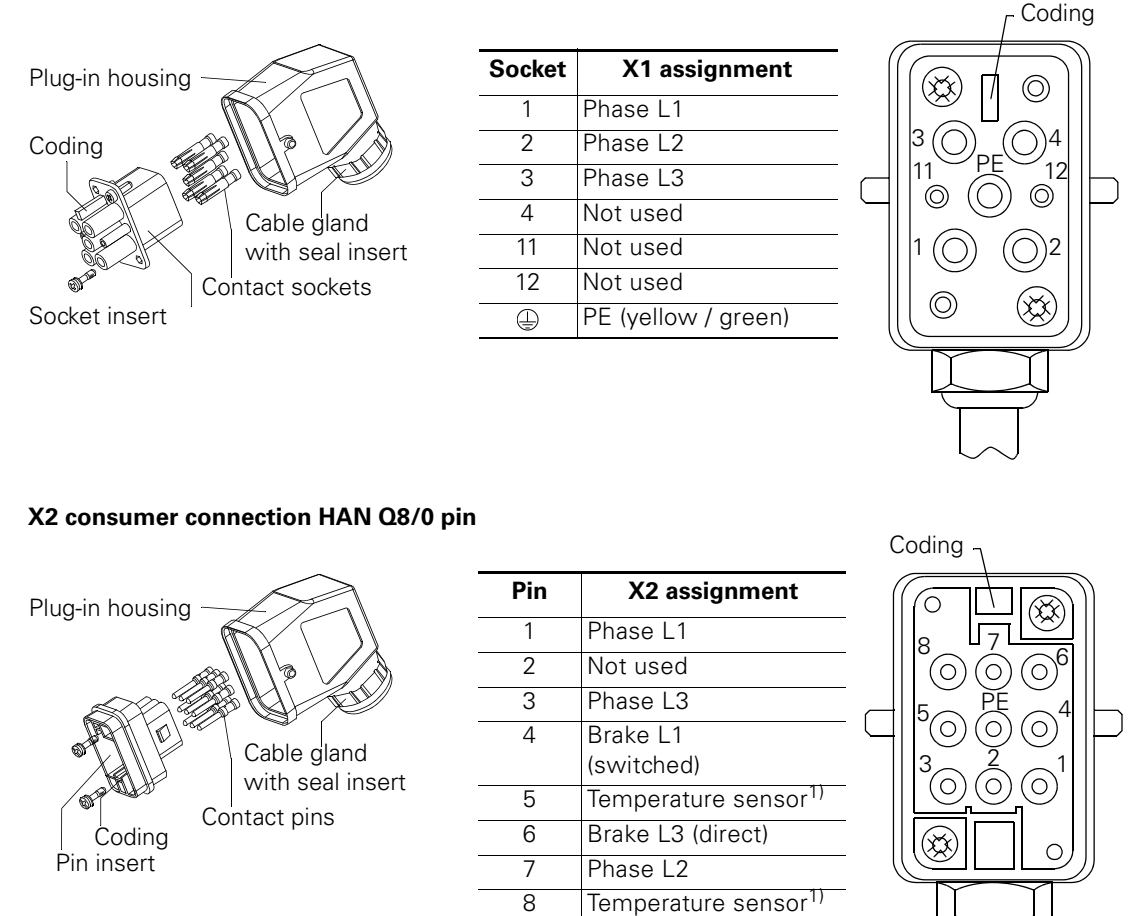

 $\overline{\oplus}$ 

Figure 9-6: Plug-in connector for motor starters

#### **Caution**

Ensure that the coding position when inserting the pin insert or socket insert into the plug-in housing.

PE (yellow / green) 1) only sDSSte / sDSte and sRSSte / sRSte

#### **9.2.4 Installing and wiring energy plug-in connectors**

l.

Installing and wiring the energy plug-in connectors according to the following specifications:

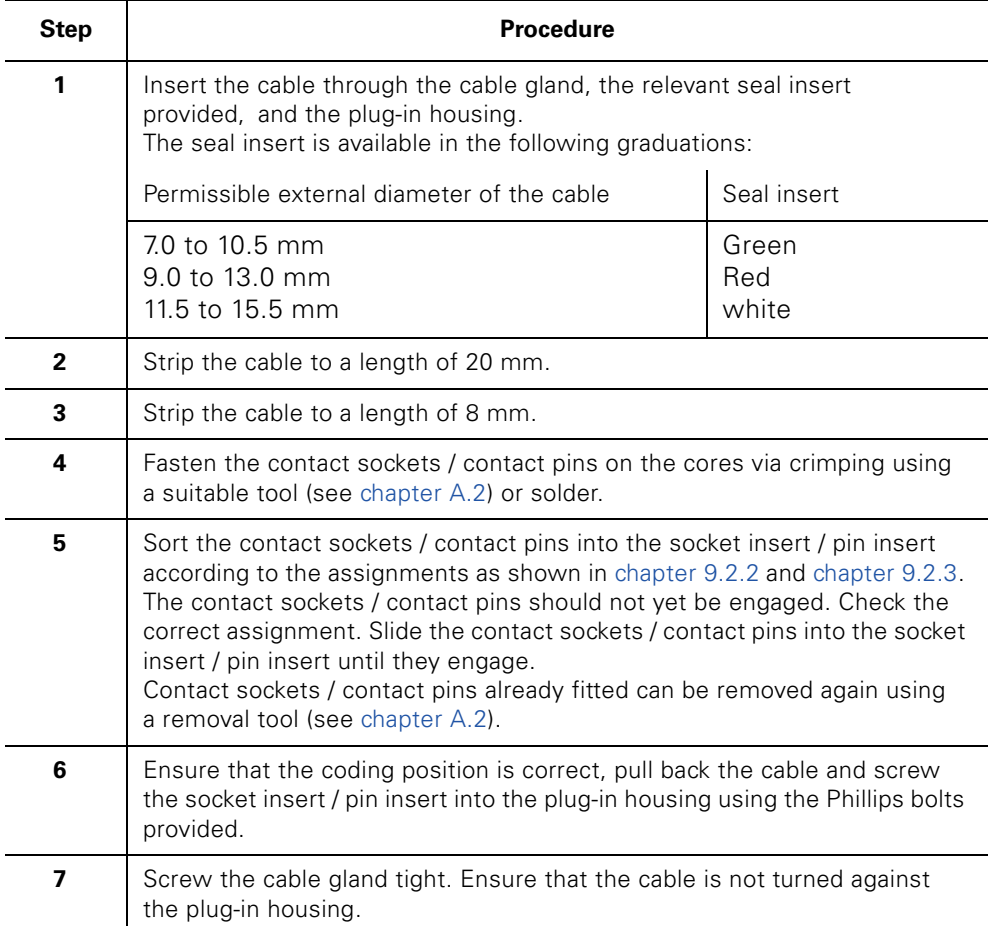

Table 9-2: Installing and wiring energy plug-in connectors

#### **9.3 Energy jumper plug**

The energy jumper plug is used to forward the main power via a loop from one special module or motor starter to the next motor starter. The table below shows the contact assignments:

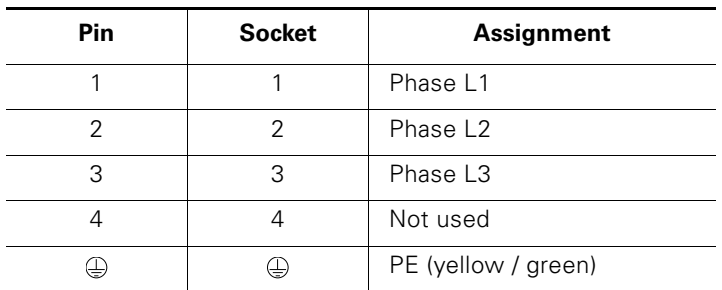

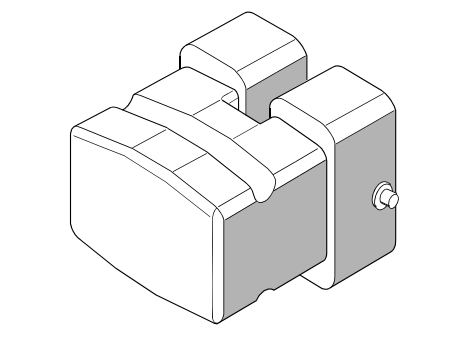

Table 9-3: Energy jumper plug

### **9.4 Inputs with M12 connection**

The motor starters; High feature have 4 digital inputs for 2-wire and 3-wire sensors using M12 connection technology. The inputs can be parameterized for different functions (see [chapter 10.7](#page-153-0)).

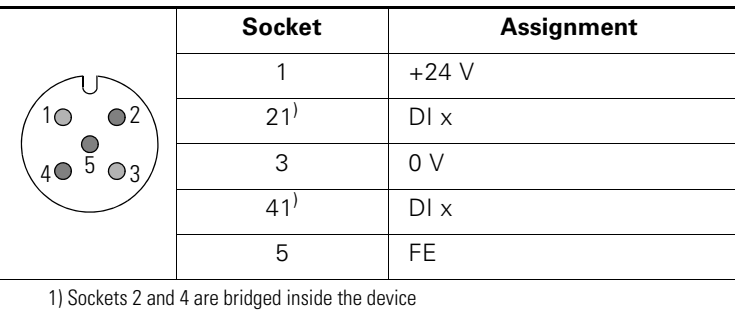

The table below shows the M12 plug assignments:M12

Table 9-4: M12 connection assignment

## **Device functions** 10

#### **10.1 Introduction**

#### **Device function**

This section describes the device functions. All device functions have inputs, e.g. device parameters and outputs, e.g. messages. The following scheme shows the principle of the device function:

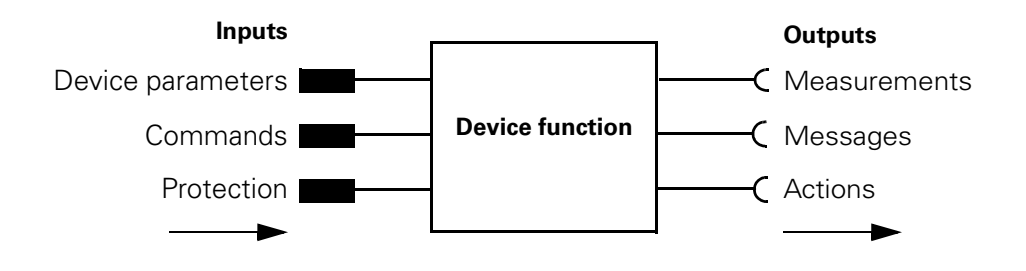

Figure 10-1: Principle of device function

#### **Self-protection**

The motor starter protects itself against destruction thanks to the thermal motor model and temperature measurements with electronic switching elements. If the self-protection is triggered,

- the brake output and the motor are shut down immediately
- the message *'Switching element overload'* is generated

It is not possible to switch on using *'Emergency start'*

#### **Currents**

All currents (e. g. blocking current, current limit values) are percentage current values relative to the rated operating current.

#### **10.2 Basic parameters**

#### **Definition**

Basic parameters are "central" parameters required by several device functions. The number of device functions and the performance class depend on the device version and cannot be parameterized.

#### **10.2.1 Device parameters**

#### **Rated operating current**

Here you specify the rated operating current that uninterrupted can result in the branch (switchgear and motor). The setting range depends on the performance class.

#### **Attention**

The rated operating current is the most important central parameter! The rated operating current must be set **in all cases** to ensure motor protection!

Special feature:

- In the **motor starter**, the rated operating current is factory-set to **maximum** value (For tests with commissioning without a field bus and without advance parameterization).
- In the **GSD / GSDmL / MDD** and the **software** *'ES motor starter'*, the rated operating current is set to **minimum** value for safety reasons. This value must therefore be parameterized in the configuration process. Otherwise, the motor starter could trip due to an overload when the motor is started for the first time.

#### **Actual motor current**

The maximum current in the starter is returned for analysis by the process image.

Current is measured for all 3 phases and the highest value is obtained.

The 6-bit value returned indicates the motor-current ratio  $I_{act} / I_{rated}$  $(I_{\text{rated}} = \text{parameterized rated operating current}).$ 

The value is shown with one place to the left of the decimal point (DI 1.5) and five places after the decimal point (DI 1.0 to DI 1.4). The maximum possible ratio of  $I_{\text{act}}/I_{\text{rated}}$  is therefore 1.96875 (approx. 197 %).

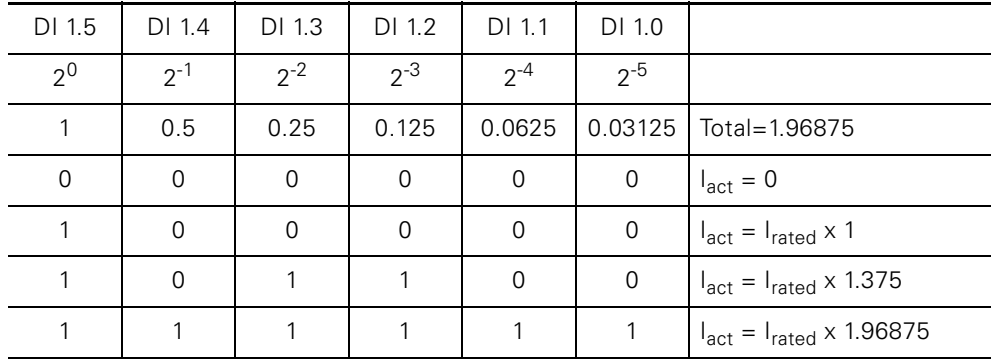

Resolution is 1/32 per bit (3.125 %).

Table 10-1: Actual motor current

 $I_{\text{act}}$  = rated operational current  $I_{\text{rated}}$  x value (DI 1.0 to DI 1.5)

#### **Response with switching element power supply missing**

This parameter is used to set which message the motor starter issues if the power supply fails (2L+).

- Group fault
- Group fault only for ON command
- General warning

#### **Load type**

Here you enter whether the motor starter is to protect a 1-phase or 3-phase consumer.

- With a 1-phase load, the asymmetry detection is deactivated! With all mechanically switched motor starters, the 1-phase load can be connected between any two phases.
- With a 3-phase load, the asymmetry detection is activated! The three phase currents are compared with one another.

#### **Note**

The load type is only relevant to mechanical motor starters. Only 3-phase load types are permitted for connection to electronic starters.

#### **Non-resetting on voltage failure**

(can only be parameterized with high feature motor starters)

These device parameters are used to determine whether the last overload message is to be retained if the electronic voltage fails:

- Overload
- No overload

#### **10.2.2 Parameter – settings**

The table below shows the basic parameter settings:

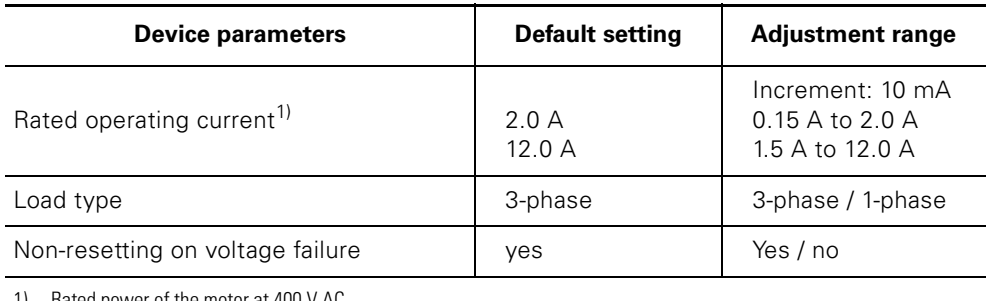

1) Rated power of the motor at 400 V AC

Table 10-2: Basic parameter – settings

#### **10.3 Thermal motor model**

#### **Description**

An approximation of the heating status of the motor is calculated electronically from the measured motor currents and the device parameters *'Rated operational current'* und *'enable class'*. The data that indicates whether the motor is overloaded or working within its normal operating range is derived from this temperature.

#### **10.3.1 Device parameters**

#### **Response to overload – thermal motor model**

(can only be parameterized with high feature motor starters)

This device parameters is used to determine how the motor starter reacts to overload:

- *'Shutdown without restart'*
- *'Shutdown with restart'*
- *'Warning'*

Following an overload, the shutdown command can only be reset after the motor model falls below the release threshold and a subsequent reset command (trip reset, DO 0.3).

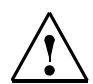

#### **Danger**

Shutdown with restart means that **if a switch-on command** is pending the motor starter switches on **automatically** (auto-reset).

#### **Attention**

If the thermal motor model exceeds the limit value of 178 % for the intrinsic protection of the motor starter, a shutdown command is generated by the motor starter itself independently of the "Response on overload - thermal motor model" parameterization.

**Tripping class** (can only be parameterized with high feature motor starters) The *'tripping class'* (CLASS) defines the maximum tripping time within which a protective device must trip from cold at 7.2 times the setting current (motor protection to IEC60947). The tripping characteristics plot time to disengagement as a function of operating current.

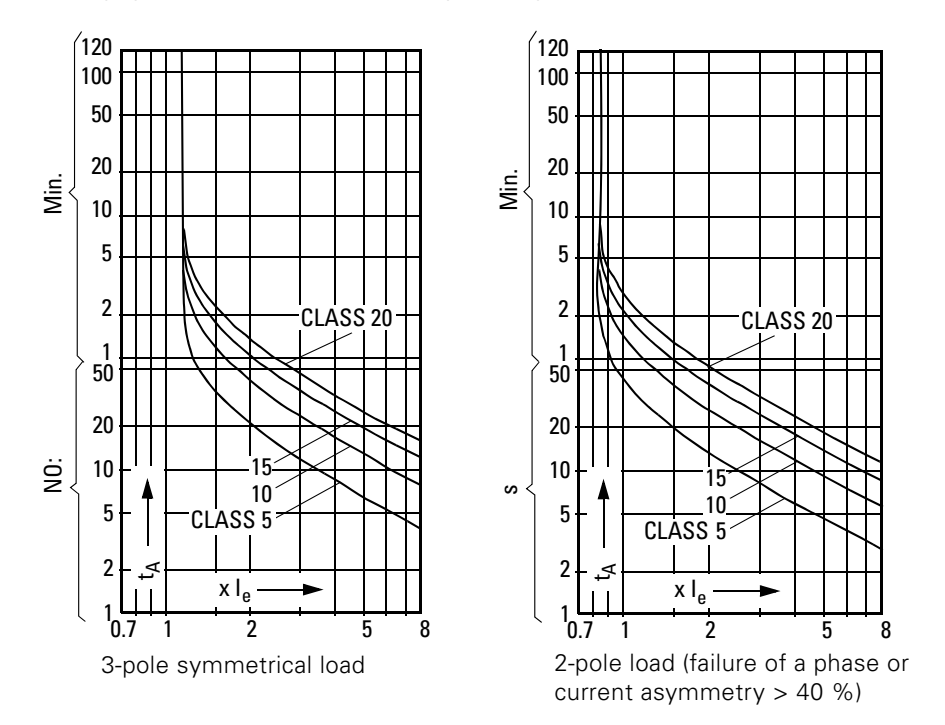

Figure 10-2: Trip classes

#### **Note**

The setting options for the tripping classes depend on the motor starter and on the current range:

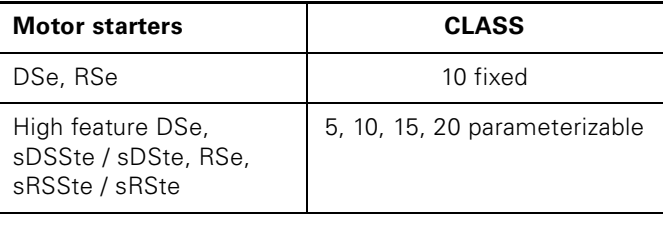

**Recovery time** (can only be parameterized with high feature motor starters)

The *'recovery time'* is the time defined for cooling after which a reset is possible following an overload trip.

Trip reset signals received during the recovery time (DO 0.3) have no effect.

The motor starters are set to the following times:

- with DSe ST, RSe ST: Setting fixed to 90 s.
- with DSe HF, RSe HF, sDSSte / sDSte and sRSSte / sRSte:
- The recovery time after overload tripping is at least 1 minute. The recovery time can be parameterized and can be changed between 60 seconds and 1800 seconds.
- Factory setting: 90 seconds

Power failures during this time extend the time specifications accordingly when the basic *'Non-resetting on voltage failure'* parameter is active.

#### **Prewarning limit value for motor heating**

This parameter can be used to specify a percentage motor heating process as a prewarning limit. The motor starter issues a warning if the parameterized motor heating limit is exceeded. A shutdown is implemented at 100 %.

Range: 0 % to 95 %.

#### **Prewarning limit value time-based trigger reserve**

This parameter can be used to specify a time as a prewarning limit. The motor starter warns against an impending overload shutdown within the parameterized time if the current operating conditions are observed.

Range: 0 seconds to 500 seconds.

**Idle time** (can only be parameterized with high feature motor starters)

The *idle time'* is a time defined for cooling process following operational shutdown, in other words not after overload trips. After this time elapses, the thermal memory of the motor starter is cleared,

a cold start is possible. This permits higher switching frequencies **if the drive is of the correct size**,

without the motor model trigger limit being exceeded.

#### **Caution**

Higher switching frequencies result in greater motor heating. If the motor size (heat class) is not modified, motor protection can no longer be guaranteed.

The diagram below shows the cooling response with and without idle time:

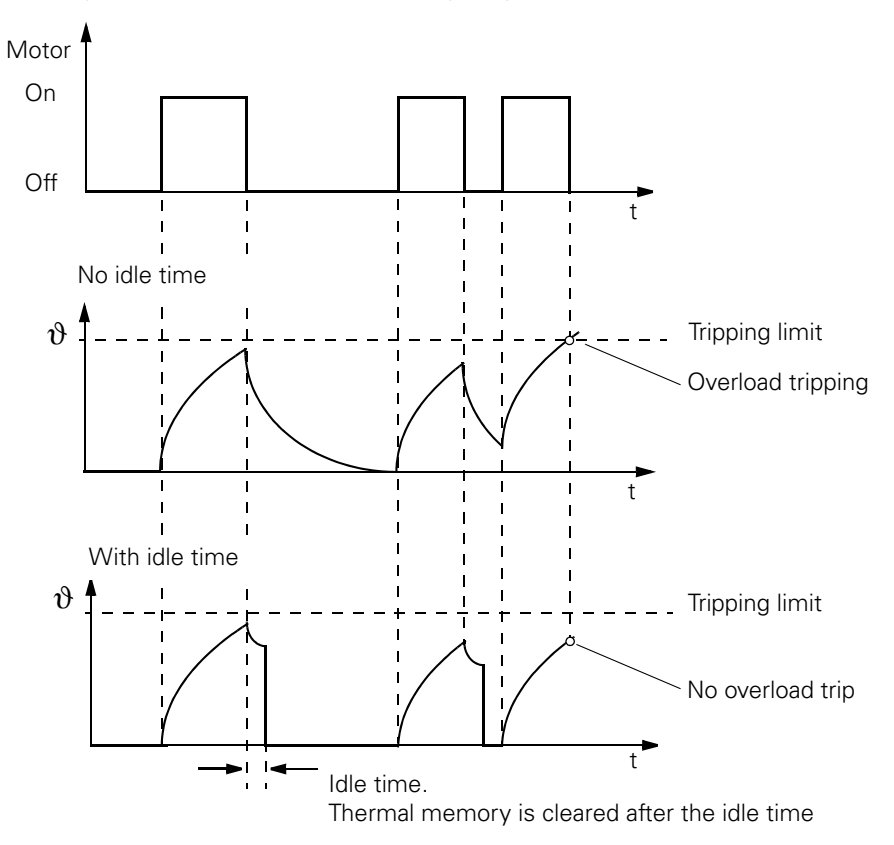

Figure 10-3: Cooling response with and without idle time

#### **10.3.2 Thermal motor model – settings**

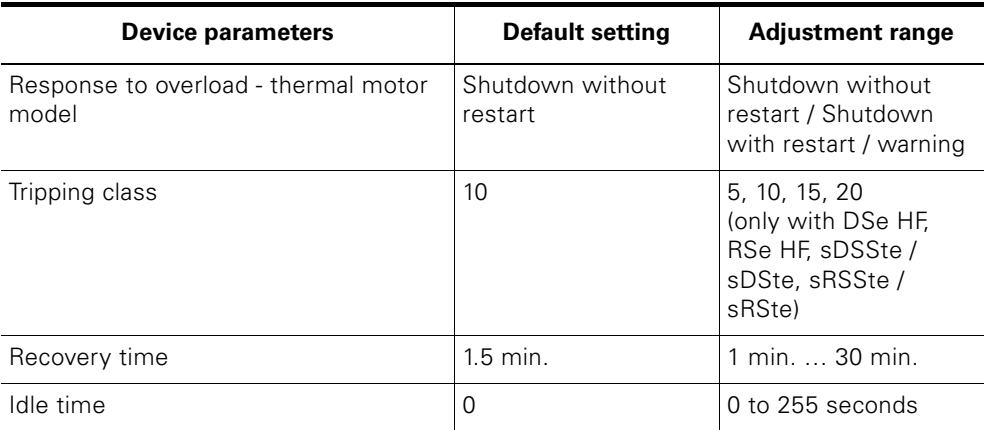

The table below shows the basic device parameter settings:

Table 10-3: Thermal motor model device parameters - settings

#### **10.3.3 Messages and actions, measurements and statistics data**

The device functions *'Thermal motor model'* supplies the following messages and measurements and statistics data:

#### **Messages and actions**

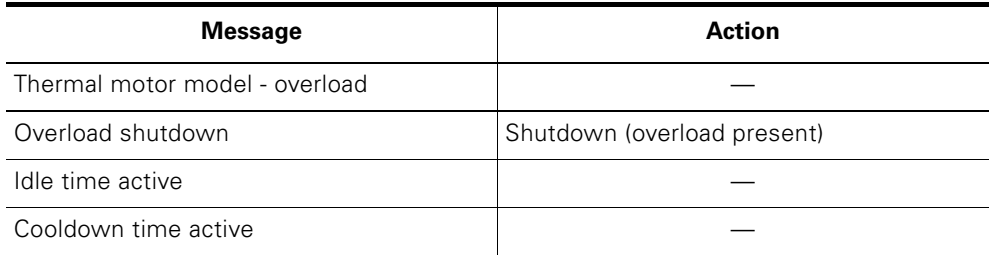

Table 10-4: Thermal motor model – messages and actions

#### **Measurements and statistics data**

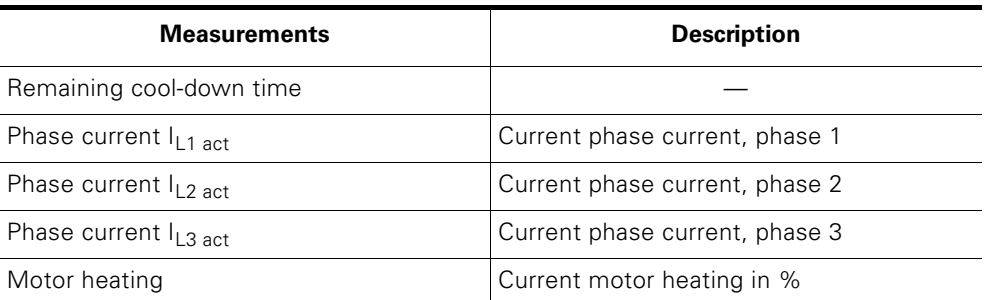

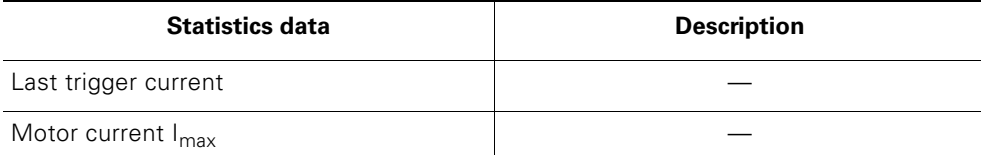

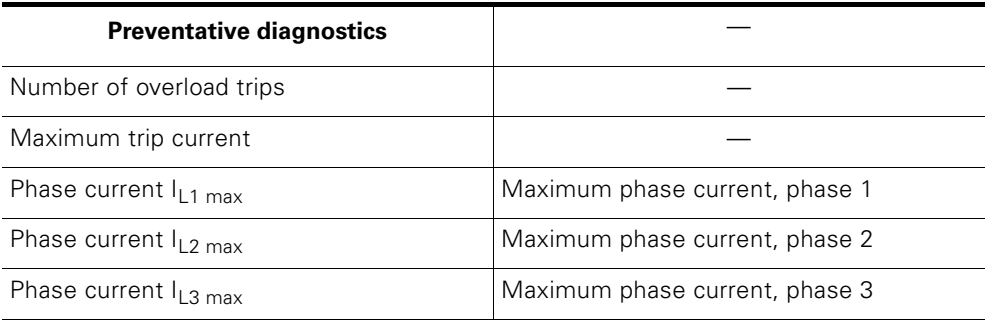

Table 10-5: Thermal motor model – Measurements and statistics data
# **10.4 Current limits**

## **Description**

The motor current and the current limits can be used to derive information on a number of system states:

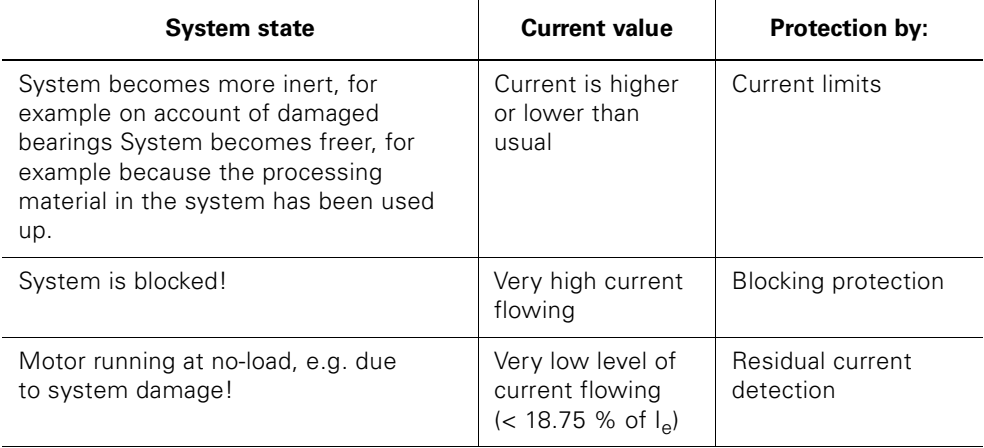

## **10.4.1 Device parameters**

## **Response with zero current violation**

(can be parameterized with standard and high feature motor starters)

The zero current detection function is activated when the motor current in all 3 phases becomes lower than 18.75 % of the set rated operating current. This device parameters is used to determine how the motor starter reacts to zero current detection:

- Warning
- Disconnect

#### **Caution**

When switching on the motor, the zero current detection is suppressed for approx. 1 second!

## **Response with current limit violation**

(can only be parameterized with high feature motor starters)

This device parameters is used to determine how the motor starter reacts to current limit violation:

- Warning
- Disconnect

**Upper / lower current limit** (can only be parameterized with high feature motor starters) You can enter an upper and /or lower current limit value.

Example:

- *'Substance for mixing too thick'*, i.e. current overshoots the upper current limit.
- *'No-load operation, because drive belt broken'*, i.e. current undershoots the lower current limit.

#### **Caution**

The current limits are – for startup bridging – only active after the class time elapses, e.g. class 10 after 10 seconds.

The motor starter can be parameterized for warning or shutdown as the response to violation of the current limits.

Range for lower current limit: 18.75 % to 100 % of the rated operational current

Range for upper current limit: 50 % to 150 % of the rated operational current

**Blocking time** (can only be parameterized with high feature motor starters)

Time for which a blockage can persist without initiating a shutdown. The motor starter shuts down if the blockage is still present after the blocking time expires.

Range: 1 second to 5 seconds.

**Blocking current** (can only be parameterized with high feature motor starters)

The motor starter detects a blockage if the parameterized blocking current is exceeded. The blocking time monitoring is started from the point when the value is exceeded. If the blocking current flows for longer than the parameterized blocking time, the motor starter generates the shutdown command itself.

#### **Caution**

The motor starter shuts down if the blockage is still present after the blocking time expires.

Range: 150 % to 1000 % of the rated operating current. For sDSSte / sDSte and sRSSte / sRSte, 150 % - 800 % applies.

#### **Blocking protection principle during acceleration**

The principle on which anti-blocking protection is based during acceleration, i.e. the interaction of blocking current and blocking time is illustrated below:

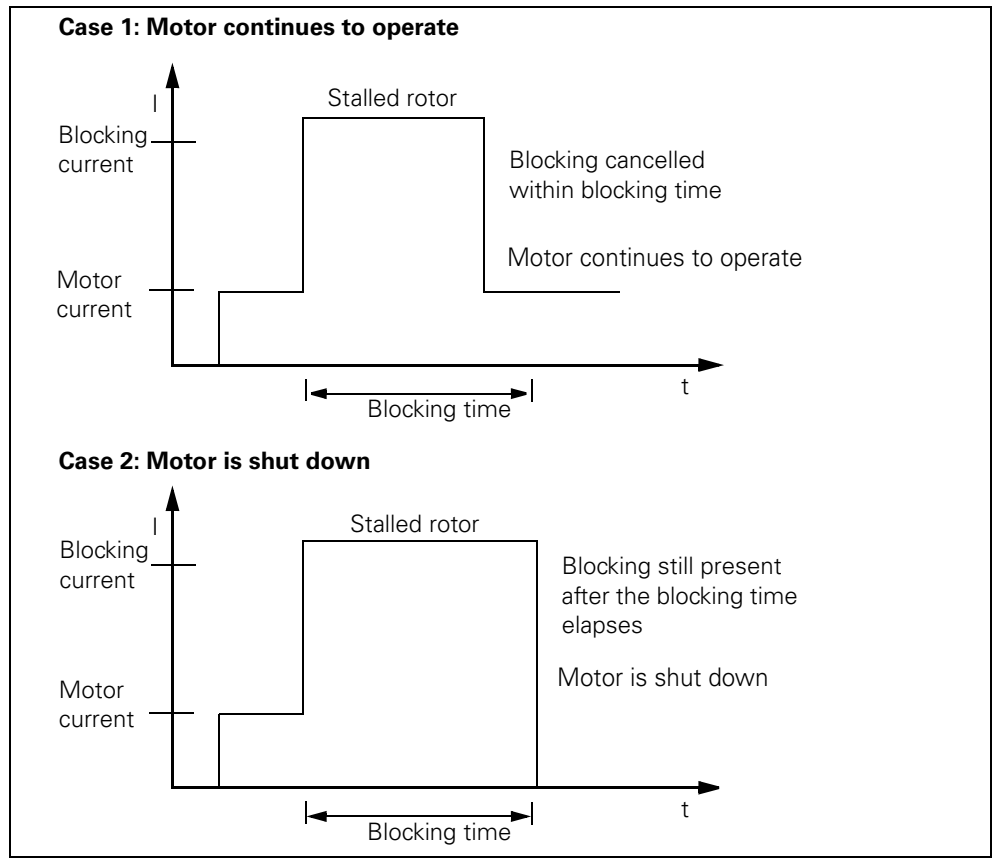

Figure 10-4: Principle of anti-blocking function

#### **Blocking protection principle after acceleration**

After acceleration, the blocking protection behaves as follows in continuous operation:

- The blocking time is reduced to 1 s regardless of the parameterized value.
- The blocking current is limited to max. 400 %.
- With a parameterized blocking current < 400 %, the parameter value is valid.
- If the blocking protection engages, a shutdown command is generated by the motor starter itself.
- The messages "Motor blocking shutdown" and "Group fault" are generated.
- The slave pointer "Number of switching element overload trips" is increased by 1.

# **10.4.2 Device parameters for current limit values – settings**

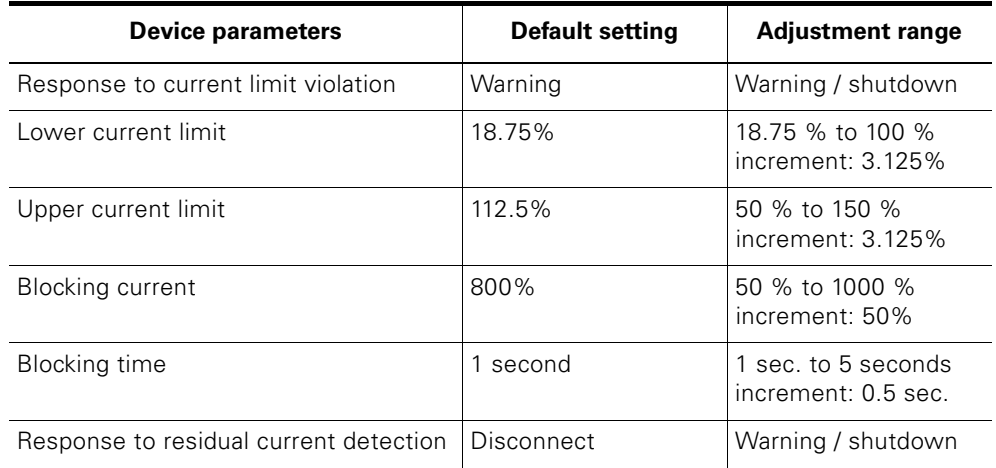

The table below shows the basic device parameter settings:

Table 10-6: Device parameters for current limit values – settings

# **10.4.3 Messages and actions**

The *'current limit values'* device function delivers the following messages and actions:

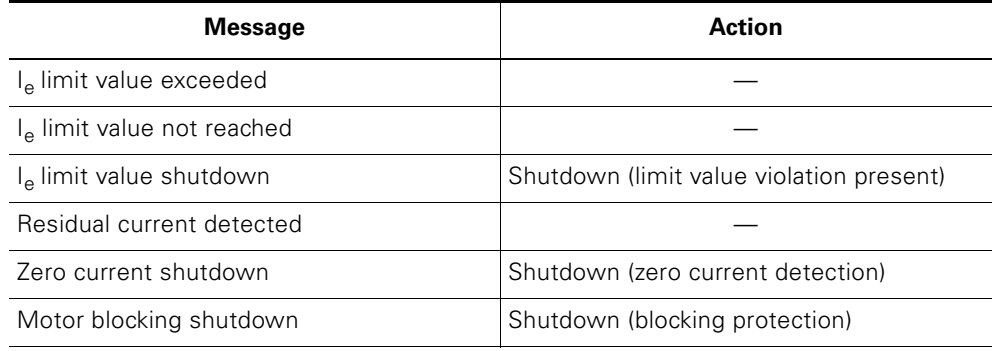

Table 10-7: Current limit values – messages and actions

## **10.4.4 Temperature sensor**

#### **Task**

Temperature sensors are located directly in the motor stator winding. They are used for direct temperature monitoring of the motor windings. This is used to detect whether the motor is working normally or is overloaded.

#### **Caution**

Electronic starters sDSSte / sDSte and sRSSte / sRSte can evaluate **one** temperature sensor circuit!

#### **Temperature sensor device parameters – descriptions**

#### **Temperature sensor**

You can deactivate these parameters if there is no temperature sensor in the motor.

You can activate this parameter if there is a temperature sensor in the motor. Two types of temperature sensor are supported:

- Thermoclick. This is a switch that opens at a specific winding temperature
- PTC type A. This is a PTC thermistor with defined characteristic according to VDE 0660 Parts 302 and 303

Range:

- Deactivated
- Thermoclick (switch with fixed switch-on temperature)
- PTC type A (PTC thermistor with fixed resistance range)

#### **Caution**

If you parameterize "Deactivated", the following parameters are ignored:

- Response to overload temperature sensor
- Temperature sensor monitoring

If you parameterize "Thermoclick", the following parameters must be deactivated:

• Temperature sensor monitoring

#### **Caution**

Temperature sensor circuit is electrically connected to "24 V DC supply voltage is not switched".

#### **Response on overload - temperature sensor**

This parameter is used to determine how the motor starter responds to a temperature sensor overload and if the temperature sensor monitoring is actuated:

- Shutdown without restart
- Shutdown with restart
- Warning

#### **Caution**

Restart means that with a switch-on command present, the motor starter will automatically be re-started when the cause of the fault has been rectified (autoreset).

#### **Temperature sensor monitoring**

This device parameter is used to determine whether the temperature sensor line is monitored for interruption and short-circuit.

Range: Yes / no

#### **Temperature sensor parameter – settings**

The table below shows the device parameter settings:

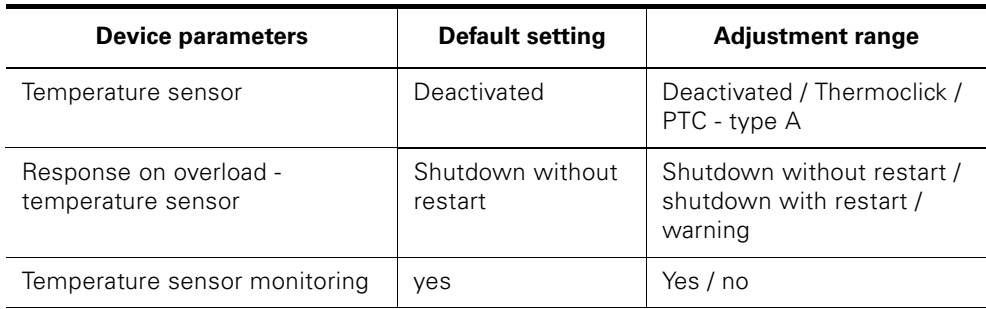

Table 10-8: Temperature sensor parameter – settings

# **Messages and actions**

The "Temperature sensor" function delivers the following messages and actions:

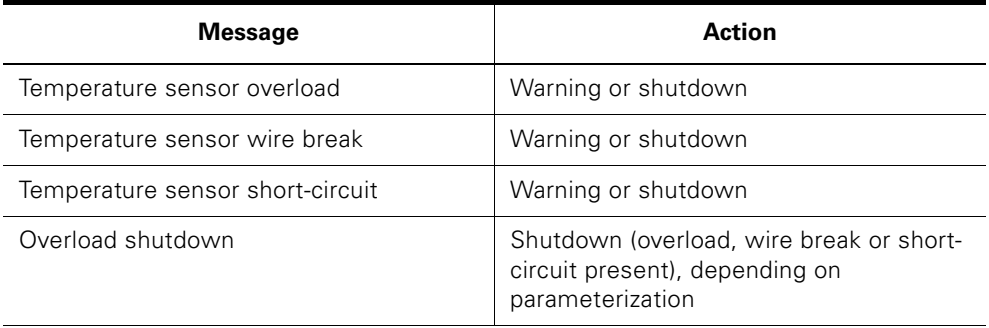

Table 10-9: Temperature sensor – Messages and actions

# **10.5 Asymmetry**

## **Description**

Higher asymmetric current consumption is the reaction of a three-phase asynchronous motor to slight asymmetry in the supply voltage. This causes an increase in temperature in the stator and rotor windings.

### **Caution**

When switching on the motor, the asymmetry evaluation is suppressed for approx. 500 milliseconds

## **10.5.1 Asymmetry parameter – descriptions**

**Asymmetry limit** (can only be parameterized with high feature motor starters)

The *'asymmetry limit'* is a percentage by which motor current can vary in the individual phases.

Asymmetry has occurred when the difference between the lowest and the highest phase currents is greater than the parameterized asymmetry limit value. The datum for evaluation is the maximum phase current in one of the three phases.

Range: 30 % to 60 % of the rated operational current

## **Response with asymmetry**

(can be parameterized with standard and high feature motor starters)

This device parameters is used to determine how the motor starter reacts to asymmetry:

- Warning
- Disconnect

## **10.5.2 Asymmetry parameter – settings**

The table below shows the device parameter settings:

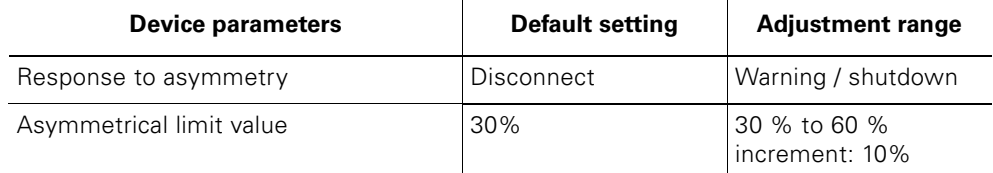

Table 10-10: Asymmetry parameter – settings

#### **10.5.3 Messages, actions and measurements**

The *'Asymmetry* function delivers the following messages, actions and measurements:

#### **Messages, actions**

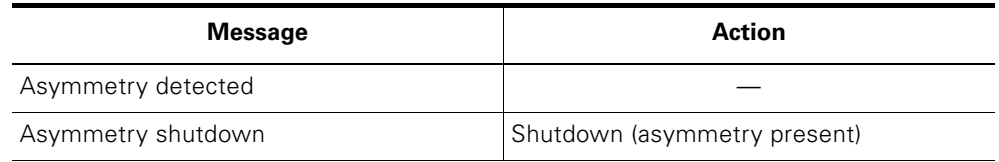

Table 10-11: Asymmetry – Messages and actions

## **Measurements**

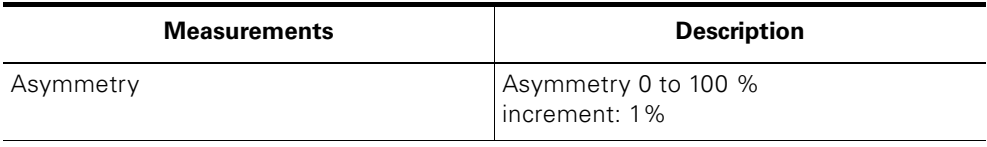

Table 10-12: Asymmetry – measurements

# **10.6 Trip reset**

*'Trip reset'* acknowledges all faults currently present on the starter that can be acknowledged. A fault can be acknowledged if it has been eliminated or no longer exists.

The Trip Reset can be triggered by:

- the user application via the DO 0.3 process image
- via the local device interface with the *'ES Motor Starter'* software

# **10.7 Inputs** (can only be parameterized with high feature motor starters)

## **Description**

With the *'Inputs'* device function, the motor starter can run various actions that can be parameterized. The signals at the digital inputs are evaluated for this purpose. The inputs can be wired directly to sensors (PNP) in 2-core and 3-core technology.

The input actions of the individual digital inputs affect the motor starter functions independently from one another (= OR operand)

# **10.7.1 Device parameters**

## **Input signal extension**

A short input signal can be extended using this parameter in comparison to the actual input signal present. This makes it possible to ensure a reliable transfer (compensation of bus transfer times and processing time in the control).

Range: 0 milliseconds to 200 milliseconds

## **Input signal delay**

For interference immunity reasons, a debounce time can be set for the inputs. Range: 10 milliseconds to 80 milliseconds

#### **n signal input**

This device parameter is used to specify whether or not the input level of the digital inputs is to be saved.

- retentive, e.g. self-holding operation
- non-retentive, i.e. inching operation.

### **Input n level**

This parameter can be used to specify the input logic.

Range: NO contact / NC contact

### **Caution**

With *'n input – action'*: *'Emergency start'*, *'Motor cw'*, *'Motor ccw'* and *'Trip reset'*, *'n input – level'* can only be parameterized as a NO contact!

#### **Caution**

If *'n input – level'* of normally closed and normally open contacts and the associated *'n input – action'* are parameterized to *'Shutdown without restart'*, with an *open input* the *'shutdown input'* signaling bit is and shut down accordingly due to the input signal delay!

#### **Caution**

The input level of the digital inputs is always sent to the control (PLC) as a NO contact, regardless of parameter *'n input – level'* (process image of the inputs in data record 69 and diagnostics in data record 92).

## **Input n action**

A variety of actions can be triggered by an input signal. The following actions can be parameterized, depending on *'n input – level'*, *'n input – signal'* and *'Operating mode'*.

#### **Caution**

When *'n input*– *signal'* = retentive and *'n input*– *action'* = motor cw / ccw, at least one input with input action *'Shutdown …'* or *'Quick stop'* always needs to be parameterized.

If this rule is violated, the parameters are rejected with the relevant diagnostics message!

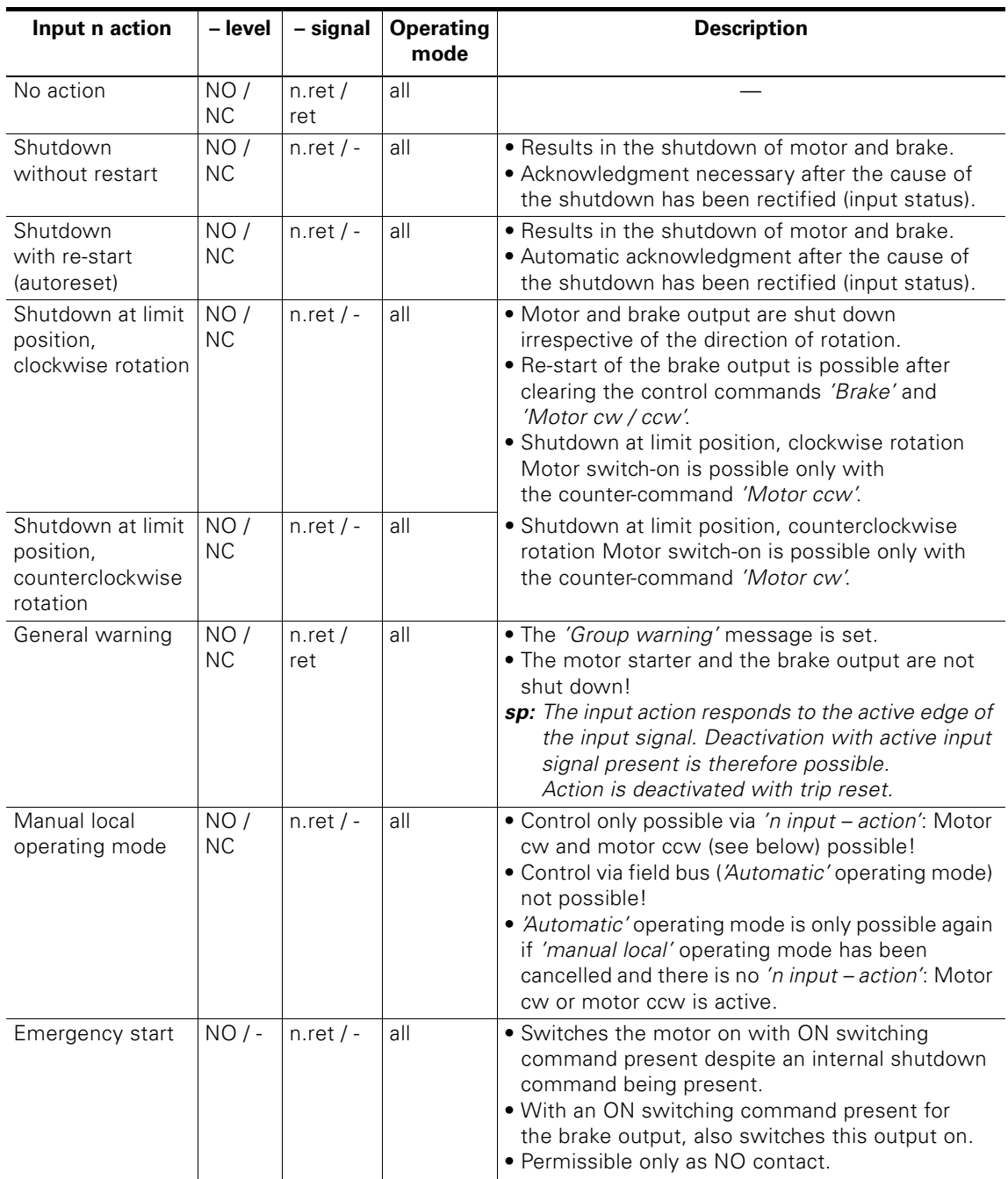

Table 10-13: Description of n input – action

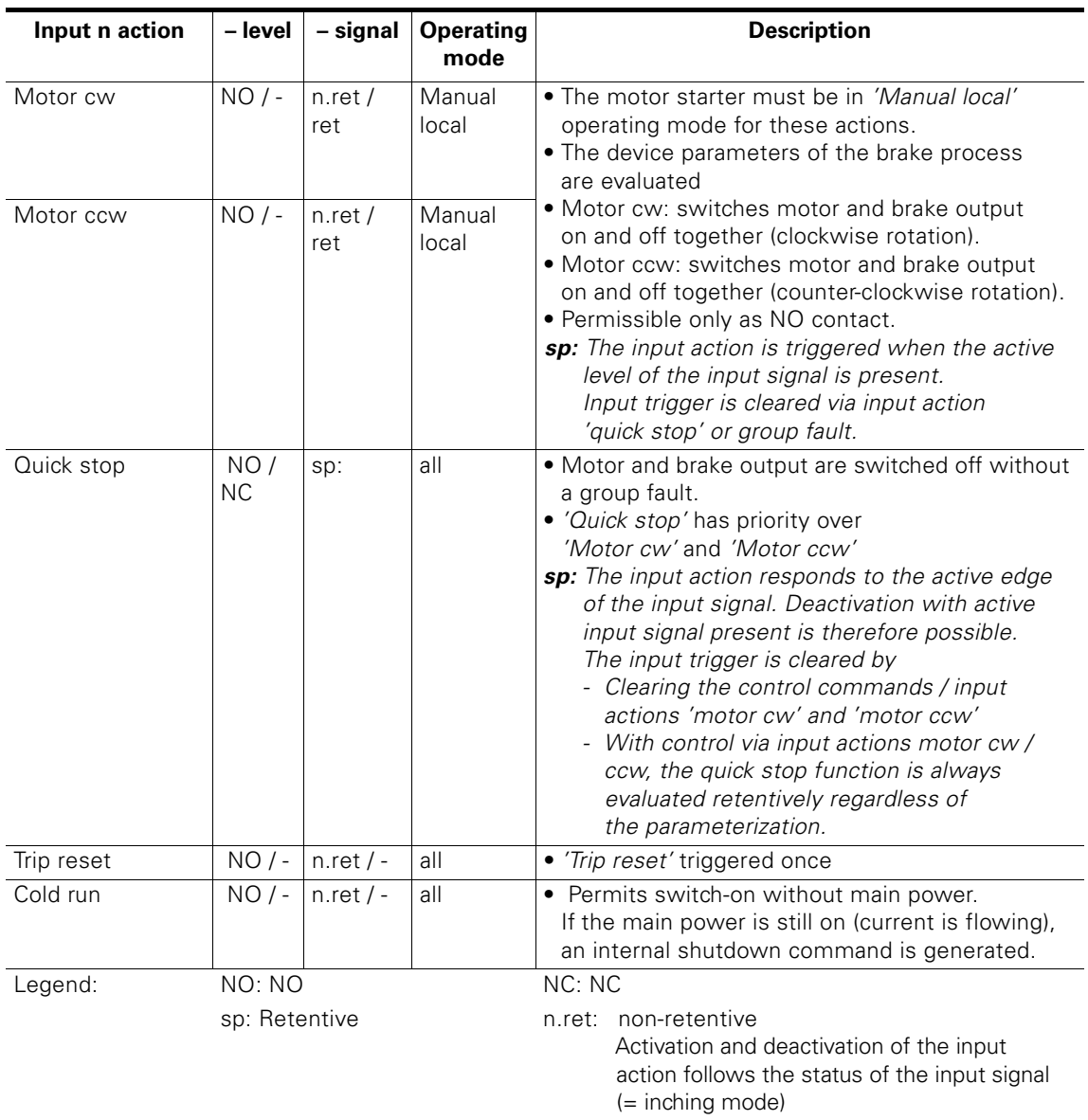

Table 10-13: Description of n input – action (Contd.)

## **Quick stop**

- Motor and brake output are switched off without a group fault.
- "Quick stop" has priority over "Motor cw" and "Motor ccw"
- The input action responds to the active edge of the input signal. Deactivation with static "Quick stop" input signal present is therefore possible.
- The input trigger is cleared by removing the "Motor cw" and "Motor ccw" control commands or via "Lock quick stop" (in the process image).

#### **Example 1:**

Digital input 1–signal = retentive / edge-triggered

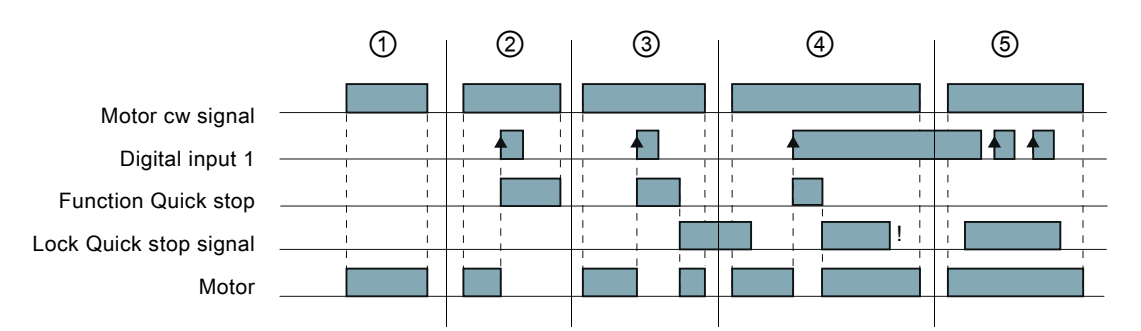

- ① Motor is switched on by "Motor cw".
- ② Motor is switched on via "Motor cw", then switched off via the rising edge on digital input 1 (parameterized on input action1 = quick stop). Removing the "Motor cw" command resets the quick stop function.
- ③ Motor is switched on via "Motor cw", then switched off via the rising edge on digital input 1. Setting lock quick stop resets the quick stop function and the motor runs "cw" again until the "motor cw" command is cancelled.
- ④ Motor is switched on via "Motor cw", then switched off via the rising edge on digital input 1. Setting lock quick stop resets the quick stop function and the motor runs "cw" again. Although digit input 1 (DI2) is still static, the motor continues to run and is only reset after cancelling the "motor cw" command. Reason: The input action is edge-triggered.
- ⑤ Motor is switched on via "Motor cw" and continues to run uninterrupted as lock quick stop overwrites the edges of the signals of digital input 1 (DI2).

## **Example 2:**

Digital input 1 signal = non-retentive / level-triggered (preset)

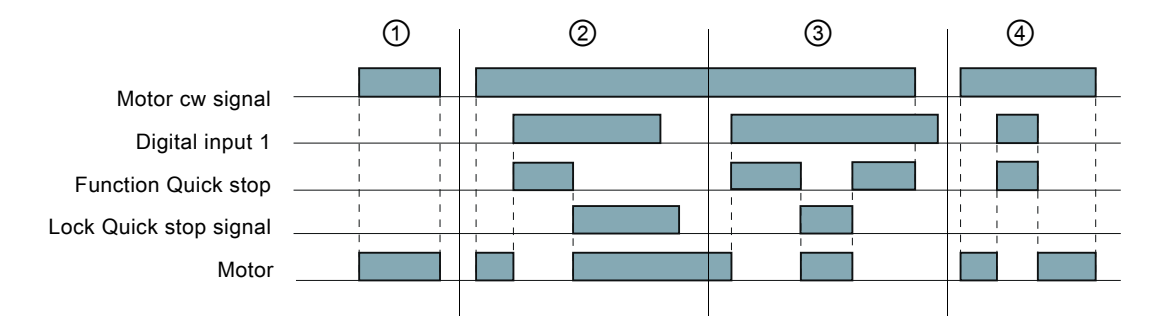

- ① Motor is switched on and off via "Motor cw".
- ② Motor is switched on via "Motor cw", then switched off via the level on digital input 1 (parameterized with input action1 = quick stop). The quick stop function is reset via lock quick stop.

Motor is switched on again as "Motor cw" is still active.

- ③ Motor is switched off via the level on digital input 1. Setting "lock quick stop " resets the quick stop function and as the "motor cw" level is still present, the motor continues to run "cw" until the "lock quick stop" command is cancelled.
- ④ Motor is switched on via "Motor cw", then switched off via the rising edge on digital 1. When the "quick stop" function is active, the motor remains switched off and after "quick stop" is cancelled, runs again until "motor cw" is switched off.

### **Cold run**

This function allows the motor starter to be switched on without main power. The motor starter responds as if the main power is present on the system. For example, this means that during the commissioning phase, the corresponding control commands are accepted by the control and the corresponding messages are delivered.

#### **Note**

If the main power is still on (current is flowing), an internal shutdown command is generated.

The "cold run" function can be activated as follows:

- "Cold run" input action
- Commands: Cold run ON/OFF
- With the "cold run" function is active, the motor switches off if
- a current flow is detected
- a main power flow present is detected.

#### **Messages and actions**

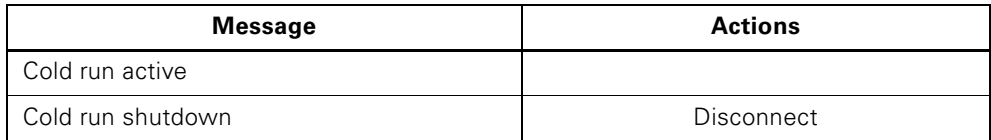

Table 10-14: Messages and actions for cold run

# **10.7.2 Input parameters – settings**

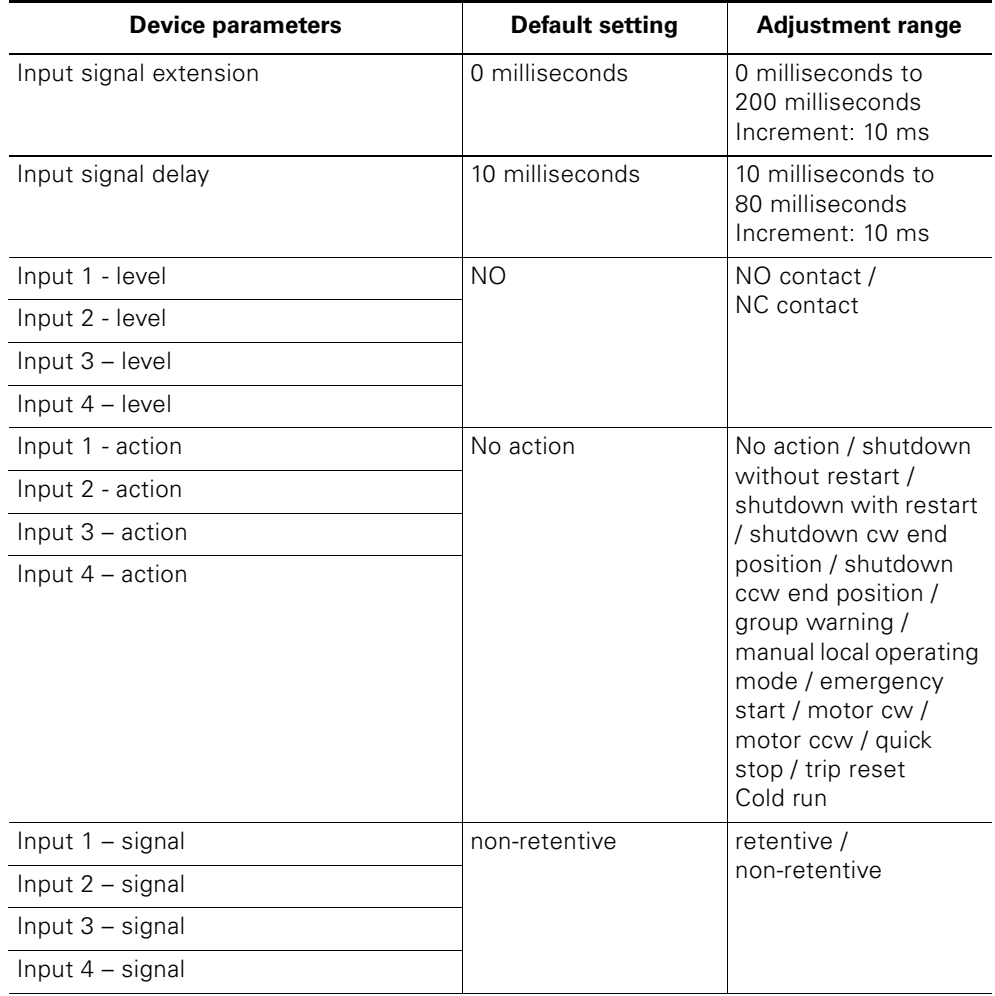

The table below shows the device parameter settings:

Table 10-15: Input parameters – settings

# **10.7.3 Messages and actions**

The *'Inputs'* device function delivers the following messages and actions:

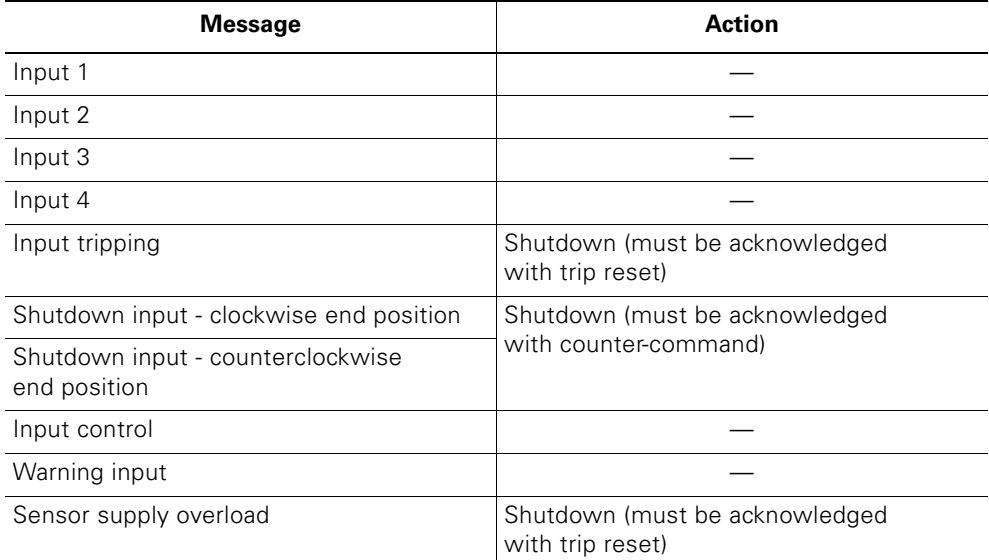

Table 10-16: Inputs – Messages and actions

# **10.8 Soft-starter control function**

## **Description**

Soft starters work according to the principle of phase control.

Soft startup and coasting down can be specified with an adjustable voltage ramp.

The image below shows the principle:

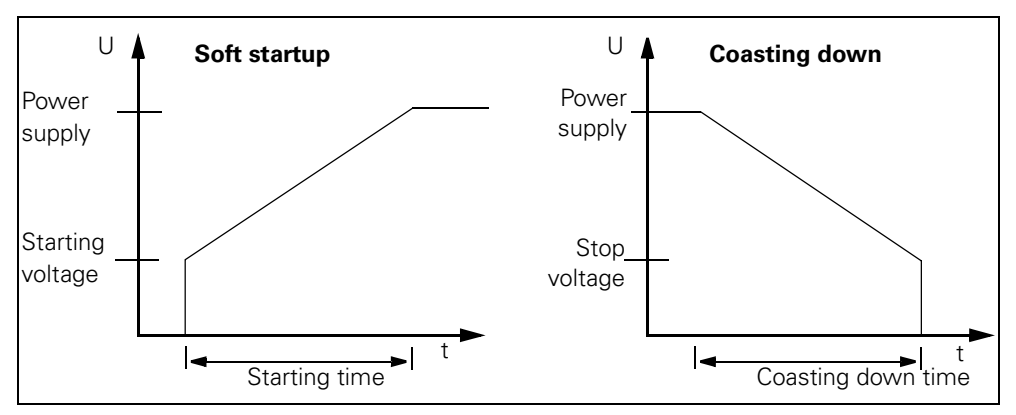

Figure 10-5: Soft startup / coasting down principle

#### **Deactivate soft starter control function**

Parameterizing the startup and coasting down time to zero has no direct effect on switching on the motor. The switch-on current is still limited to the parameterized value, ensuring a smooth startup of the motor! If the motor is to be switched on directly, the "Direct" startup type must be selected.

#### **Caution**

With the control function deactivated, soft starters need to observe the following derating:

Reduction in the rated operating current from 12 A to 9 A to class 10.

## **Soft starter control function parameter – description Start type**

There are four ways of starting the motor:

- direct: The motor is switched on without regulation.
- Voltage ramp: The motor is started up on a linear, positive voltage ramp.
- Current limitation: The motor switch-on current is limited to a specified value.
- Voltage ramp + current limitation: If the motor current exceeds the specified value during startup, the voltage ramp is cancelled and the current limited. Range: 125 % to 600 % of the rated operating current

#### **Caution**

With the "direct" startup type, the following derating must be observed:

- Reduction in the rated operating current from 12 A to 9 A
- Only CLASS 5 or CLASS 10 possible.

#### **Coast type**

There are two ways of coasting down or stopping the motor:

- free coasting: The motor is switched on without regulation.
- Voltage ramp: The motor is shut down on a linear, negative voltage ramp.

#### **Starting time**

The motor terminal voltage is increased linearly from the start voltage to full mains voltage during the parameterizable starting time.

Range: 0 to 30 seconds.

#### **Coasting down time**

The motor terminal voltage is reduced linearly from the start voltage to full mains voltage during the parameterizable starting time.  $0 s =$  direct shutdown without voltage ramp

Range: 0 to 30 seconds.

#### **Starting voltage**

Start value of the voltage ramp for soft starting.

Range: 20 % to 100 % of the mains voltage.

#### **Stop voltage**

End value of the voltage ramp for soft coasting down. Range: 20 % to 90 % of the mains voltage.

#### **Current limiting value**

The motor current is limited during the start to a maximum value.

Range: 125 % to 600 % of the rated operating current

#### **Caution**

At a rated operating current of  $> I_e = 9$  A, the current limiting value is automatically reduced to 550 % by the motor starter.

## **Soft starter control function parameter – settings**

The table below shows the device parameter settings:

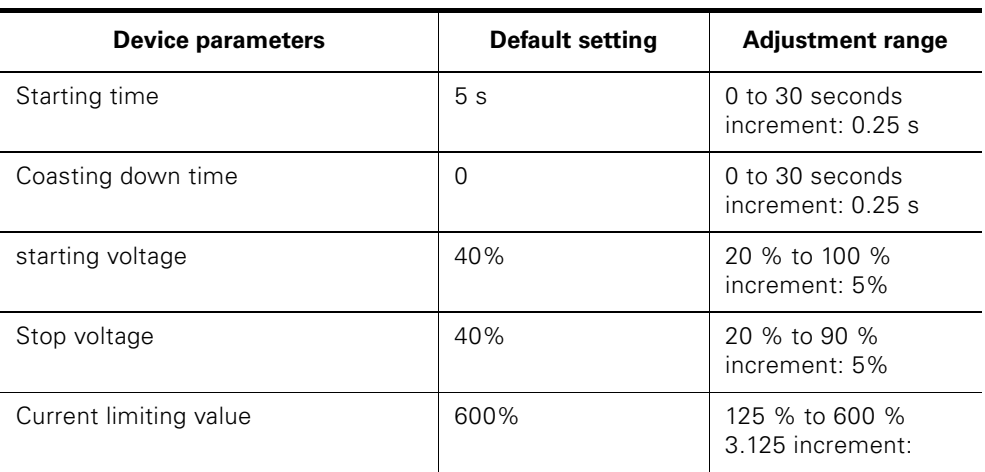

Table 10-17: Soft starter control function parameter – settings

# **10.9 Field bus interface**

## **10.9.1 Device parameters**

### **Response to CPU/master STOP**

This device parameters is used to determine how the motor starter reacts to a CPU/master STOP:

- Keep last value
- Use dummy value

#### **Caution**

This parameter is only relevant in the *'Automatic'* operating mode.

#### **Group diagnostics**

This parameter is used to determine whether the diagnostics are to be enabled or locked via PROFIBUS DP (fault type).

#### **Group warning diagnostics**

Already included for preparation for future I&M (Identification and Maintenance), currently has no practical effect.

#### **Wait for start-up parameter data records**

This bit is set with a DPV1 configuration via STEP 7 directly by the object manager. The motor starter uses this to detect whether or not a data record transfer is carried out. The motor starter startup process is stopped until the data record transfer is complete.

#### **Replacement value**

If the bus fails, controlled by a corresponding replacement process image of the motor starter outputs. Example:

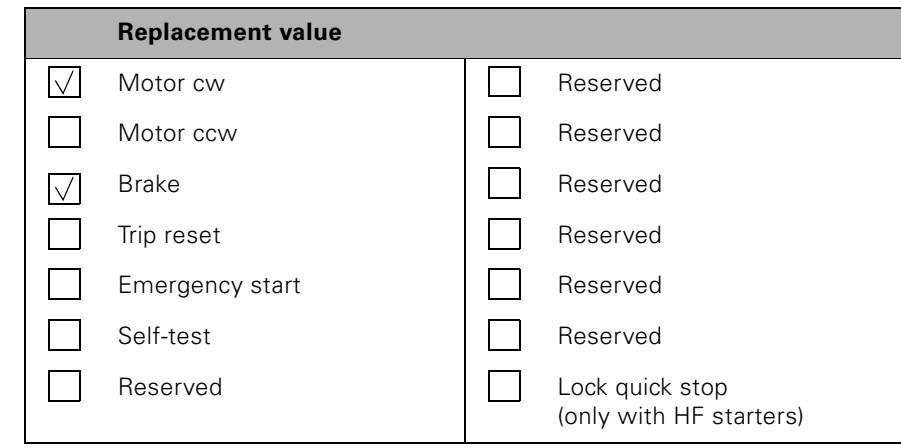

#### **Caution**

This device parameter is only relevant if you have parameterized *'Response to CPU/master STOP' 'Use dummy value'*.

## **10.9.2 Device parameters for response on bus failure – settings**

The table below shows the device parameter settings:

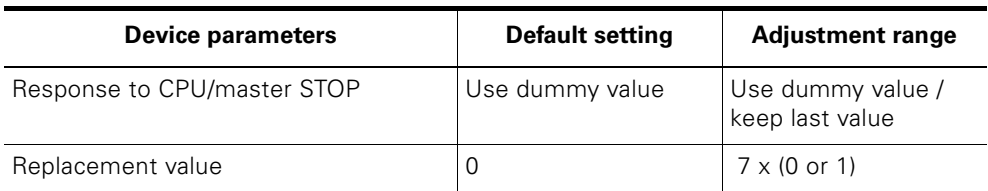

Table 10-18: Device parameters for response on bus failure – settings

# **10.10 Mechanical brake process**

# **Description**

A mechanical disc brake or spring action brake fitted onto the motor brakes the motor. The brake is controlled via the brake output.

# **Switching example**

The image below shows a switching example for mechanical brake process:

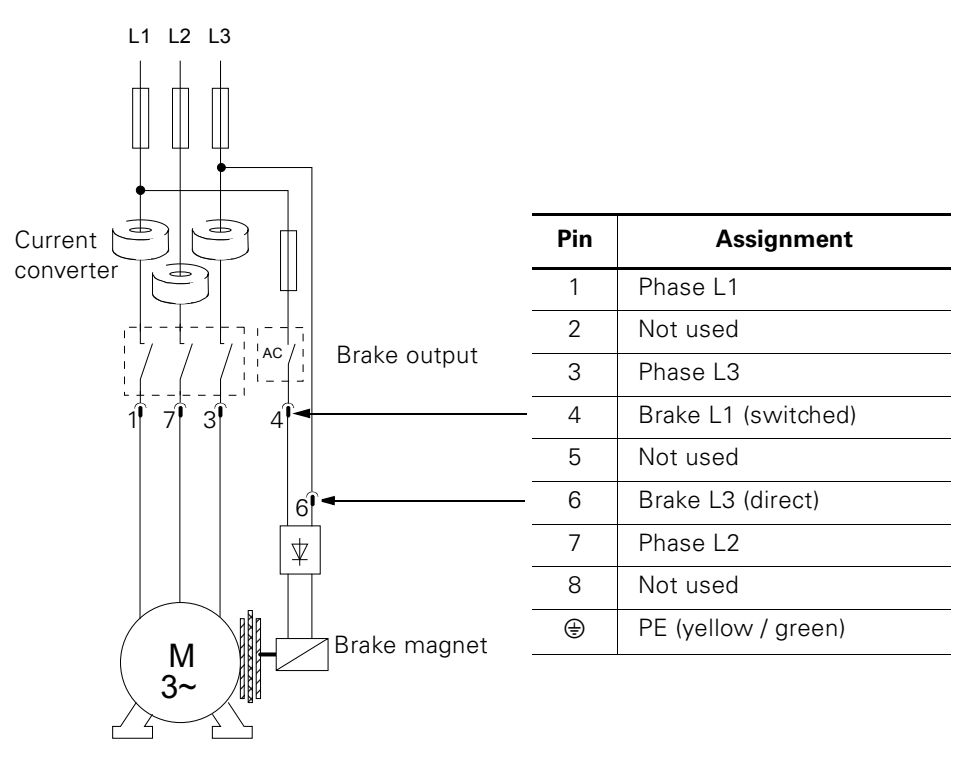

Figure 10-6: Switching example for mechanical brake process

## **10.10.1 Device parameters**

#### **Enable delay of the brake when starting**

#### **Caution**

Only effective with **simultaneous** ON switching command for brake and motor.

Caution:

- Positive time specifications: Delayed switching on of the brake output in relation to the motor.
- Negative time specifications: Delayed switching on of the motor in relation to the brake output.

In reversing mode, the enabling delay only starts after the interlock time elapses.

Range: –2.5 seconds to +2.5 seconds.

#### **Holding time of the brake when stopping**

#### **Caution**

Only effective with **simultaneous** OFF switching command for brake and motor.

This device parameter effects a delayed shutdown of the brake output in relation to the motor. Also effective with PLC failure.

In reversing mode, the holding time and interlock time run simultaneously. Switching on in the opposite direction of rotation is only possible after the interlock time has elapsed. It is possible to switch on in the same rotation direction straight away as here the interlock time is aborted.

Range: 0 to 25 seconds.

#### **Priorities regulation**

*'Enable delay of the brake when starting'* has priority over *'Holding time of the brake when stopping'*. An elapsed holding time is aborted when the enable delay is re-started (via an ON switching command for brake and motor).

# **10.10.2 Parameters – settings**

The table below shows the device parameter settings:

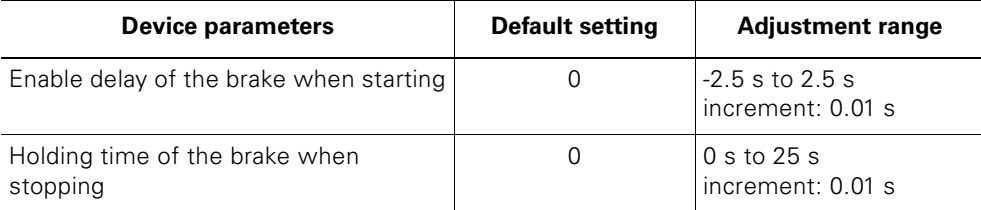

Table 10-19: Device parameters for mechanical brake process – Settings

## **10.10.3 Message**

The mechanical brake process delivers the following message when the brake output is switched on:

#### **Message**

Mechanical brake process active

Table 10-20: Mechanical brake process – message

# **10.11 Self-test**

## **Description**

There are 2 self-test types:

- Self-test cyclical in operation Carried out cyclically during operation
- Self-test on command Activated by the user via bit DO 0.5 *'self-test'* in the process image of the outputs.

# **Test stages**

The self-test consists of 3 test stages. The test stages are run depending on the signal duration of the test command:

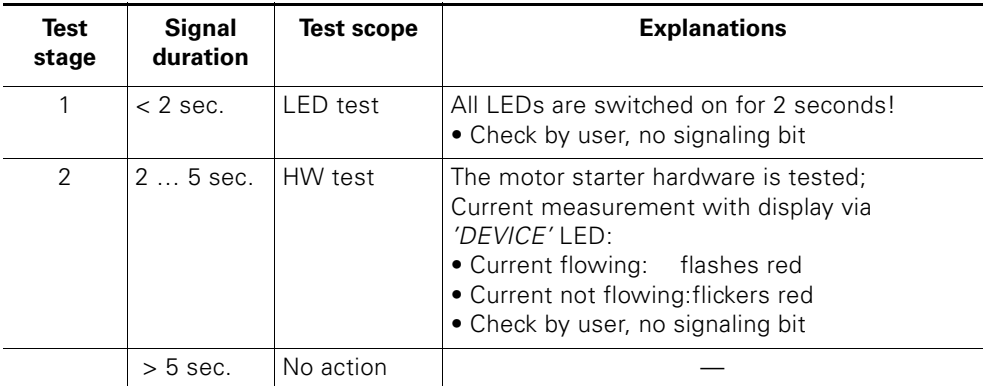

Table 10-21: Self-test – test stages

#### **Self-test fault**

In the event of a fault, the *'DEVICE'* LED is on in red. The fault can only be acknowledged when switched on again. If the fault is still present, the self-test will still run with a fault when switched on. The motor starter must be replaced!

# **10.11.1 Messages**

This device function delivers the following messages:

**Messages**

Self-test active

Self-test OK

Fault during self-test

Table 10-22: Self-test – Messages

#### **Caution**

Certain device components are continually monitored internally by the motor starter and the result is signalled with the self-test messages. The *'Fault on self-test'* message can also occur in the event of a fault with the internal monitoring, without the self-test having been activated.

# **10.12 Emergency start**

## **Description**

*'Emergency start'* enables a restart despite an internal shutdown command.

Emergency start is **possible**when

- *'ON switching command* present for the motor. The motor is switched on even if the reason for the shutdown persists.
- *'ON switching command'* present for brake output. This is switched on via the emergency start (*'Enable delay of brake when starting'* parameter is taken into account).

Emergency start is **not possible** when

- *'OFF switching command'* present
- *'Device fault'* present Signaling bit: *'Fault during self-test'*, *'Switching element faulty'*
- Intrinsic safety function of the motor starter has been triggered Signaling bit: *'Overload switching element'*
- Switched / unswitched 24V-S DC / 24V-NS DC supply voltage missing Signaling bit: *'Power supply switching element missing'*, *'Electronics power supply too low'*
- Blocking protection has triggered Signaling bit: *'Motor blocking shutdown'*
- Process image fault present Signaling bit: *'Process image fault'*

#### **Control options for emergency start**

- Commands *'Emergency start ON'*, *'Emergency start OFF'*
- Parameter *'n input action'* –> *'Emergency start'* parameterized
- Bit DO 0.4 *'Emergency start'* in the process image.

#### **Commands**

Emergency start can be controlled via the following commands:

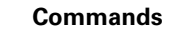

Emergency start ON

Emergency start OFF

Table 10-23: Emergency start – commands

#### **10.12.1 Message**

*'Emergency start'* delivers the following message:

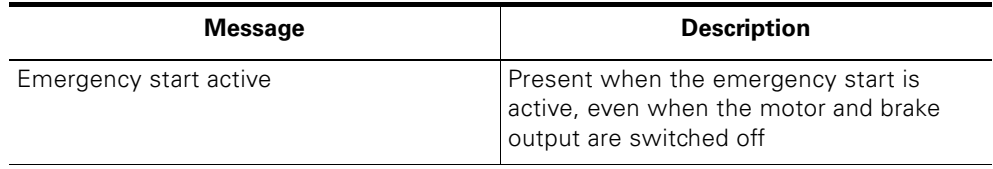

Table 10-24: Emergency start – message

# **10.13 Factory setting**

## **Description**

The *'Factory setting'* is used to restore factory settings that the motor starter had in the status on delivery. This provides the option of resetting the motor starter if the parameterization is incorrect.

## **Restore factory settings**

The factory setting can be restored with the *'factory setting'* command.

This is only possible if the *'Manual'* operating mode is set and the switching elements are switched off.

#### **Messages**

This device function delivers the following messages:

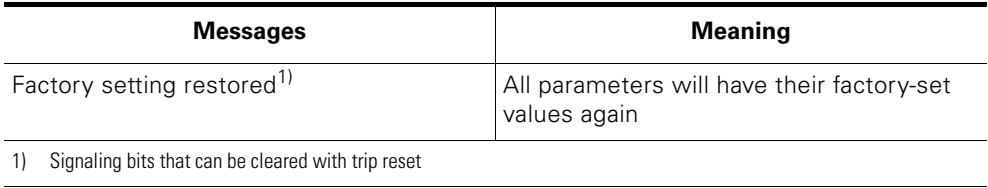

Table 10-25: Factory setting – messages

# **10.14 Maintenance**

## **Description**

Maintenance functions are required to prevent wear-related failures of equipment and systems. This increases the availability of the system. The optimal use is that the motor starter promptly signals the intrinsic possible failure in good time or the failure of the motor in stages. This makes regular checking by maintenance personnel as to whether or not maintenance is required unnecessary.

#### **Device parameters**

Two maintenance timers are available that permit indirect detection of wear across the operating time. The maintenace timer are special operating hours counters that can be both deleted and parameterized using warning limit values.

#### **Warning limit value 1 maintenance timer**

First warning. Maintenance**requirement** signalled. Input format: YYYY:DDD:SS:MM (Years:Days:Hours:Minutes)

## **Warning limit value 2 maintenance timer**

First warning. Maintenance **request** is signalled. Input format: YYYY:DDD:SS:MM (Years:Days:Hours:Minutes)

# **10.15 Reversing starter control function**

## **Description**

This control function can be used by the RSe motor starter to control the motor rotation directions. An internal logic prevents both contactors being switched on at the same time.

The time-delayed switchover from one rotation direction to the other direction is realized by the interlock time.

## **10.15.1 Device parameters**

**Interlock time** (can only be parameterized with high feature motor starters)

The *'interlock time'* effects the time-delayed switchover of the rotation direction. Within the interlock time, the centrifugal mass of a drive should come to a standstill before the next switching command can be executed.

Range: 0 to 60 seconds

#### **Caution**

An interlock time of 0 means 150 milliseconds for safety reasons.

## **10.15.2 Parameters – settings**

The table below shows the device parameter settings:

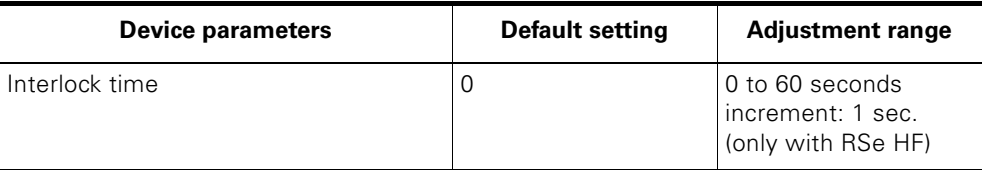

Table 10-26: Device parameters for reversing starter control function – settings

## **10.15.3 Messages**

The reversing starter control function delivers the following messages:

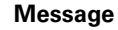

Motor ccw

Interlock active

Table 10-27: Reversing starter control function – messages

# **10.16 Electronic / mechanical switch technology**

# **Electronic switch technology**

The motor starter controls the 2-phase motor with power semiconductors using thyristors

## **Mechanical switching technology**

The motor starter controls the 3-phase motors with contactors.

## **10.16.1 Messages and actions**

These device functions deliver the following messages

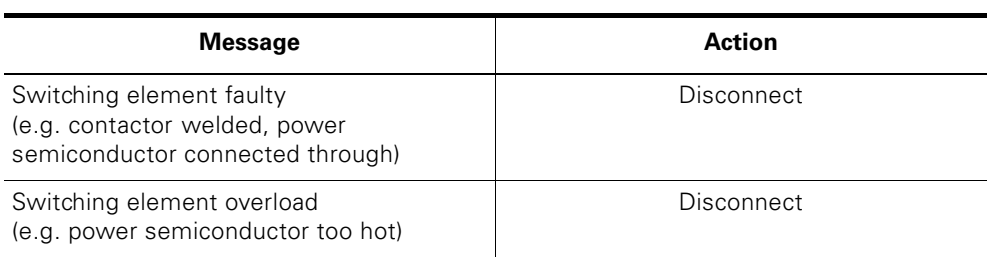

Table 10-28: Electronic / mechanic switch technology – messages and actions

# **10.17 Local device interface**

# **Description**

Via the local optical device interface, the motor starter can be connected to a PC (accessory cable required) or a handheld device. The local optical device interface is located on the front underneath the labeling field.

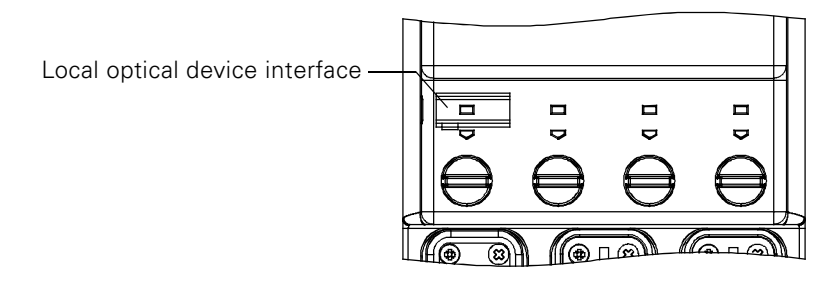

Figure 10-7: Local device interface

#### **Caution**

To ensure fault-free data transfer, ensure that the infrared interface is clean.

# **10.18 Communication**

## **Description**

The communication is a higher level function consisting of multiple subfunctions:

- Operating type monitoring
- Rear wall bus integration
- Commands
- Plausibility check of data
- Output of messages

## **10.18.1 Operating type monitoring**

#### **Data channels**

ET 200pro motor starters have 3 different data channels:

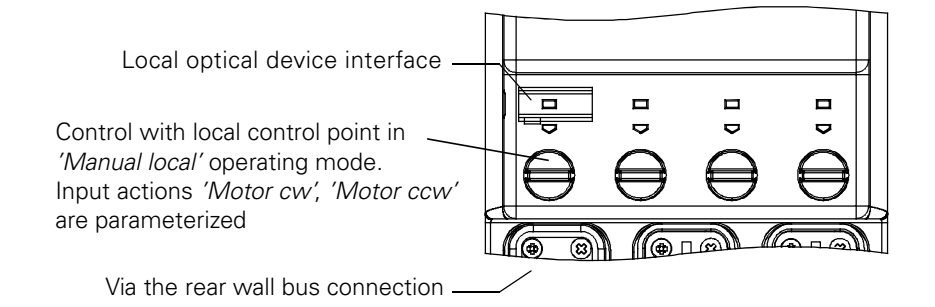

Figure 10-8: Data channels

The control via the corresponding data channel depends on the operating mode.

## **Operating modes**

The following operating modes are differentiated with increasing priority:

- *'Automatic'* operating mode **(lowest priority)** The motor starter can only be controlled with PLC via field bus.
- *'Manual bus' operating mode* The motor starter can only be controlled with B&B device (e.g. PC) via field bus.
- *'Manual local' operating mode*
	- Motor starter can be controlled with – Local - control point on digital inputs (*'Motor cw'*, *'Motor ccw'*, e.g. with switch module from test plug set or with external switches) Requirement: *'Manual local'* operating mode set (see below).
	- B&B device (e.g. PC, hand-held controller) via the local device interface **(highest priority)**

#### **Caution**

An operating mode of higher priority can override the control supremacy via command or an input action of *'Manual'* operating mode of a lower priority **at any time** , but not vice versa.

An operating mode of higher priority can only delay the control priority if **with the motor switched off** the higher priority operating mode returns control priority via the *'Automatic'* operating mode or switching off the input action *'Manual local'* operating mode.

Using the following signaling bits in diagnostics data record DS92, it is possible to uniquely detect which control source currently has control priority:

- *'Automatic'* operating mode
- *Manual bus'* operating mode
- *'Manual local'* operating mode
- Input control
- Lost connection in manual operating mode

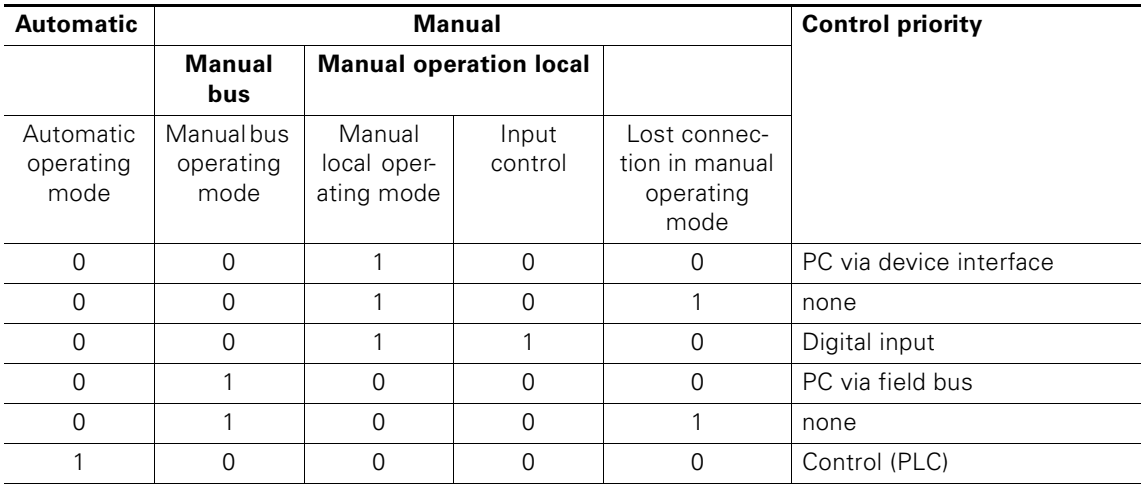

Table 10-29: Control priority of operating modes
## **Connection monitoring**

The connection monitoring is active with the operating modes *'Manual bus'* and *'Manual local'*. At least one write data record must be sent within 5 seconds. Otherwise the motor starter switches off with the message *'Connection lost in manual operating mode'*.

If you do not want to send any commands or control commands, you can send an empty data record, for example.

To do this, use the empty data record 93 - *'command'*. Here, only the coordination is filled out as appropriate and the commands filled with "0".

## **Set manual local operating mode for a local control point on the digital inputs**

The manual local operating mode can be set as follows:

- Using a B&B device (e.g. PC) via the local device interface. Parameterize the input n -actions *'Motor cw'* and *'Motor ccw'*. Then remove the B&B device to activate the control via the digital inputs. The *'Control input'* signaling bit is set in the process.
- Use a digital input on which you connect a switch to change over to the *'Manual local'* operating mode. This digital input then needs to be parameterized using *'n input – action' 'Manual local'* operating mode.

## **Relationships between the operating modes with different control tasks**

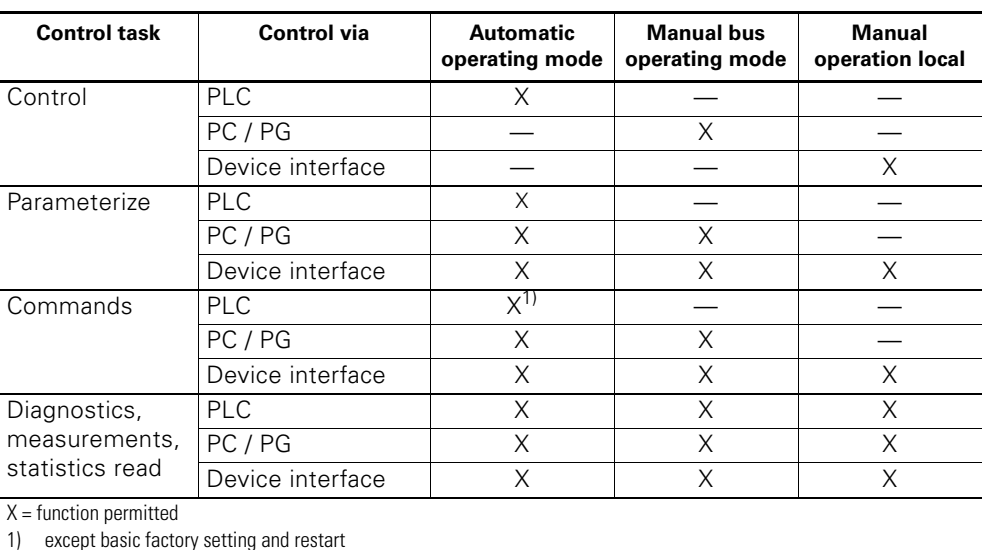

The table below shows the relationships between the operating modes with different control tasks:

Table 10-30: Operating modes

## **10.18.2 Commands**

## **Commands and their meaning**

The commands can be used to get the motor starter to complete certain actions.

For example, the following commands can be sent to the motor starter using the ES Switch configuration software:

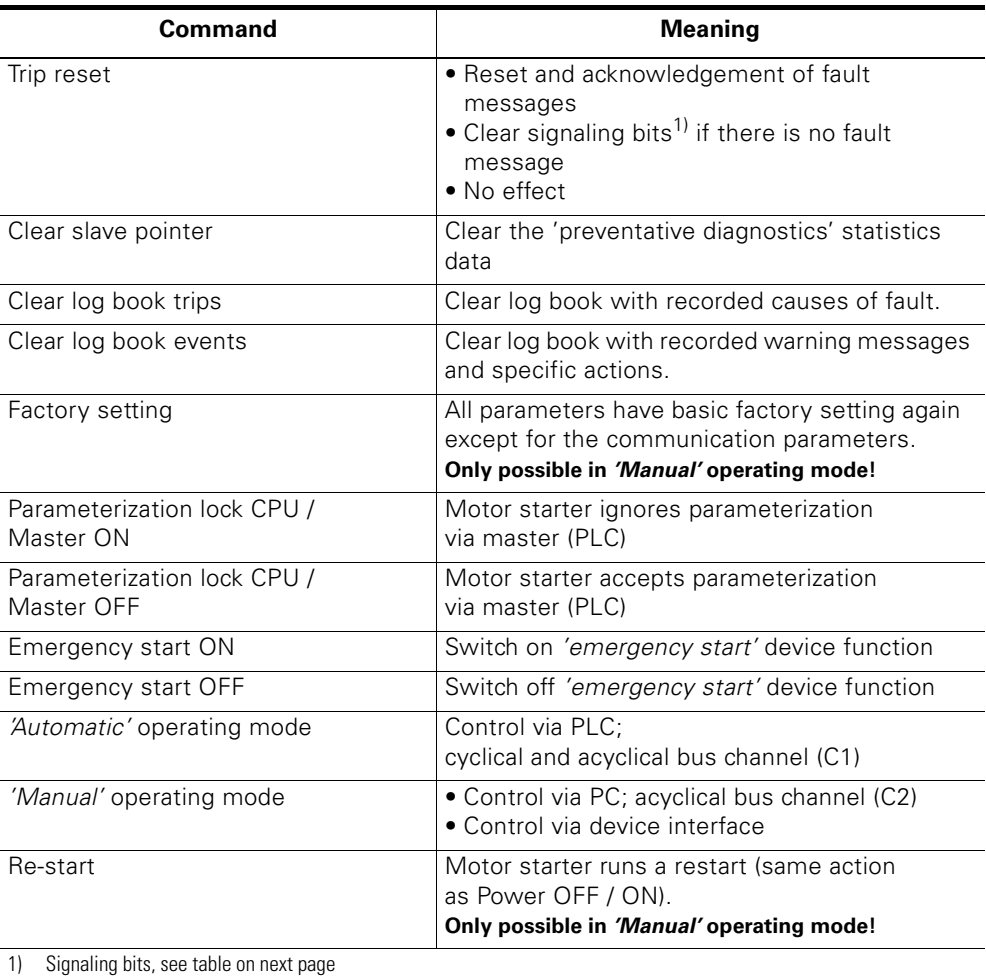

Table 10-31: Commands and their meaning

## **Caution**

Command is run immediately!

The changeover from *'Manual'* to *'Automatic'* operating mode is only possible if the motor and brake output is switched off.

## **10.18.3 Plausibility check of data**

## **Description**

The motor starter checks all incoming parameters for validity and plausibility. In the case of incorrect parameters

- during a startup (after power ON) the messages *'Group fault'* and *'Incorrect parameter value'* are set.
	- Motor and brake output remain switched off.
- in ongoing operation, the messages *'Incorrect parameter value'* or *'Parameterization in ON status not permitted'* are set. *'Group fault'* is not set. Motor and brake output are not switched off.

## **10.18.4 Output of messages**

This device function delivers the following messages:

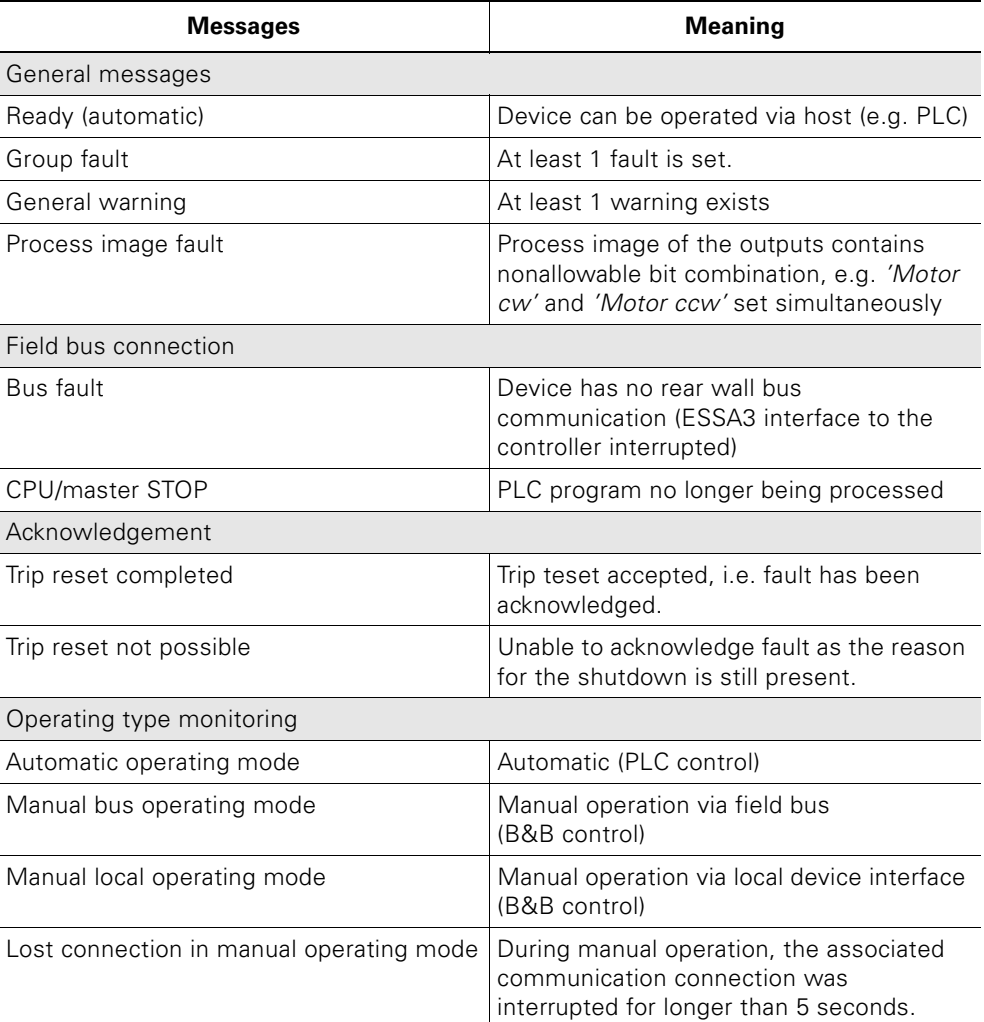

Table 10-32: Communication – Messages

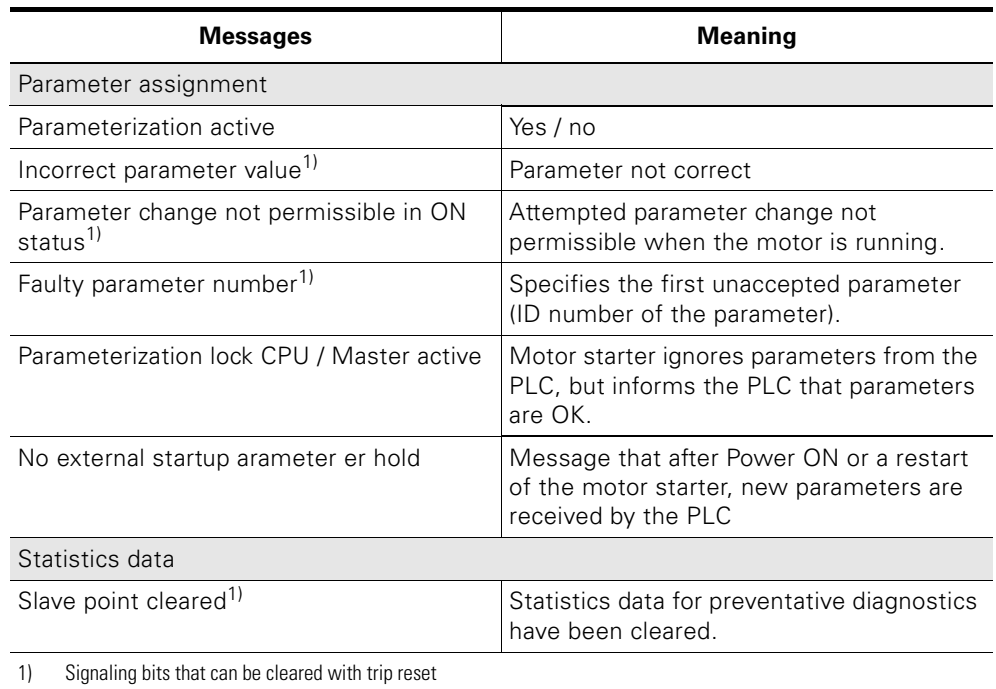

Table 10-32: Communication – Messages (Contd.)

Messages are stored, by type, in:

- Data record DS 75 (see [chapter D.5.3\)](#page-223-0)
- Data record DS 92 (see [chapter D.5.5\)](#page-225-0)
- Process image for the PAE inputs

## **10.19 PROFIenergy**

## **10.19.1 What is PROFIenergy**

## **PROFIenergy (PE)**

PROFIenergy (PE) supports the following two functions:

- PE\_power saving function
- supports the targeted shutdown of consumers during idle times.
- PE\_measurement function

Power management is a suitable tool for securing the reduction in energy consumption and thus the energy costs systematically and in the long-term in the company. The aim of power management is to optimize the use of energy in a company - from purchasing energy to consuming energy - both in terms of financial and green aspects. The PE\_measurement function supplies the measurements required for optimization.

## **10.19.2 PROFIenergy (version V1.0) in the ET 200pro motor starter**

The ET200pro motor starter supports the "PE\_power saving function" and "PE\_measurement function" for the motor current. These are referred to as commands as they trigger responses in the ET200pro motor starter. In addition, the ET200pro motor starter delivers other what are known as services that provide information on the status of the motor starter, as defined for PROFenergy. These can then be evaluated and processed in the application program.

## **Commands**

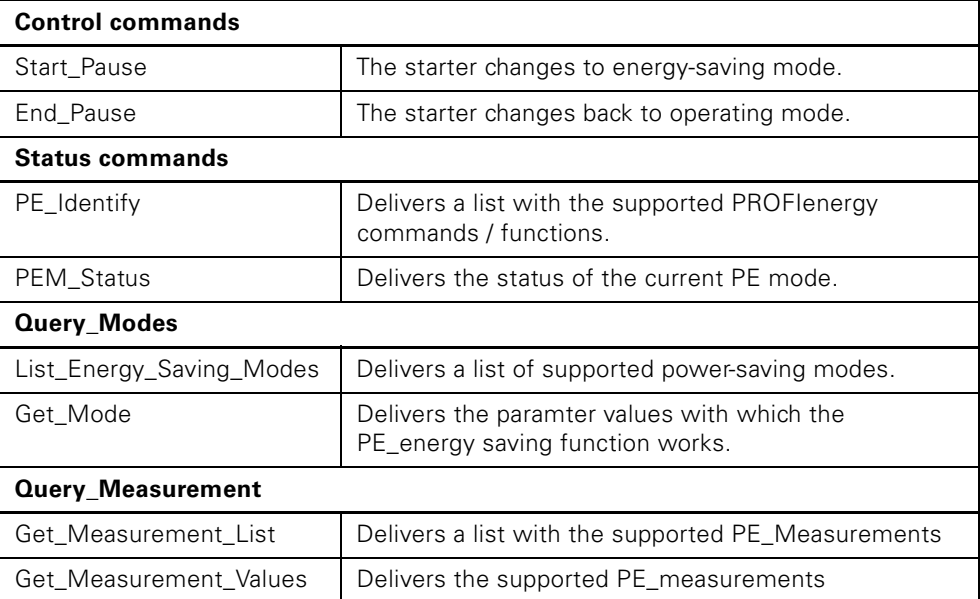

Table 10-33: Messages and actions

For data transfer, a distinction is made between two different status conditions with the ET200pro motor starter:

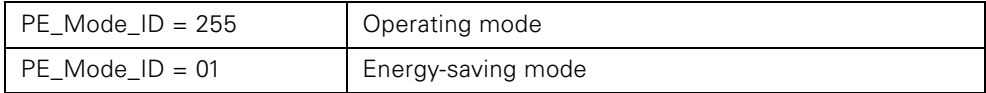

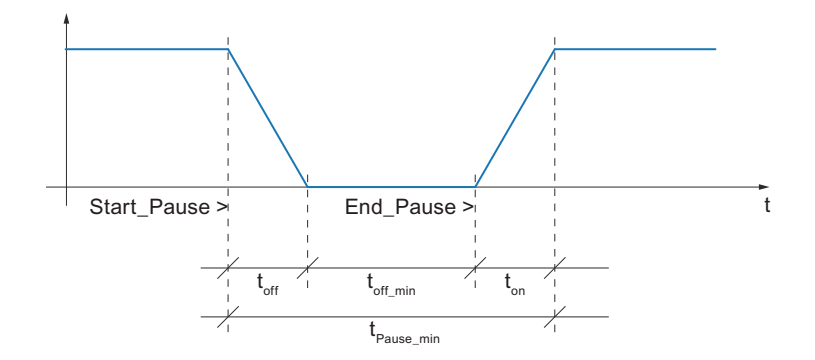

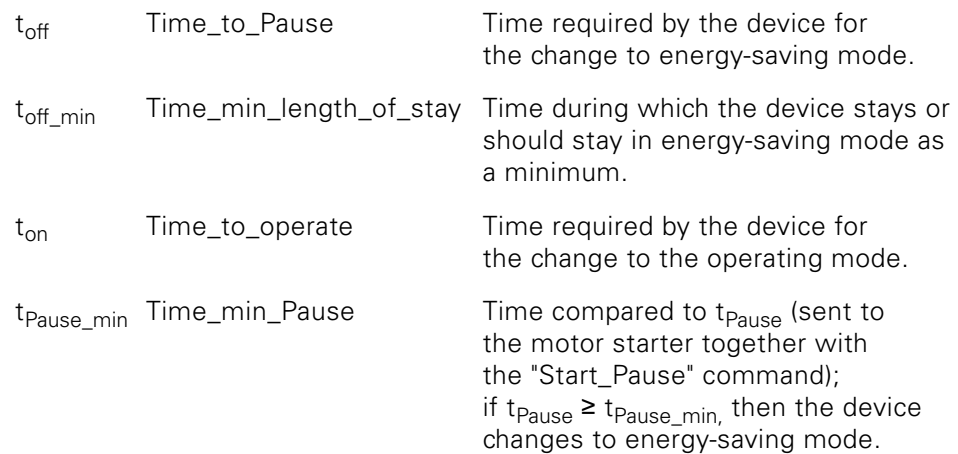

## **"PE\_measurement function" command**

For efficient energy management, energy measurements must be provided. Different measurements are available for selection by the PROFIenergy specifications, to which a measurement ID is assigned. With the ET200pro motor starter, the instantaneous measurements of the phase current and mean value of the phase currents are supported.

The measurements are uniquely identified using IDs. Measurement IDs 7, 8, 9 and 33 are supported:

- $ID = 7$ : Instantaneous value of phase current a  $(L1)$
- $\bullet$  ID = 8: Instantaneous value of phase current b (L2)
- $ID = 9$ : Instantaneous value of phase current c (L3)
- $ID = 33$ : Mean value of the three phase currents  $(a+b+c)/3$

The current values are sent under the following accuracy specifications:

- Accuracy Domain (unsigned8) =  $0x01 \rightarrow$  percent of full-scale reading
- Accuracy Class (unsigned8) =  $0x11 \rightarrow 3\%$
- Range (Float32) =  $I_{e \text{ max}}$  (fixed value parameter)

This means that the measurements with an accuracy of 3 % relative to the maximum adjustable rated operating current Ie is sent.

### **Local LED display on the ET200pro motor starter**

The "Energy-saving mode active" status is displayed via the flashing device LED (flashing sequence: 0.25 s on / 1.75 s off  $\rightarrow$  unique flashing rhythm for energysaving mode).

### **Note**

A fault present is not acknowledged by changing to energy-saving mode, i.e. the fault present is stored internally and can be exported. After exiting energy-saving mode, the fault must be corrected and acknowledged. The status displays for the bus and the power supplies and the SF-LED are not affected by the active energy-saving mode.

### **Response of the starter on activating energy-saving mode:**

Motor shutdown via suppression (masked) of the PAA bits Motor cw, Motor ccw, BRAKE). The other PAA bits (e.g. trip reset) are still active.

### **Interactions with the different Operating modes**

- PE is only effective in automatic mode
- Manual mode is not affected by PE;  $\rightarrow$  switching over to manual mode is still possible which means the motor can be controlled manually.
- Cyclical and acyclical data transfer (PAE, data records, diagnostics, alarms, etc.) to and from the motor starter are still possible.

## **Requirements for the starter to go to energy-saving mode (min. idle time, …)**

Changing to "Pause" energy-saving mode is only effective if the idle time sent is greater than the device-specific minimum idle time. I.e. a change is only carried out when the idle is longer than the motor starter needs to switch off the main power for the motor.

With a soft starter, a parameterized slow-down ramp of the device-specific minimum idle time needs to be added. The minimum idle times for DSe/RSe are 100 ms and for sDSSte/sRSSte 100 ms to 30 s depending on the parameterized coasting down time.

The change to energy-saving mode is logged in the "Events" log book. Entry: "Energy-saving mode active" In ES motor starter diagnostics tool, the change is entered into the log book in energy-saving mode with the event ID 1520.

## **Requirements for the "PROFIenergy" function**

The following requirements need to be met for an ET200pro PROFINET to communicate via the PNO profile PROFIenergy:

- ET200pro Profinet top module with PROFIenergy support
- ET200pro motor starter DSe/RSe 3RK1304-..S40…. with event status E06 or higher
	- sDSSte/sDSte/sRSSte/sRSte 3RK1304-..S70…. with event status E07 or higher

## **How do I use PROFIenergy in the ET200pro system**

SIEMENS offers two functional modules for the use of PROFIenergy:

- PE\_START\_END (FB815) supports switching to energy-saving mode
- PE\_CMD (FB816) supports the export of measurements and switching to energy-saving mode

These can be purchased online at the following link: Example application for PROFIenergy. See Service & Support on the internet **<http://support.automation.siemens.com/WW/view/de/41986454>** More information PROFIenergy: See PROFINET system description **<http://support.automation.siemens.com/WW/view/de/19292127>**

## **10.20 Log book**

## **Description**

The log book lists trips, device faults and events in chronological order, adds a time stamp and thus creates a protocol. This protocol is stored internally. This allows the causes to be evaluated later on.

## **Log books**

There are 3 different log books that can be read as a data record:

- Log book trips: Data record 73
- Log book events Data record 75
- Log book device faults: Data record 72 Device faults are entered.

The current *'Device operating hours'* value is entered as a time stamp. The last 21 entries are saved in the log books. The entries can be exported using the relevant data records.

The log book is designed as a ring memory. Over 21 entries, the oldest entry is overwritten.

## **Log book - trips**

All group faults are recorded in "Log book - trips". In the process, the object numbers of the actual causes of fault are entered, e.g. *'Overload switching element'*.

Please note the following points:

• The "Log book – trips" is cleared using the *'Log book – clear trips'* command

## **Log book - events**

All warnings, and certain actions, are entered in "Log book - events". Please note the following points:

- "Incoming" and "outgoing" events are entered. "Incoming" means: The event occurs. "Outgoing" means: The event is acknowledged. The entries are differentiated in the data record using plus and minus signs (+: incoming, –: outgoing).
- The "Log book Events is cleared using the *'Log book Clear events'* command.

## **Log book - device faults**

All device faults occurring are recorded in "Log book - device faults". Please note the following points: The log book – device faults cannot be cleared.

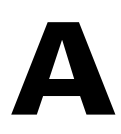

# **Order numbers** A

## **A.1 Motor starters**

## **A.1.1 ET 200pro direct starters; Standard without inputs**

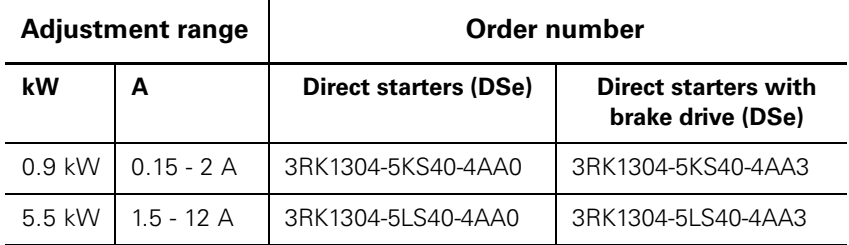

## **A.1.2 ET 200pro direct starters; High feature with 4 inputs**

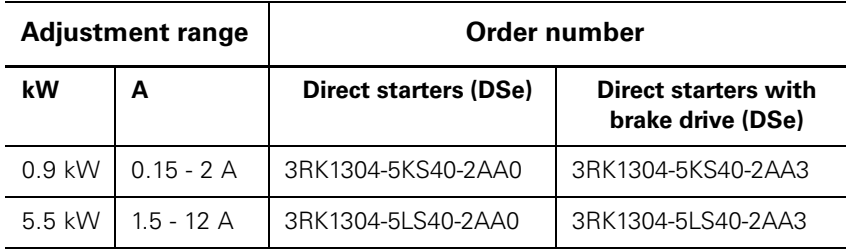

## **A.1.3 ET 200pro reversing starters; Standard without inputs**

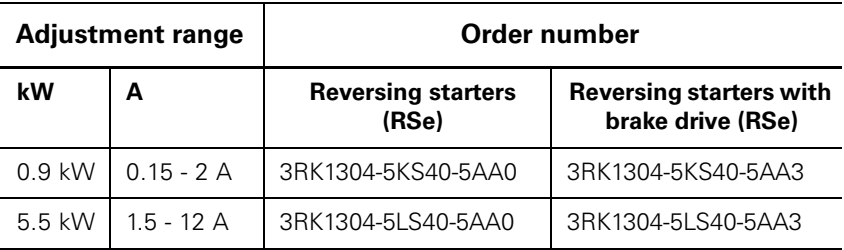

## **A.1.4 ET 200pro reversing starters; High feature with 4 inputs**

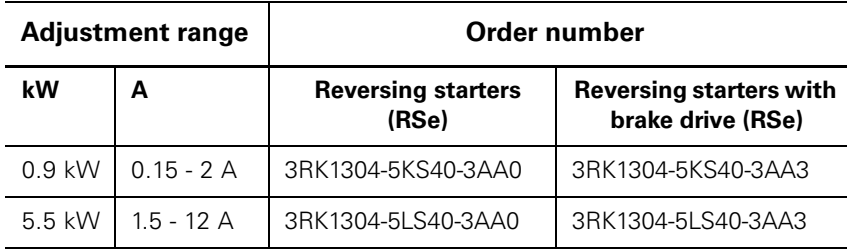

## **A.1.5 ET 200pro electronic starters; High feature with 4 inputs**

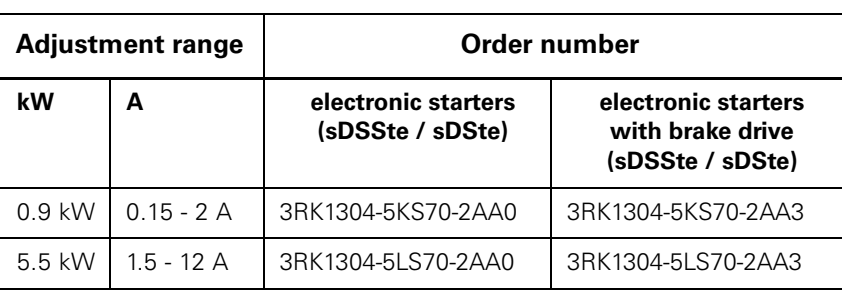

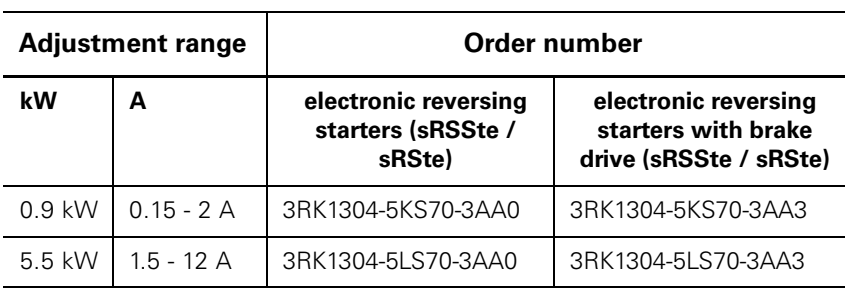

## **A.1.6 ET 200pro electronic reversing starters; High feature with 4 inputs**

## **A.2 Components for ET 200pro motor starters**

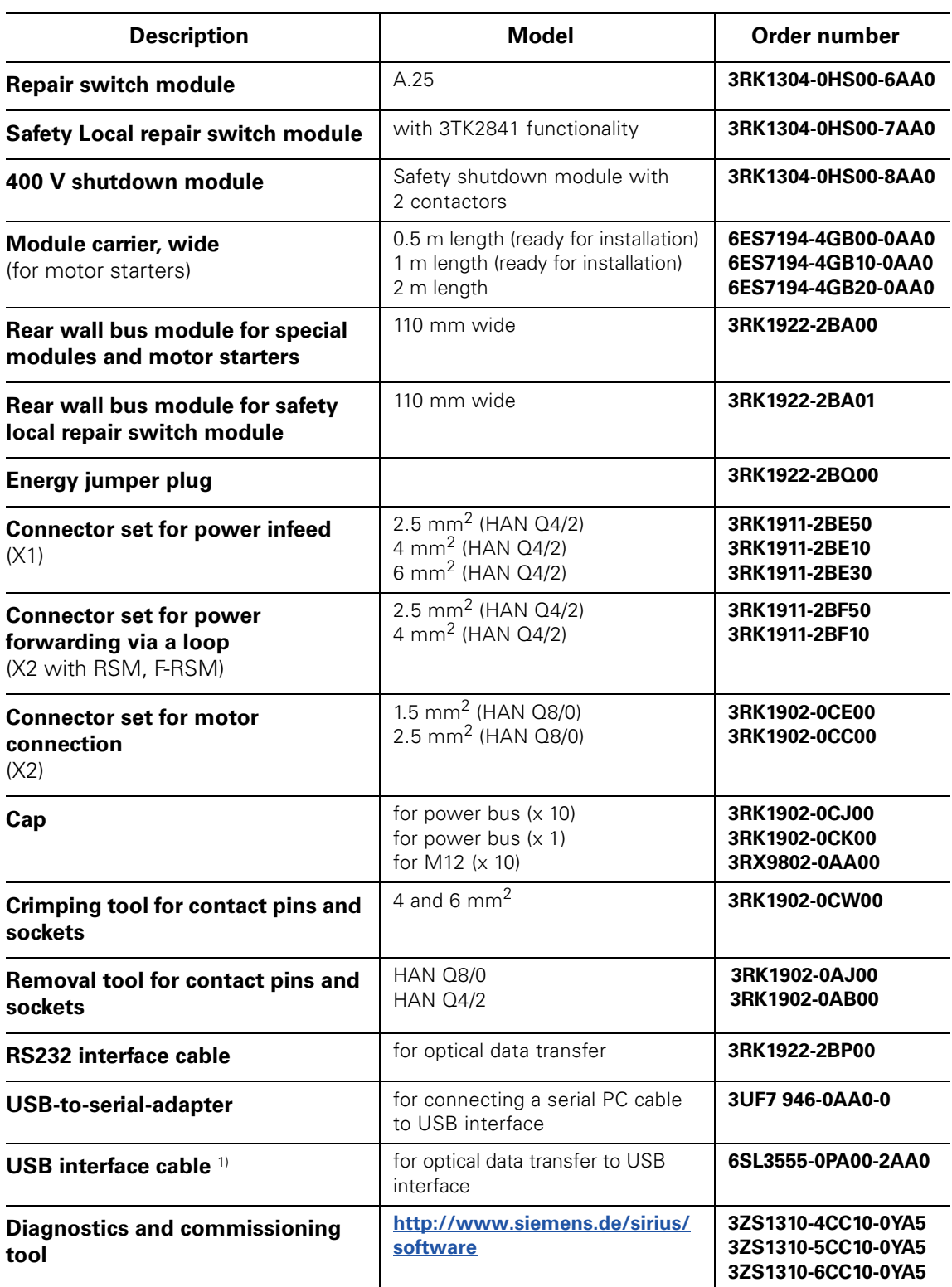

1) cannot be used for the hand-held controller

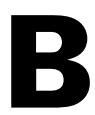

# **Dimensioned drawings B**

## **B.1 Repair switch module**

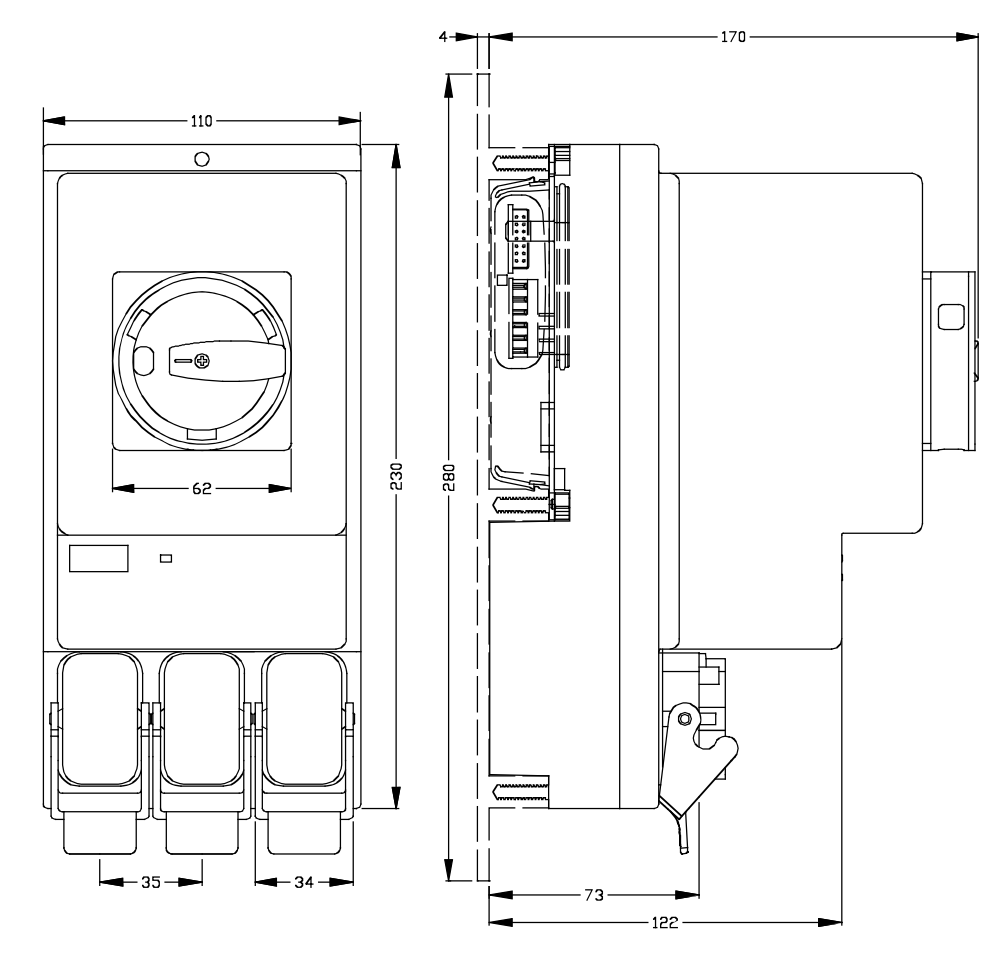

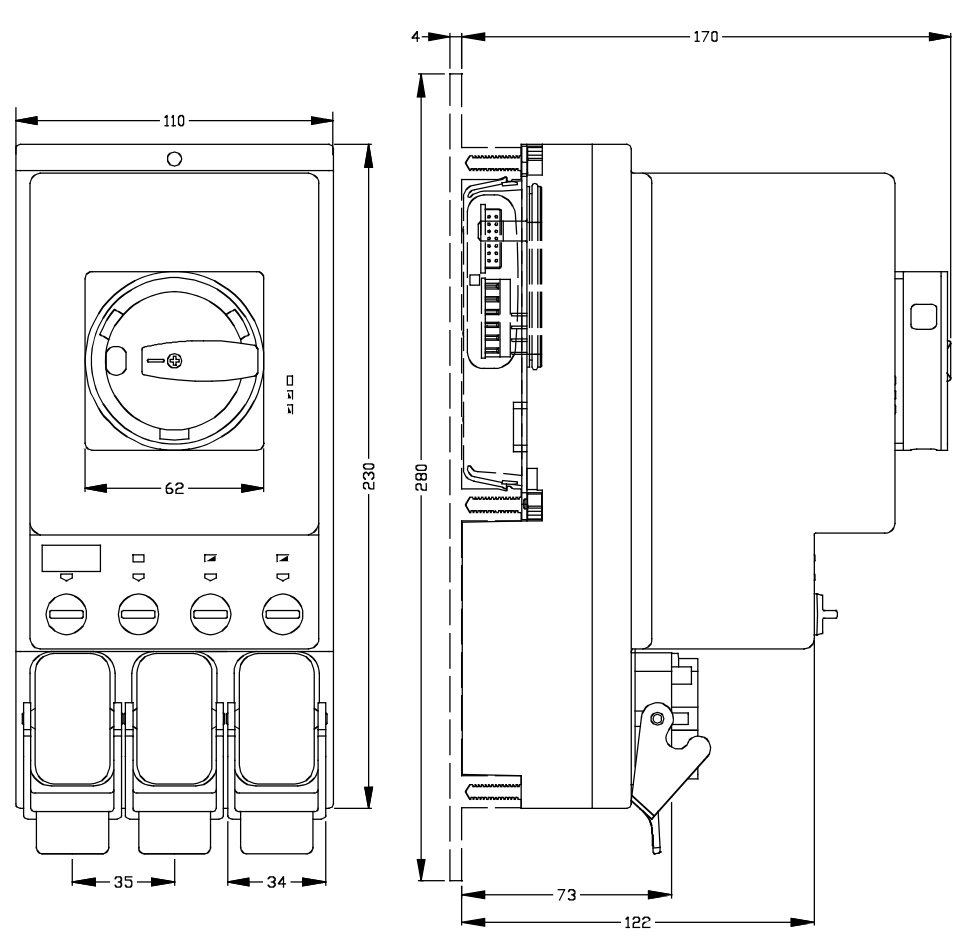

## **B.2 Safety local repair switch module**

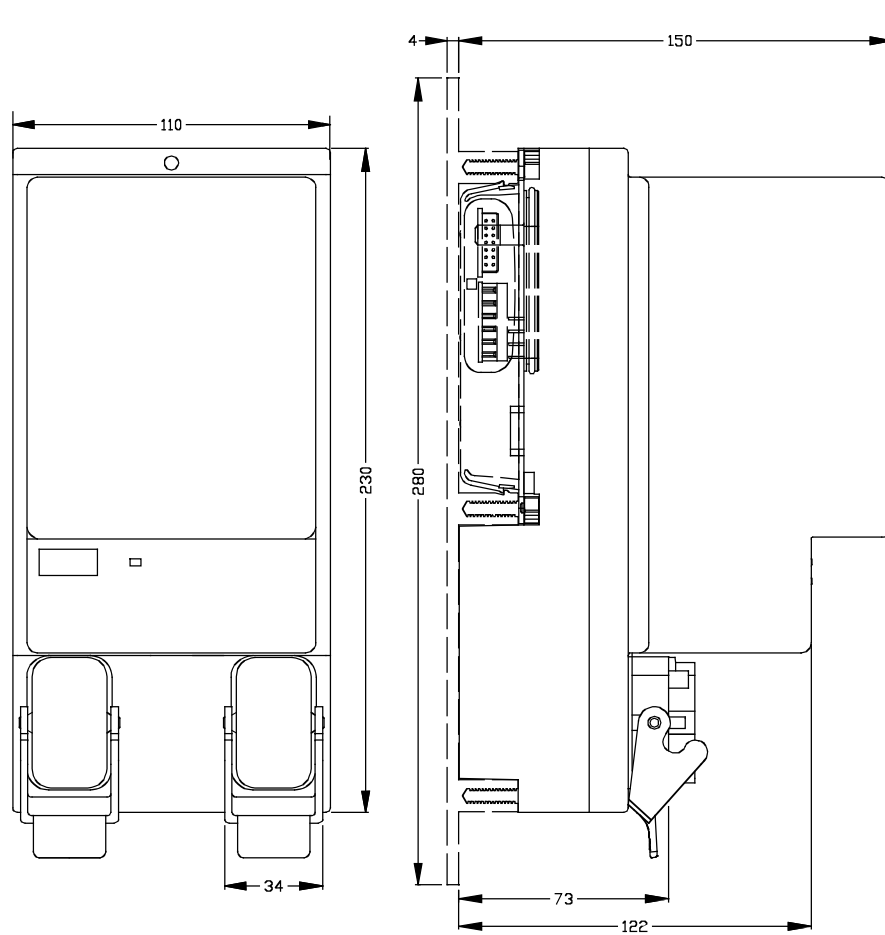

## **B.3 400 V shutdown module**

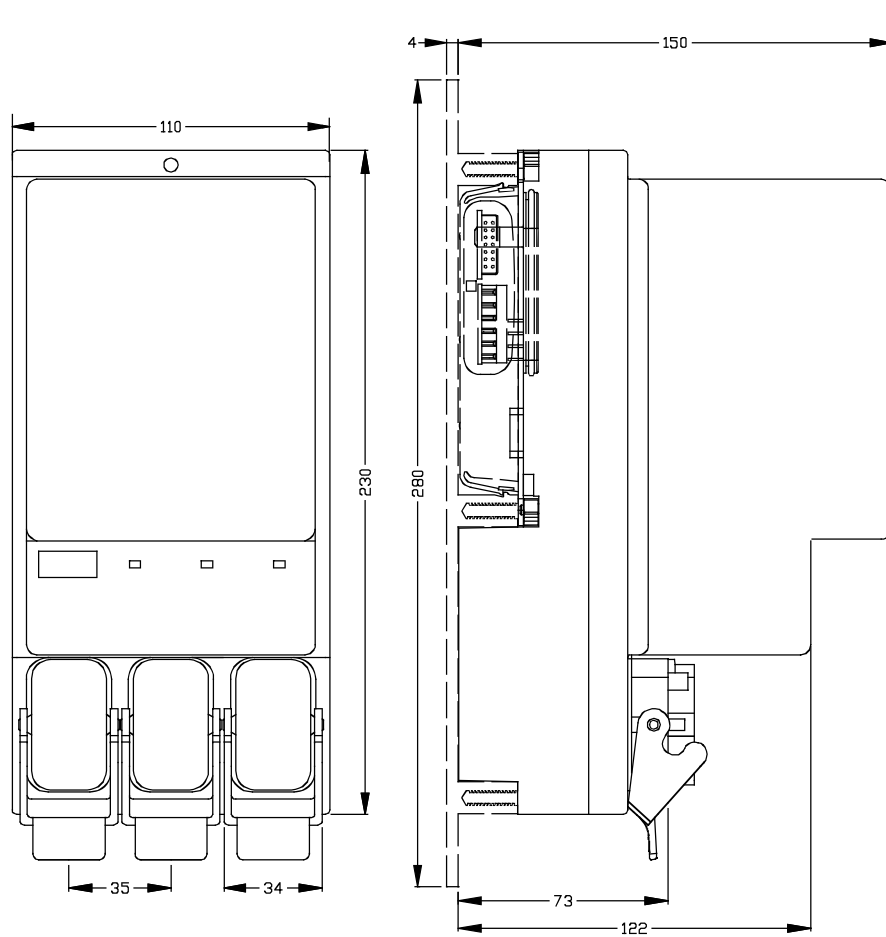

## **B.4 DSe ST, RSe ST motor starters**

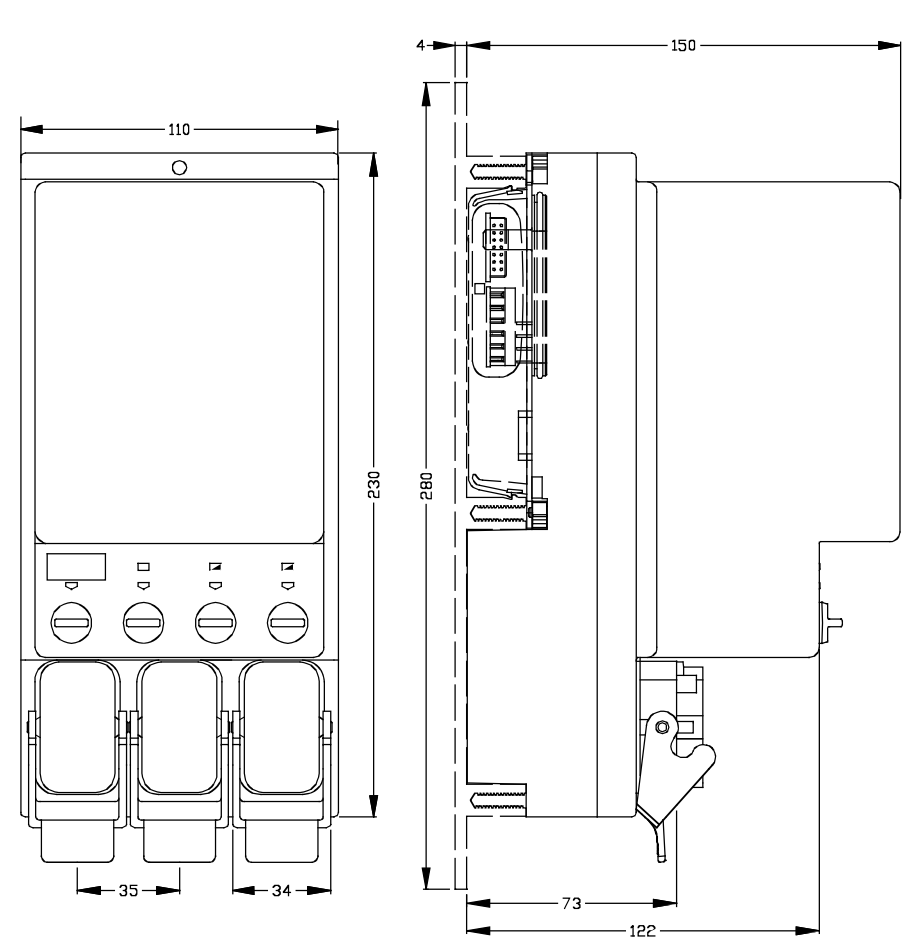

## **B.5 DSe HF, RSe HF motor starters**

**B.6 sDSSte/sDSte, sRSSte/sRSte electronic starters**

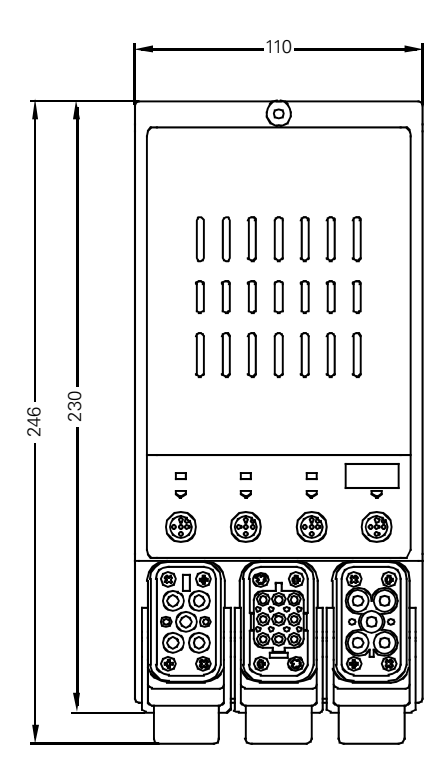

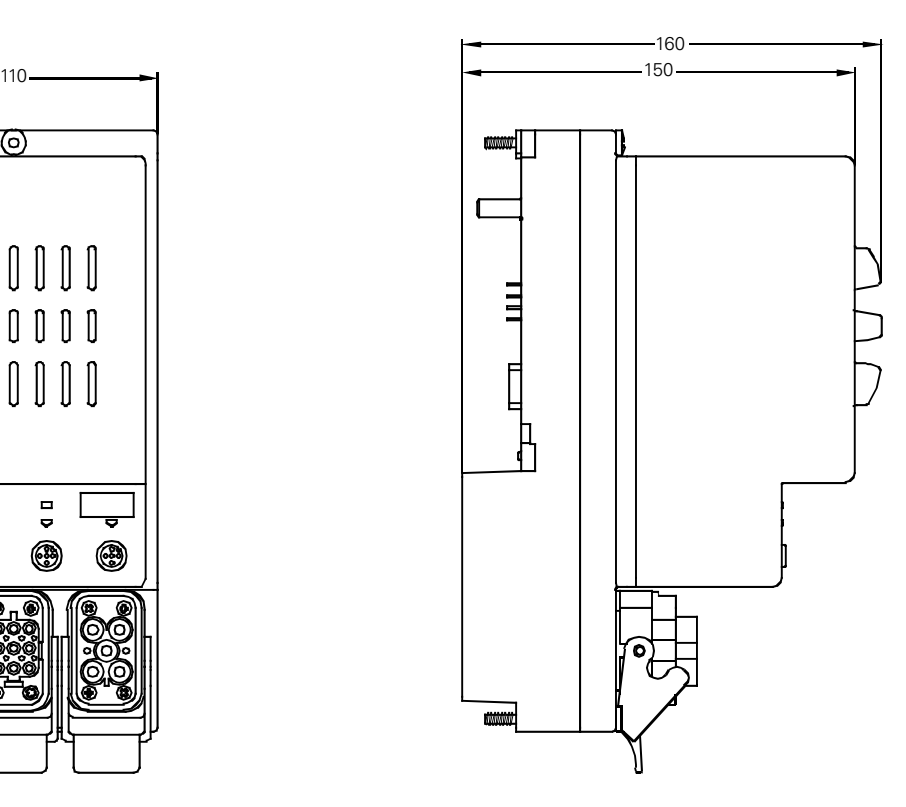

SIMATIC - ET 200pro motor starters B-6 NEB950566102000/RS-AA/007

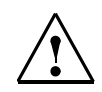

### **Safety note**

**Applications** 

The following applications are only some examples of typical circuits. No liability is accepted for the reliability, certification or compatibility of the examples. Use at your own risk.

### **Caution**

Due to the operation of star-connected three-phase motors (especially if <1 kW), high EMC interference may occur. Interference above the IEC limit values can lead to an impairment of functions or failure of the electronics. In case of high EMC interference, we recommend the use of motors with EMC protection circuits. (Exception: electronic starters may not be operated with a EMC protection circuit).

The best filtering effect is achieved with three-phase RC interference inversion modules.

Varistor interference inversion modules should not be used since they only insufficiently filter out fast transients.

## **C.1 Standard applications**

## **C.1.1 With repair switch module and ECOFAST connection**

The example below shows a layout with infeed via a repair switch module into the motor starters. A motor with ECOFAST starter is connected to the X2 connection on the repair switch module.

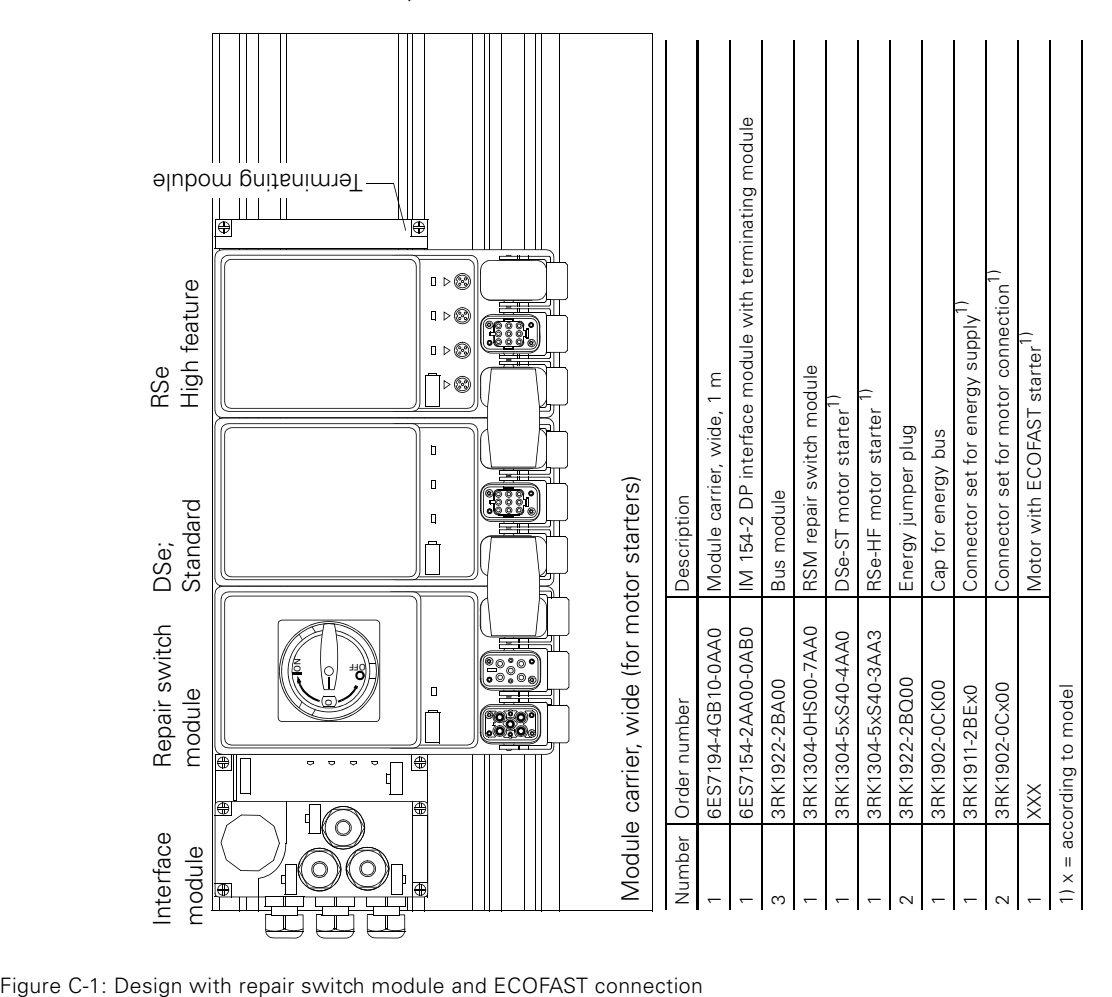

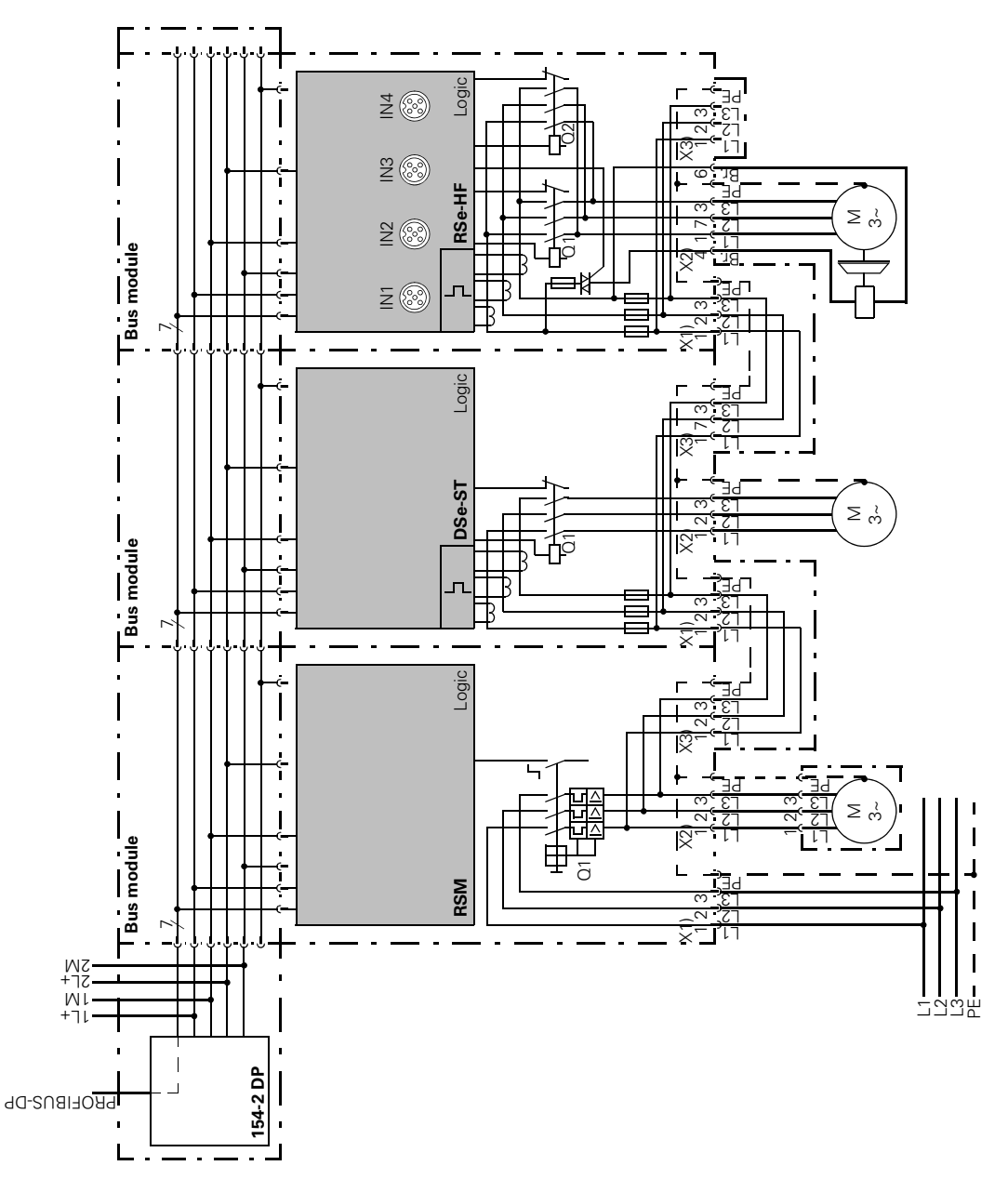

Figure C-1: (cont.) Design with repair switch module and ECOFAST connection

## **C.1.2 No repair switch module**

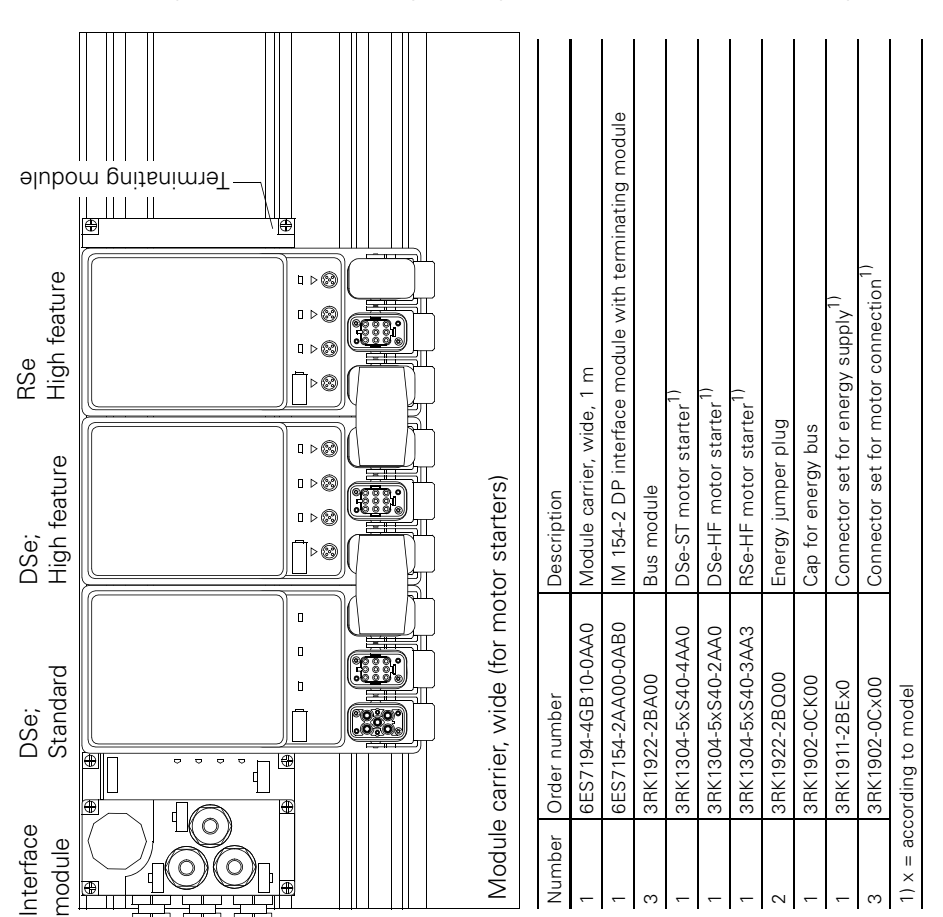

The example below shows a layout with direct infeed into the motor starter. Short-circuit protection of the layout is provided outside the ET 200pro.

Figure C-2: Design without repair switch module

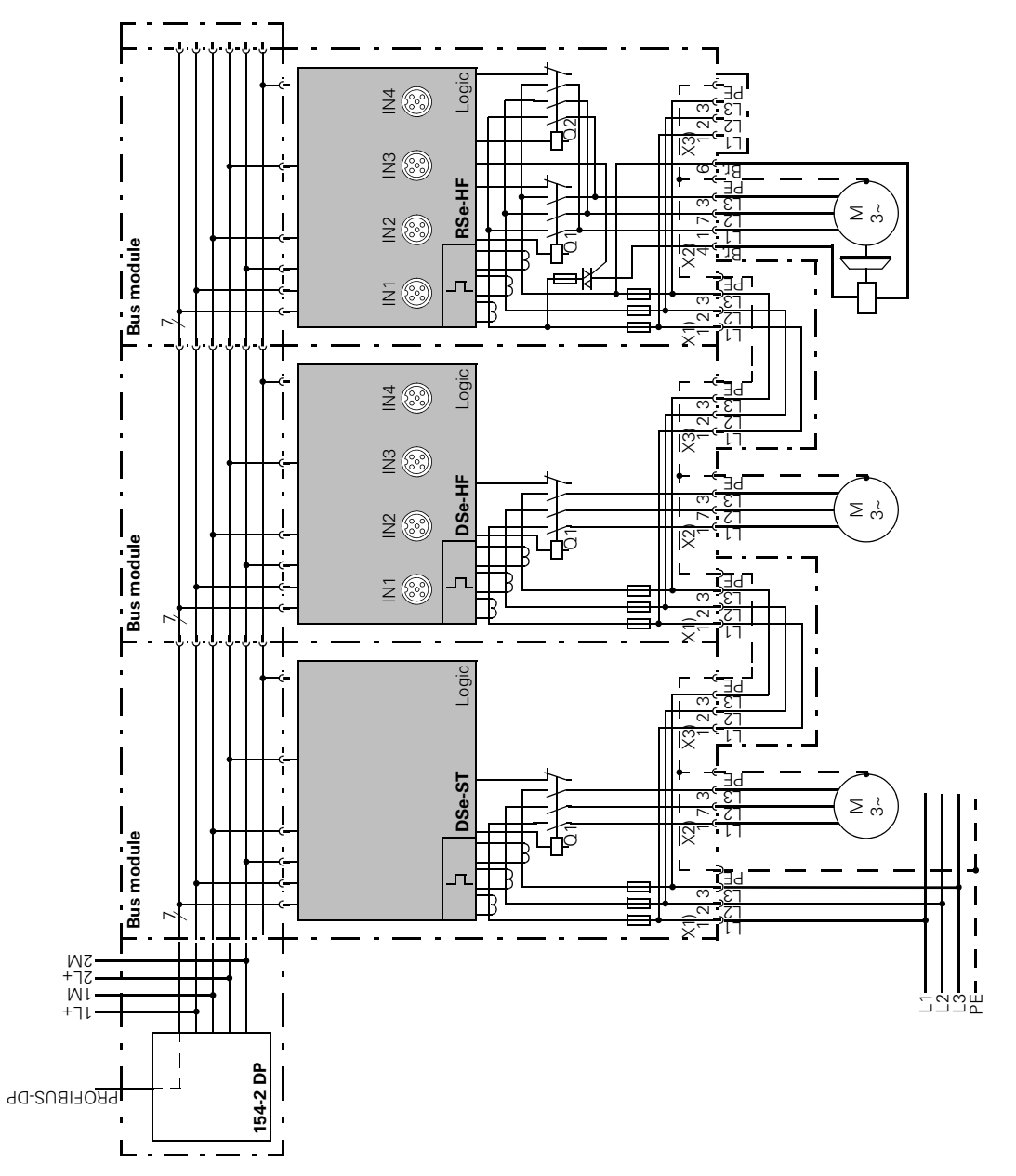

Figure C-2: (cont.) Design without repair switch module

## **C.1.3 For hot swapping**

The example below shows a layout with direct infeed into each motor starter. Short-circuit protection of the layout is provided outside the ET 200pro. The direct infeed in every motor starter can be used to exchange each individual motor starter. On the motor starter, every X3 connection on the energy bus must be covered with a cap.

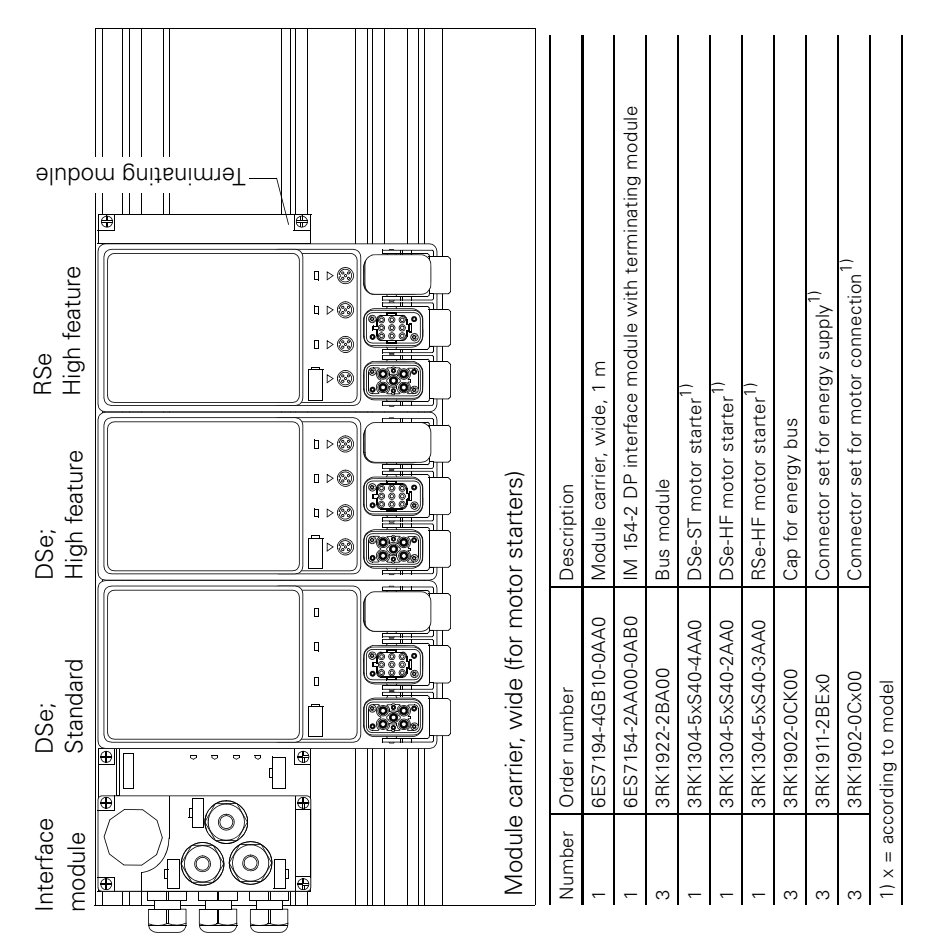

Figure C-3: Design for hot swapping

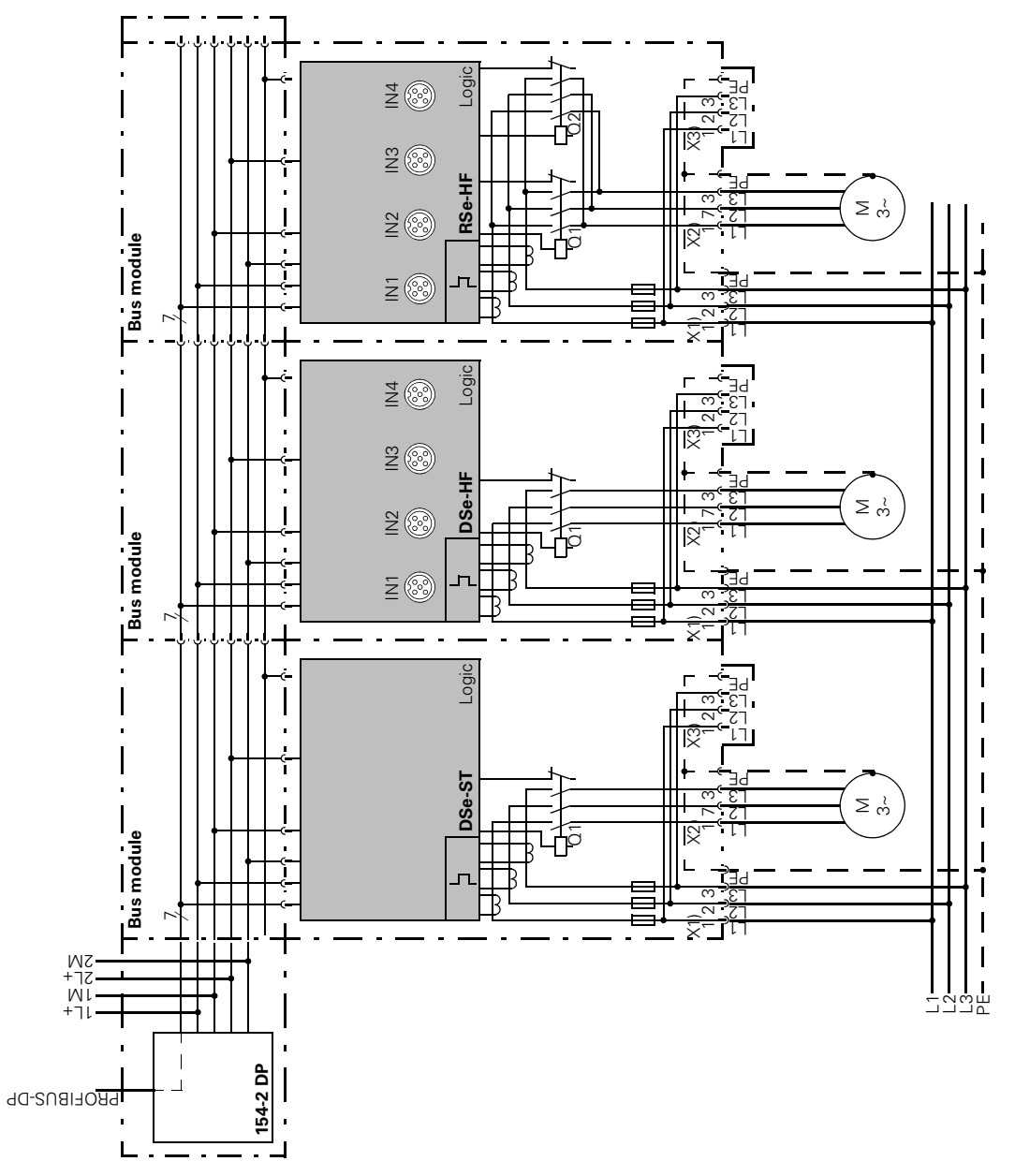

Figure C-3: (cont.) Design for hot swapping

## **C.2 SAFETY applications**

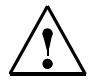

## **Safety note**

With designs for safety applications in categories 2 to 4, a safety local repair switch module should be used in combination with a 400 V trip module. An automatic re-start in connection with an emergency stop is not permitted.

## **C.2.1 1-channel emergency stop with monitored START**

The example below shows a design with emergency stop with monitored START for category 2.

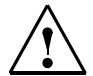

### **Caution**

Please ensure that both coding switches are in the correct position in line with the safety local repair switch module for your application.

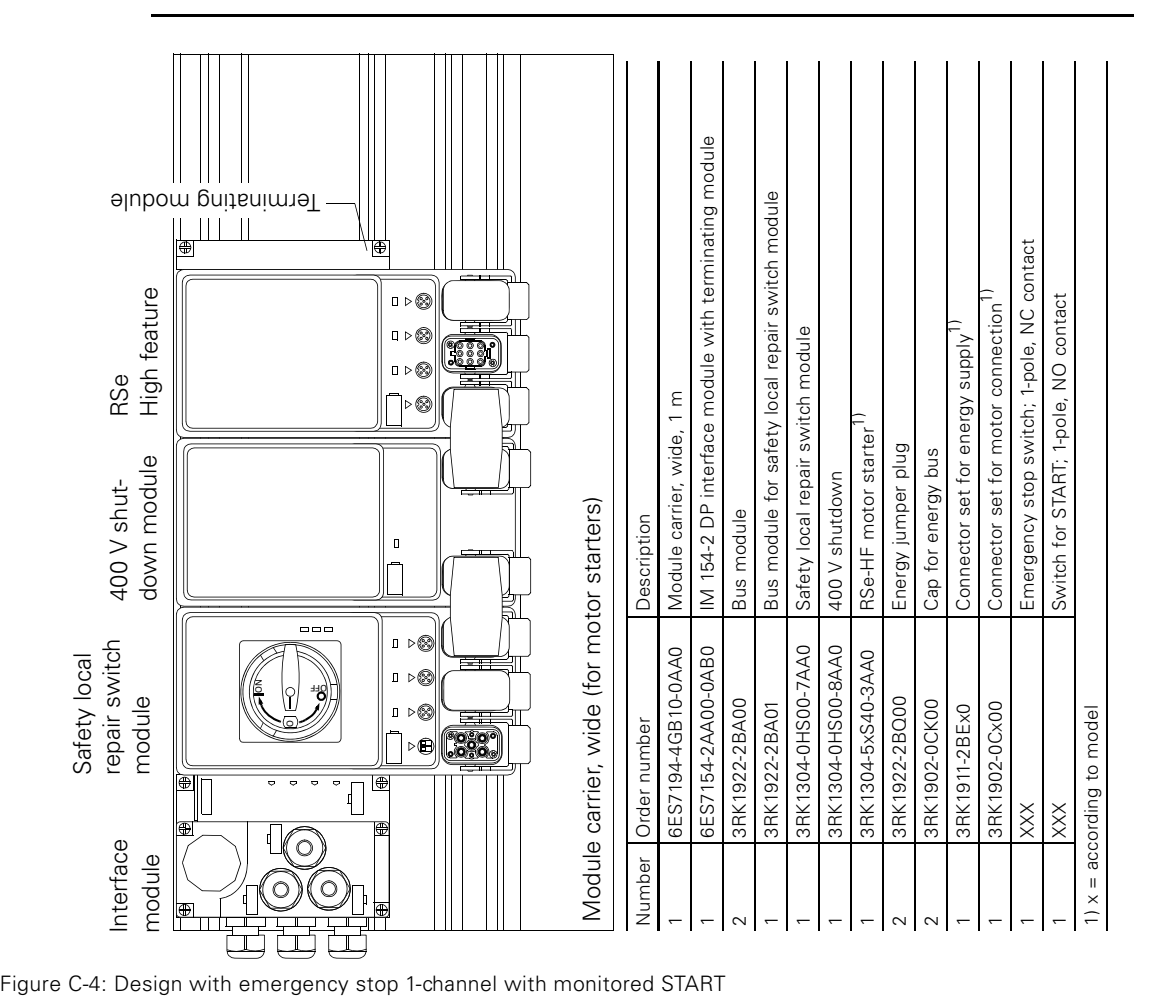

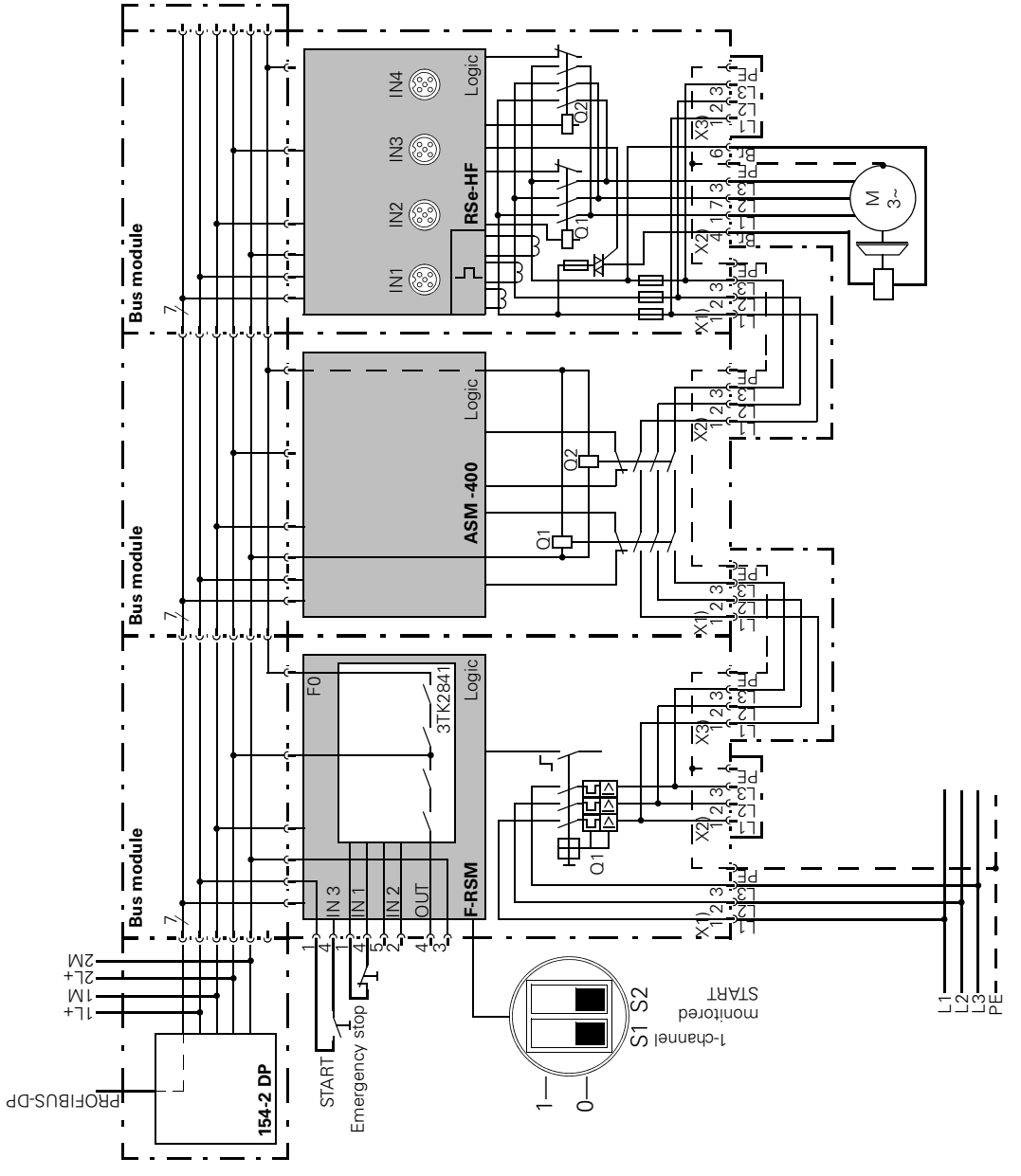

Figure C-4: (cont.) Design with emergency stop 1-channel with monitored START

## **C.2.2 2-channel emergency stop with monitored START**

The example below shows a design with emergency stop with monitored START for category 4.

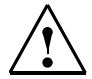

## **Caution**

Please ensure that both coding switches are in the correct position in line with the safety local repair switch module for your application.

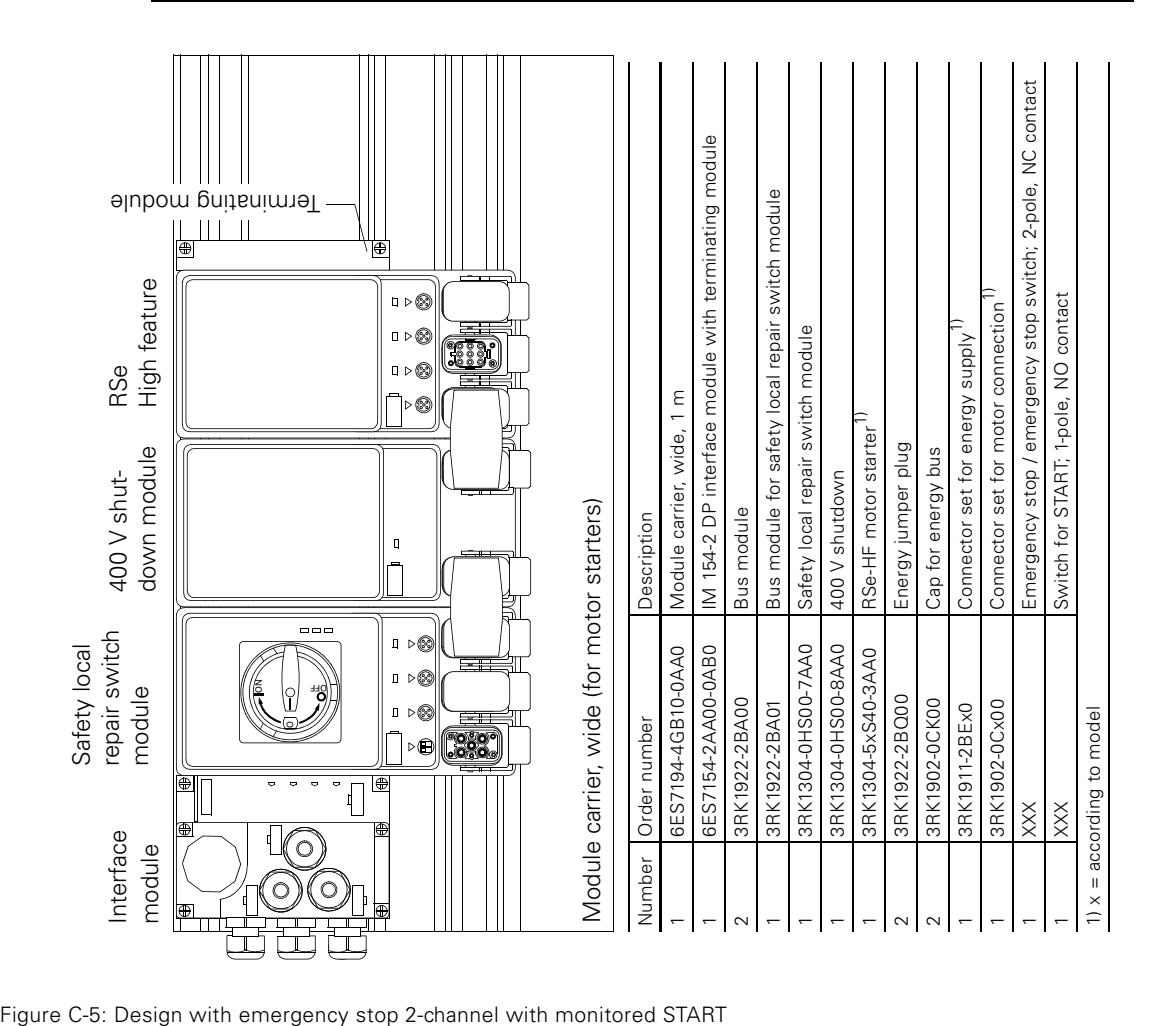

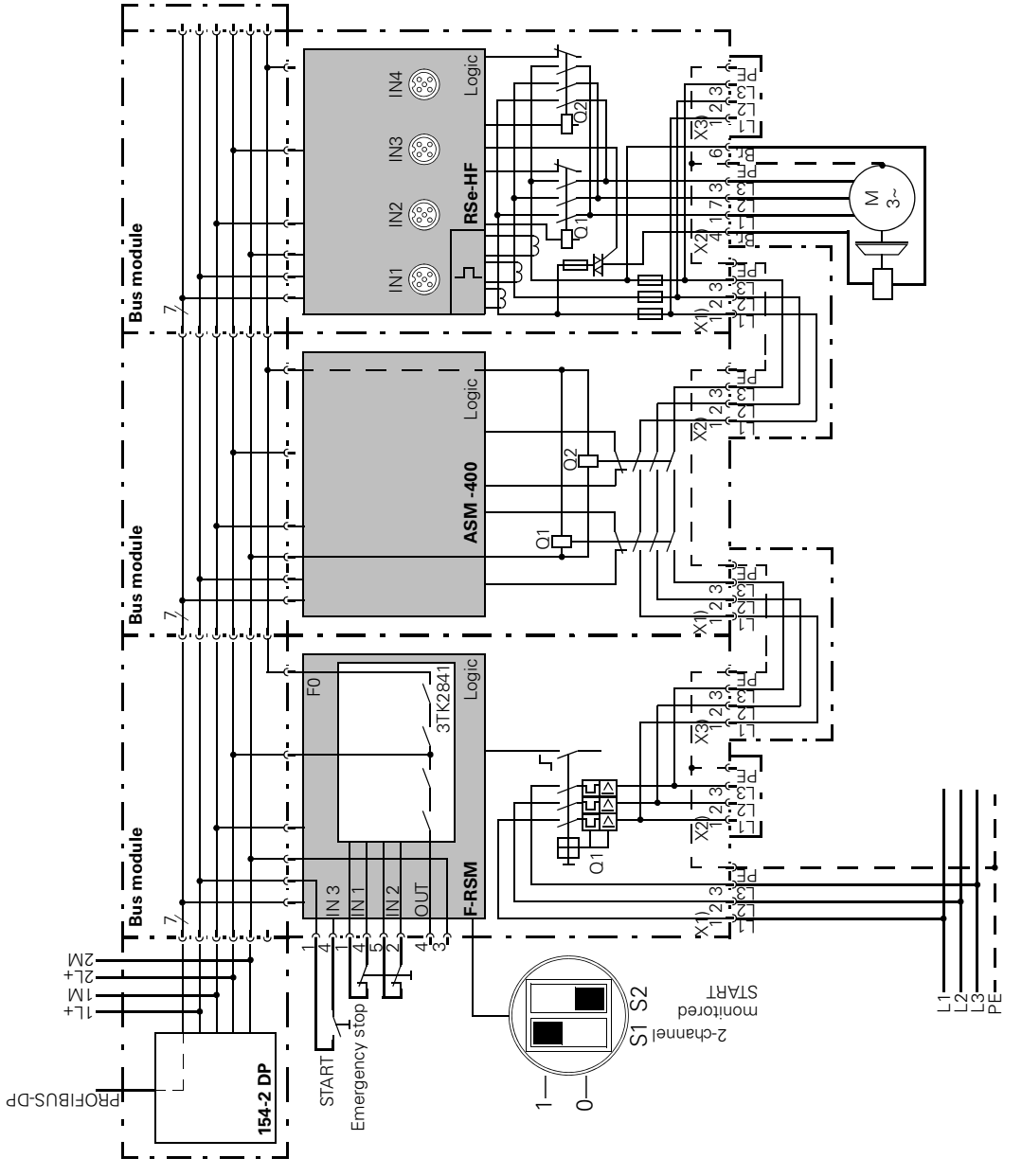

Figure C-5: (cont.) Design with emergency stop 2-channel with monitored START

## **C.2.3 Guard door monitoring 1-channel with automatic re-start**

The example below shows a design with guard door monitoring with automatic re-start in category 2. As an option, a tumbler for guard doors can be connected to output OUT 1.

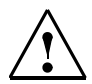

## **Caution**

Please ensure that both coding switches are in the correct position in line with the safety local repair switch module for your application.

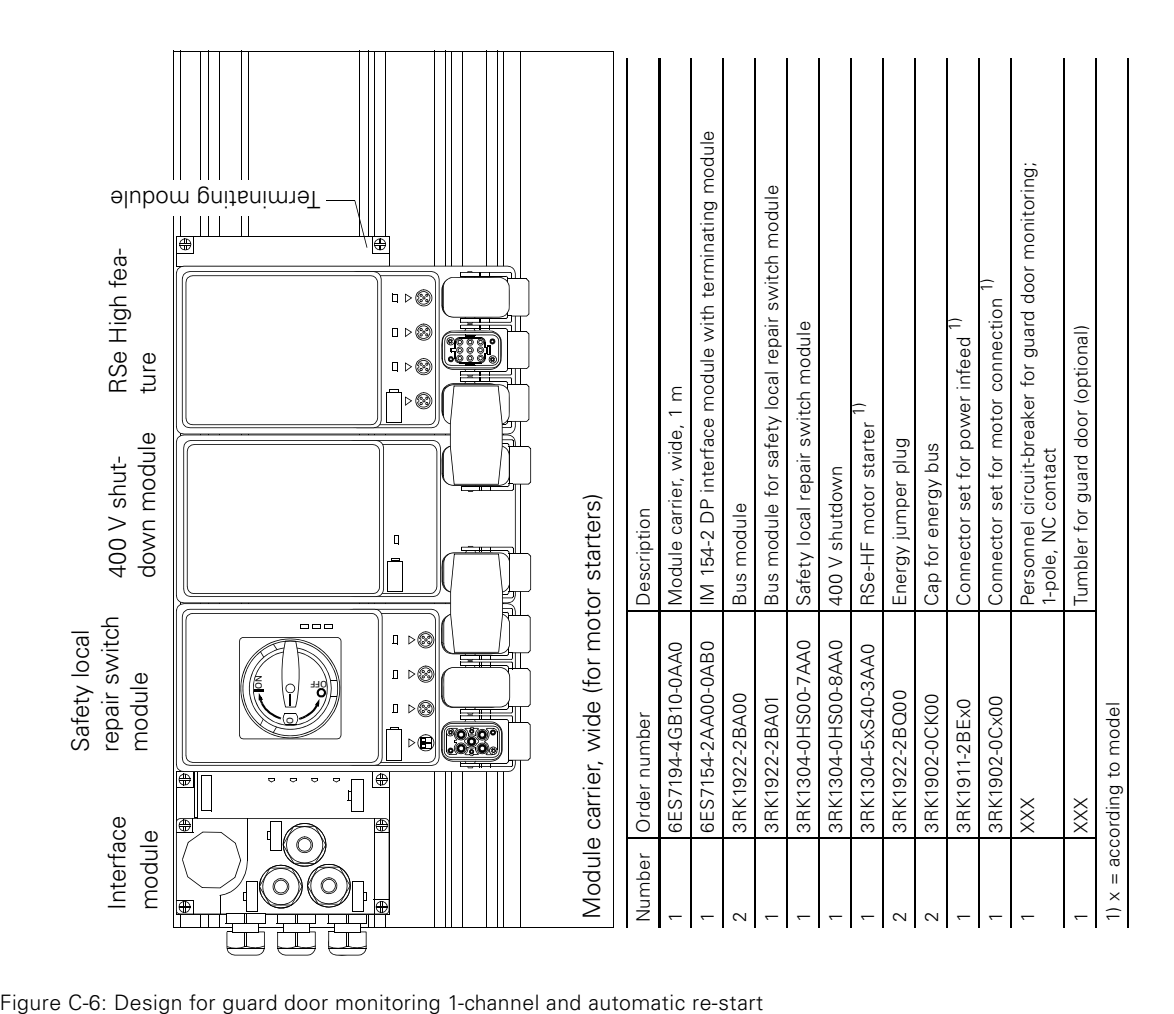

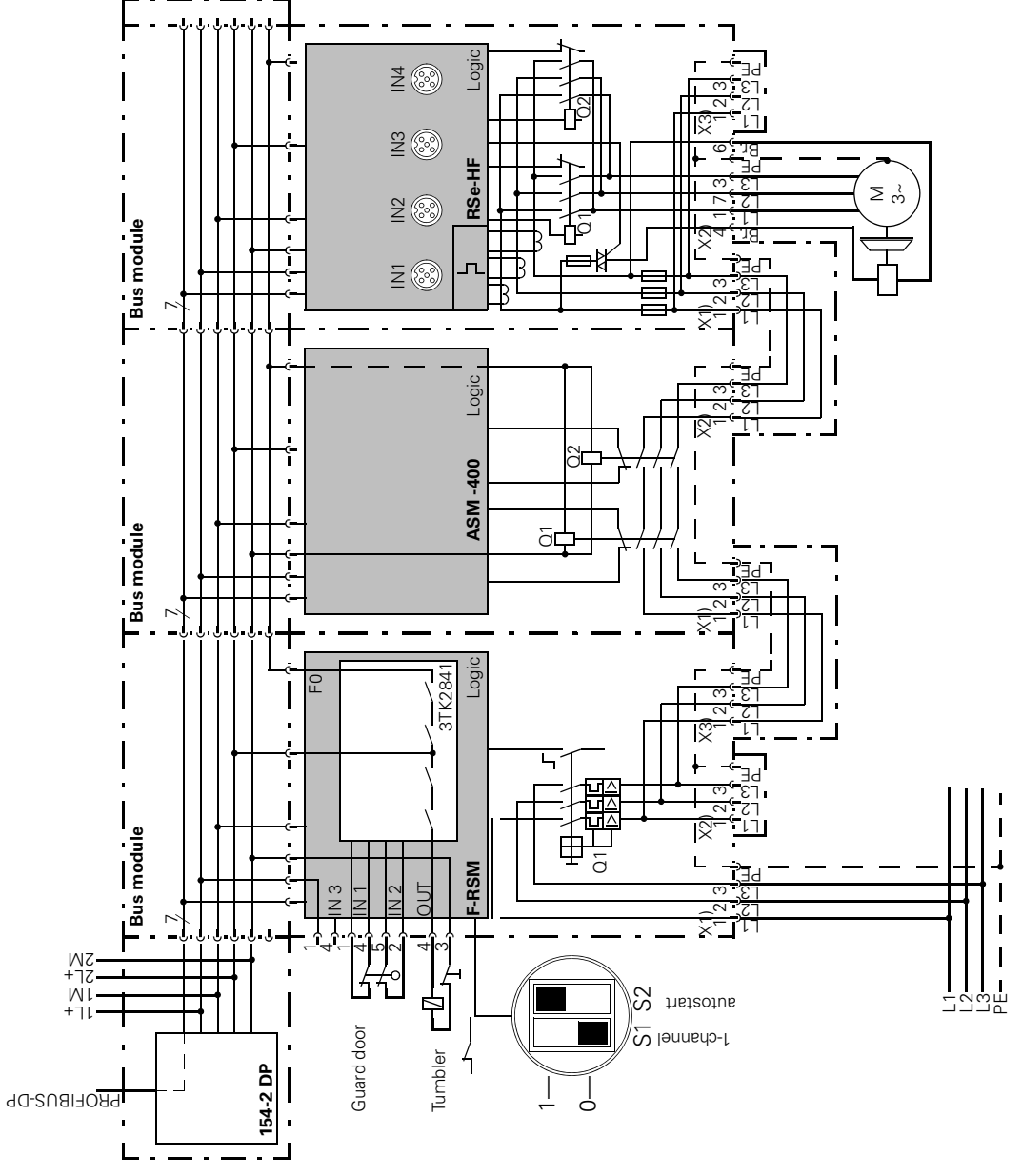

Figure C-6: (cont.) Design for guard door monitoring 1-channel and automatic re-start

## **Data formats and data records**

## **D.1 Data formats**

### **Features**

The motor starter obtains a variety of operating, diagnostic and statistics data. Control data are sent to the motor starter.

### **Control data**

Data sent to the motor starter, e.g. motor ccw switching command, trip reset, etc. Data format: Bit

### **Messages**

Data sent from the motor starter and that display the current operating condition, e.g. motor ccw, etc. Data format: Bit

**Diagnostics**

Data sent from the motor starter and that display the current operating condition, e.g. overload fault, etc. Data format: Bit

## **Current values**

Current values are coded in different current formats, in 6 bit current format, in 8 bit current format and in 9 bit current format:

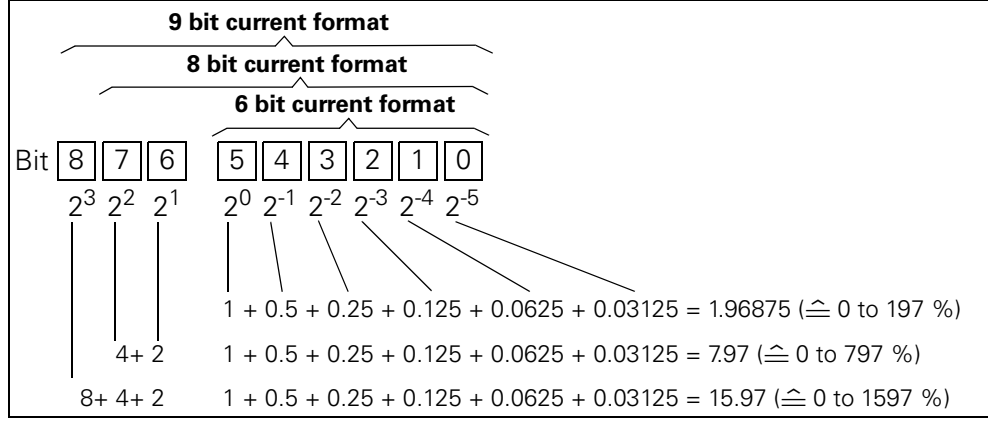

Figure D-1: Current formats

### **Current values are**

- Motor current  $I_{\text{max}}$  (6 bit current format)
- Phase currents  $I_{L1}$  max,  $I_{L2}$  max,  $I_{L3}$  max (8 bit current format)
- Last tripping current (9 bit current format)
- Maximum tripping current (9 bit current format)

## **Statistics data on device service life**

- Operating hours
	- The motor starter records 2 operating hour values:
	- The operating hours of the motor.
	- They indicate how long the motor was switched on.
	- The operating hours of the device (motor starter). They indicate how long the 24V-NS DC voltage supply of the motor starter was switched on.
- Number of overload trips

```
The motor starter counts the number of overload trips in the range from 0 
to 65.535.
```
- Number of motor cw / ccw starts The motor starter counts the number of starts in the range from 0 to 16.777.215. Example: If the current in the main circuit is flowing after the *'Motor ON'* command, the value is increased by 1.
- Motor current I<sub>max</sub>.

The motor starter measures the current in all 3 phases and displays the current of the highest loaded phase in percent  $[\%]$  of the current set  $I_{\alpha}$ . Data format: 1 byte, 8 bit current format Example: Current set  $I_e = 60$  A Motor current displayed 110 % then corresponds to 60 A  $\times$  1.1 = 66 A All 3 phase currents are available in data record 94

• Last tripping current

The motor starter measures the current in all 3 phases and displays the current flowing at the time of tripping in the maximum loaded phase in percent [%] of the current set  $I<sub>e</sub>$  and in amperes [A] Data format: 2 byte, 9 bit current format Example: Current set  $I_e = 60$  A Motor current displayed 455 % then corresponds to 60 A  $\times$  4.55 = 273 A

## **Statistics data for slave pointer**

Slave points are used for preventative diagnostics: The maximum measurement is stored on the device. The higher level PLC can obtain the measurement at any time. The higher level PLC can delete the measurement at any time.

The following data are available as slave pointers:

- Number of overload trips.
- Phase current  $I_{L1 \text{ max}}$  to  $I_{L3 \text{ max}}$ . Maximum phase current in percent [%] of set current  $I<sub>e</sub>$  and in amperes [A].

Data format: Each 1 byte, 8 bit current format.

The maximum phase current measured is saved per phase.
# **D.2 Fault codes**

# **D.2.1 Fault codes with negative data record acknowledgement**

## **Description**

When a data record is rejected, a fault code is sent with the negative acknowledgement, both via the device interface and via the bus interface. This provides information on the reason for the negative acknowledgement. The fault codes conform to the PROFIBUS-DPV1 standard assuming they apply to the motor starter.

## **Evaluation via local device interface with ES motor starter**

The fault codes are evaluated by the parameterization and diagnostics software ES motor starter **<http://www.siemens.de/sirius/software>** and displayed in plain text. More information on this can be found in the ES motor starter online help system.

## **Evaluation via field bus**

The fault codes sent in the field bus response telegram.

### **Fault codes**

The following fault codes are generated by the motor starter:

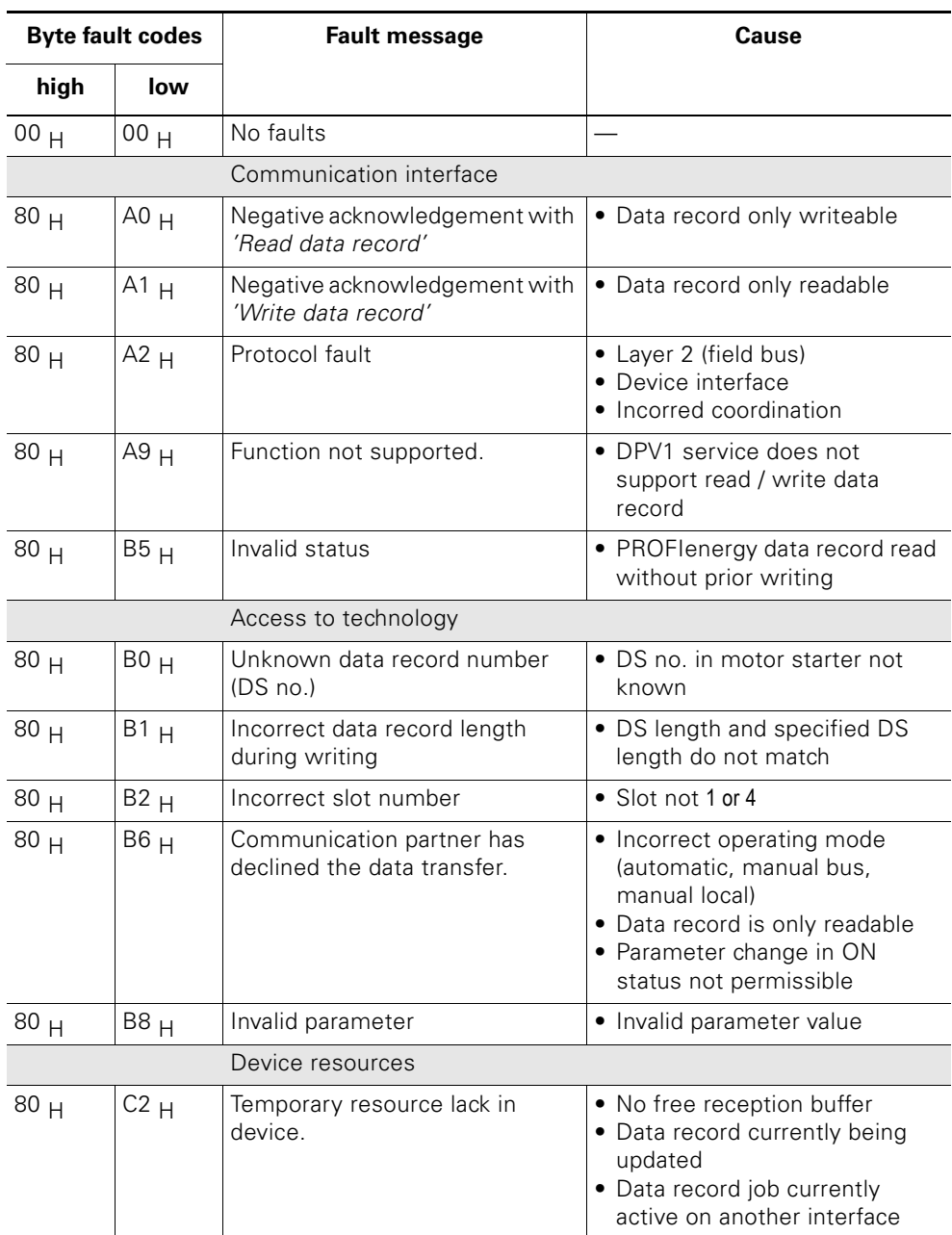

Table D-1: Fault codes

# **D.3 Data records**

#### **Writing / reading of data records with STEP 7**

You can access the motor starter data records from the user program.

- Writing data records: S7-DPV1-Master: By calling the SFB 53 "WR\_REC" or SFC 58 S7-Master: By calling the SFC 58 • Reading data records:
	- S7-DPV1-Master: By calling the SFB 52 "RD\_REC" or SFC 59 S7-Master: By calling the SFC 59

#### **Note**

SFC 58 and 59 cannot be used with PROFINET. These modules only function with PROFIBUS.

For PROFINET, the modules SFB 52 and 53 should be used. These also function with PROFIBUS.

## **Other information**

Other information on the SFBs can be found

- in the reference manual 'System software for S7-300 / 400, system and standard functions'
- in the STEP 7 online help

#### **Byte layouts**

If data that are longer than a byte are stored, the bytes have the following layouts ("big endian"):

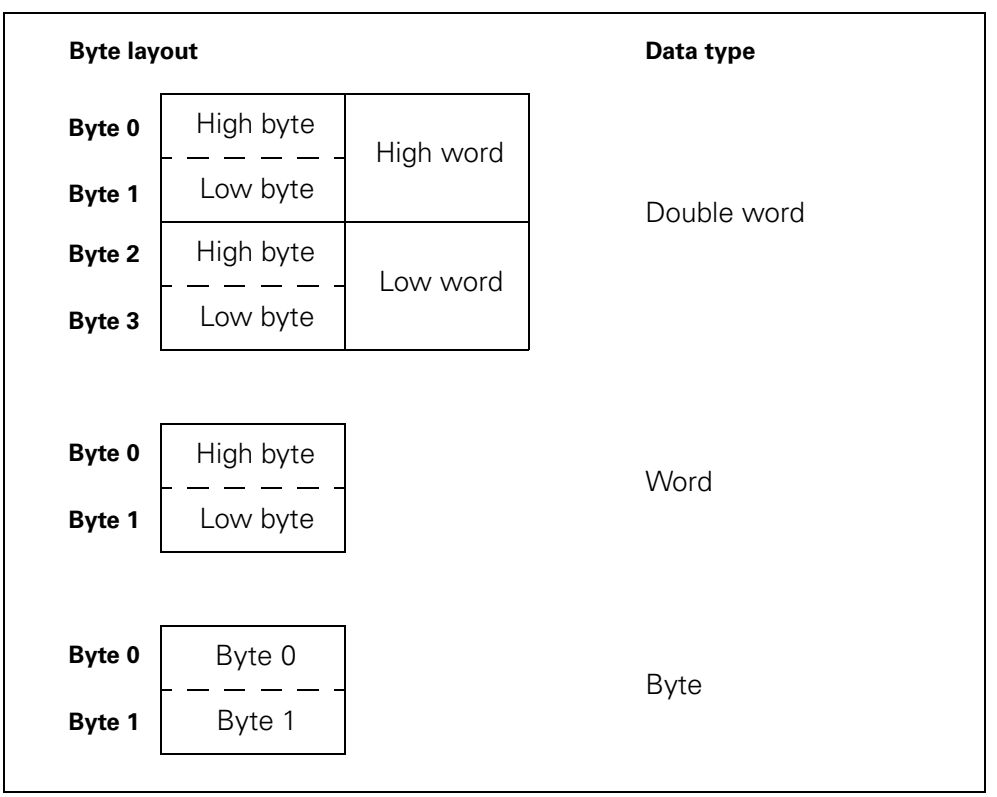

Figure D-2: Byte layouts in the 'big endian' format

# **D.4 DS68 process image for read/write outputs**

#### **Note**

Note that data record 68 in automatic operating mode is overwritten by the cyclical process image

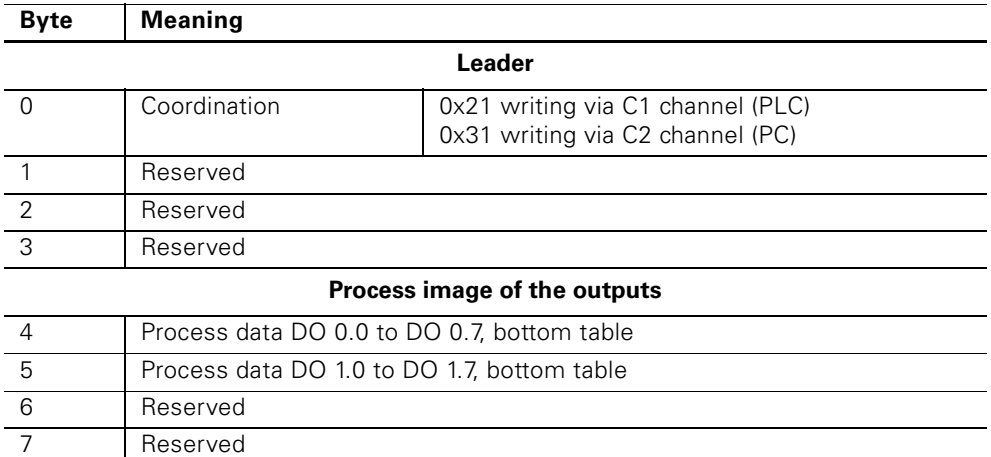

Table D-2: DS68 process image for read/write outputs

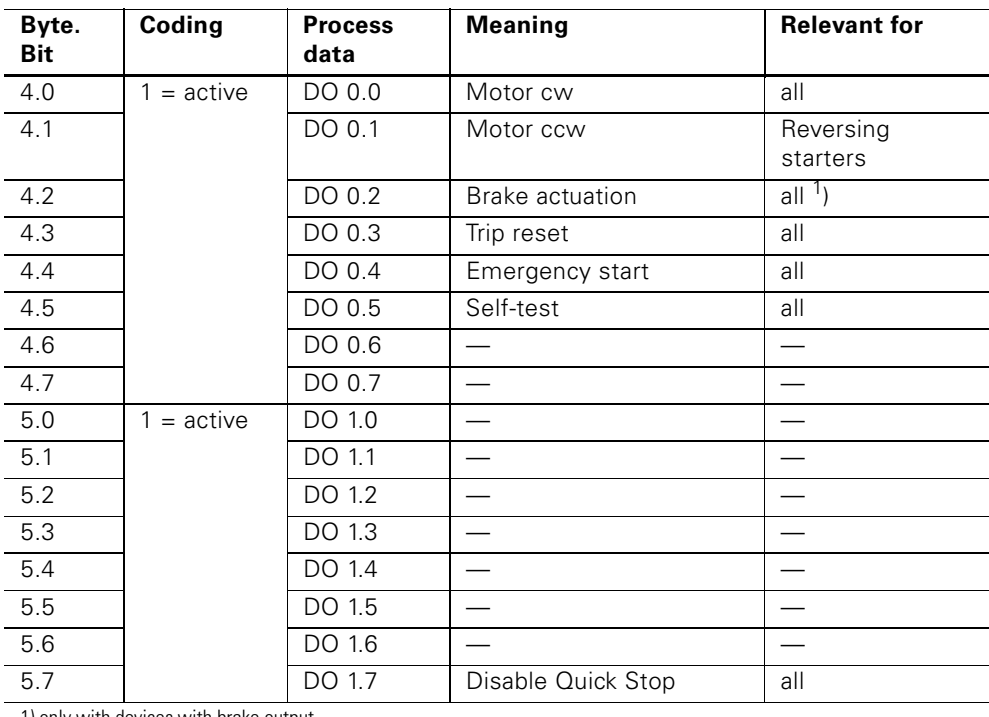

1) only with devices with brake output

Table D-3: Meaning - Process image of the read / write outputs

# **D.5 DS69 process image for the read / write inputs**

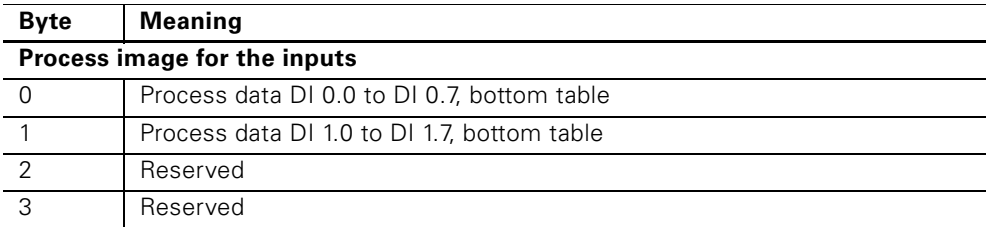

Table D-4: DS69 process image for the read / write inputs

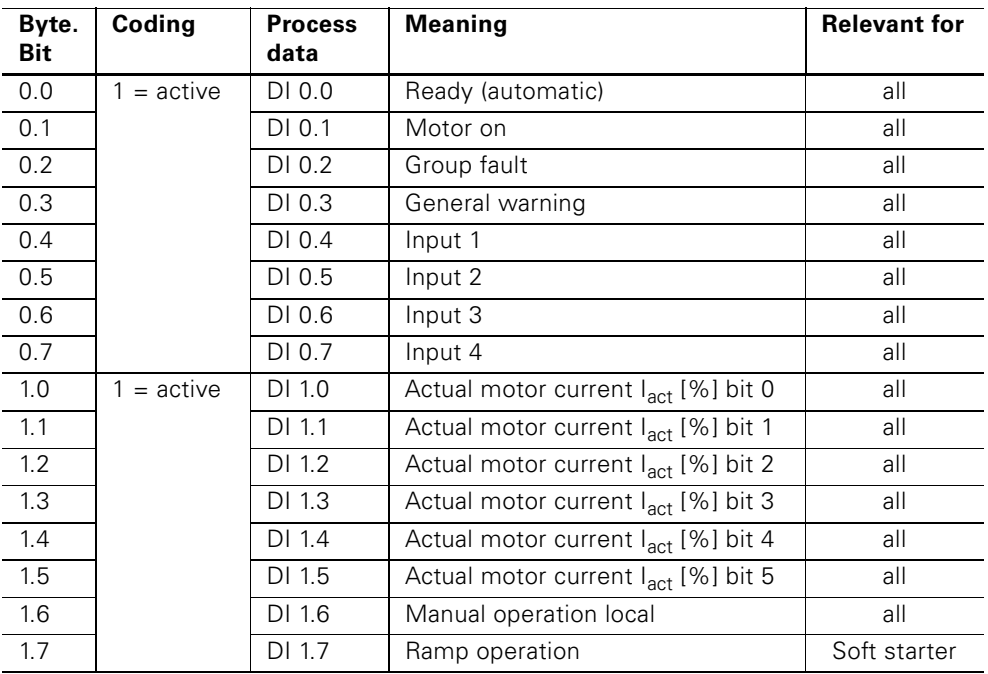

Table D-5: Meaning - Process image of the read / write outputs

# **D.5.1 DS72 – Log book – Device faults**

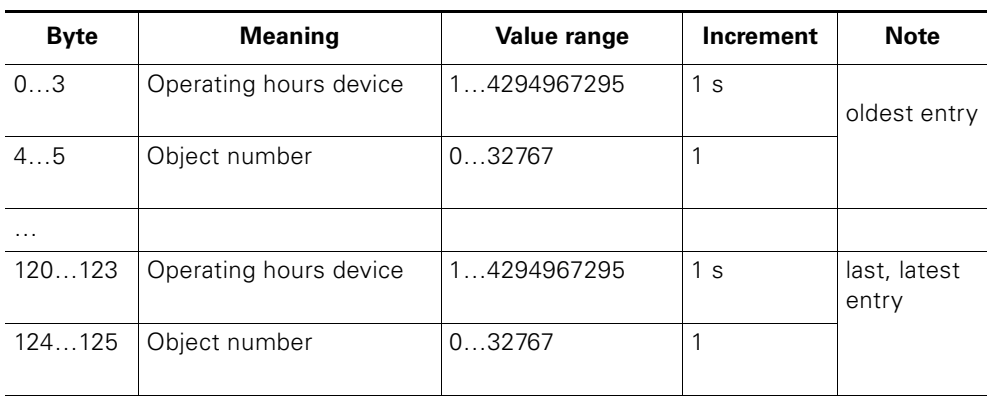

Table D-6: DS72 – Log book – Device faults

This data record can take up to 21 inputs. When all positions have been written to, the oldest entry is overwritten.

#### **Note**

The most recent entry is entered at the end of the data record. The remaining entries are moved upwards one entry.

The following device faults can be entered:

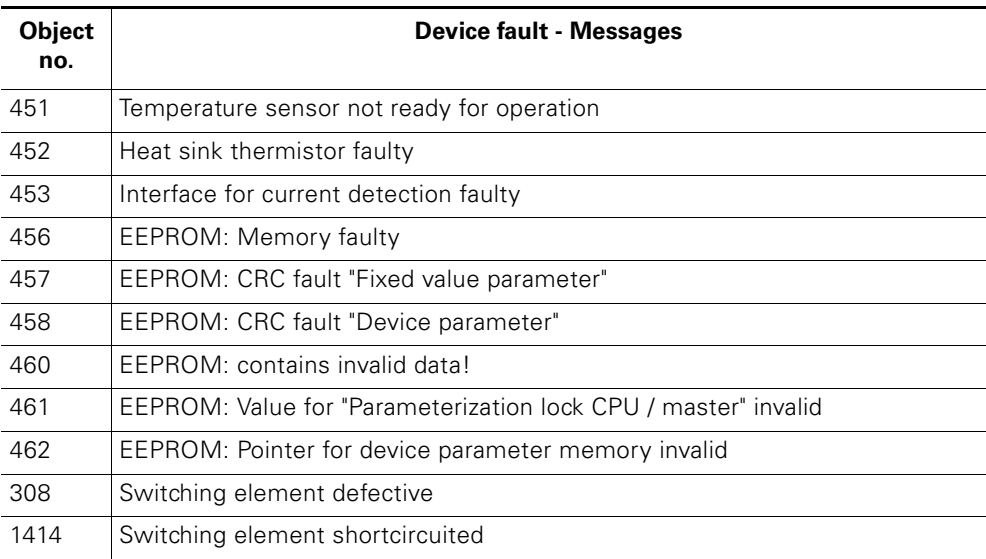

Table D-7: Messages in the log book – Device faults

# **D.5.2 DS73 – Log book – Read trips**

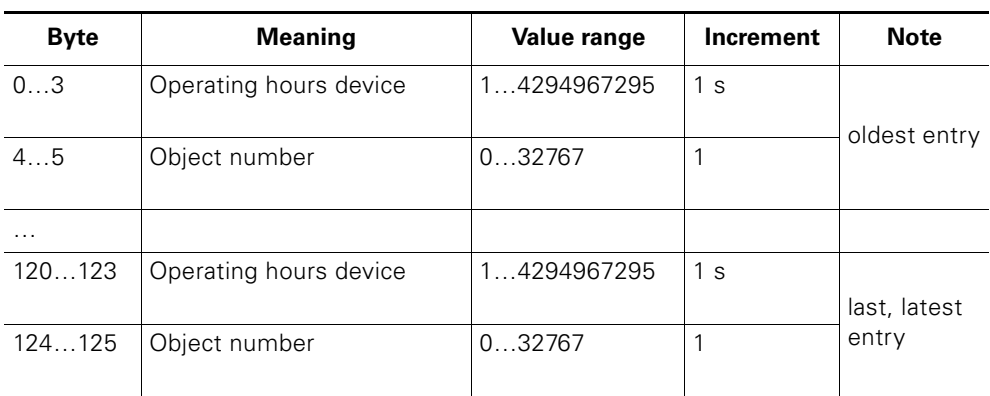

Table D-8: DS73 – Log book – Read trips

This data record can take up to 21 inputs. When all positions have been written to, the oldest entry is overwritten.

#### **Note**

The most recent entry is entered at the end of the data record. The remaining entries are moved upwards one entry.

The following device faults can be entered:

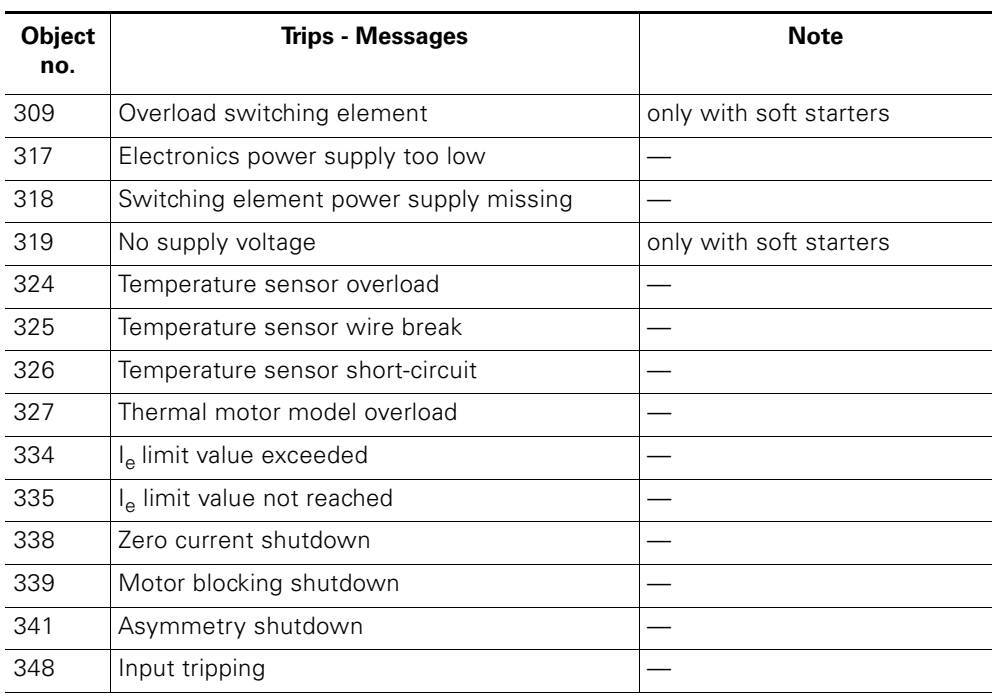

Table D-9: Messages in the log book – Trips

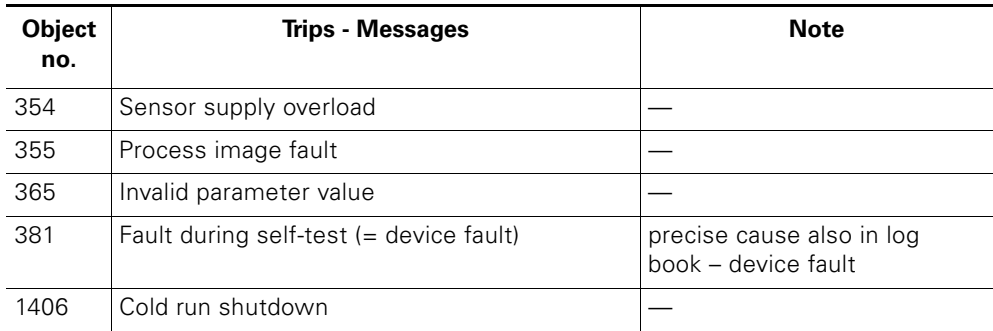

Table D-9: Messages in the log book – Trips (Contd.)

# **D.5.3 DS75 – Log book – Read events**

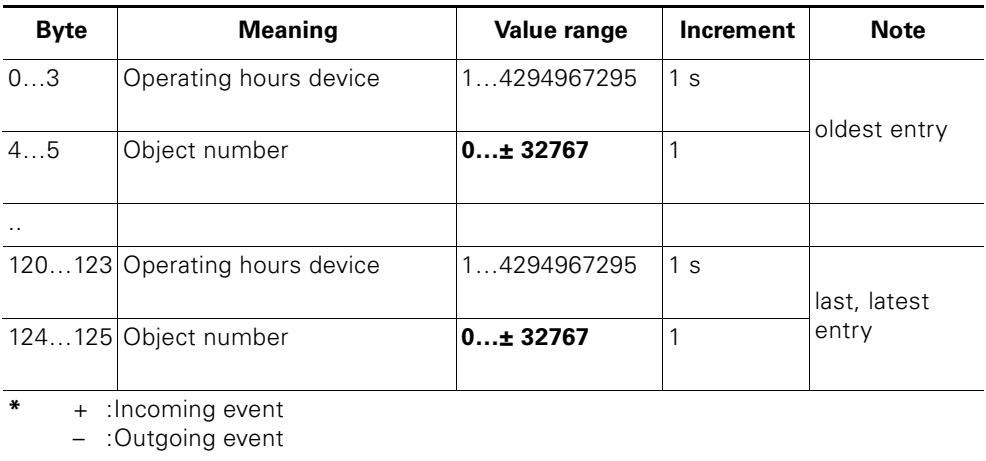

Table D-10: DS75 – Log book – Read events

This data record can take up to 21 inputs. When all positions have been written to, the oldest entry is overwritten.

#### **Note**

The most recent entry is entered at the end of the data record. The remaining entries are moved upwards one entry.

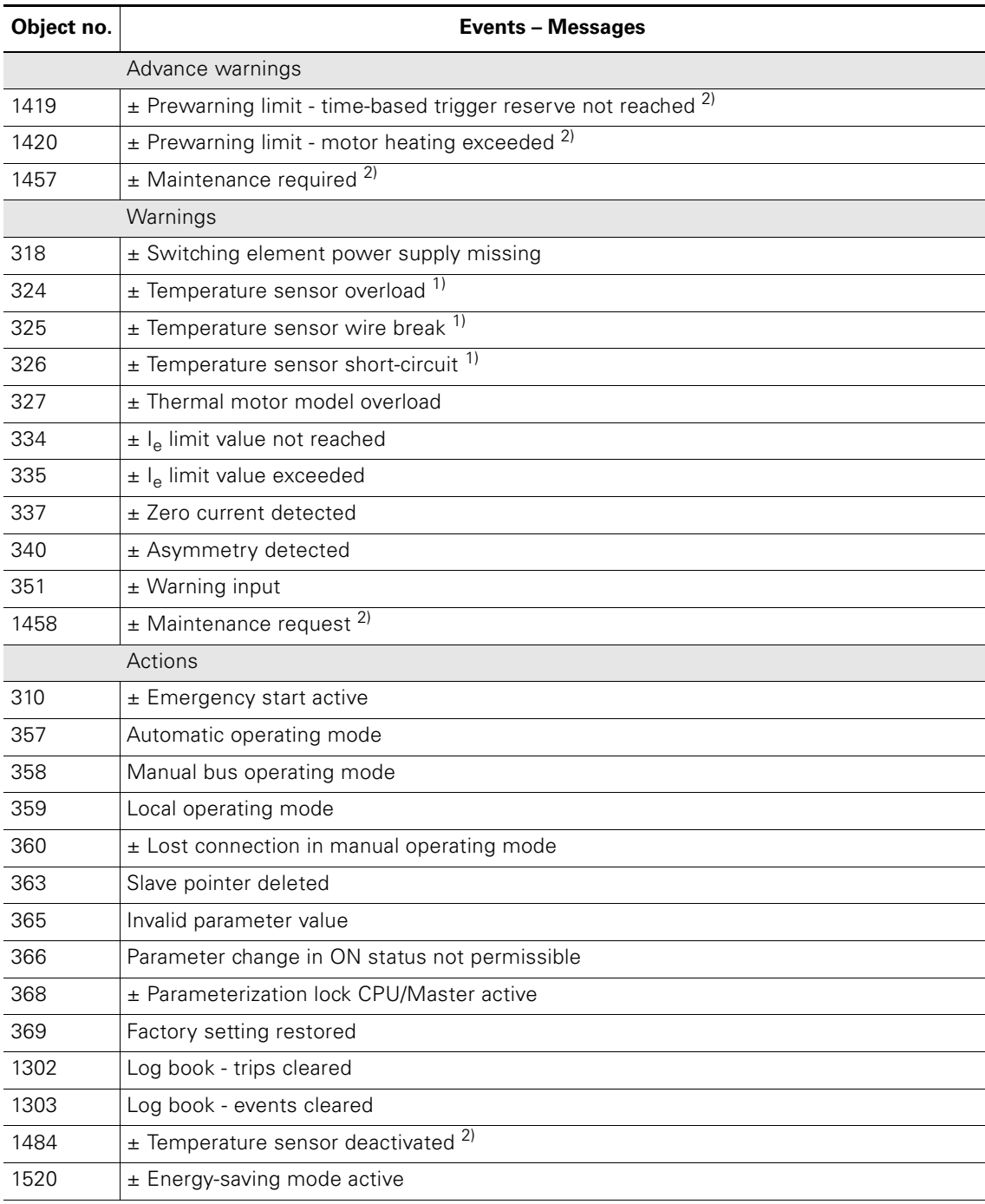

The following device faults can be entered:

Table D-11: Messages in the log book – Events

1) only with soft starters

2) from electricity reading of the ET200pro motor starters:

- DSe/RSe 3RK1304-..S40…. with event status E06 or higher

- sDSSte/sDSte/sRSSte/sRSte 3RK1304-..S70…. with event status E07 or higher

±: Event is entered as an "incoming" (+) and "outgoing" (-) event, other messages are only entered as "incoming" messages.

## **D.5.4 DS81 – Read basic DS 131 setting**

Data record 81 has the same layout and content as data record 131. Data record 81 delivers the default values for all parameters of DS 131.

### **D.5.5 DS92 – Read device diagnostics**

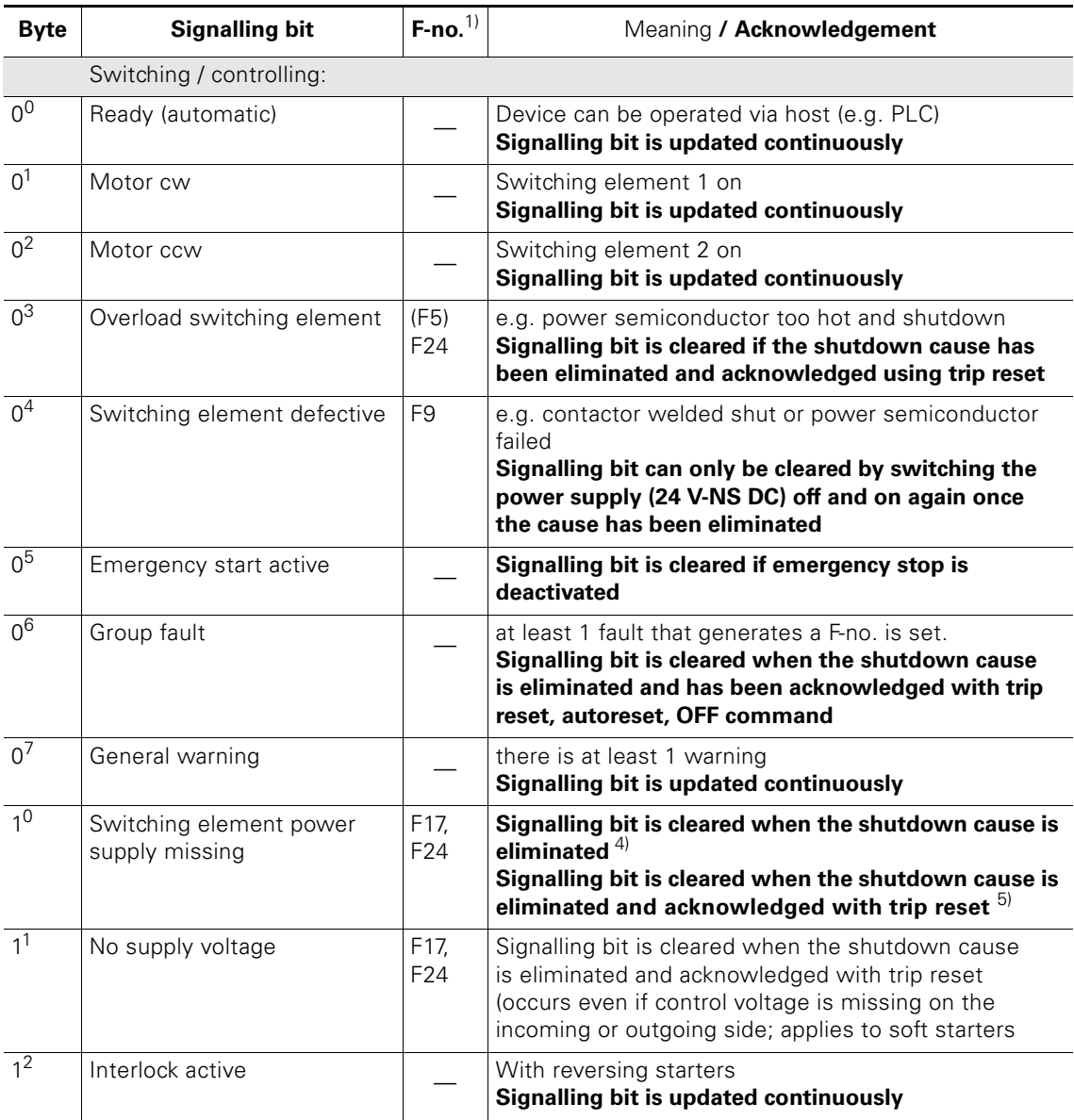

Greyed out signalling bits are not supported by ET 200pro motor starters.

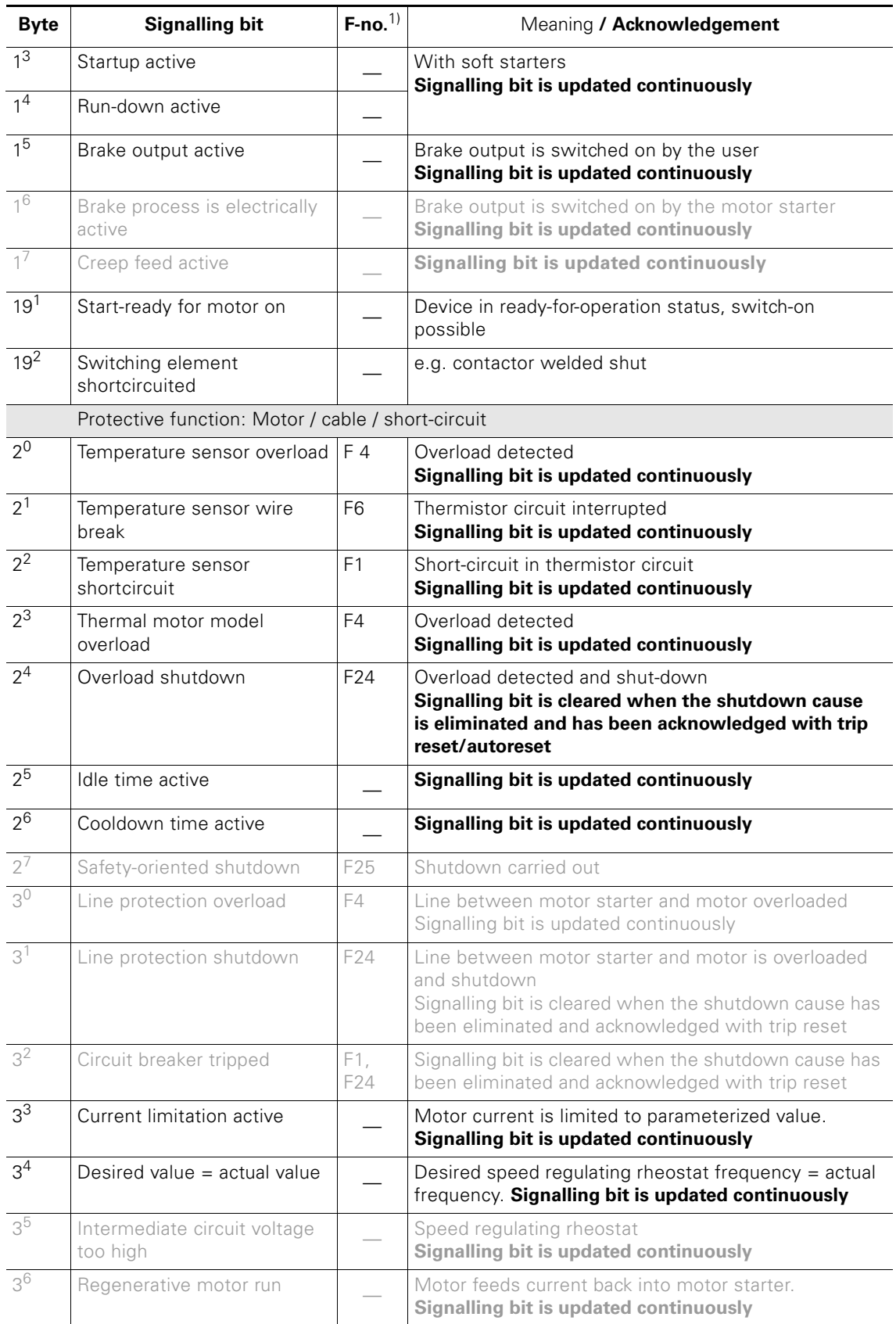

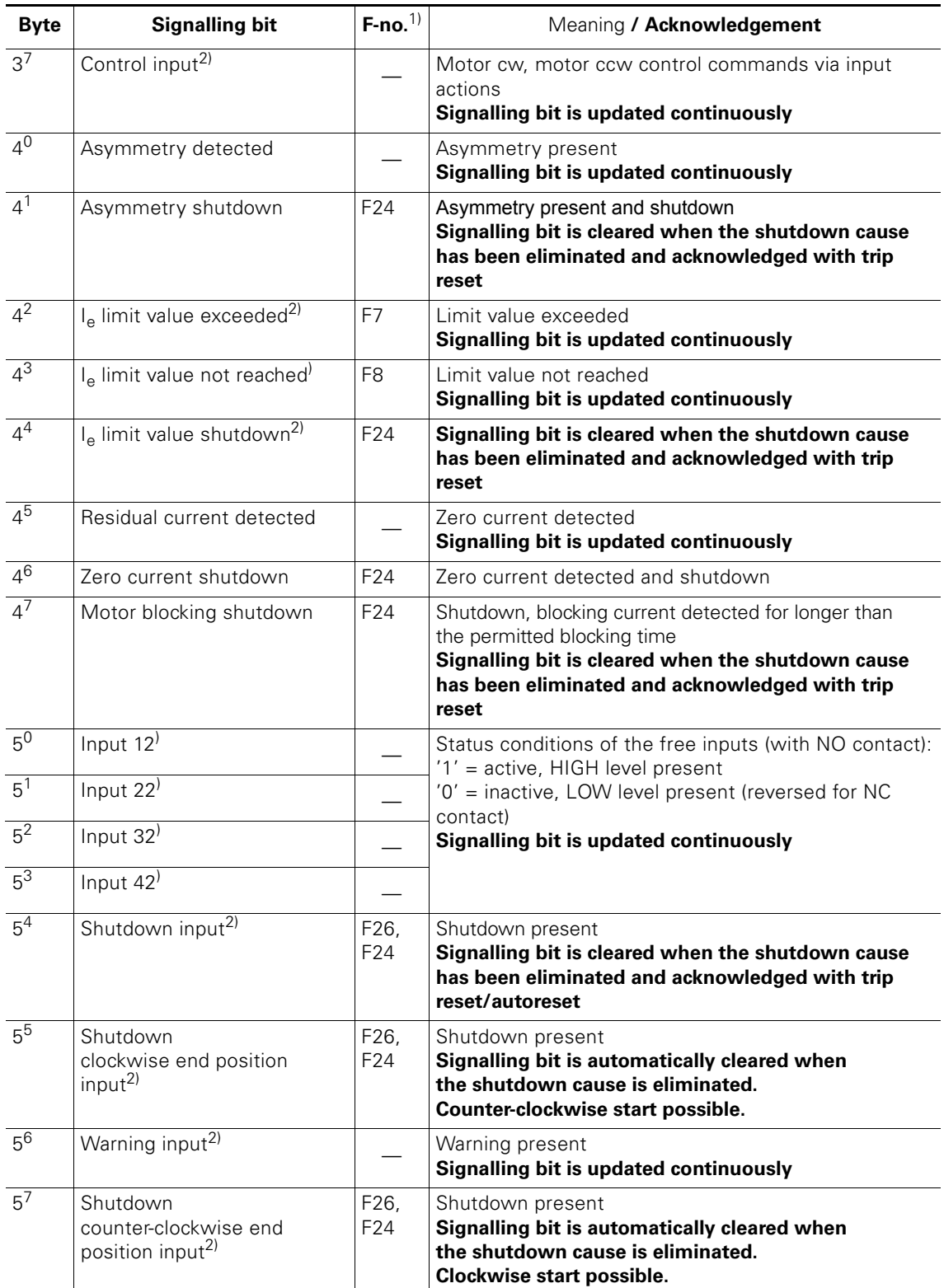

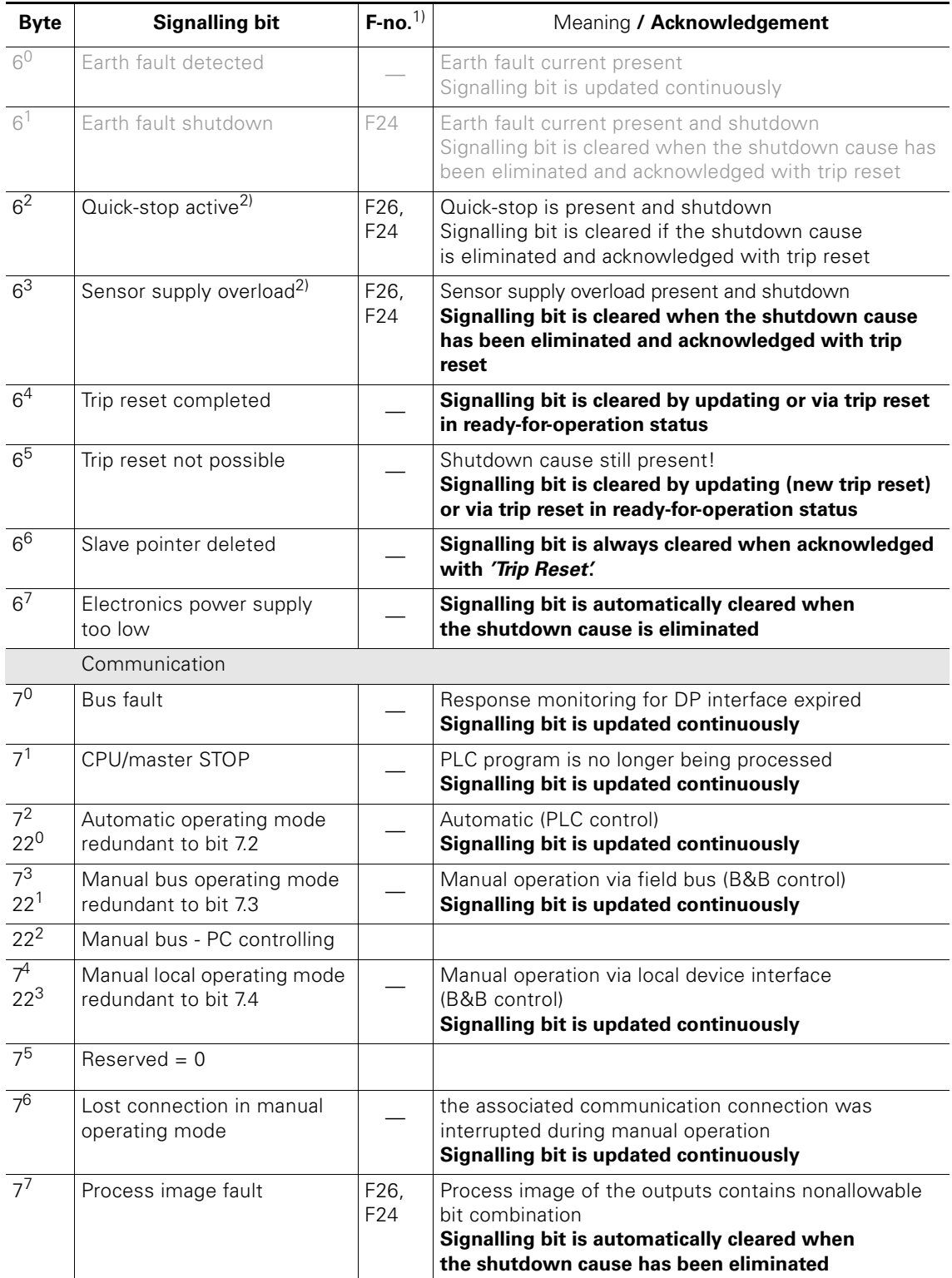

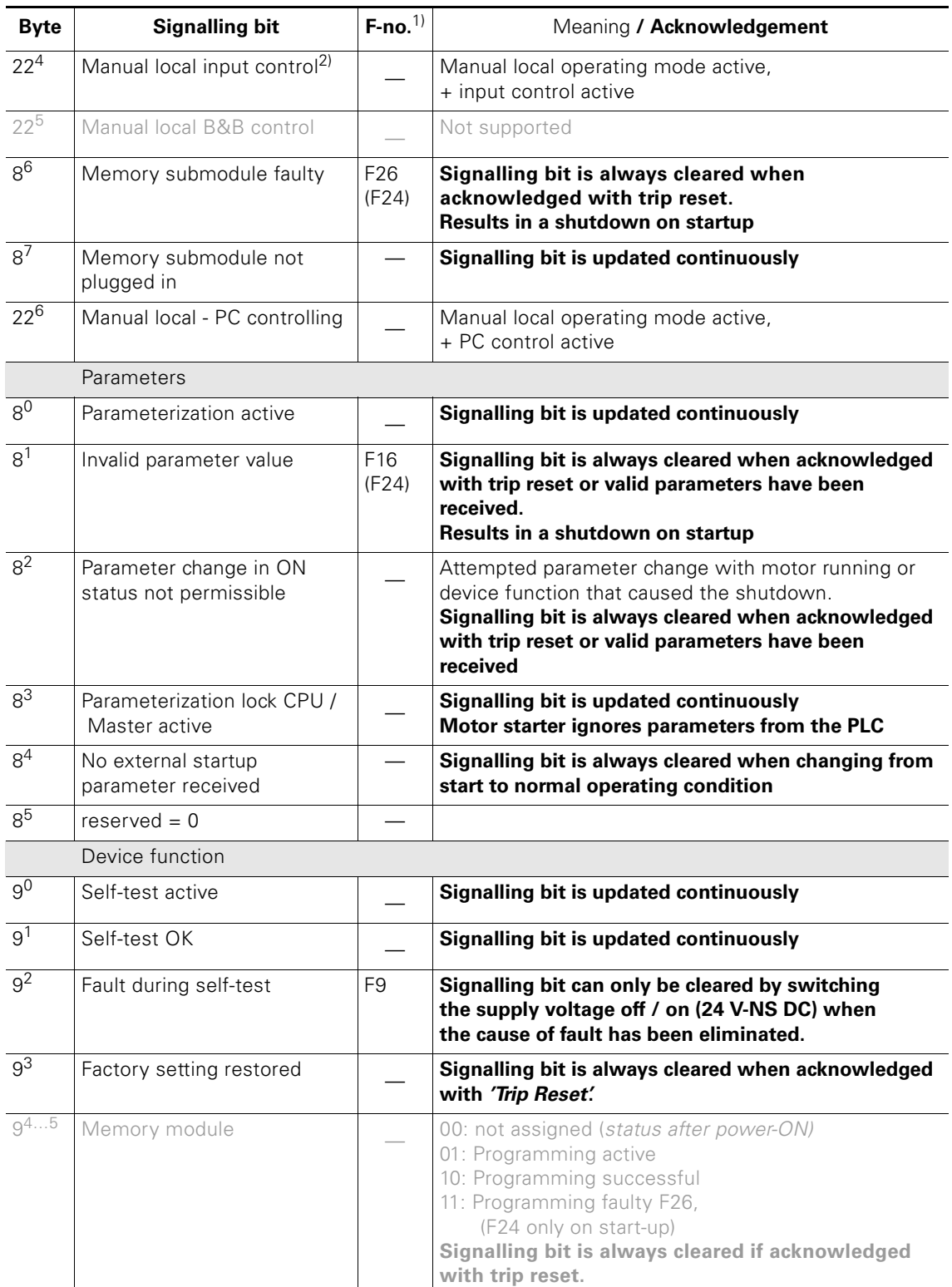

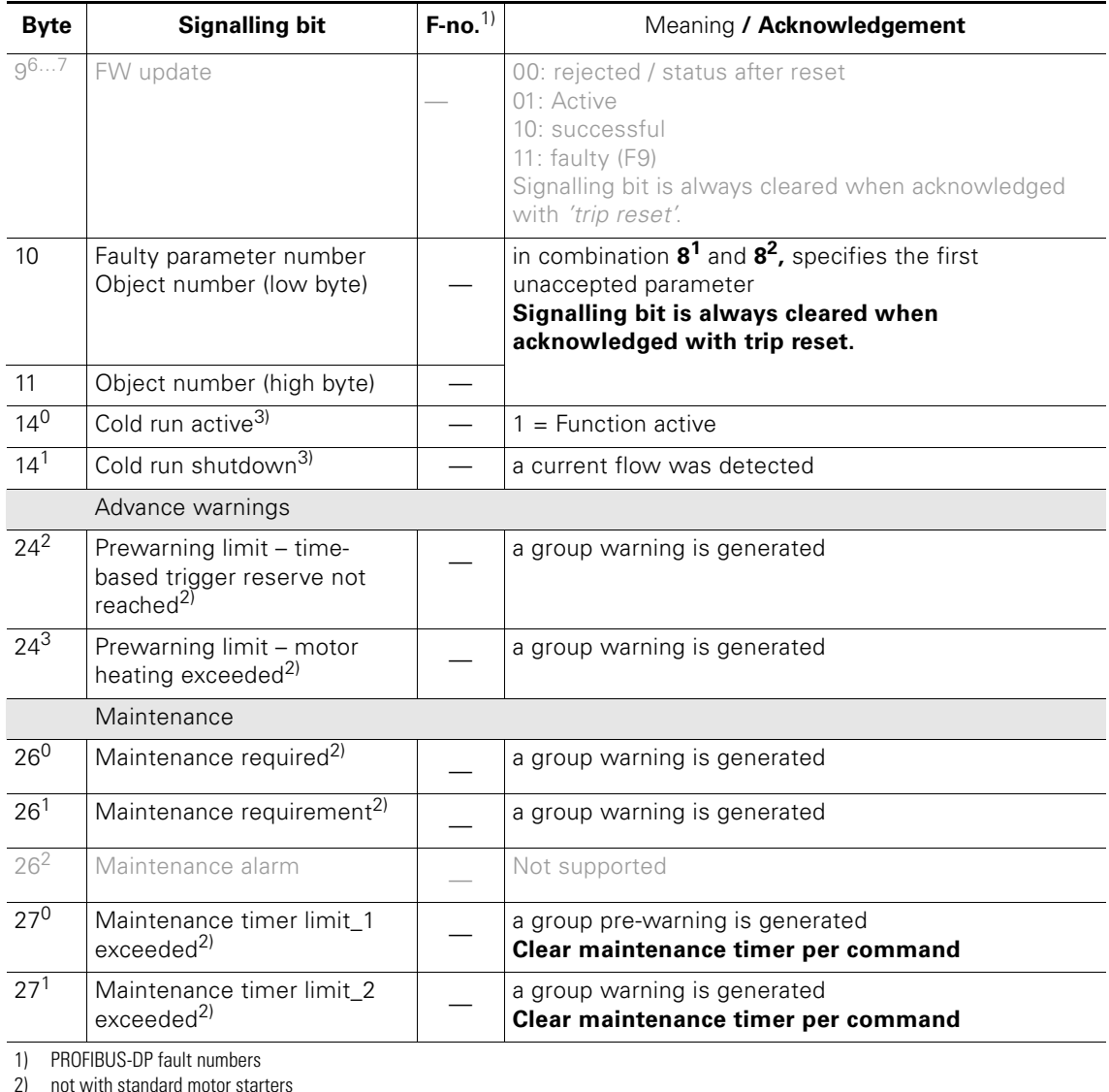

2) not with standard motor starters

3) can only be activated via "command"

4) with standard motor starters

5) with high feature motor starters

## **D.5.6 DS93 – Write command**

# Structure of the command data record

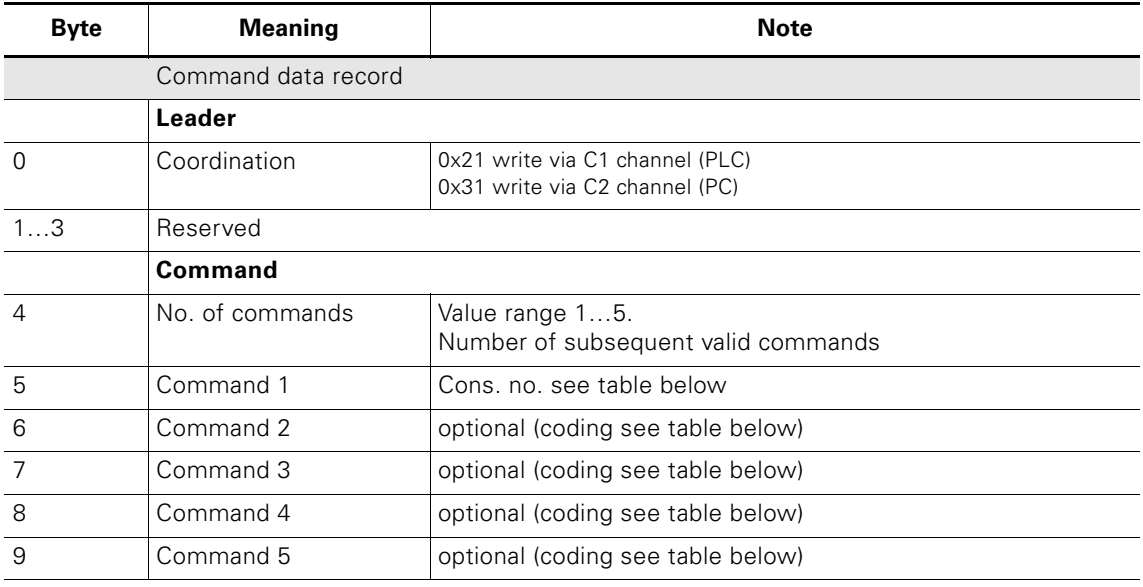

Table D-13: Structure of the command data record

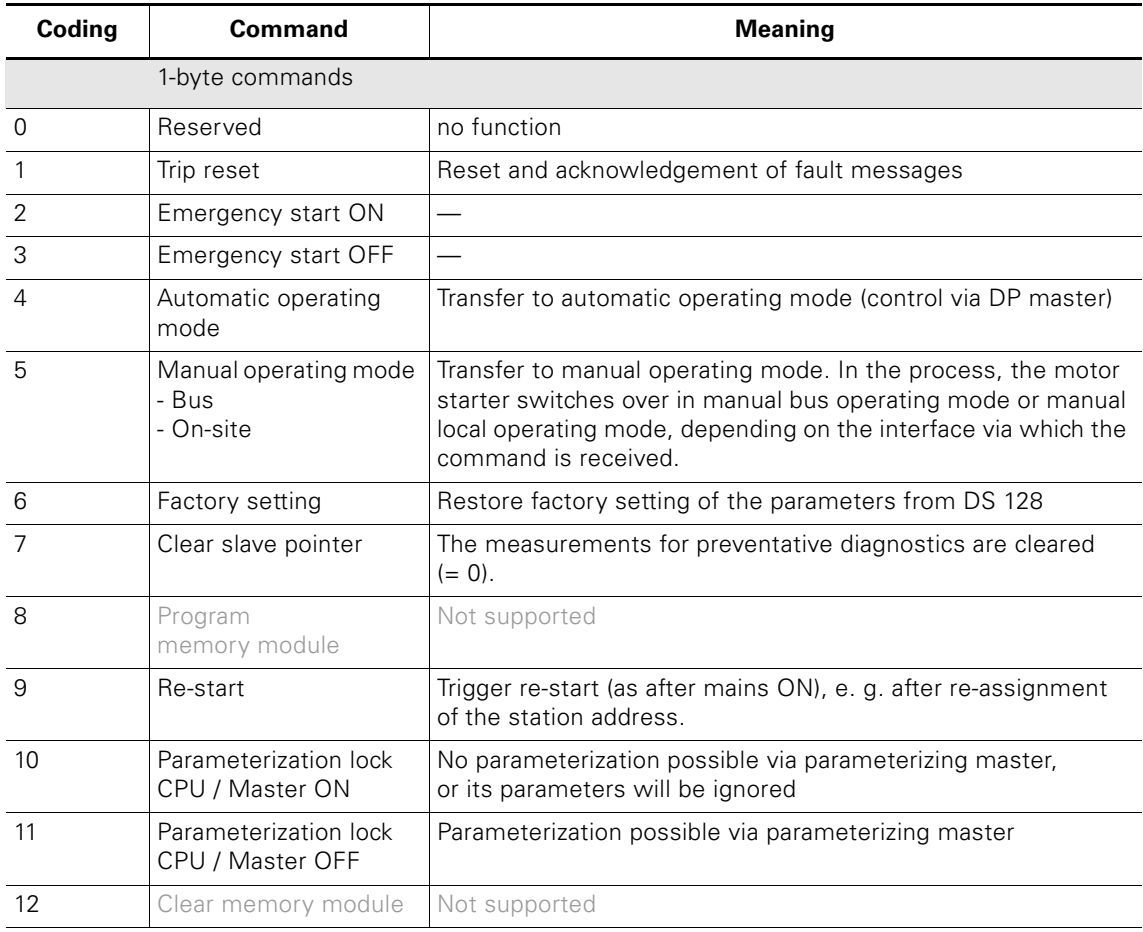

Table D-14: DS93 – write command

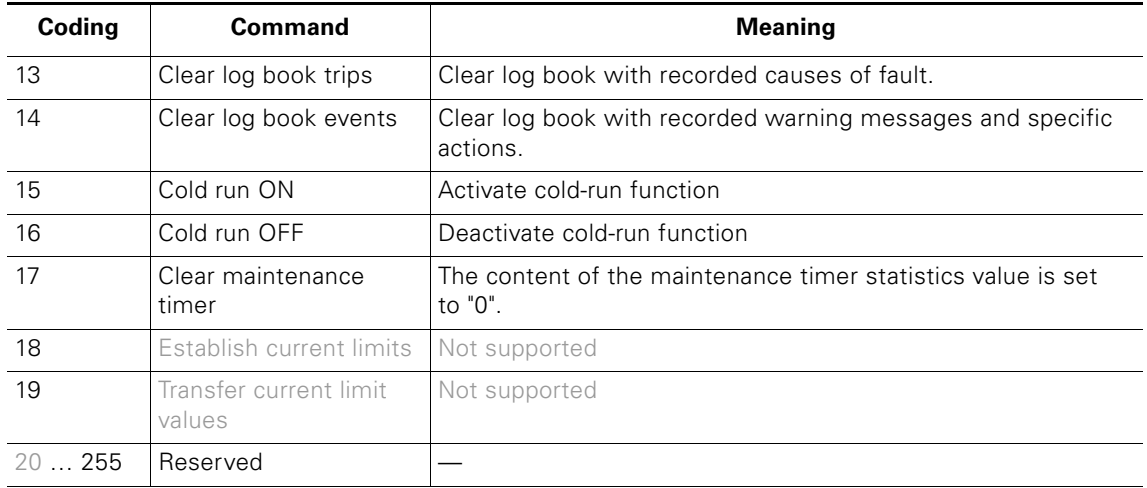

Table D-14: DS93 – write command (Contd.)

# **D.5.7 DS94 – Read measurements**

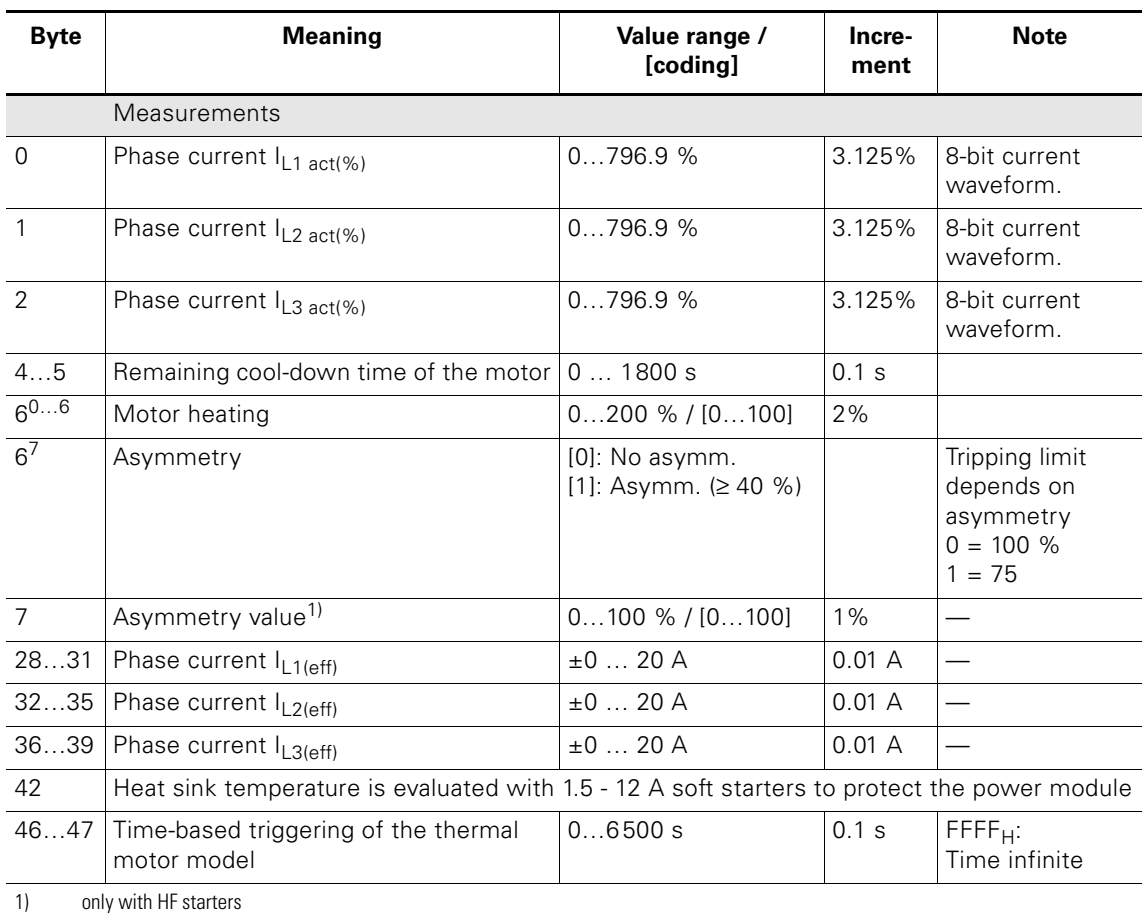

Table D-15: DS94 – Read measurements

# **D.6 DS95 - Read statistics**

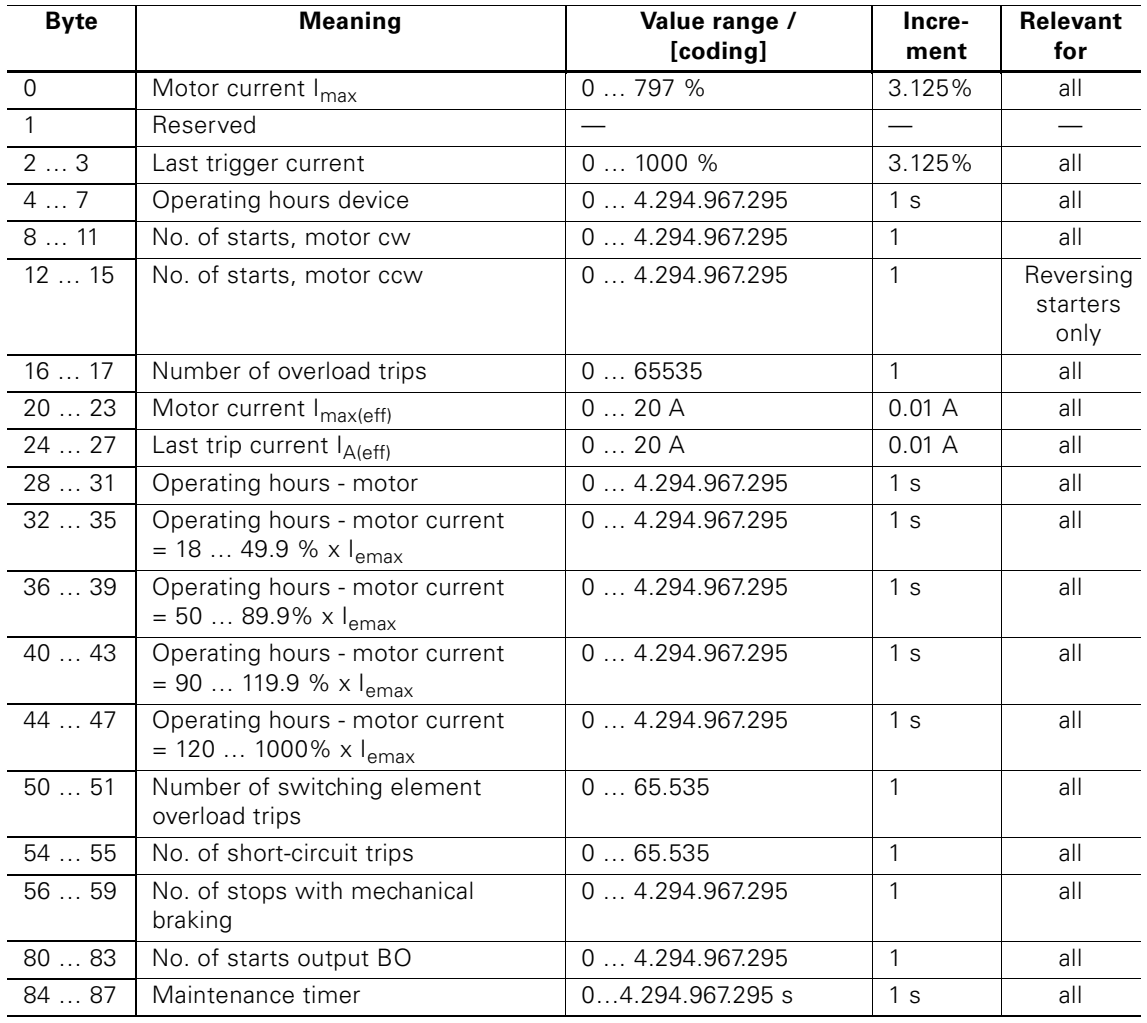

#### **Operating hours**

The motor starter records 2 operating hour values:

The operating hours of the motor indicate how long the switching elements and therefore the motor were switched on.

The operating hours of the equipment (motor starter) indicate how long the 24V-NS DC supply voltage of the motor starter was switched on.

Table D-16: DS95 - Read statistics

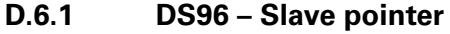

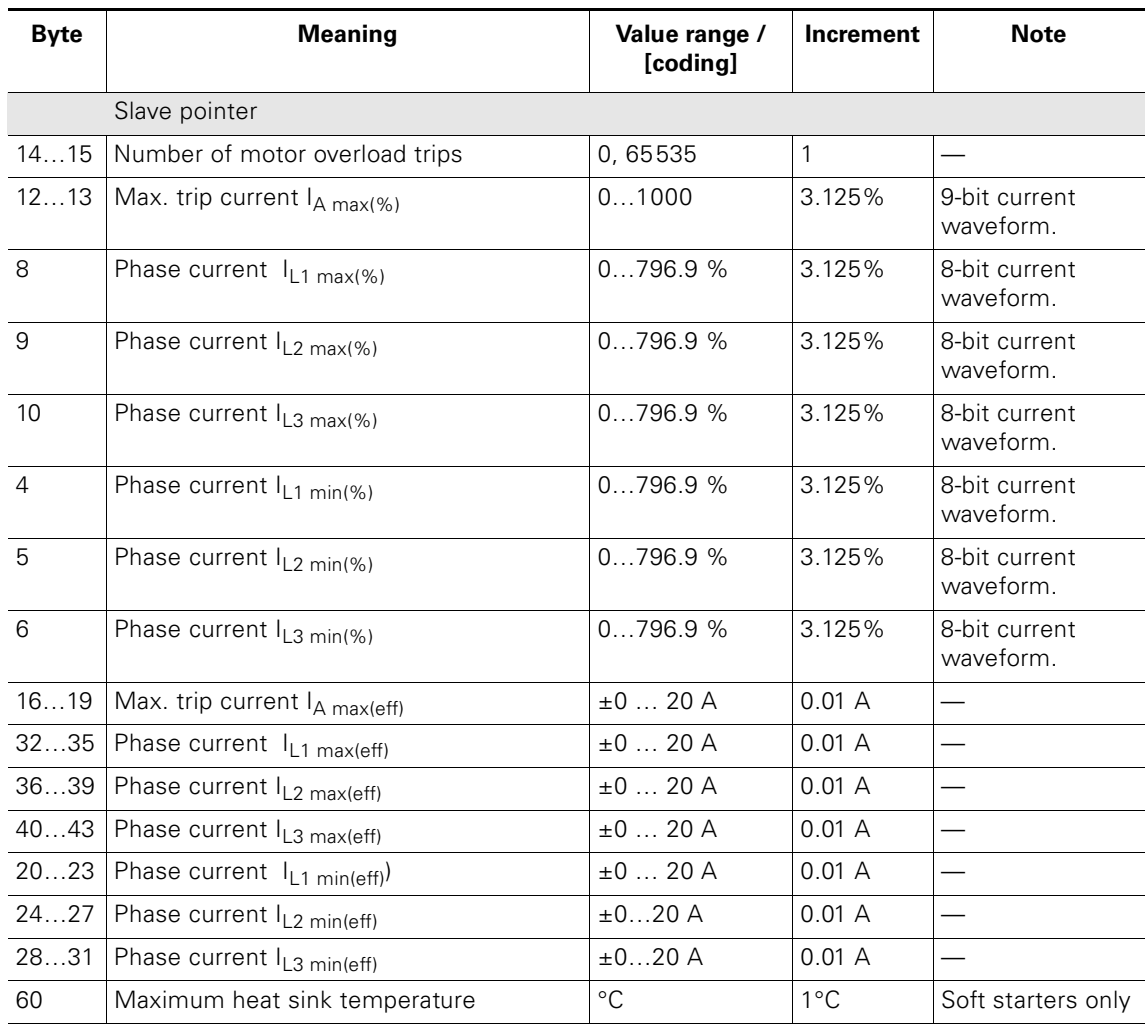

Table D-17: DS96 – Slave pointer

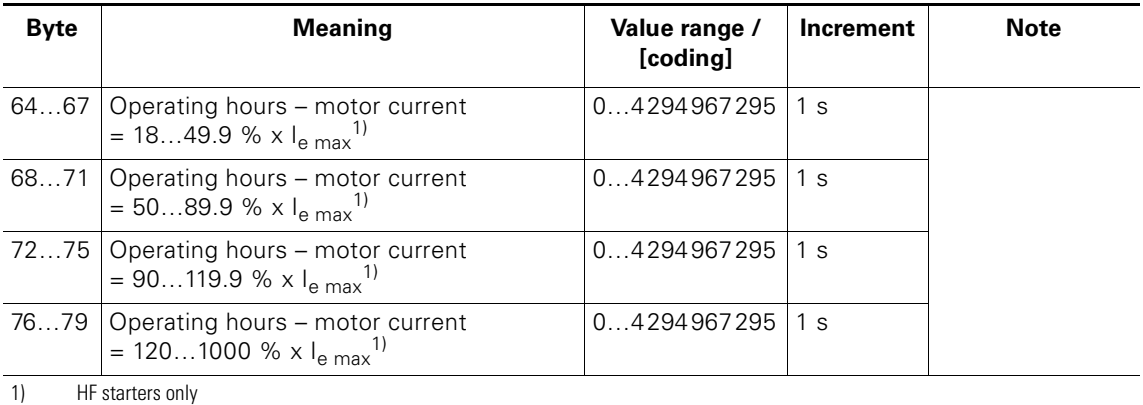

Table D-17: DS96 – Slave pointer (Contd.)

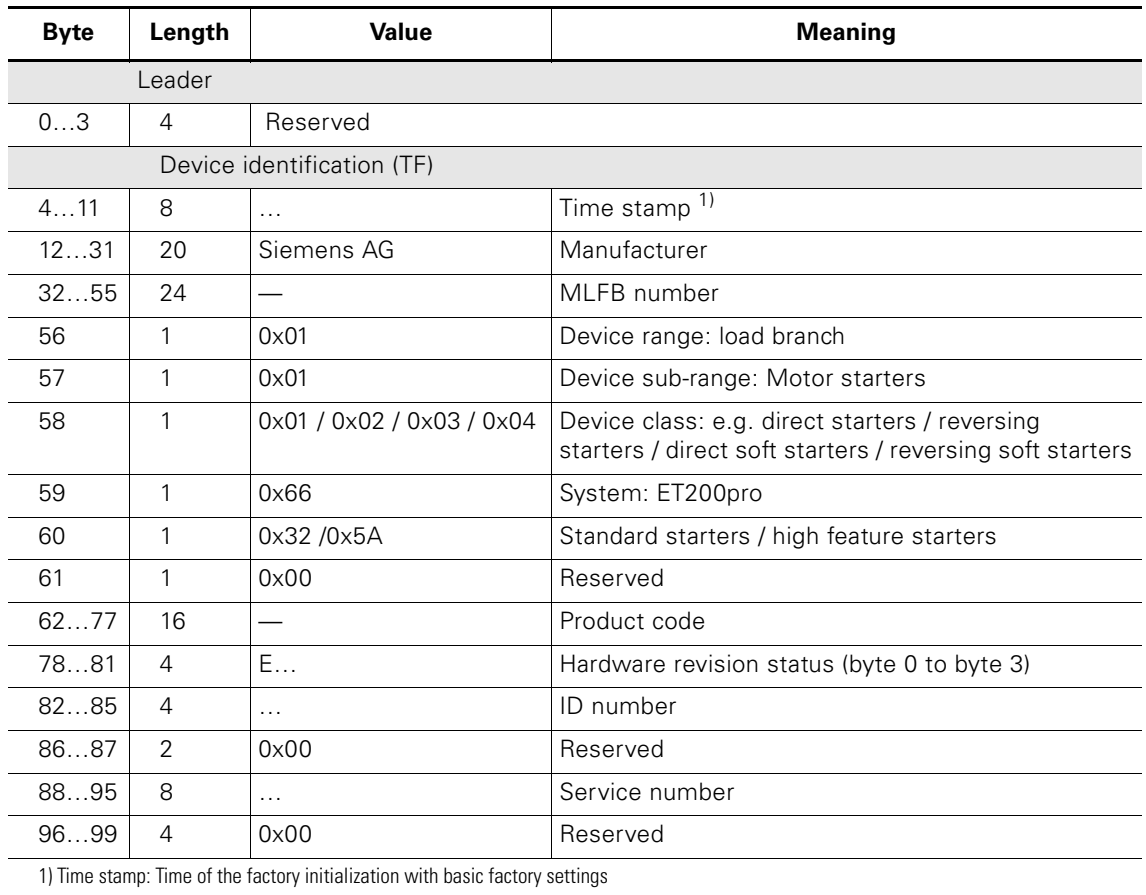

# **D.6.2 DS100 – Read device identification**

Table D-18: DS100 – Read device identification

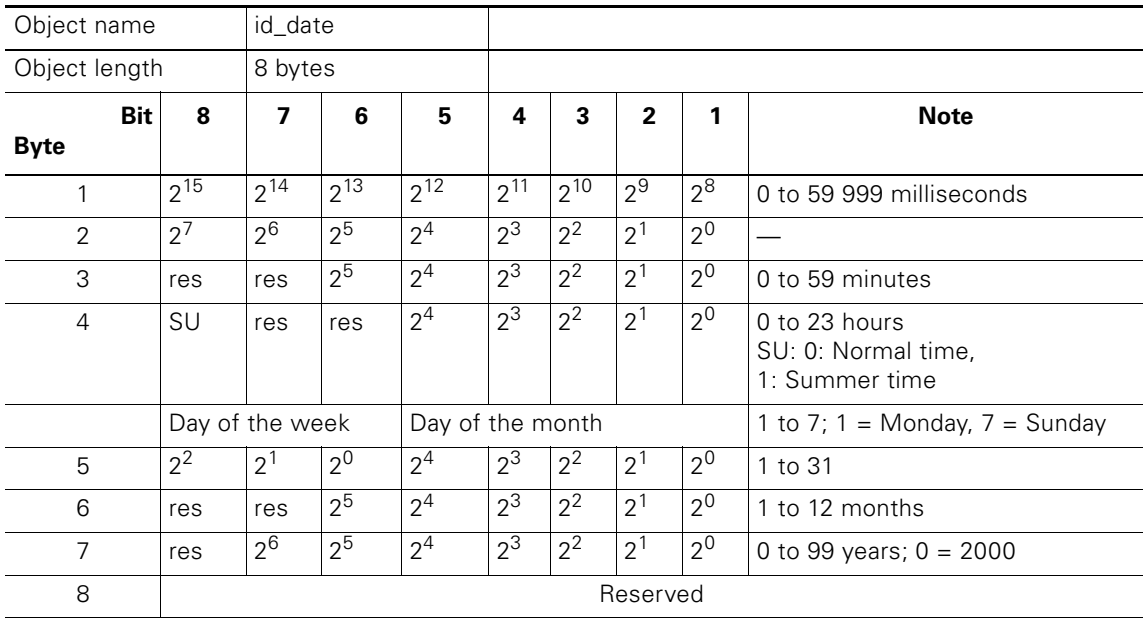

Table D-19: Time stamp

# **D.6.3 DS165 – Read / write comment**

You can store any text with up to 121 characters (max. 128 bytes), e.g. for system documentation in the motor starter.

# **D.7 Device parameters**

# <span id="page-239-0"></span>**D.7.1 DS131 – Device parameters**

When using the DP V1 functions, complete data records can be exchanged with the starters via the ET 200pro rear wall bus.

It is recommended to first export the data record 131 with the actual parameters from the motor starter, change the relevant parameters and then write them back to the motor starter.

Note that the coordination (byte 0) should be set to 0x21 before write data record.

The message interchange between the interface module and the special modules or motor starters is carried out in blocks of up to 16 bytes in length. The entirety (block) of a data record must be sent in each case.

For advanced parameterization of the ET 200pro starters, the following elements of the data record 131 (1st block / 62 bytes) are used:

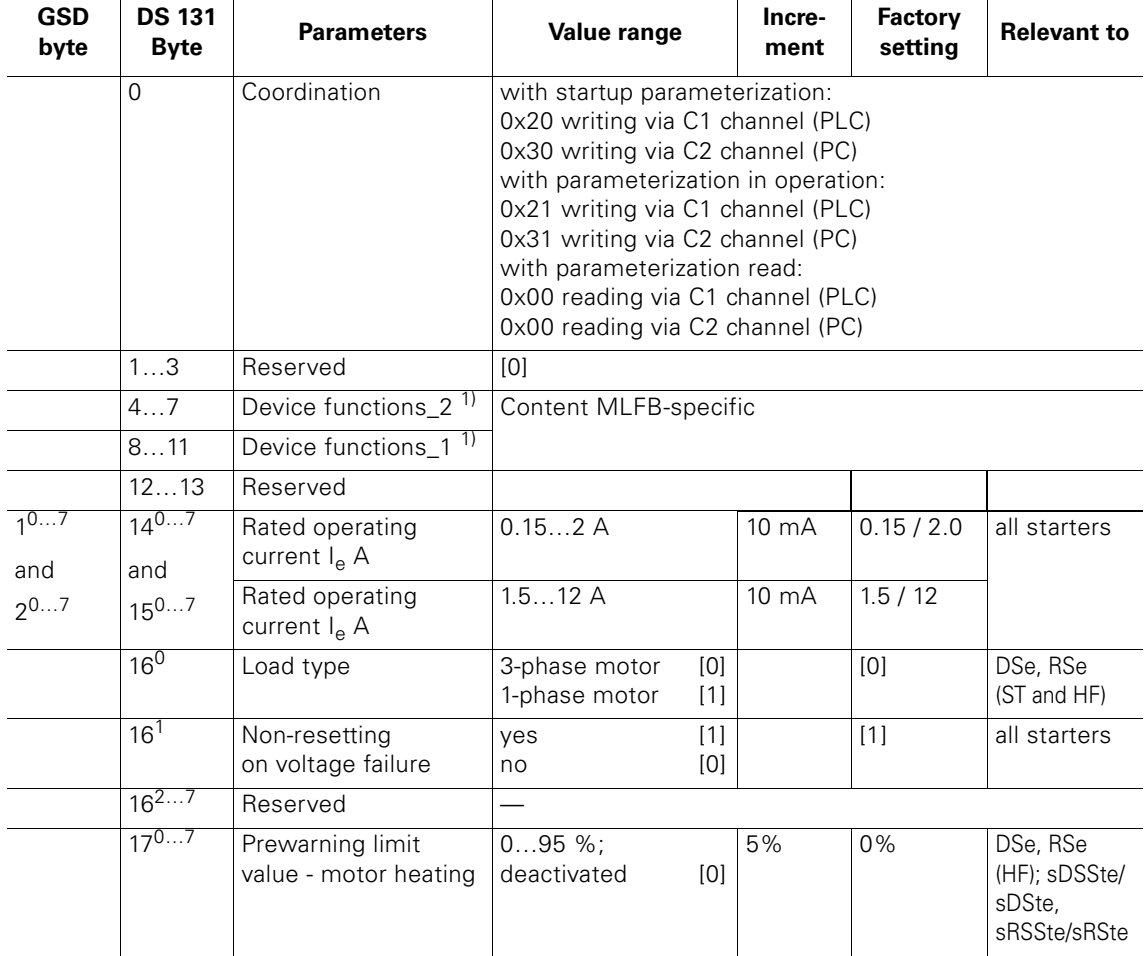

Table D-20: DS131 – Device parameters

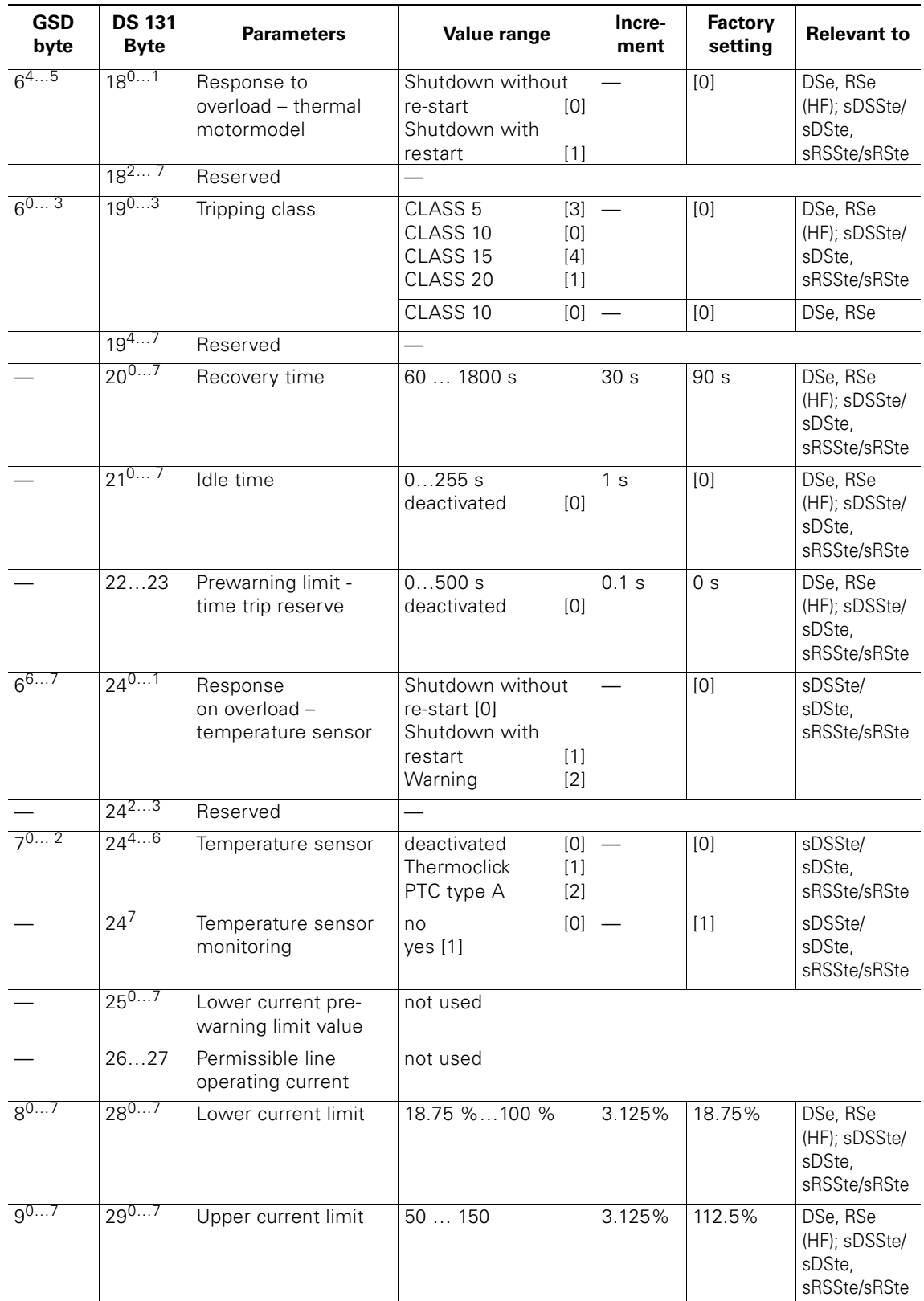

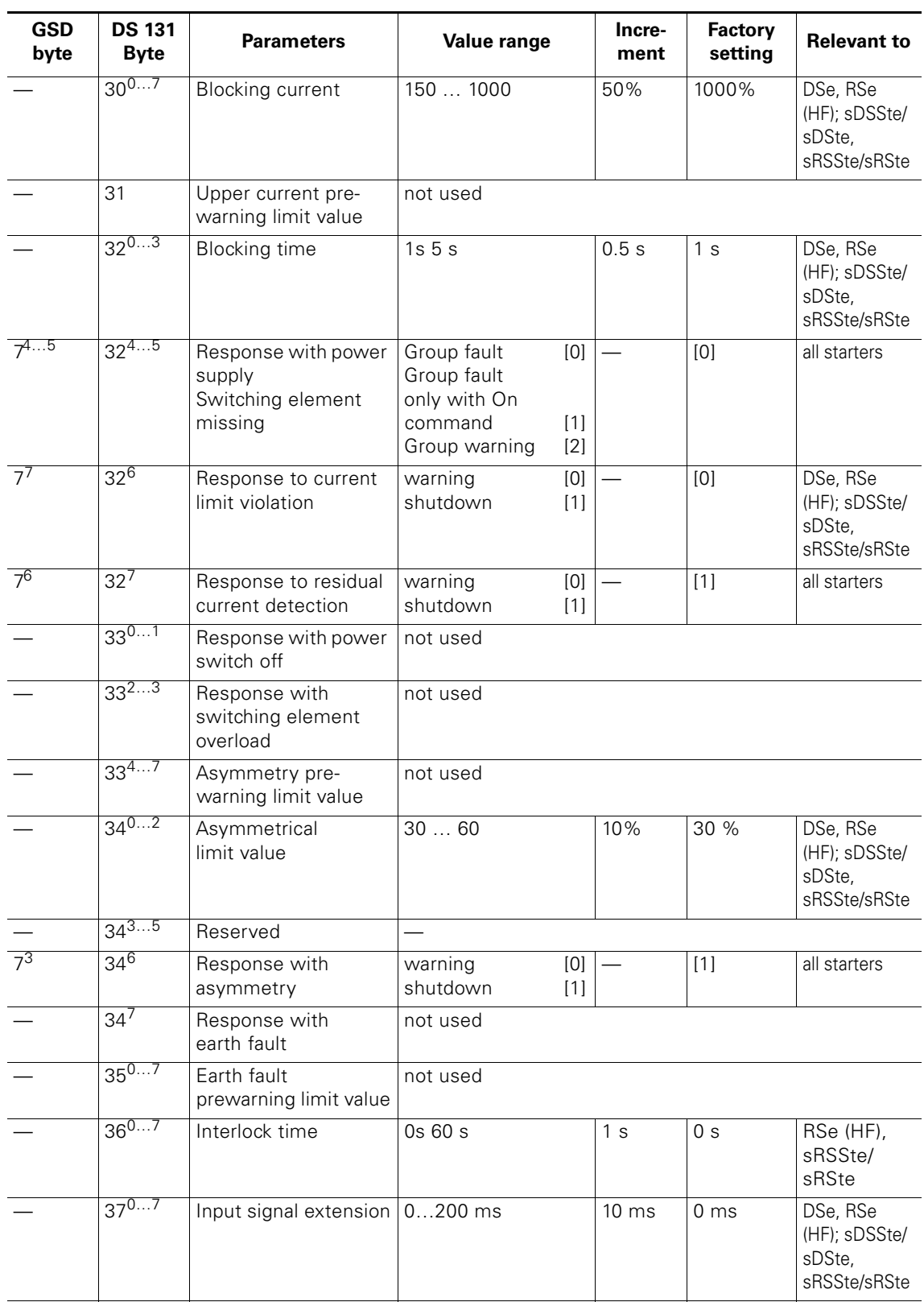

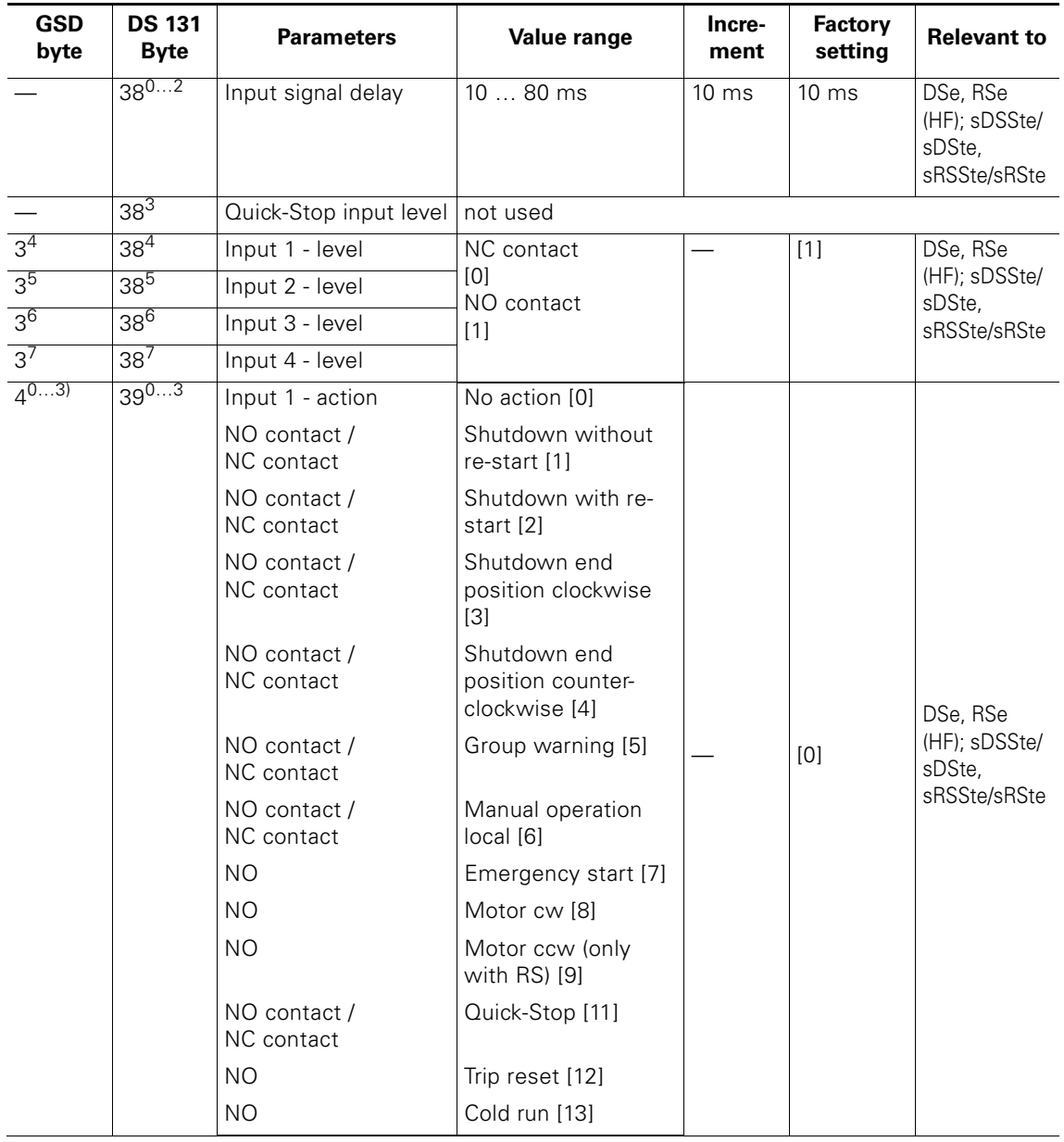

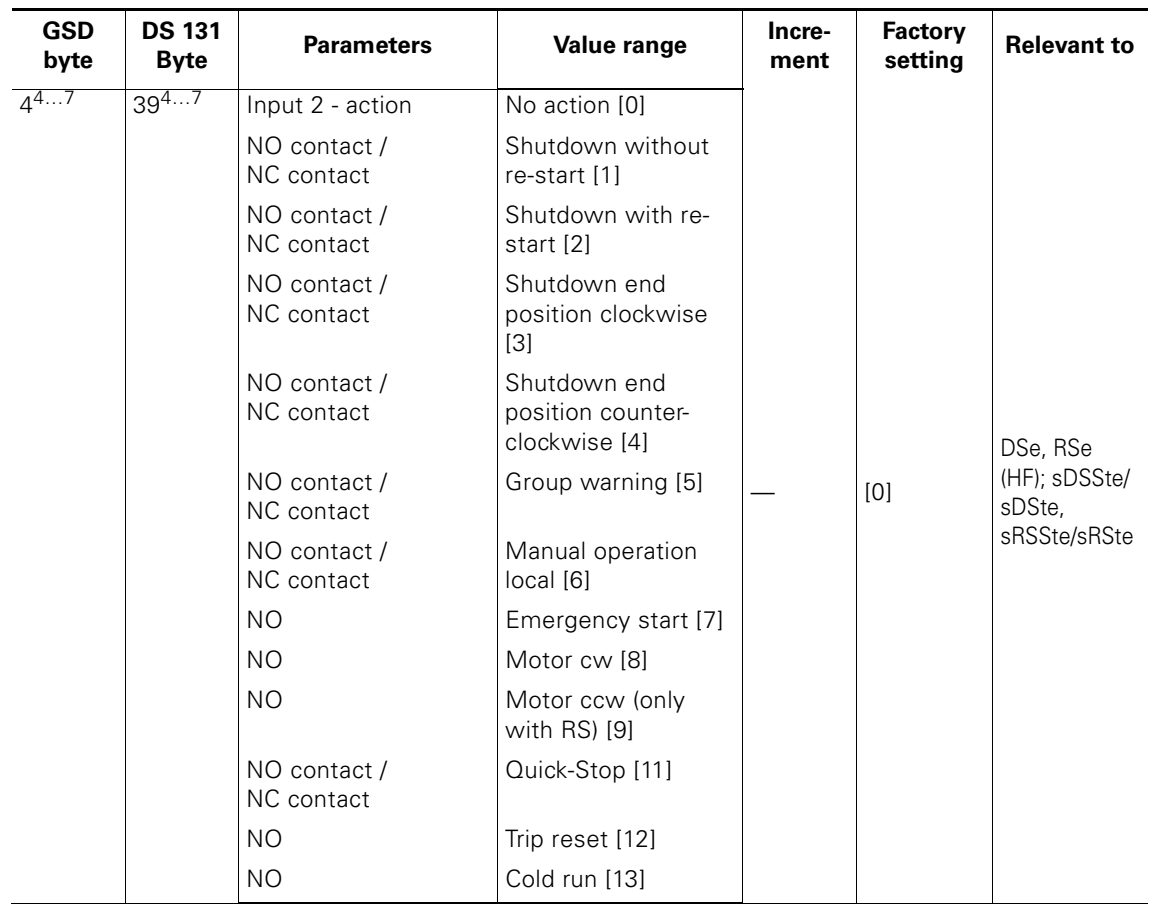

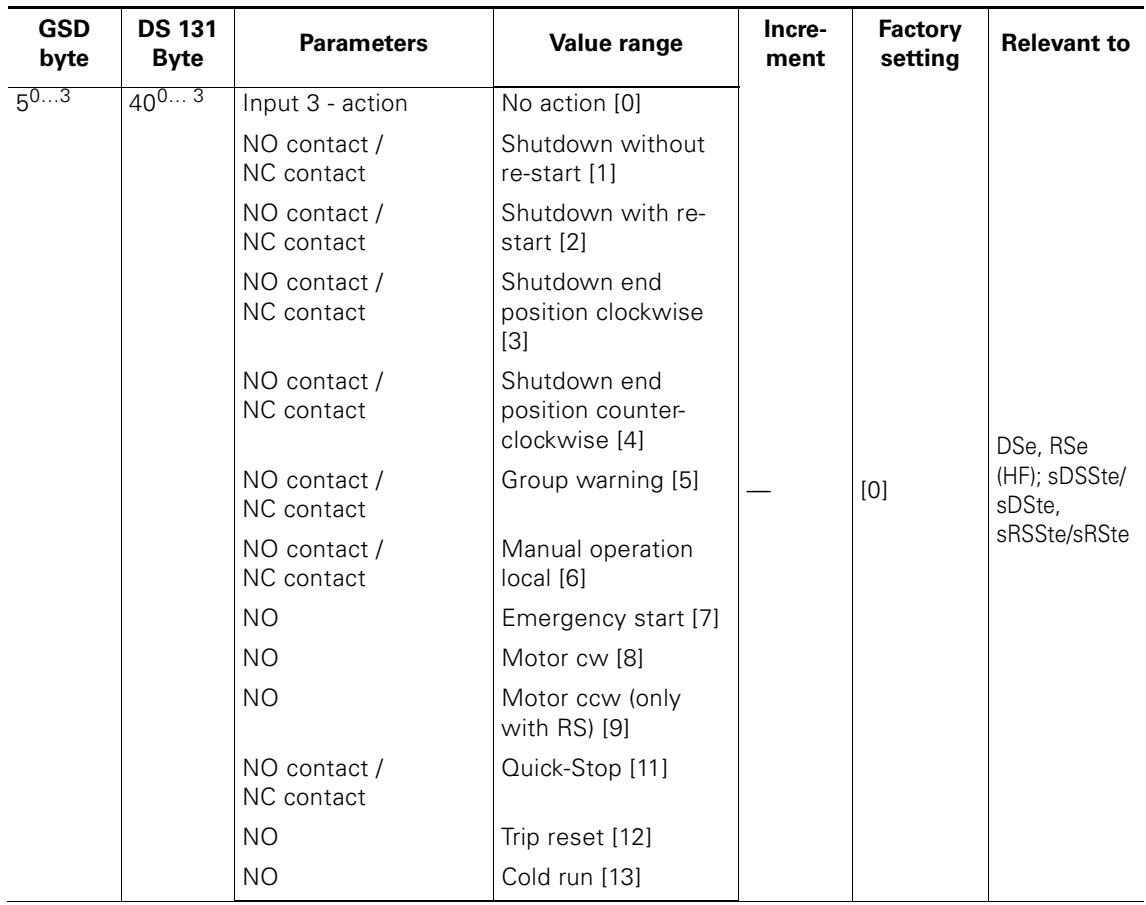

![](_page_245_Picture_287.jpeg)

![](_page_246_Picture_318.jpeg)

| <b>MLFB</b>        | <b>Devicefunctions 2</b> |        |        |        | <b>Devicefunctions 1</b> |        |         |         |
|--------------------|--------------------------|--------|--------|--------|--------------------------|--------|---------|---------|
|                    | Byte 4                   | Byte 5 | Byte 6 | Byte 7 | Byte 8                   | Byte 9 | Byte 10 | Byte 11 |
| 3RK1304-5KS40-4AA0 | 0x04                     | 0x00   | 0x00   | 0x00   | 0x99                     | 0x30   | 0x0C    | 0x4C    |
| 3RK1304-5LS40-4AA0 | 0x04                     | 0x00   | 0x00   | 0x00   | 0x99                     | 0x30   | 0x0C    | 0x4C    |
| 3RK1304-5KS40-4AA3 | 0x04                     | 0x00   | 0x00   | 0x00   | 0x99                     | 0x38   | 0x0C    | 0x4C    |
| 3RK1304-5LS40-4AA3 | 0x04                     | 0x00   | 0x00   | 0x00   | 0x99                     | 0x38   | 0x0C    | 0x4C    |
| 3RK1304-5KS40-2AA0 | 0x05                     | 0x00   | 0x00   | 0x00   | 0xD9                     | 0x30   | 0x0C    | 0x4C    |
| 3RK1304-5LS40-2AA0 | 0x05                     | 0x00   | 0x00   | 0x00   | 0xD9                     | 0x30   | 0x0C    | 0x4C    |
| 3RK1304-5KS40-2AA3 | 0x05                     | 0x00   | 0x00   | 0x00   | 0xD9                     | 0x38   | 0x0C    | 0x4C    |
| 3RK1304-5LS40-2AA3 | 0x05                     | 0x00   | 0x00   | 0x00   | 0xD9                     | 0x38   | 0x0C    | 0x4C    |
| 3RK1304-5KS40-5AA0 | 0x04                     | 0x00   | 0x00   | 0x00   | 0x99                     | 0x31   | 0x0C    | 0x4C    |
| 3RK1304-5LS40-5AA0 | 0x04                     | 0x00   | 0x00   | 0x00   | 0x99                     | 0x31   | 0x0C    | 0x4C    |
| 3RK1304-5KS40-5AA3 | 0x04                     | 0x00   | 0x00   | 0x00   | 0x99                     | 0x39   | 0x0C    | 0x4C    |
| 3RK1304-5LS40-5AA3 | 0x04                     | 0x00   | 0x00   | 0x00   | 0x99                     | 0x39   | 0x0C    | 0x4C    |
| 3RK1304-5KS40-3AA0 | 0x05                     | 0x00   | 0x00   | 0x00   | 0xD9                     | 0x31   | 0x0C    | 0x4C    |
| 3RK1304-5LS40-3AA0 | 0x05                     | 0x00   | 0x00   | 0x00   | 0xD9                     | 0x31   | 0x0C    | 0x4C    |
| 3RK1304-5KS40-3AA3 | 0x05                     | 0x00   | 0x00   | 0x00   | 0xD9                     | 0x39   | 0x0C    | 0x4C    |
| 3RK1304-5LS40-3AA3 | 0x05                     | 0x00   | 0x00   | 0x00   | 0xD9                     | 0x39   | 0x0C    | 0x4C    |
| 3RK1304-5KS70-2AA0 | 0x05                     | 0x00   | 0x00   | 0x00   | 0xDB                     | 0x52   | 0x0C    | 0x4C    |
| 3RK1304-5LS70-2AA0 | 0x05                     | 0x00   | 0x00   | 0x00   | 0xDB                     | 0x52   | 0x0C    | 0x5C    |
| 3RK1304-5KS70-2AA3 | 0x05                     | 0x00   | 0x00   | 0x00   | 0xDB                     | 0x5A   | 0x0C    | 0x4C    |
| 3RK1304-5LS70-2AA3 | 0x05                     | 0x00   | 0x00   | 0x00   | 0xDB                     | 0x5A   | 0x0C    | 0x5C    |
| 3RK1304-5KS70-3AA0 | 0x05                     | 0x00   | 0x00   | 0x00   | 0xDB                     | 0x53   | 0x0C    | 0x4C    |
| 3RK1304-5LS70-3AA0 | 0x05                     | 0x00   | 0x00   | 0x00   | 0xDB                     | 0x53   | 0x0C    | 0x5C    |
| 3RK1304-5KS70-3AA3 | 0x05                     | 0x00   | 0x00   | 0x00   | 0xDB                     | 0x5B   | 0x0C    | 0x4C    |
| 3RK1304-5LS70-3AA3 | 0x05                     | 0x00   | 0x00   | 0x00   | 0xDB                     | 0x5B   | 0x0C    | 0x5C    |

**1) on device functions\_2 and device functions\_1 on [Page D-26](#page-239-0)**

![](_page_248_Picture_111.jpeg)

# **D.7.2 DS134 – Maintenance**

Table D-21: DS134 - Maintenance

# **D.8 I&M data**

The following I&M (Identification & Maintenance Function) data are supported by all

ET200pro motor starters supported:

![](_page_249_Picture_126.jpeg)

# **D.8.1 DS231 - device identification I&M 0 read**

#### **I&M 0**

The following data are prepared in data record 231:

![](_page_249_Picture_127.jpeg)

Table D-22: DS231 - Read device identification I&M 0

# **Glossary**

#### **1L+**

(PWR) supply voltage for electronics.

#### **2L+**

(CON) supply voltage for contactor control.

#### **Bypass**

After the starting operation, the bypass connects the motor directly to the power supply and thus avoids the heat loss in the integrated thyristor modules.

#### **Direct starters**

A direct starter is a  $\rightarrow$  motor starter for a single direction of rotation that switches a motor on or off directly. It consists of a circuit breaker and a contactor.

#### **GSD**

Device master data

#### **GSDML**

The GSDML language is defined by the GSDML schema. A GSDML schema contains validity rules permitting the syntax of a GSD file, for example. GSDML schema (in the form of schema files) ordered by manufacturers of IO devices of PROFIBUS International.

#### **Load group**

A group of motor starters supplied by **a single** power bus infeed. A load group can be located within a  $\rightarrow$  potential group or parts of two potential groups.

#### **MDD**

The Master Device Description (MDD) represents a complete device description and is used for device integration into software tools (e.g. TIA Portal).

#### **Motor starters; High feature**

Motor starters; high feature has the following features:

- Device designations: DSe, RSe
- available with externally powered brake drive
- with 4 digital inputs
- Usable up to 5.5 kW
- Installation widths: 110 mm

#### **Motor starters; standard**

Motor starters; standard has the following features:

- Device designations: DSe, RSe
- available with externally powered brake drive
- Usable up to 5.5 kW
- Installation widths:110 mm

#### **MS (motor starter)**

Motor starter is the generic term for direct and reversing starters. With motor starters the start-up and direction of rotation of a motor is determined.

#### **Reversing starters**

A reversing starter is a  $\rightarrow$  motor starter for two directions of rotation of a motor. It consists of a circuit breaker and two contactors.
# **Index**

#### **Numerics**

1-channel operation [7-8](#page-81-0) 1L+ [Gl-1](#page-250-0) 2-channel operation [7-8](#page-81-1)  $2I + GI-1$ 400 V shutdown module [1-2](#page-13-0) 400V shutdown module [7-10](#page-83-0)

## **A**

Accessories [1-4](#page-15-0) Actions [10-9](#page-142-0) Actual motor current [10-3](#page-136-0) Aggregate current [7-13](#page-86-0) Applications [C-1](#page-200-0) ASM -400 [1-2,](#page-13-0) [7-10](#page-83-0) Assignment of the auxiliary circuits [7-8](#page-81-2) Assignment of the inputs [8-16](#page-106-0) Assignment of the main power connections [7-3,](#page-76-0) [7-7,](#page-80-0) [7-12,](#page-85-0) [8-6](#page-95-0) Asymmetrical limit value [10-18](#page-151-0) Asymmetry [10-18](#page-151-1) Autostart [7-8](#page-81-3) Auxiliary circuits [8-7](#page-96-0)

## **B**

Basic components [1-1](#page-12-0) Basic parameters [10-2](#page-135-0) Blocking current [10-12](#page-145-0), [10-14](#page-147-0) Blocking current limit value [8-10](#page-100-0) Blocking protection after acceleration [10-13](#page-146-0) Blocking protection during acceleration [10-13](#page-146-1) Blocking time [10-12,](#page-145-1) [10-14](#page-147-1) Blocking time limit value [8-10](#page-100-1) Brake actuation [8-15](#page-105-0) Brake enabling delay [8-11](#page-101-0) Brief instructions [2-1](#page-24-0) Bypass [Gl-1](#page-250-2) Byte layouts [D-5](#page-218-0)

## **C**

Cap [9-2](#page-125-0) Cap for energy bus [1-4,](#page-15-1) [3-10](#page-48-0) CLASS [10-6](#page-139-0) Coast type [8-11,](#page-101-1) [10-30](#page-163-0) Coasting down time [8-11,](#page-101-2) [8-23,](#page-113-0) [10-30](#page-163-1) Coasting-down time [8-23](#page-113-1) Cold run [D-17](#page-230-0) Cold start [10-8](#page-141-0) Commands [10-48](#page-181-0) Commissioning [4-1](#page-52-0) Communication [10-45](#page-178-0) Configuration [2-7,](#page-30-0) [4-3,](#page-54-0) [7-8](#page-81-4) Configuration of an ET 200pro with motor starters [3-2](#page-39-0) Configuration options [1-6](#page-17-0) Connecting the cables [3-9](#page-47-0) Connection [9-1](#page-124-0) Connection cross-section power infeed [8-13](#page-103-0) Connection monitoring [10-47](#page-180-0) Connection technology [7-7,](#page-80-1) [8-6](#page-95-1) Control circuit [8-13](#page-103-1) Crimping tool [1-5](#page-16-0) Current asymmetry limit value [8-10](#page-100-2) Current flow via the power bus [7-13](#page-86-1) Current formats [D-1](#page-214-0) Current limit [8-11](#page-101-3) Current limiting value [8-24,](#page-114-0) [10-30](#page-163-2) Current limits [10-11,](#page-144-0) [10-14](#page-147-2) Current setting [4-1](#page-52-1) Current-carrying capacity [1-8](#page-19-0) Cyclic duration factor CD [8-24](#page-114-1)

## **D**

Data channels [10-45](#page-178-1) Data formats [D-1](#page-214-1) Data record 68 [D-6](#page-219-0) Data record 69 [D-7](#page-220-0) Data record 72 [D-8](#page-221-0) Data records [D-5](#page-218-1) Derating [3-4](#page-41-0) Device diagnostics [4-17](#page-68-0)

#### Device functions [10-1,](#page-134-0) [D-1](#page-214-2) Device parameters [10-2,](#page-135-1) [10-5,](#page-138-0) [D-26](#page-239-0) Device service life [D-2](#page-215-0) DI input signal [4-11,](#page-62-0) [4-12](#page-63-0) DI, input signal [4-11,](#page-62-1) [4-12](#page-63-1) Diagnostic options [2-11](#page-34-0) Diagnostics [4-5](#page-56-0) Dimensioned drawings [B-1](#page-194-0) Direct soft starters [1-4](#page-15-2) Direct starter [1-3](#page-14-0) Direct starters [Gl-1](#page-250-3) DO output signal [4-13](#page-64-0) DO, output signal [4-13](#page-64-1) DSe [1-3](#page-14-0)

## **E**

ECOFAST connection [C-2](#page-201-0) Electrical service life, contactor [8-16](#page-106-1) Electronic starters [8-2](#page-91-0) Electronic starters ET 200pro sDSSte / sDSte, sRSSte / sRSte [8-4](#page-93-0) EMC protection circuit [8-1,](#page-90-0) [C-1](#page-200-1) Emergency start [10-39](#page-172-0) Emergency stop [C-8,](#page-207-0) [C-10](#page-209-0) Enable delay of the brake when starting [10-35](#page-168-0) Energy cable preparation [9-3](#page-126-0) Energy jumper plug [1-4,](#page-15-3) [9-9](#page-132-0) Environmental conditions [5-2](#page-71-0) ES motor starter [4-17](#page-68-1) ET 200pro manuals [1-10](#page-21-0) ET 200pro motor starters DSe HF, RSe HF [8-3](#page-92-0) ET 200pro motor starters DSe ST, RSe ST [8-3](#page-92-1) ET 200S manuals [1-9](#page-20-0)

## **F**

F0 [7-5](#page-78-0) Factory setting [10-40](#page-173-0) Fault codes with negative data record acknowledgement [D-3](#page-216-0) Fault types for motor starters [4-6](#page-57-0) Fault types for special modules [4-5](#page-56-1) FB125 [4-5](#page-56-2) FC125 [4-5](#page-56-2) Field bus interface [10-32](#page-165-0) Fitting the caps [3-10](#page-48-1) F-RSM [1-2,](#page-13-1) [7-4](#page-77-0)

## **G**

General warning [4-12](#page-63-2) Group diagnosis [7-14,](#page-87-0) [10-32](#page-165-1) Group fault [4-12](#page-63-3) Group warning diagnostics [8-11,](#page-101-4) [10-32](#page-165-2) Guard door monitoring [C-12](#page-211-0)

## **H**

HAN Q4/2 [7-3,](#page-76-1) [7-7,](#page-80-2) [7-12,](#page-85-1) [8-6](#page-95-2) Help [2-13](#page-36-0) High feature [Gl-2](#page-251-0) Holding time of the brake when stopping [10-35](#page-168-1) Holding time when stopping [8-11](#page-101-5) Horizontal installation [3-2](#page-39-1) Hot swapping [C-6](#page-205-0) HW Config [2-12](#page-35-0)

# **I**

Idle time [8-10,](#page-100-3) [10-8](#page-141-1) IM 154 DP [1-1](#page-12-1) IN 1 [7-5,](#page-78-1) [8-7](#page-96-1) IN 2 [7-5](#page-78-1) Input n action [10-21](#page-154-0) Input signal delay [10-20](#page-153-0) Input signal extension [10-20](#page-153-1) Input, n level [10-21](#page-154-1) Inputs [9-9,](#page-132-1) [10-20](#page-153-2) Installation depth [3-3](#page-40-0) Installation height [3-3](#page-40-1) Installation measurements [3-3](#page-40-2) Installation measurements and clearances [3-3](#page-40-2) Installation position [3-2](#page-39-2) Installation rules [3-1](#page-38-0) Installation width [3-3](#page-40-3) Installing and wiring energy plug-in connectors [9-8](#page-131-0) Installing motor starters [3-7](#page-45-0) Installing special modules [3-7](#page-45-0) Installing the terminating module [3-8](#page-46-0) Insulation resistance [8-14](#page-104-0) Interface module [1-1](#page-12-1) Interlock time [10-42](#page-175-0) Interlock time with reversing starter [8-10](#page-100-4)

## **L**

Last trigger current [D-2](#page-215-1) LED indicators [4-7](#page-58-0) Load group [Gl-1](#page-250-4) Load type [8-10,](#page-100-5) [10-3](#page-136-1) Local device interface [10-44](#page-177-0) Log book [10-55](#page-188-0) Log book - device faults [10-56](#page-189-0)[, D-8](#page-221-0) Log book - events [10-56](#page-189-1) Log book - trips [10-56](#page-189-2) Log book entries [4-14](#page-65-0) Lower current limit [8-10,](#page-100-6) [10-12](#page-145-2)

#### **M**

M12 cap [1-5](#page-16-1) M12 connection [9-9](#page-132-1) M12 plug-in connector [8-7](#page-96-2) Main circuit [8-13](#page-103-2) Maintenance [10-41](#page-174-0) Maintenance timer warning limit value [10-41](#page-174-1) Manual local operating mode [4-12](#page-63-4) Manuals [1-9,](#page-20-0) [1-10](#page-21-0) Maximum configuration [1-8](#page-19-1) Maximum current-carrying capacity [1-8](#page-19-0) Measurements [4-14,](#page-65-1) [10-10](#page-143-0) Mechanical brake process [10-34](#page-167-0) Mechanical service life, contactor [8-13](#page-103-3) Message [10-36](#page-169-0) Messages [10-9](#page-142-0) Minimum clearances [3-3](#page-40-4) Module carrier, wide [1-1](#page-12-2) Monitored start-up [7-8](#page-81-5) Monitoring [4-5](#page-56-0) Motor current [4-12,](#page-63-5) [D-2](#page-215-2) Motor heating [8-10](#page-100-7) Motor starter properties [8-2](#page-91-1) Motor starters [1-3,](#page-14-1) [8-1,](#page-90-1) [Gl-2](#page-251-0) MS [Gl-2](#page-251-1)

## **N**

n signal input [10-20](#page-153-3) No repair switch module [C-4](#page-203-0) No. of starts, motor cw / ccw [D-2](#page-215-3) Non-resetting on voltage failure [8-10,](#page-100-8) [10-4](#page-137-0) Number of overload trips [D-2](#page-215-4) Number of parameters [1-8](#page-19-2)

## **O**

Operating hours [D-2](#page-215-5) Operating modes [10-46](#page-179-0) Operating type monitoring [10-45](#page-178-2) Order numbers [A-1](#page-190-0) OUT 1 [7-5](#page-78-2) Output of messages [10-49](#page-182-0) Overview [1-1](#page-12-3)

## **P**

Parameters [8-10](#page-100-9) PC cable [1-5](#page-16-2) Permissible switching frequency [8-14](#page-104-1) Phase firing [8-19](#page-109-0) Plausibility check of data [10-49](#page-182-1) Plug set [1-4](#page-15-4) Power bus [7-13](#page-86-2)

Prewarning limit value for motor heating [10-7](#page-140-0) Prewarning limit value time-based trigger reserve [10-7](#page-140-1) Priorities regulation [10-35](#page-168-2) Process mappings [4-11](#page-62-2) PROFIBUS-DP [4-5](#page-56-0) Protection against dirt [3-10](#page-48-0) Protection circuit [8-1,](#page-90-0) [C-1](#page-200-1)

## **Q**

Q4/2 [7-3,](#page-76-1) [7-7,](#page-80-2) [7-12](#page-85-1)[, 8-6](#page-95-2) Q8/0 [8-6](#page-95-3)

## **R**

Ramp time [8-23](#page-113-2) Rated impulse strength [8-14](#page-104-2) Rated insulation voltage [8-14](#page-104-3) Rated operating current [8-10,](#page-100-10) [8-13,](#page-103-4) [10-2,](#page-135-2) [10-51](#page-184-0) Rated operating voltage [8-13](#page-103-5) Rated short-circuit breaking capacity [8-14](#page-104-4) Rear wall bus module [1-1,](#page-12-4) [6-1](#page-72-0) Rear wall bus module installation 3-6 Recovery time [8-10,](#page-100-11) [10-7](#page-140-2) Reducing the starting current [8-18](#page-108-0) Reductions [8-32](#page-122-0) Removal tool [1-5](#page-16-3) Removing motor starters [3-11](#page-49-0) Repair switch module [1-2,](#page-13-2) [7-2](#page-75-0) Replacement value [10-33](#page-166-0) Residual current detection [10-11](#page-144-1) Response on bus failure [10-33](#page-166-1) Response on overload - temperature sensor [10-16](#page-149-0) Response to asymmetry [8-10,](#page-100-12) [10-18](#page-151-2) Response to CPU/master STOP [8-11,](#page-101-6) [10-32](#page-165-3) Response to current limit violation [8-10,](#page-100-13) [10-11,](#page-144-2) [10-14](#page-147-3) Response to overload - thermal motor model [8-10,](#page-100-14) [10-5](#page-138-1) Response to residual current detection [8-10,](#page-100-15) [10-11,](#page-144-3) [10-14](#page-147-4) Response with switching element power supply missing [8-10,](#page-100-16) [10-3](#page-136-2) Reversing soft starter [1-4](#page-15-5) Reversing starter control function [10-42](#page-175-1) Reversing starters [1-3,](#page-14-2) [4-2,](#page-53-0) [Gl-2](#page-251-2) Rotary current asynchronous motors [8-17](#page-107-0) RSe [1-3](#page-14-2) RSM [1-2,](#page-13-2) [7-2](#page-75-0) Rules for wiring [9-2](#page-125-1)

#### **S**

Safe inputs [7-4](#page-77-1) Safe output [7-5](#page-78-2) SAFETY applications [C-8](#page-207-1) Safety local repair switch module [1-2,](#page-13-1) [7-4](#page-77-0) sDSSte [1-4](#page-15-2) sDSSte / sDSte / sRSSte / sRSte electronic starters [8-17](#page-107-1) sDSSte / sRSSte soft starters (soft start function activated) [8-19](#page-109-1) sDSte [1-4](#page-15-2) sDSte / sRSte direct starters (soft start function deactivated) [8-20](#page-110-0) Selecting the energy lines [9-2](#page-125-2) Self-protection [10-1](#page-134-1) Self-test [10-37](#page-170-0) Self-test fault [10-38](#page-171-0) Shipping conditions [5-1](#page-70-0) Shock protection [9-1](#page-124-1) Short-circuit protection [8-14](#page-104-5) Signal delay [8-11](#page-101-7) Signal extension [8-11](#page-101-8) SIRIUS switchgear [8-3](#page-92-2) Slave pointer [4-15,](#page-66-0) [D-2](#page-215-6) Soft coasting-down function [8-23](#page-113-3) Soft starting function [8-22](#page-112-0) Soft-starter control function [10-29](#page-162-0) Software [1-5](#page-16-4) Software update [4-4](#page-55-0) Spacing module [3-4](#page-41-1) Special modules [1-2,](#page-13-3) [7-1](#page-74-0) sRSSte [1-4](#page-15-5) sRSte [1-4](#page-15-5) Standard [Gl-2](#page-251-3) Star delta starter [8-18](#page-108-1) Star starting [8-18](#page-108-2) Start time [8-23](#page-113-2) Start type [8-11,](#page-101-9) [10-30](#page-163-3) Starting current [8-17](#page-107-2) Starting time [8-11,](#page-101-10) 8-34, [10-30](#page-163-4) Starting torque [8-32](#page-122-1) Starting voltage [8-23,](#page-113-4) [10-30](#page-163-5) starting voltage [8-11](#page-101-11), [8-23,](#page-113-4) [8-32](#page-122-2) Statistics data [4-15,](#page-66-1) [10-10,](#page-143-0) [D-2](#page-215-0) Stop time [8-23](#page-113-0) Stop voltage [8-11,](#page-101-12) [8-23,](#page-113-5) [10-30](#page-163-6) Storage conditions [5-1](#page-70-0) Storage temperature [5-1](#page-70-1) Switch technology [10-43](#page-176-0) Switching frequency [8-24](#page-114-2) Switching times [8-13](#page-103-6) System diagnostics [4-16](#page-67-0)

## **T**

Table of contents [v](#page-6-0) Technical specifications [5-1](#page-70-2)[, 6-2,](#page-73-0) [7-14](#page-87-1), [8-13](#page-103-7) Technical specifications for brake actuation [8-15](#page-105-0) Technical specifications for inputs [8-16](#page-106-2) Temperature sensor [8-10,](#page-100-17) [10-15](#page-148-0) Temperature sensor monitoring [10-16](#page-149-1) Terminating module [1-1,](#page-12-5) [3-8](#page-46-1) Thermal motor model [10-5,](#page-138-2) [10-9](#page-142-1) Time ramp [8-23](#page-113-6) Time-based trigger reserve [8-10](#page-100-18) Trip characteristics [10-6](#page-139-0) Trip reset [10-5,](#page-138-3) [10-19](#page-152-0) Tripping class [8-10,](#page-100-19) [10-6](#page-139-1)

## **U**

Unused connections [9-2](#page-125-3) Upper current limit [8-10,](#page-100-20) [10-12](#page-145-2) Usage categories [8-13](#page-103-8) User program [4-5](#page-56-3)

## **V**

Vertical installation [3-2](#page-39-1) Voltage tolerance for the contactor supply [4-1](#page-52-2)

## **W**

Wait for start-up parameter data records [10-32](#page-165-4) Warning limit [8-10](#page-100-21)

## **X**

X1 connection [7-3,](#page-76-2) [7-7,](#page-80-3) [7-12,](#page-85-2) [8-6](#page-95-4) X1) [7-3,](#page-76-2) [7-7,](#page-80-3) [7-12](#page-85-2), [8-6](#page-95-4) X2 connection [7-3,](#page-76-3) [7-7,](#page-80-4) [8-6](#page-95-5) X2) [7-3,](#page-76-3) [7-7,](#page-80-4) [8-6](#page-95-5) X3 connection [7-3,](#page-76-4) [7-7,](#page-80-5) [7-12,](#page-85-3) [8-6](#page-95-6) X3) [7-3,](#page-76-4) [7-7,](#page-80-5) [7-12,](#page-85-3) [8-6](#page-95-6)

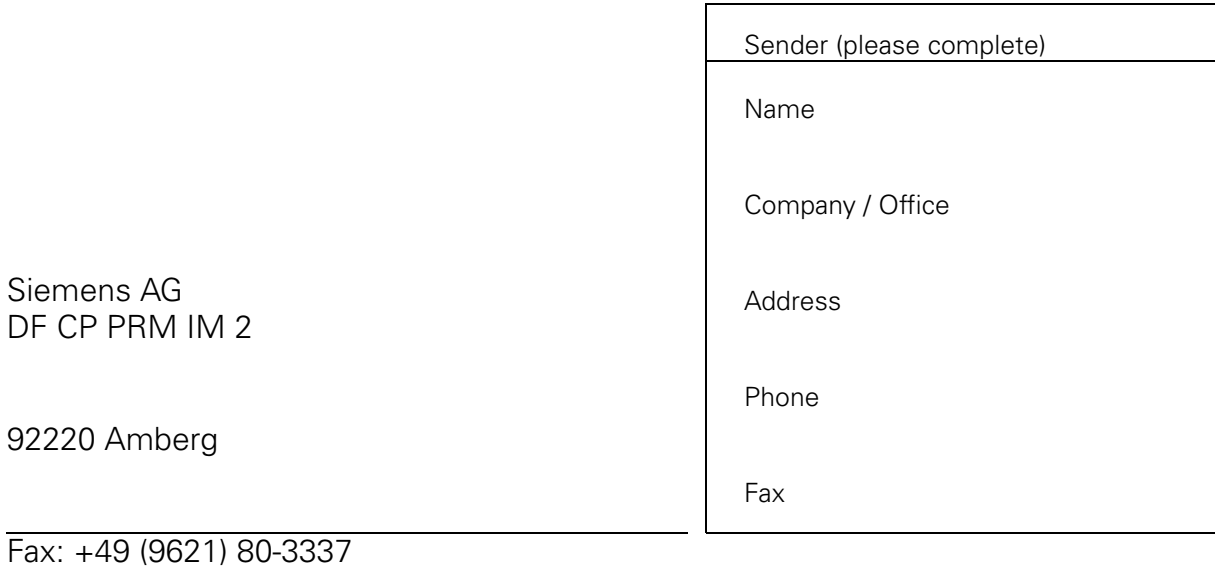

# **SIMATIC - ET 200pro Motor Starter Manual**

Have you come across any mistakes in this manual? Please describe the mistakes on this form. We will be very grateful to you for any ideas and suggestions for improvements.

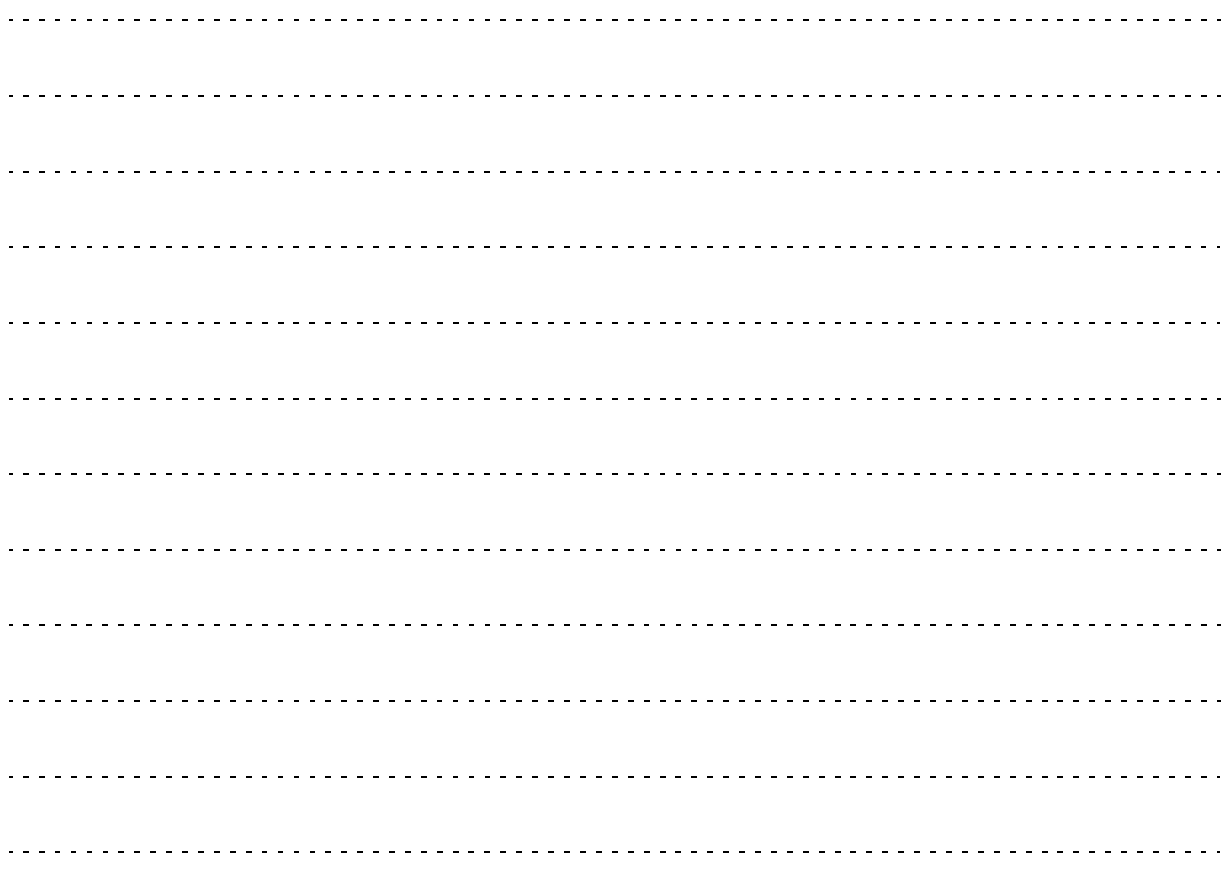

SIMATIC - ET 200pro motor starters NEB950566102000/RS-AA/007